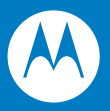

# Symbol LS3478 Product Reference Guide

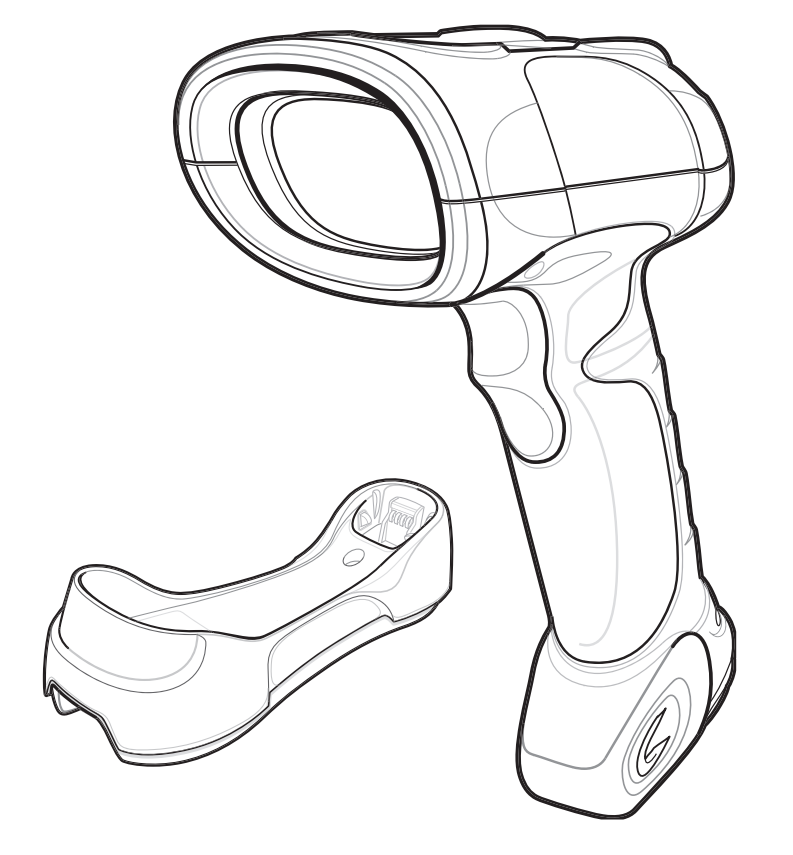

## *Symbol LS3478 Product Reference Guide*

*72E-67139-03 Revision A July 2007* © 2007 by Motorola, Inc. All rights reserved.

No part of this publication may be reproduced or used in any form, or by any electrical or mechanical means, without permission in writing from Motorola. This includes electronic or mechanical means, such as photocopying, recording, or information storage and retrieval systems. The material in this manual is subject to change without notice.

The software is provided strictly on an "as is" basis. All software, including firmware, furnished to the user is on a licensed basis. Motorola grants to the user a non-transferable and non-exclusive license to use each software or firmware program delivered hereunder (licensed program). Except as noted below, such license may not be assigned, sublicensed, or otherwise transferred by the user without prior written consent of Motorola. No right to copy a licensed program in whole or in part is granted, except as permitted under copyright law. The user shall not modify, merge, or incorporate any form or portion of a licensed program with other program material, create a derivative work from a licensed program, or use a licensed program in a network without written permission from Motorola. The user agrees to maintain Motorola's copyright notice on the licensed programs delivered hereunder, and to include the same on any authorized copies it makes, in whole or in part. The user agrees not to decompile, disassemble, decode, or reverse engineer any licensed program delivered to the user or any portion thereof.

Motorola reserves the right to make changes to any software or product to improve reliability, function, or design.

Motorola does not assume any product liability arising out of, or in connection with, the application or use of any product, circuit, or application described herein.

No license is granted, either expressly or by implication, estoppel, or otherwise under any Motorola, Inc., intellectual property rights. An implied license only exists for equipment, circuits, and subsystems contained in Motorola products.

MOTOROLA and the Stylized M Logo and Symbol and the Symbol logo are registered in the US Patent & Trademark Office. Bluetooth is a registered trademark of Bluetooth SIG. Microsoft, Windows and ActiveSync are either registered trademarks or trademarks of Microsoft Corporation. All other product or service names are the property of their respective owners.

Motorola, Inc. One Motorola Plaza Holtsville, New York 11742-1300 <http://www.symbol.com>

#### **Patents**

This product is covered by one or more of the patents listed on the website: www.symbol.com/patents.

# **Revision History**

Changes to the original manual are listed below:

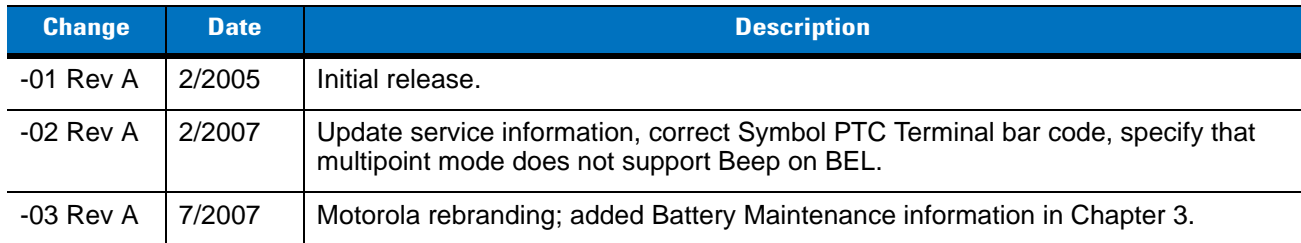

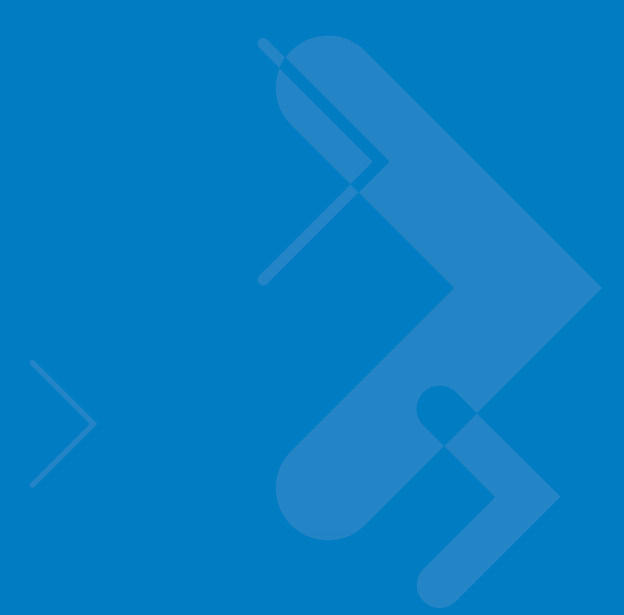

# **Table of Contents**

## **About This Guide**

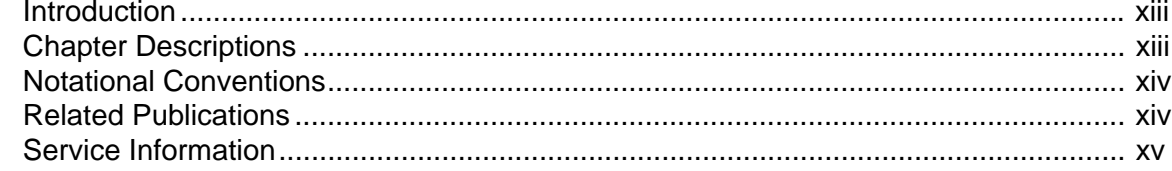

## **Chapter 1: Getting Started**

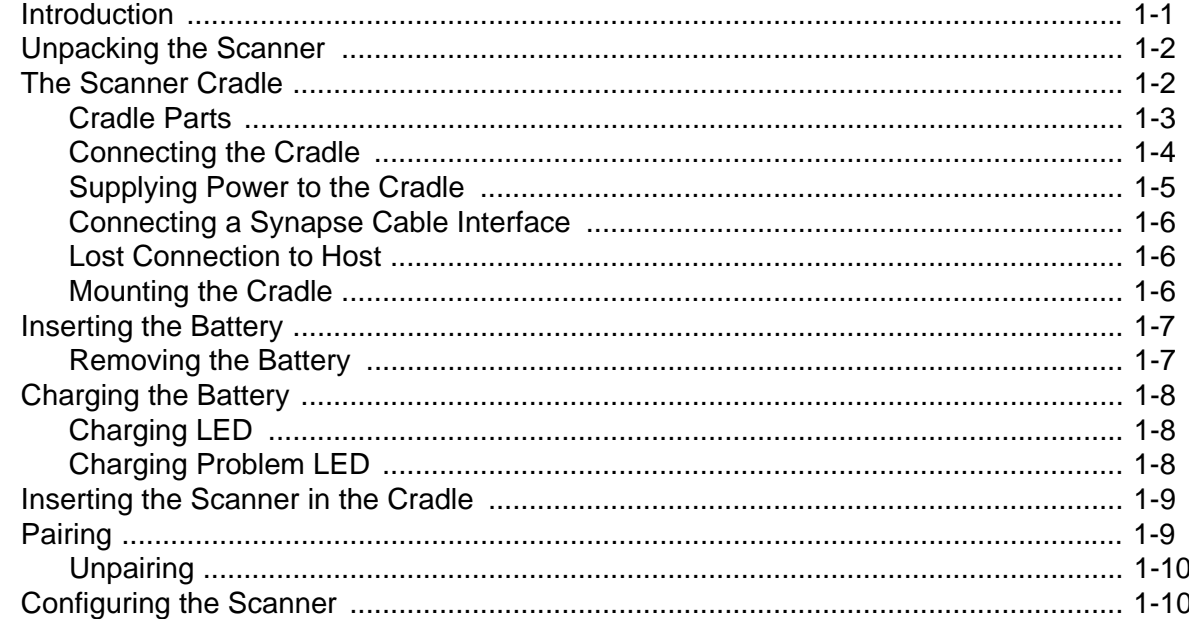

#### **Chapter 2: Scanning**

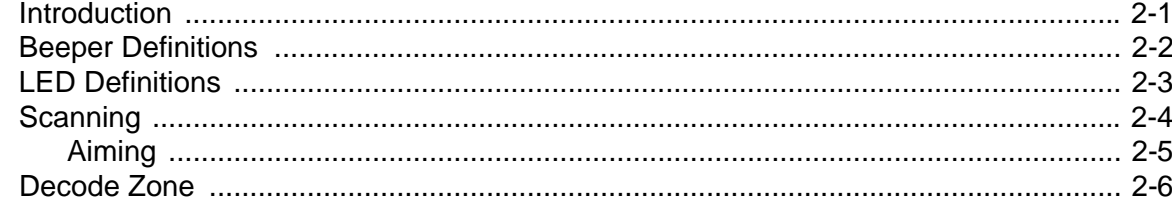

## **Chapter 3: Maintenance and Technical Specifications**

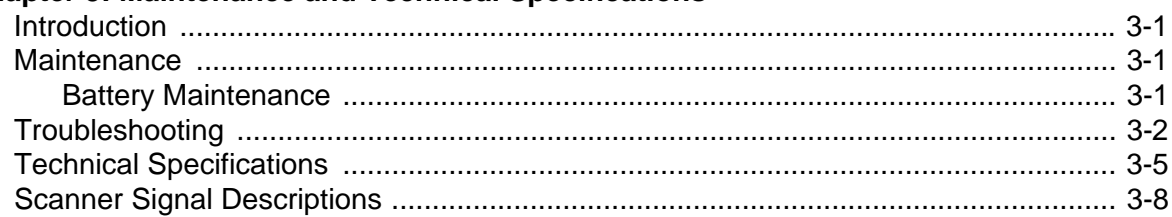

#### **Chapter 4: User Preferences**

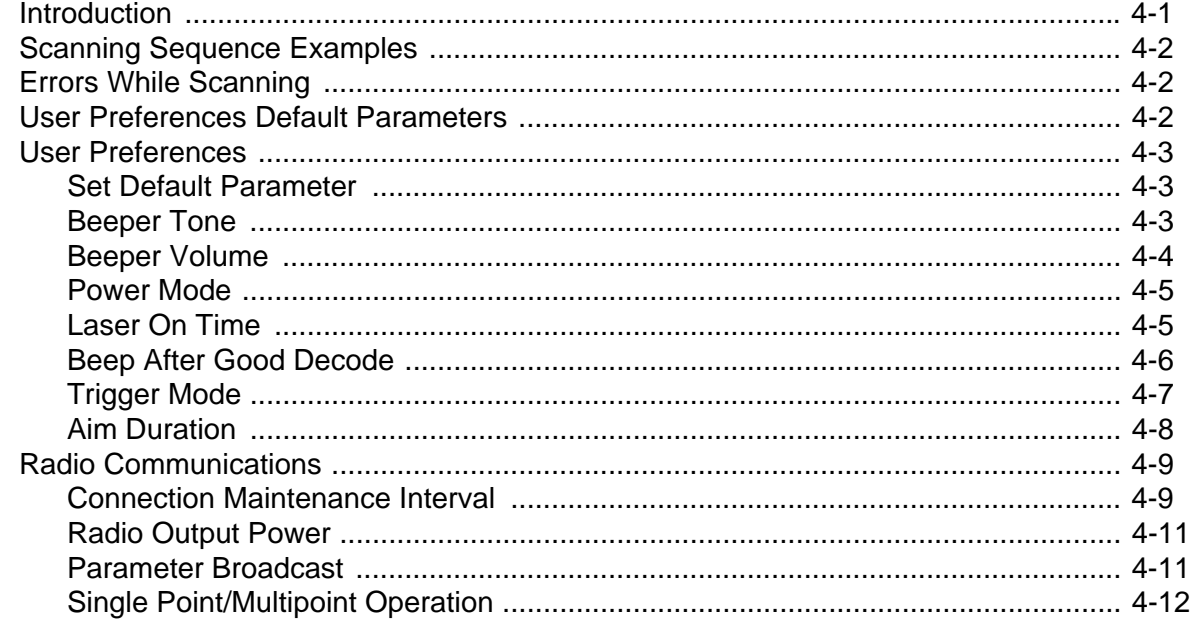

## Chapter 5: Keyboard Wedge Interface

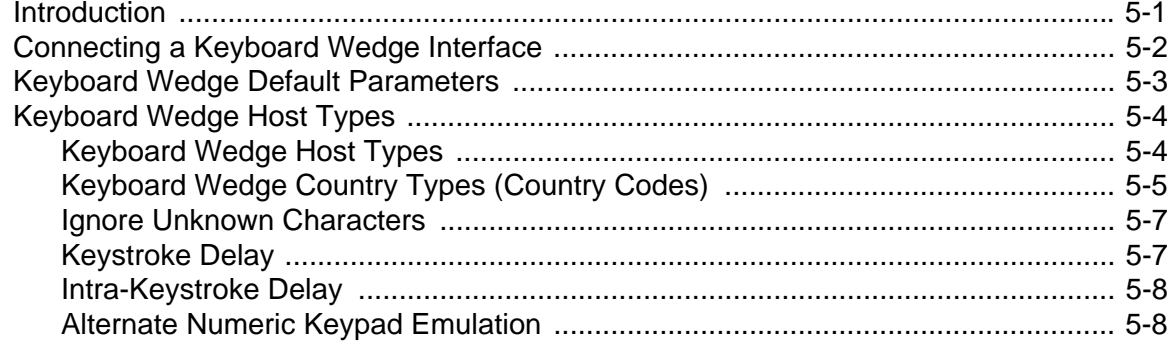

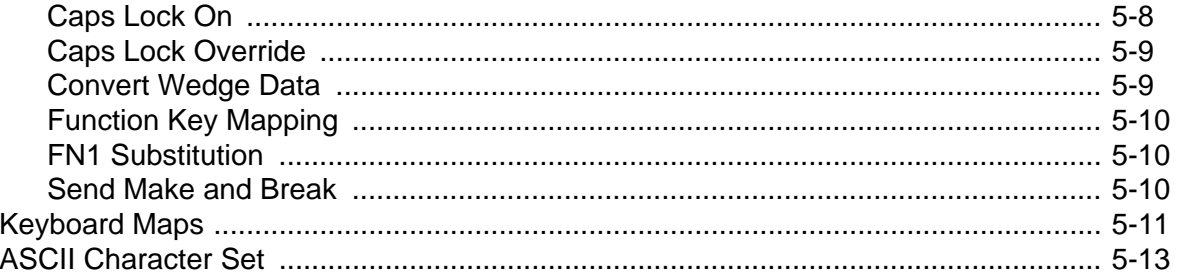

# Chapter 6: RS-232 Interface

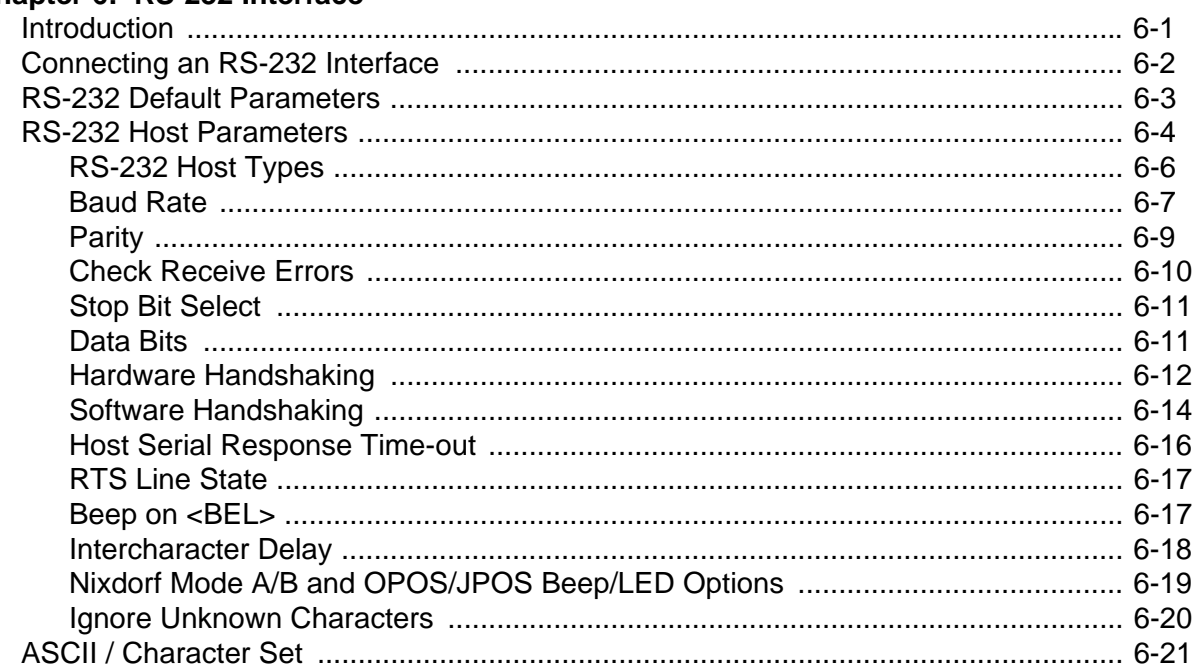

#### **Chapter 7: USB Interface**

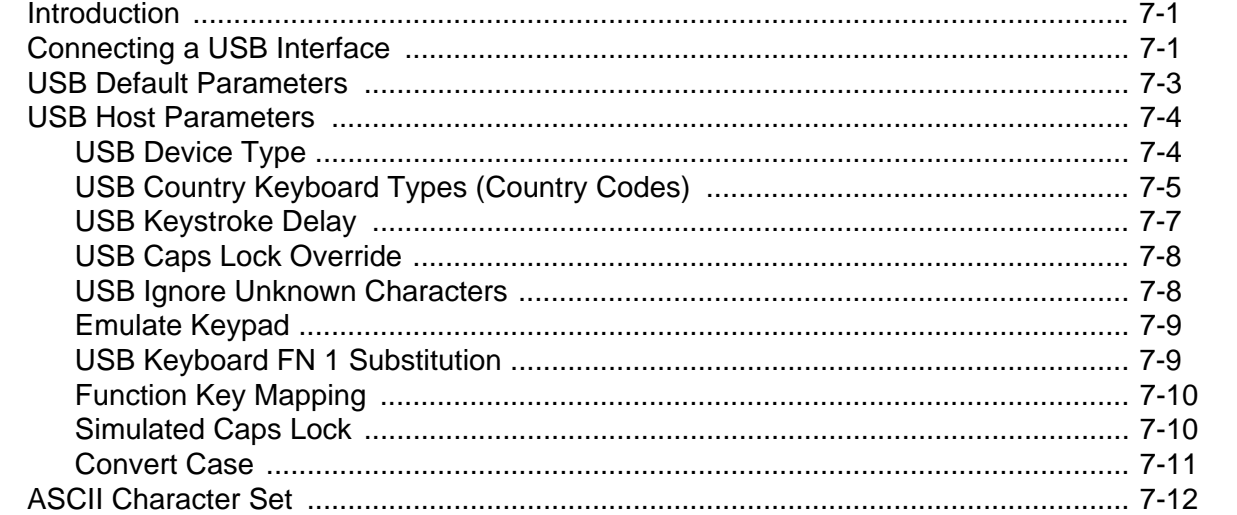

#### Chapter 8: IBM 468X/469X Interface

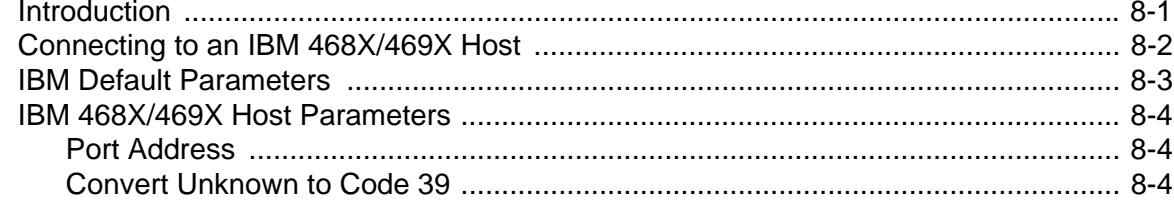

## **Chapter 9: Wand Emulation Interface**

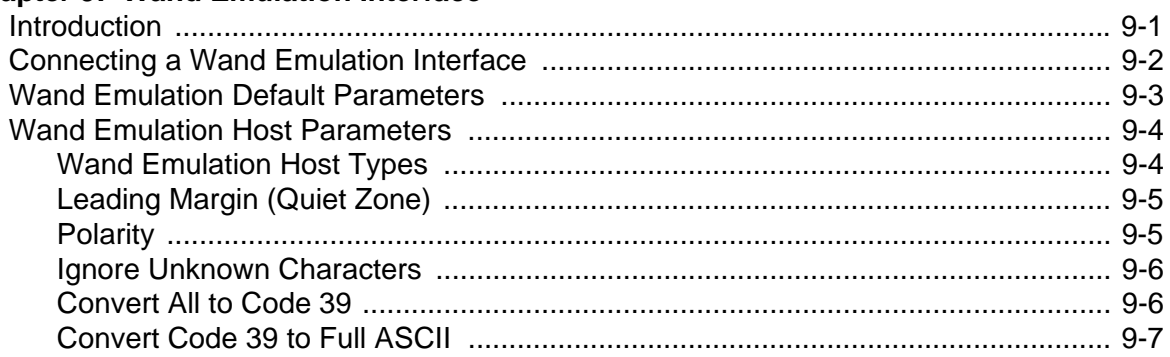

## **Chapter 10: Scanner Emulation Interface**

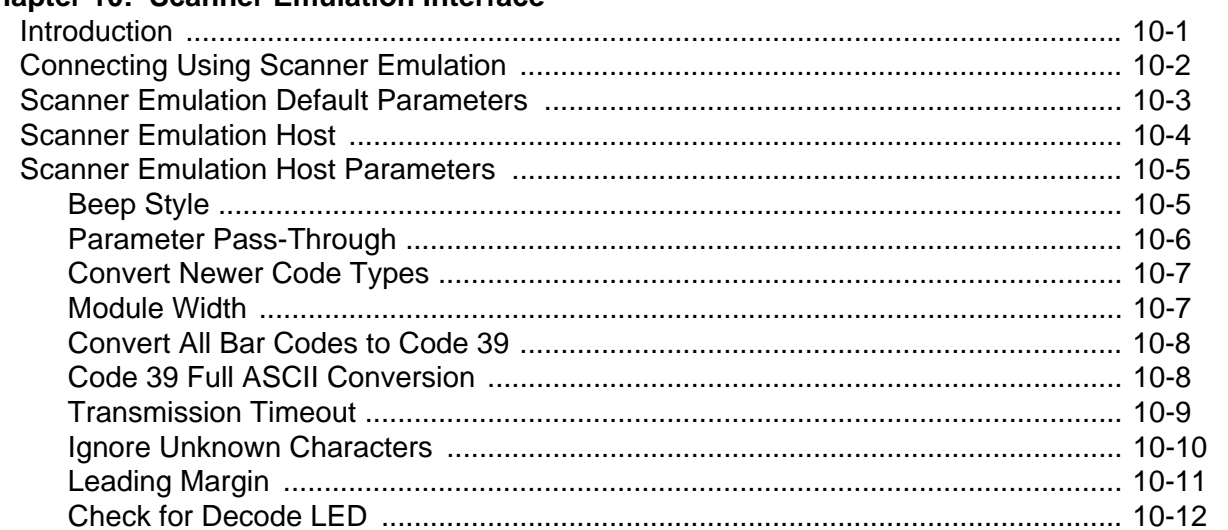

#### Chapter 11: 123Scan

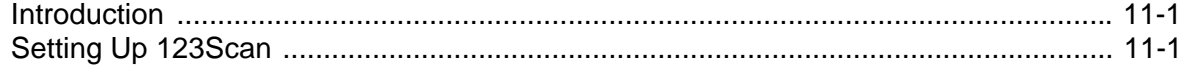

## **Chapter 12: Symbologies**

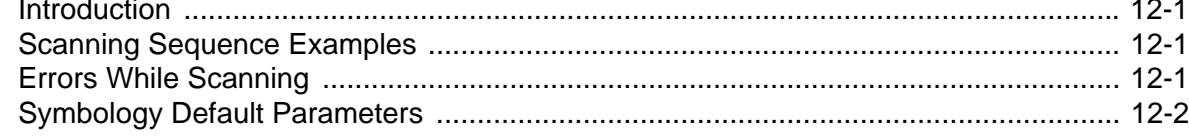

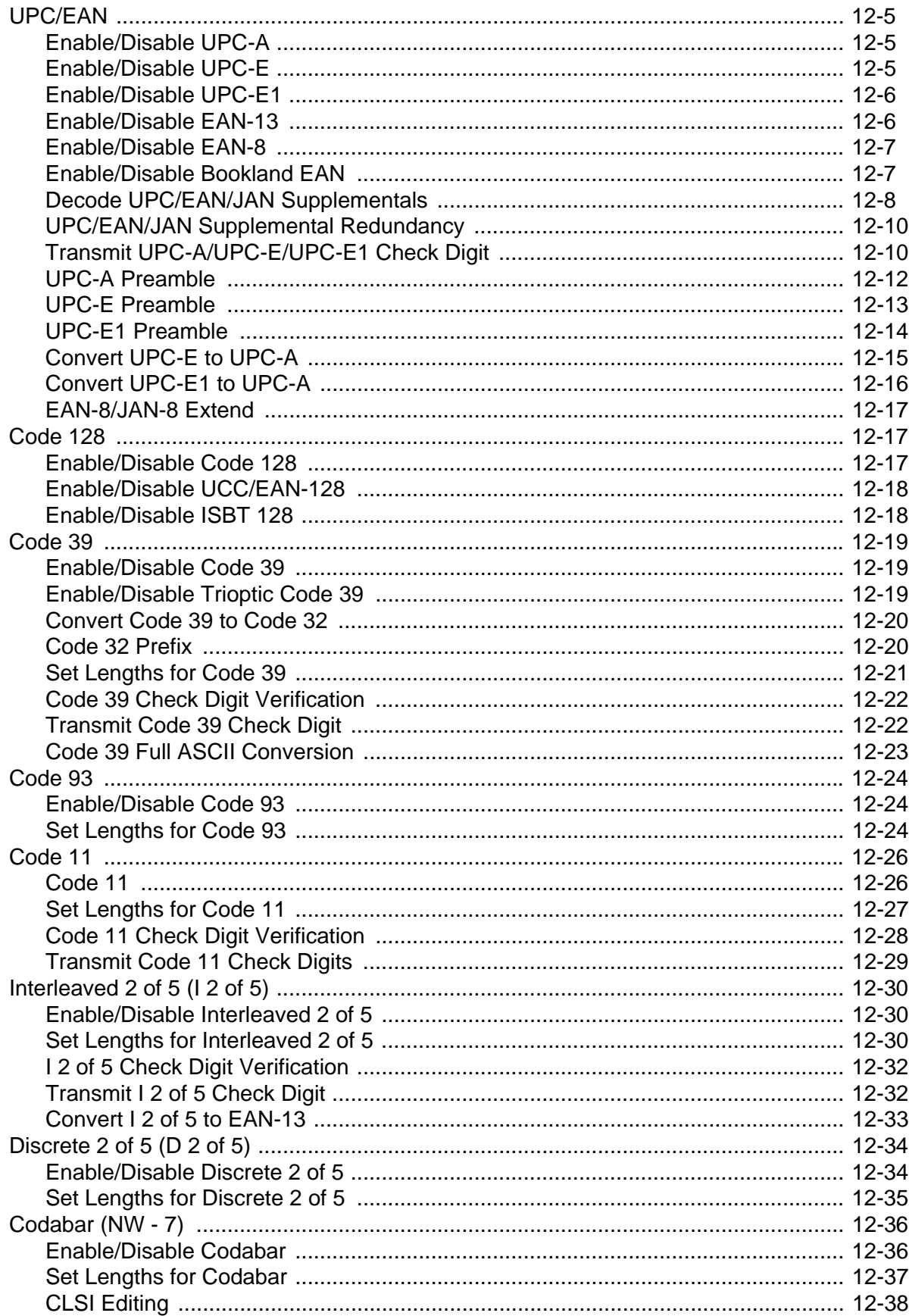

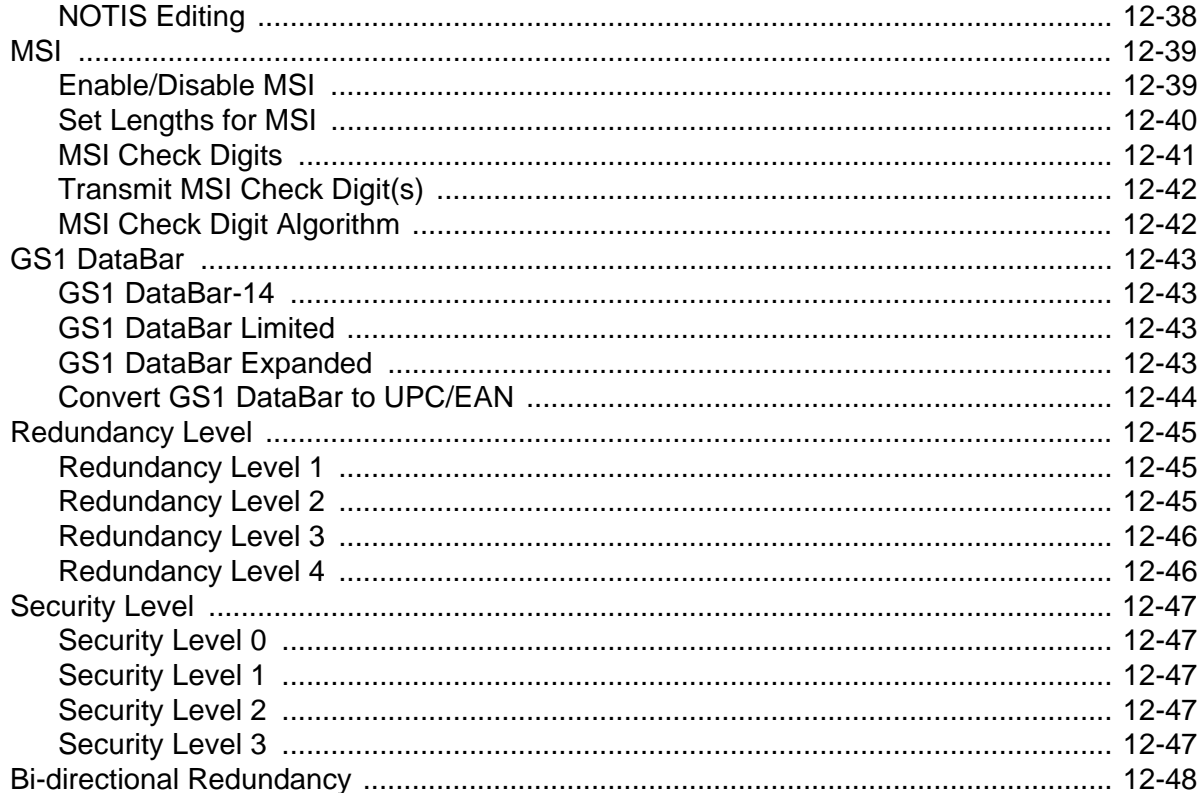

## **Chapter 13: Miscellaneous Scanner Options**

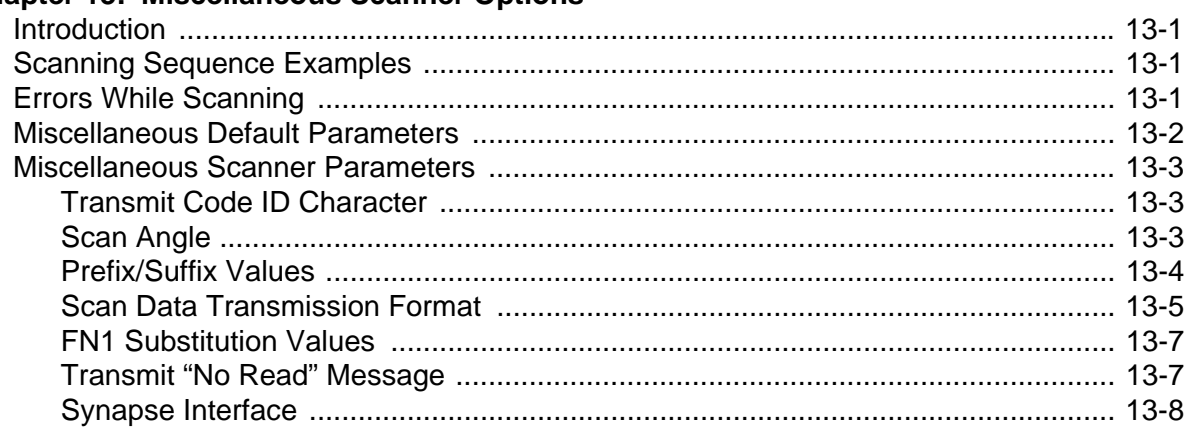

## **Chapter 14: Advanced Data Formatting**

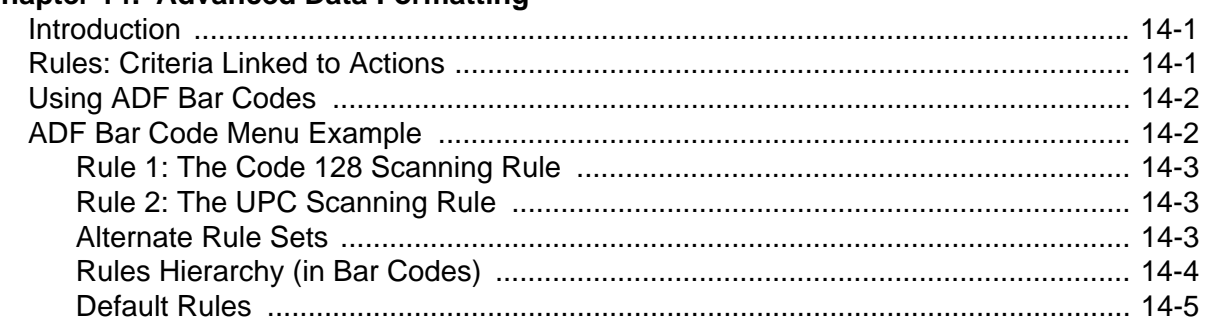

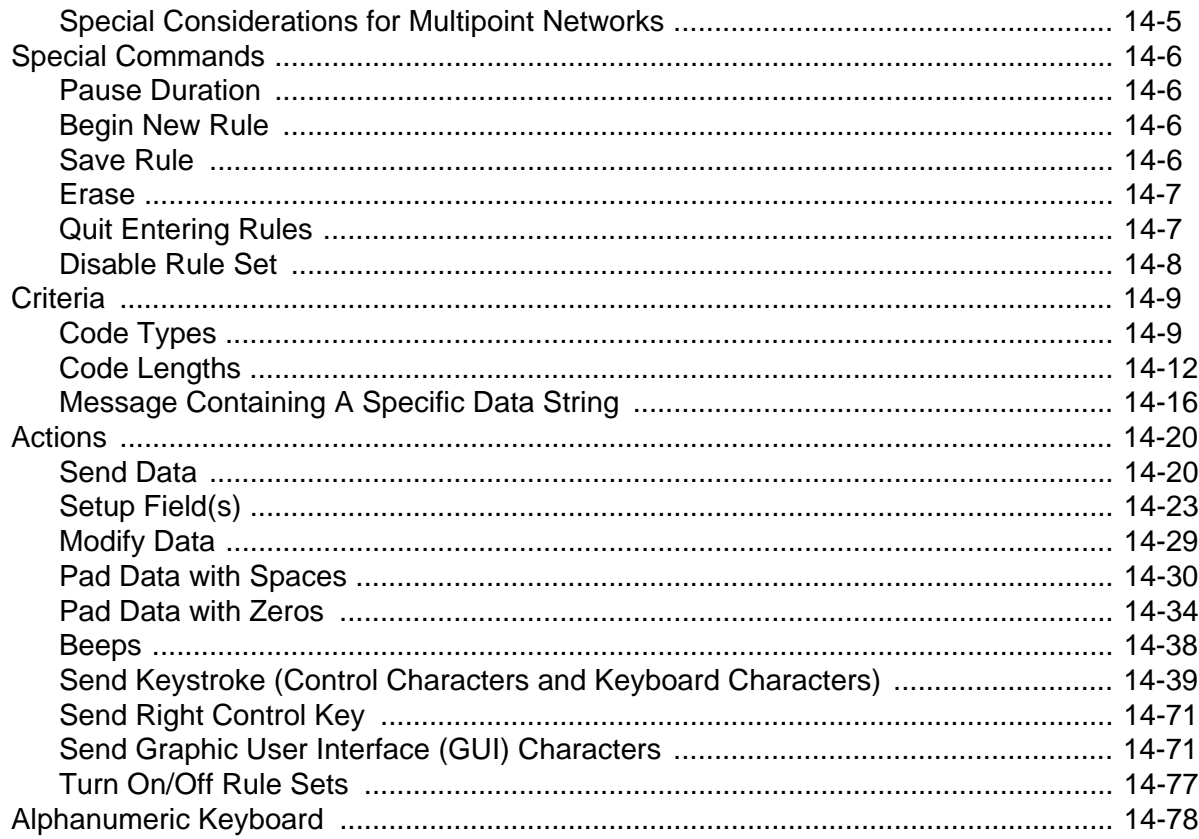

## **Appendix A: Standard Default Parameters**

#### **Appendix B: Programming Reference**

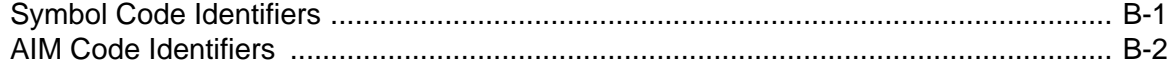

## **Appendix C: Sample Bar Codes**

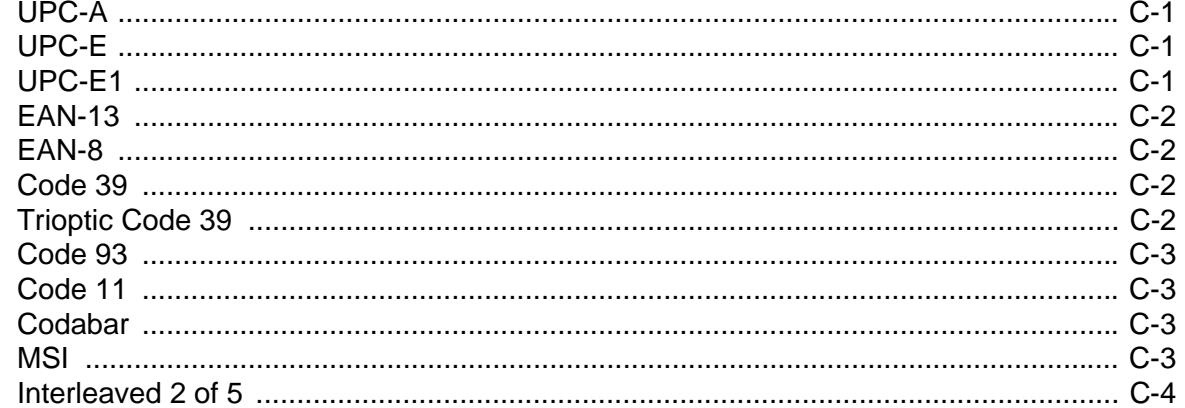

## **Appendix D: Numeric Bar Codes**

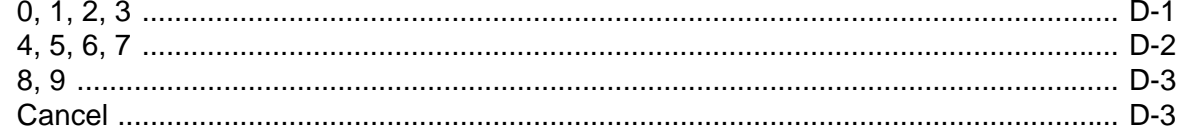

## Glossary

**Index** 

Tell Us What You Think...

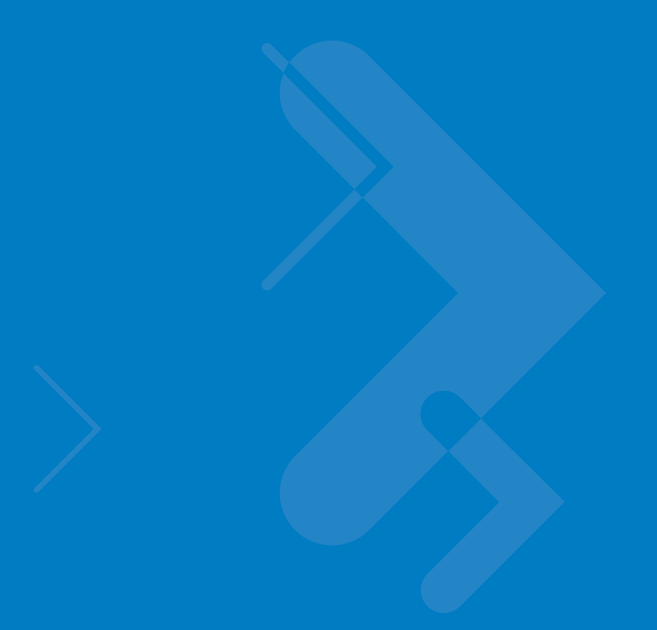

# <span id="page-14-0"></span>**About This Guide**

## <span id="page-14-1"></span>**Introduction**

The *Symbol LS3478 Product Reference Guide* provides general instructions for setting up, operating, maintaining, and troubleshooting the scanner. The Symbol LS3478 includes the following variations of the scanner:

- **•** LS3478-FZ: 1-D scanning
- **•** LS3478-ER: extended range 1-D scanning.

# <span id="page-14-2"></span>**Chapter Descriptions**

- **•** *[Chapter 1, Getting Started](#page-18-2)* provides a product overview and unpacking instructions.
- **•** *[Chapter 2, Scanning](#page-28-2)* describes parts of the scanner, beeper and LED definitions, and how to use the scanner.
- **•** *[Chapter 3, Maintenance and Technical Specifications](#page-36-4)* provides information on how to care for the scanner, troubleshooting, and technical specifications.
- **•** *[Chapter 4, User Preferences](#page-44-2)* provides the programming bar codes necessary for selecting user preference features for the scanner.
- **•** *[Chapter 5, Keyboard Wedge Interface](#page-56-2)* provides information for setting up the scanner for keyboard wedge operation.
- **•** *[Chapter 6, RS-232 Interface](#page-78-2)* provides information for setting up the scanner for RS-232 operation.
- **•** *[Chapter 7, USB Interface](#page-104-3)* provides information for setting up the scanner for USB operation.
- **•** *[Chapter 8, IBM 468X/469X Interface](#page-126-2)* provides information for setting up the scanner with IBM 468X/469X POS systems.
- **•** *[Chapter 9, Wand Emulation Interface](#page-130-2)* provides information for setting up the scanner for wand emulation operation.
- **•** *[Chapter 10, Scanner Emulation Interface](#page-138-2)* provides information for setting up the scanner for scanner emulation operation.
- **•** *[Chapter 11, 123Scan](#page-150-3)* provides information on the PC-based scanner configuration tool 123Scan.
- **•** *[Chapter 12, Symbologies](#page-154-4)* describes all symbology features and provides the programming bar codes for selecting these features.
- **•** *[Chapter 13, Miscellaneous Scanner Options](#page-202-4)* includes commonly used bar codes to customize how data is transmitted to the host device.
- **•** *[Chapter 14, Advanced Data Formatting](#page-210-3)* (ADF) describes how to customize scanned data before transmitting to the host.
- **•** *[Appendix A, Standard Default Parameters](#page-300-1)* provides a table of all host devices and miscellaneous scanner defaults.
- **•** *[Appendix B, Programming Reference](#page-306-2)* provides a table of AIM code identifiers, ASCII character conversions, and keyboard maps.
- **•** *[Appendix C, Sample Bar Codes](#page-310-4)* includes sample bar codes.
- **•** *[Appendix D, Numeric Bar Codes](#page-314-2)* includes the numeric bar codes to scan for parameters requiring specific numeric values.

# <span id="page-15-0"></span>**Notational Conventions**

The following conventions are used in this document:

- **•** Bullets (•) indicate:
	- **•** action items
	- **•** lists of alternatives
	- **•** lists of required steps that are not necessarily sequential.
- **•** Sequential lists (e.g., those that describe step-by-step procedures) appear as numbered lists.
- **•** Throughout the programming bar code menus, asterisks (\*) are used to denote default parameter settings.

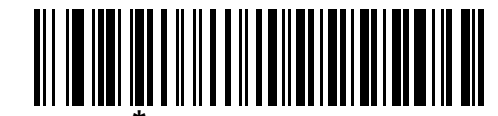

\* Indicates Default **Feature**/Option

# <span id="page-15-1"></span>**Related Publications**

The *LS3478 Quick Start Guide* (p/n 72-67137-xx) provides general information to help the user get started with the scanner, including basic setup and operation instructions.

For the latest versions of the *LS3478 Quick Start Guide* and *the Symbol LS3478 Product Reference Guide* go to: [http://support.symbol.com](http://www.symbol.com/manuals).

# <span id="page-16-1"></span><span id="page-16-0"></span>**Service Information**

If you have a problem with your equipment, contact Motorola Enterprise Mobility Support for your region. Go to <http://www.symbol.com/contactsupport>. If you purchased your Motorola product from a Motorola Business Partner, contact that Business Partner for service.

Before contacting, have the model number and serial number at hand. If your problem cannot be solved by the Motorola Enterprise Mobility Support, you may need to return your equipment for servicing and you will be given specific directions.

Motorola is not responsible for any damages incurred during shipment if the approved shipping container is not used. Shipping the units improperly can possibly void the warranty.

# <span id="page-18-2"></span><span id="page-18-0"></span>**Chapter 1 Getting Started**

# <span id="page-18-1"></span>**Introduction**

The Symbol LS3478 scanner combines excellent scanning performance and advanced ergonomics to provide the best value in a lightweight laser scanner, ensuring comfort and ease of use for extended periods of time.

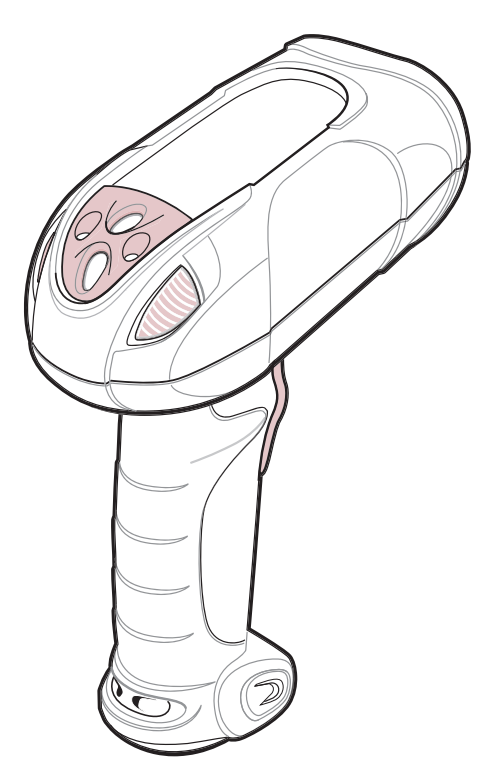

**Figure 1-1** *Symbol LS3478 Scanner*

This scanner supports the following host interfaces through communication with a cradle:

- **•** Standard RS-232 connection to a host.
- **•** Keyboard wedge connection to a host, where scanned data is interpreted as keystrokes. The following international keyboards are supported (for Windows™ environment): North American, German, French, French Canadian, Spanish, Italian, Swedish, UK English, Japanese, and Brazilian-Portuguese.
- **•** Wand emulation connection to a mobile computer, a controller, or host, which collects the data as wand data and decodes it.
- **•** Scanner emulation connection to a mobile computer or a controller, which collects the data and interprets it for the host.
- **•** IBM® 468X/469X hosts.
- **•** USB connection to a host. The scanner autodetects a USB host and defaults to the HID keyboard interface type. Select other USB interface types by scanning programming bar codes. The following international keyboards are supported (for Windows™ environment): North America, German, French, French Canadian, Spanish, Italian, Swedish, UK English, Japanese, and Brazilian-Portuguese.
- **•** Synapse capability, which allows connection to a wide variety of host systems using a Synapse cable and Synapse adapter cable. The scanner autodetects the Synapse interface.
- **•** Configuration via 123Scan.

# <span id="page-19-0"></span>**Unpacking the Scanner**

Remove the scanner from its packing and inspect it for damage. If the scanner was damaged in transit, call Motorola Enterprise Mobility Support at one of the telephone numbers listed on *[page xv](#page-16-1)*. **KEEP THE PACKING**. It is the approved shipping container and should be used if the equipment ever needs to be returned for servicing.

## <span id="page-19-1"></span>**The Scanner Cradle**

The scanner cradle serves as a stand, charger, and host interface for the scanner. There are two versions of the cradle:

- **• Charging cradle with radio**: All communication between the cordless scanner and the host computer is accomplished through the cradle. Each bar code contains programming instructions or other data unique to the bar code pattern. The scanner transmits bar code data to the cradle via a wireless radio antenna. The cradle then sends that information via an interface cable to the host computer for interpretation.
- **• Charge-only cradle**: This cradle serves as a stand and battery charger. Since one radio-enabled cradle can receive information from up to four scanners, it is possible to have several charge-only cradles.

The charging cradle with radio supports two modes of operation:

- **• Single point mode**: the cradle communicates with one scanner.
- **• Multipoint mode**: the cradle communicates with more than one scanner.

The cradle sits on a desktop or mounts on a non-horizontal surface (such as a wall or forklift), depending on the environment. For more information about mounting options and procedures, refer to the documentation included with the cradle.

## <span id="page-20-0"></span>**Cradle Parts**

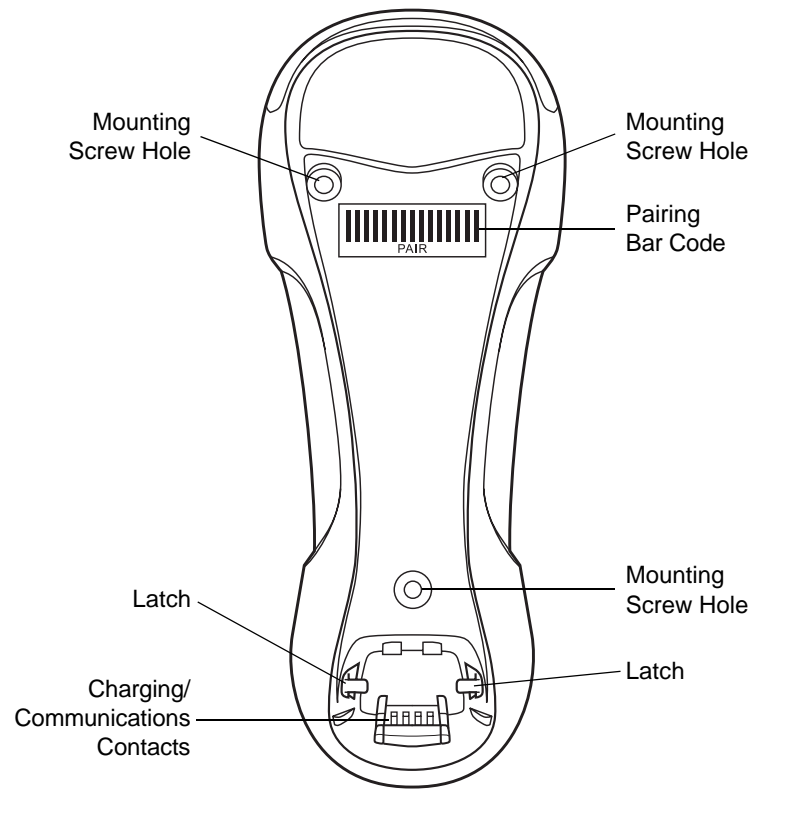

**Figure 1-2** *Cradle Front View*

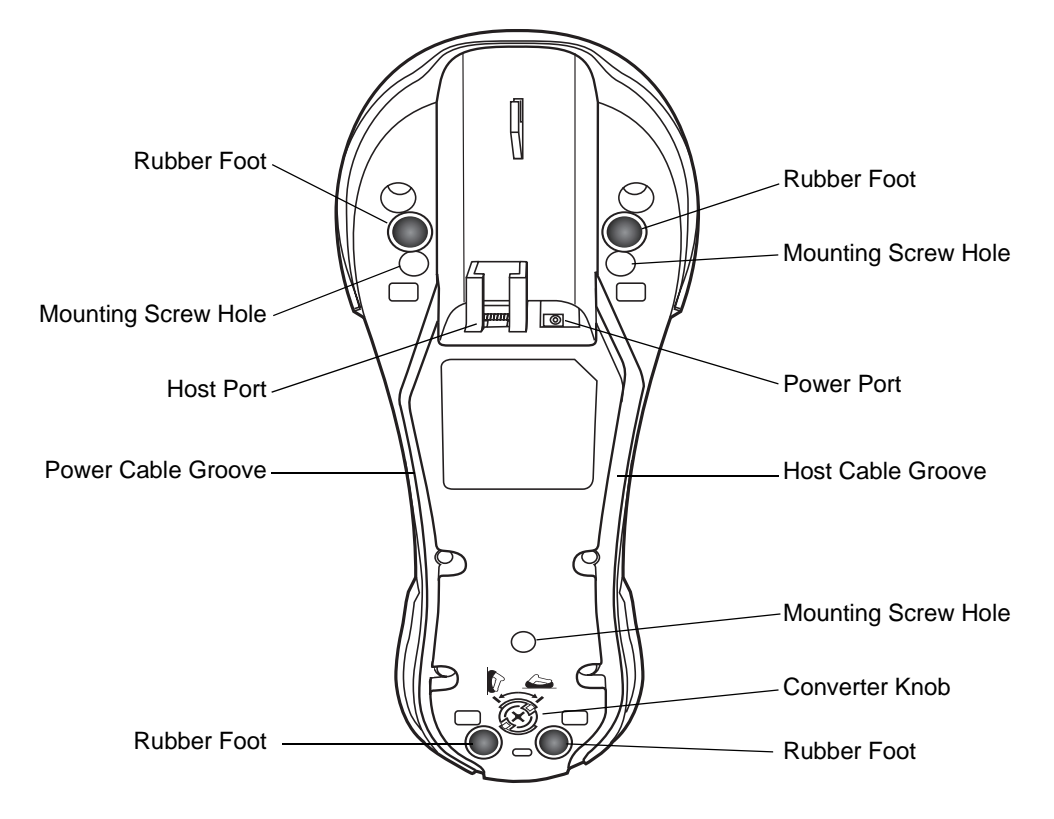

**Figure 1-3** *Cradle Back View*

#### <span id="page-21-0"></span>**Connecting the Cradle**

**Important:** Connect the interface cable and power supply in the following order to ensure proper operation of the scanner and cradle. Note that this procedure includes two different power supply options.

- **1.** Disconnect the power supply from the scanner cradle. See *[Figure 1-4](#page-22-1)*.
- **2.** Insert the modular connector of the interface cable into the host interface port on the back of the scanner cradle.
- **3.** If using a power supply that connects to the interface cable, insert this power supply into the power connector on the interface cable, and the other end to an AC supply (see the cradle's *Quick Reference Guide* for more information).
- **4.** Insert the other end of the interface cable into the appropriate port on the host computer (see the specific host chapter for information on host connections).

**5.** If using an external power supply, insert the power cable into the power port on the back of the scanner cradle, and connect the power supply to an approved AC supply (see the cradle's *Quick Reference Guide* for more information).

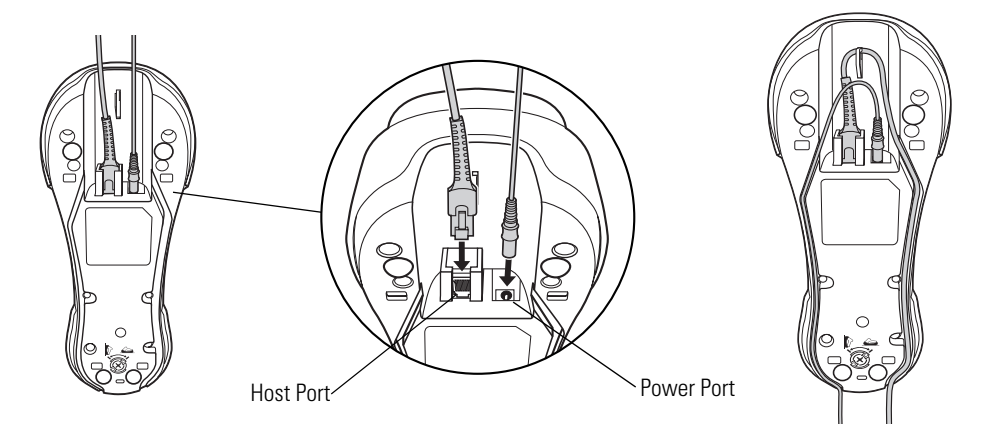

<span id="page-22-1"></span>**Figure 1-4** *Connecting the Cables to the Cradle*

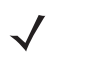

*NOTE* Disconnect the power supply before changing host cables, or the scanner may not recognize the new host.

Different cables are required for different hosts. The connectors illustrated in each host chapter are examples only. The connectors may be different from those illustrated, but the steps to connect the scanner remain the same.

#### <span id="page-22-0"></span>**Supplying Power to the Cradle**

The cradle receives power from one of two sources:

- **•** An external power supply.
- **•** When connected to the host through a host cable that supplies power.

The cradle detects whether the host or the external supply is supplying power. It always draws power from the external supply when available, regardless of the presence of power from a host.

#### **Using the USB Interface to Supply Power**

When the cradle is connected to the host via the USB interface, it can be powered by the USB port instead of an external power supply. Powering from a USB host limits charging as follows:

- **•** The scanner charges at a slower rate than when charging from an external power supply.
- **•** The cradle can charge a scanner only in single point mode. An external power supply is required to charge a scanner in multipoint mode.

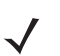

*NOTE* The radio link functions normally when the cradle draws power from a USB host.

For more information on single and multipoint operation, see *[Pairing on page 1-9](#page-26-1)*.

#### <span id="page-23-0"></span>**Connecting a Synapse Cable Interface**

*NOTE* Refer to the Synapse Interface Guide provided with the Synapse cable for more information.

Symbol's Synapse Smart Cables enable interfacing to a variety of hosts. The appropriate Synapse cable detects the host.

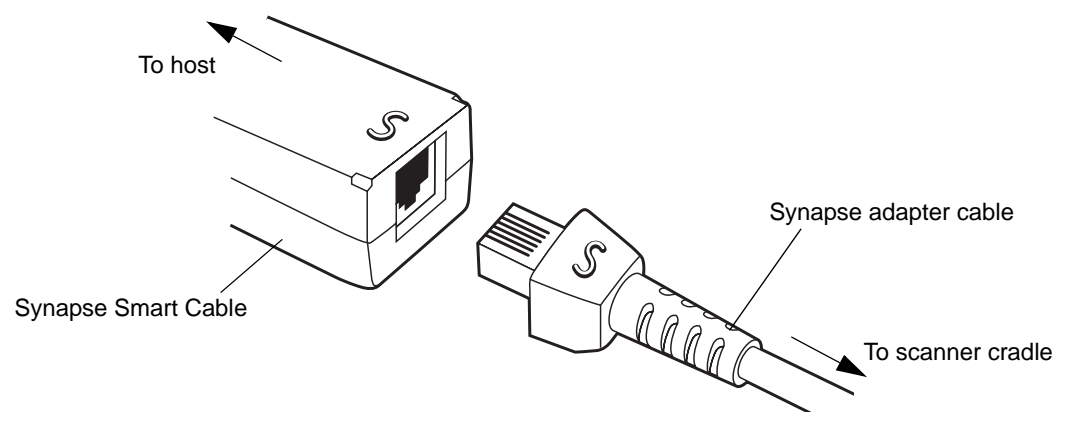

**Figure 1-5** *Synapse Cable Connection*

- **1.** Plug the Synapse adapter cable into the bottom of the scanner cradle, as described in *[Connecting the Cables](#page-22-1)  [to the Cradle on page 1-5](#page-22-1)*.
- **2.** Align the 'S' on the Synapse adapter cable with the 'S' on the Synapse Smart Cable and plug the cable in.
- **3.** Connect the other end of the Synapse Smart Cable to the host.

#### <span id="page-23-1"></span>**Lost Connection to Host**

If scanned data does not transmit to the cradle's host, ensure all cables are firmly inserted and the power supply is connected properly. If scanned data still does not transmit to the host, reestablish connection with the host:

- **1.** Disconnect the power supply from the cradle.
- **2.** Disconnect the host interface cable from the cradle.
- **3.** Wait three seconds.
- **4.** Reconnect the host interface cable to the cradle.
- **5.** Reconnect the power supply to the cradle.
- **6.** Re-establish pairing with the cradle.

#### <span id="page-23-2"></span>**Mounting the Cradle**

For information on mounting the cradle, refer to the documentation included with the cradle.

# <span id="page-24-0"></span>**Inserting the Battery**

The battery resides in a chamber in the scanner handle. To insert the battery:

- **1.** Insert a coin or flathead screwdriver in the slot at the base of the scanner, then turn the slot counterclockwise to release the latch.
- **2.** Lift the latch.
- **3.** If a battery is already installed, turn the scanner upright to slide the battery out.
- **4.** Slide the new battery into the chamber, with the rounded side toward the back and the contacts facing into the chamber.

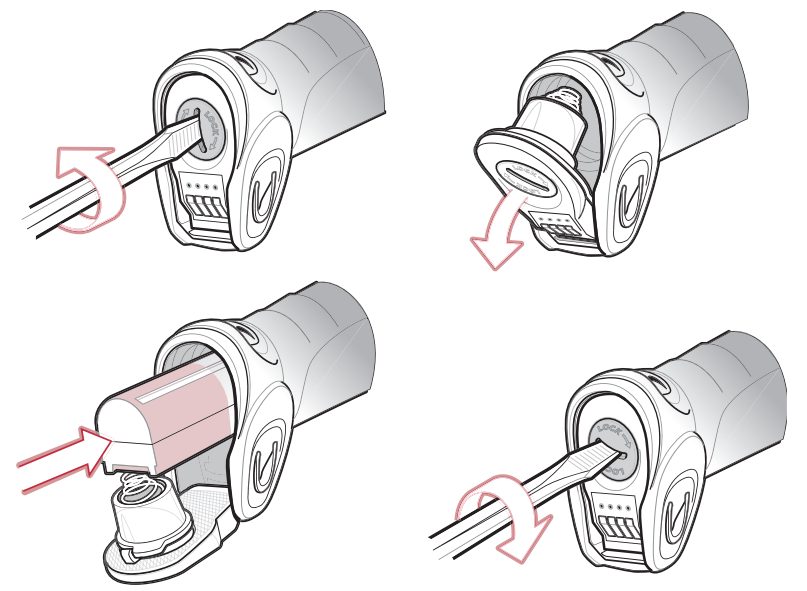

**Figure 1-6** *Inserting the Battery*

- **5.** Close the latch.
- **6.** Insert a coin or flathead screwdriver in the slot at the base of the scanner, press down gently, and turn the slot clockwise to lock the latch in place.

#### <span id="page-24-1"></span>**Removing the Battery**

To remove the battery:

- **1.** Insert a coin or flathead screwdriver in the slot at the base of the scanner, then turn the slot counterclockwise to release the latch.
- **2.** Lift the latch.
- **3.** Turn the scanner upright to slide the battery out.

# <span id="page-25-0"></span>**Charging the Battery**

For best performance, fully charge the scanner battery before using the scanner for the first time. To charge the battery, place the scanner in the cradle, ensuring that the metal contacts on the bottom of the scanner touch the contacts on the cradle. The battery begins charging. A complete charge can take up to four hours, depending on the remaining charge in the battery.

Charge within the recommended temperature of 32° to 104° F (0° to 40° C) nominal, 41° to 95° F (5° to 35° C) ideal.

For information on maximizing battery life, see *[Battery Maintenance on page 3-1](#page-36-5)*.

#### <span id="page-25-1"></span>**Charging LED**

The flashing green LED indicates charging activity. See *[Table 2-2 on page 2-3](#page-30-1)*. If the scanner is charging in fast mode (external power supply is present), the green LED blinks quickly (on for 0.25 seconds, off for 0.75 seconds). If the scanner is charging in slow mode (host-powered mode), the LED blinks slowly (on for 0.5 seconds, off for 1.5 seconds).

#### <span id="page-25-2"></span>**Charging Problem LED**

A solid or flashing red LED during charging indicates a charging problem. See *[Table 2-2 on page 2-3](#page-30-1)* for definitions of error conditions and the appropriate action to take.

# <span id="page-26-0"></span>**Inserting the Scanner in the Cradle**

Insert the scanner in the cradle so that the metal contacts on the bottom of the scanner handle touch the contacts on the cradle:

- **1.** With a slightly rotated motion, insert the scanner into the cradle top first.
- **2.** Push the handle until it clicks into place, engaging the contacts in the cradle and scanner.

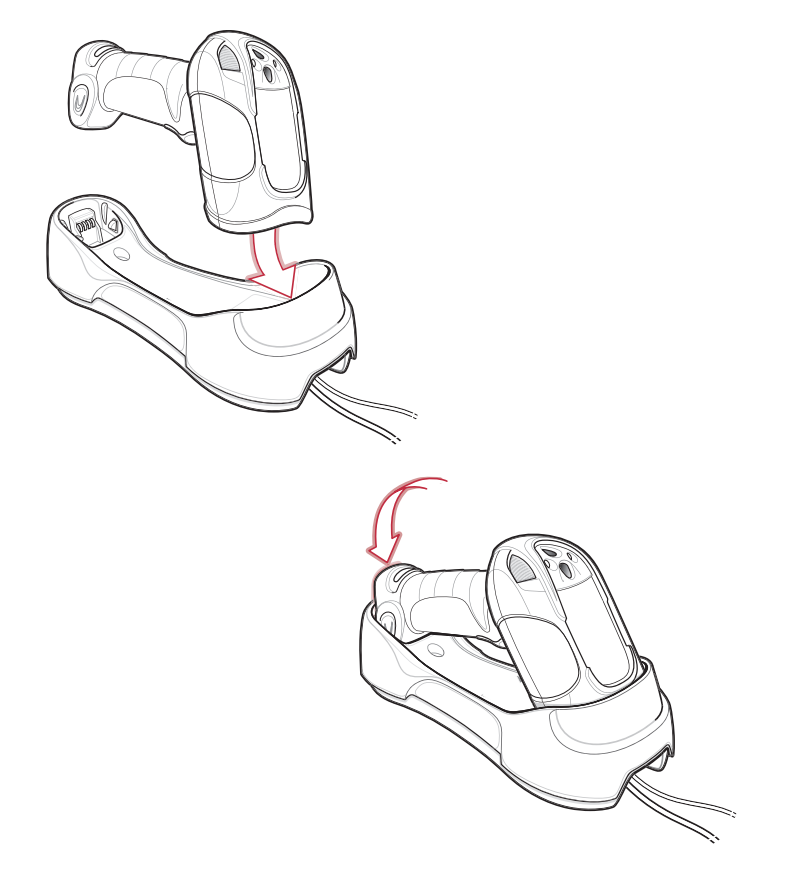

**Figure 1-7** *Inserting the Scanner in the Cradle*

# <span id="page-26-1"></span>**Pairing**

Pairing is the process by which a scanner initiates communication with a cradle. The cradle has multipoint capability, and can pair with up to four scanners at a time. The cradle includes a pairing bar code.

To pair the scanner with the cradle, scan the pairing bar code on the cradle. A short low-high beep indicates successful pairing.

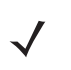

*NOTE* The pairing bar code that connects the scanner to a cradle is unique to each cradle. Do not scan data or parameters until pairing completes.

#### <span id="page-27-0"></span>**Unpairing**

Unpair the scanner from the cradle to make the cradle available for pairing with another scanner. Scan the bar code on *[page 4-12](#page-55-1)* to unpair the scanner from its cradle.

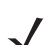

*NOTE* An unpairing bar code is also included in the *LS3478 Quick Start Guide*.

# <span id="page-27-1"></span>**Configuring the Scanner**

Use the bar codes in this manual or the 123Scan configuration program to configure the scanner. See *[Chapter 4,](#page-44-2)  [User Preferences](#page-44-2)* and each host chapter for information about programming the scanner using bar code menus. See *[Chapter 11, 123Scan](#page-150-3)* to configure the scanner using this configuration program. 123Scan includes a help file.

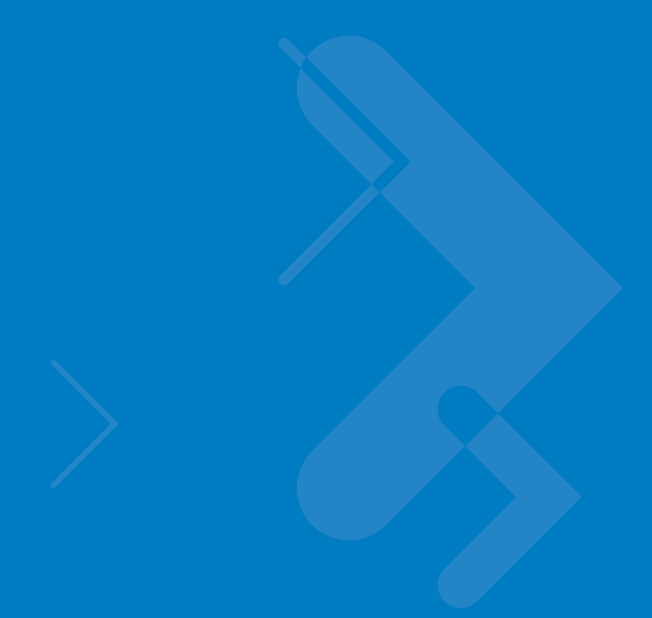

# <span id="page-28-2"></span><span id="page-28-0"></span>**Chapter 2 Scanning**

# <span id="page-28-1"></span>**Introduction**

This chapter provides beeper and LED definitions, scanning techniques, general scanning instructions and tips, and decode zone diagrams.

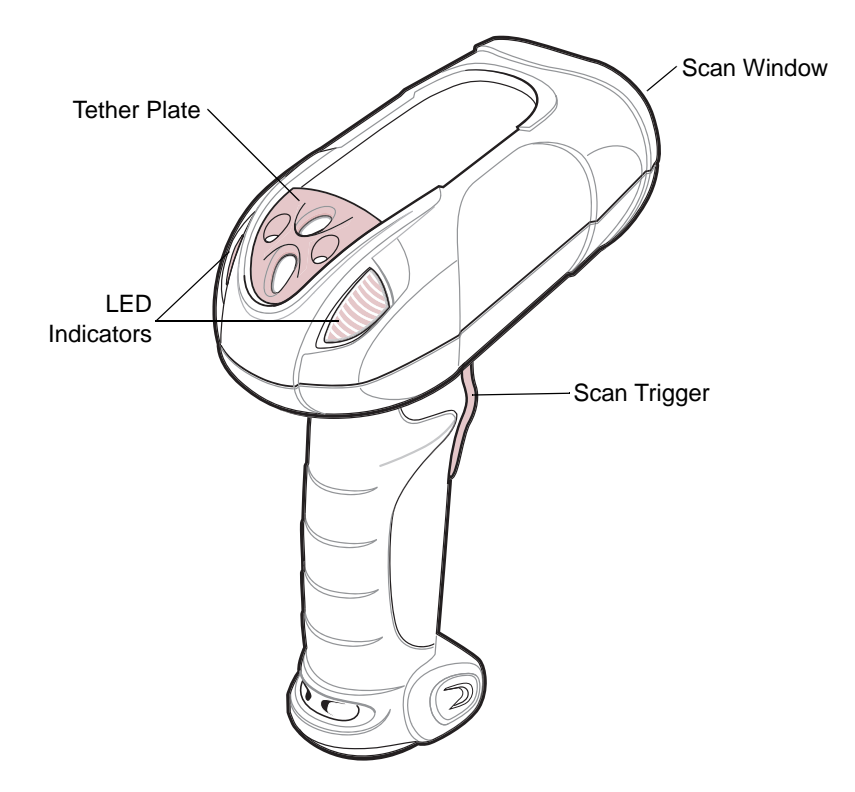

**Figure 2-1** *Parts of the Scanner*

# <span id="page-29-0"></span>**Beeper Definitions**

The scanner emits different beeper sequences and patterns to indicate its status. *[Table 2-1](#page-29-1)* defines beep sequences that occur during both normal scanning and while programming the scanner.

<span id="page-29-1"></span>**Table 2-1** *Standard Beeper Definitions*

| <b>Beeper Sequence</b>                             | <b>Indication</b>                                                                                                    |  |
|----------------------------------------------------|----------------------------------------------------------------------------------------------------|--|
| <b>Standard Use</b>                                |                                                                                                    |  |
| Short low-short medium-short high beeps            | Power up.                                                                                                    |  |
| One short high beep                                | A bar code symbol was decoded (if decode beeper is enabled).                                                                                                    |  |
| Four long low beeps                                | A communication error occurred while transmitting a scanned symbol<br>to a host. The data is ignored. This occurs if the scanner is not properly<br>configured or if the scanner has disconnected from the cradle. |  |
| Long low-high beeps                                | Attempt to pair with the cradle was unsuccessful. Ensure that the<br>cradle has power; if not, cycle power to the cradle and re-attempt the<br>pairing.                                                            |  |
| Four short high beeps                              | Low battery indication.                                                                                                    |  |
| Long low-high-low-high beeps                       | Attempt to pair with a cradle that is already paired with the maximum<br>number of scanners.                                                                                                    |  |
| Five long low beeps                                | Conversion or format error.                                                                                                    |  |
| Low-high-low beeps                                 | ADF transmit error.                                                                                                    |  |
| Short high-short high-short low-short low<br>beeps | Radio failure.                                                                                                    |  |
| <b>Cordless Scanner Connection</b>                 |                                                                                                    |  |
| Short low-short high beeps                         | The scanner has connected to the cradle after scanning a pairing bar<br>code or automatically after a disconnect.                                                                                                  |  |
| Short high-short low beeps                         | The scanner disconnected from the cradle either because the scanner<br>moved out of range of the cradle, the USB host suspended the cradle,<br>or cradle power was interrupted.                                    |  |
| <b>Parameter Menu Scanning</b>                     |                                                                                                    |  |
| Short high beep                                    | Correct entry scanned or correct menu sequence performed.                                                                                                    |  |
| Long low-long high beeps                           | Input error; incorrect bar code, programming sequence or 'Cancel'<br>scanned. Scanner remains in ADF program mode.                                                                                                 |  |
| Short high-short low beeps                         | Keyboard parameter selected. Enter value using numeric bar codes.                                                                                                    |  |
| Short high-short low-short high-short low<br>beeps | Successful program exit with change in the parameter setting.                                                                                                    |  |

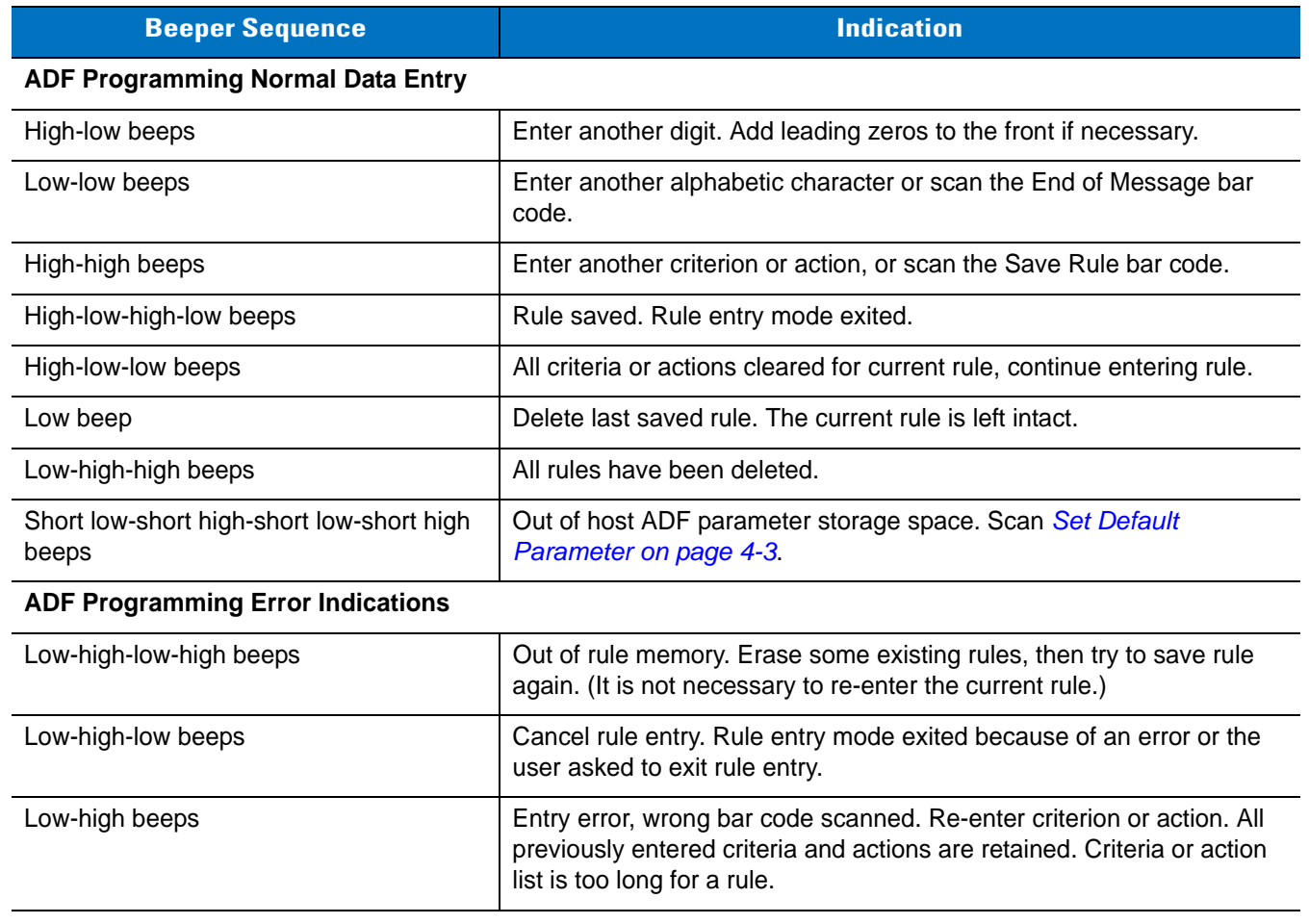

#### **Table 2-1** *Standard Beeper Definitions (Continued)*

# <span id="page-30-0"></span>**LED Definitions**

In addition to beeper sequences, the scanner uses a two-color LED to indicate its status. *[Table 2-2](#page-30-2)* explains LED sequences.

<span id="page-30-2"></span><span id="page-30-1"></span>**Table 2-2** *LED Status Indications*

| <b>LED</b>              | <b>Indication</b>                                                                                                    |
|-------------------------|----------------------------------------------------------------------------------------------------|
| <b>Standard Use</b>     |                                                                                                    |
| Off                     | No power is applied to the scanner, or the scanner is on and ready to scan.                                                    |
| Green                   | A bar code was successfully decoded.                                                                                           |
| Red                     | A data transmission error or scanner malfunction occurred.                                                                     |
| <b>Charging Use</b>     |                                                                                                    |
| <b>Green Slow Flash</b> | The scanner is in the cradle and is charging in slow mode (used when the cradle is<br>powered from the host cable).            |
| Green Fast Flash        | The scanner is in the cradle and is charging in rapid mode (used when the cradle is<br>powered from an external power supply). |

| <b>LED</b>                                 | <b>Indication</b>                                                                                                    |
|--------------------------------------------|----------------------------------------------------------------------------------------------------|
| Red fast flash<br>(two flashes per second) | Overcharge condition. Contact Motorola Enterprise Mobility Support.                                                                                                    |
| Red slow flash<br>(one flash per second)   | Battery voltage not increasing with charge. Replace the battery.                                                                                                    |
| Red and green flash                        | Temperature fault. Move the cradle to a location where the temperature is $0^{\circ}$ - 40 $^{\circ}$ C;<br>optimal charging temperature is 5 <sup>o</sup> - 35 <sup>o</sup> C. |

**Table 2-2** *LED Status Indications (Continued)*

# <span id="page-31-0"></span>**Scanning**

See *[Chapter 1, Getting Started](#page-18-2)* to install and program the scanner. To scan.

- **1.** Aim the scanner at the bar code.
- **2.** Press the scan trigger.

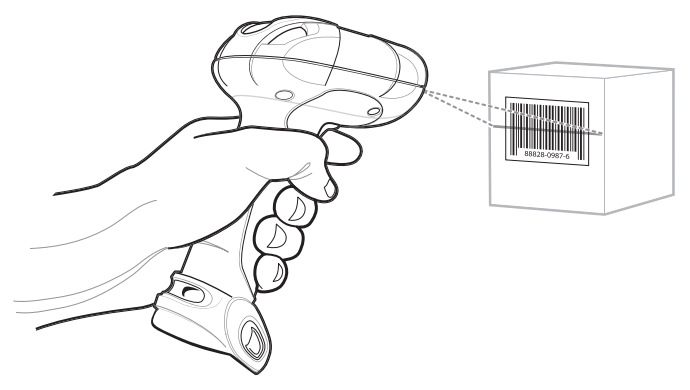

**Figure 2-2** *Aiming the Scanner*

**3.** Ensure the scan line crosses every bar and space of the symbol.

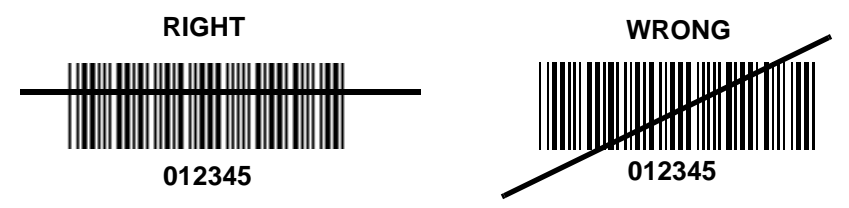

**4.** The scanner beeps and the LED turns green to indicate a successful decode. See *[Table 2-1](#page-29-1)* and *[Table 2-2](#page-30-2)* for beeper and LED definitions.

## <span id="page-32-0"></span>**Aiming**

Do not hold the scanner directly over the bar code. Laser light reflecting directly back into the scanner from the bar code is known as specular reflection which can make decoding difficult.

Tilt the scanner up to 65° forward or back to achieve a successful decode. Simple practice shows what tolerances to work within.

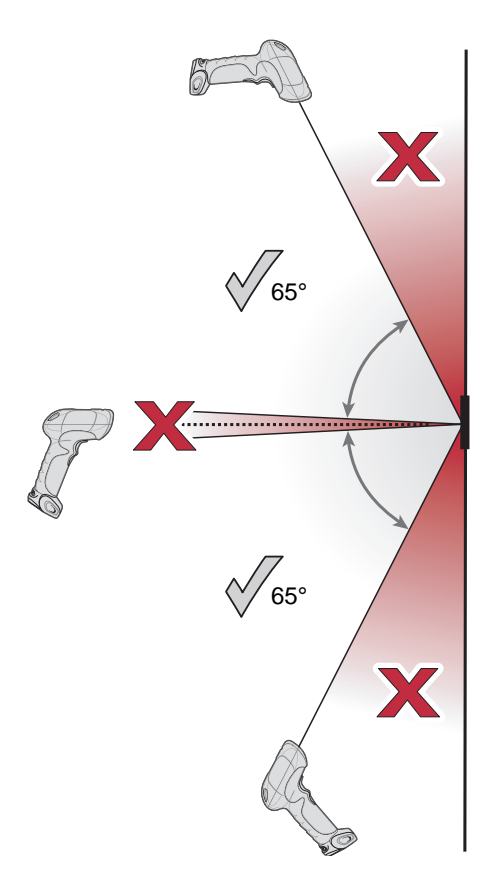

**Figure 2-3** *Optimum Scan Angles*

# <span id="page-33-0"></span>**Decode Zone**

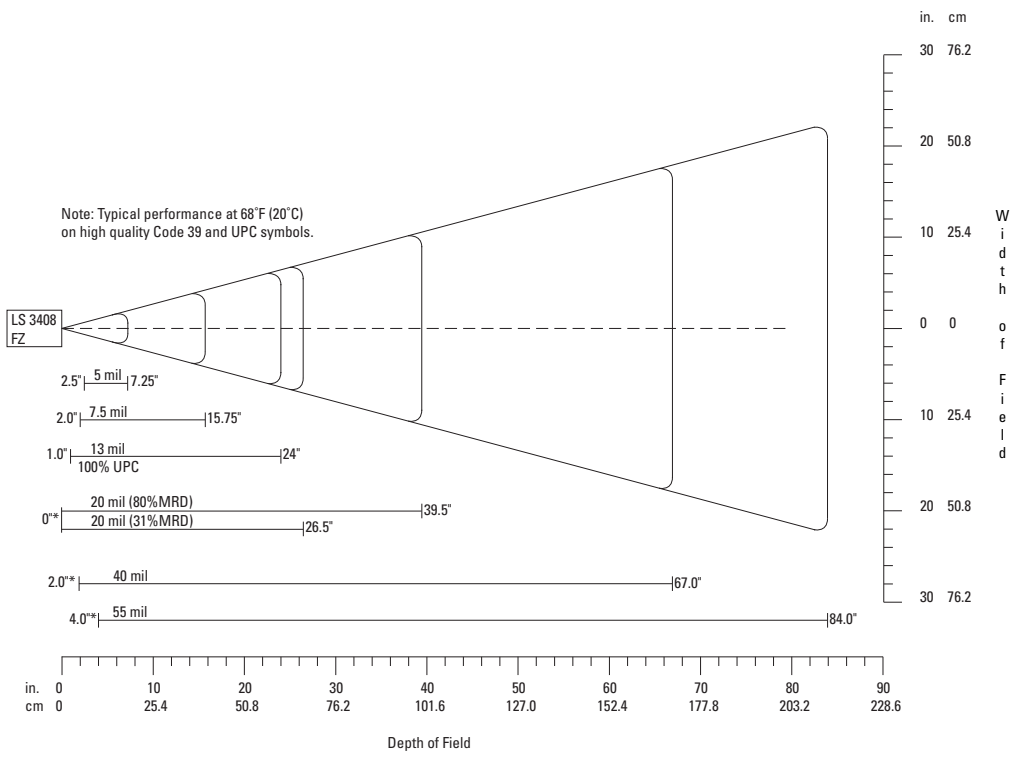

\*Minimum distance determined by symbol length and scan angle

**Figure 2-4** *Symbol LS3478-FZ Decode Zone*

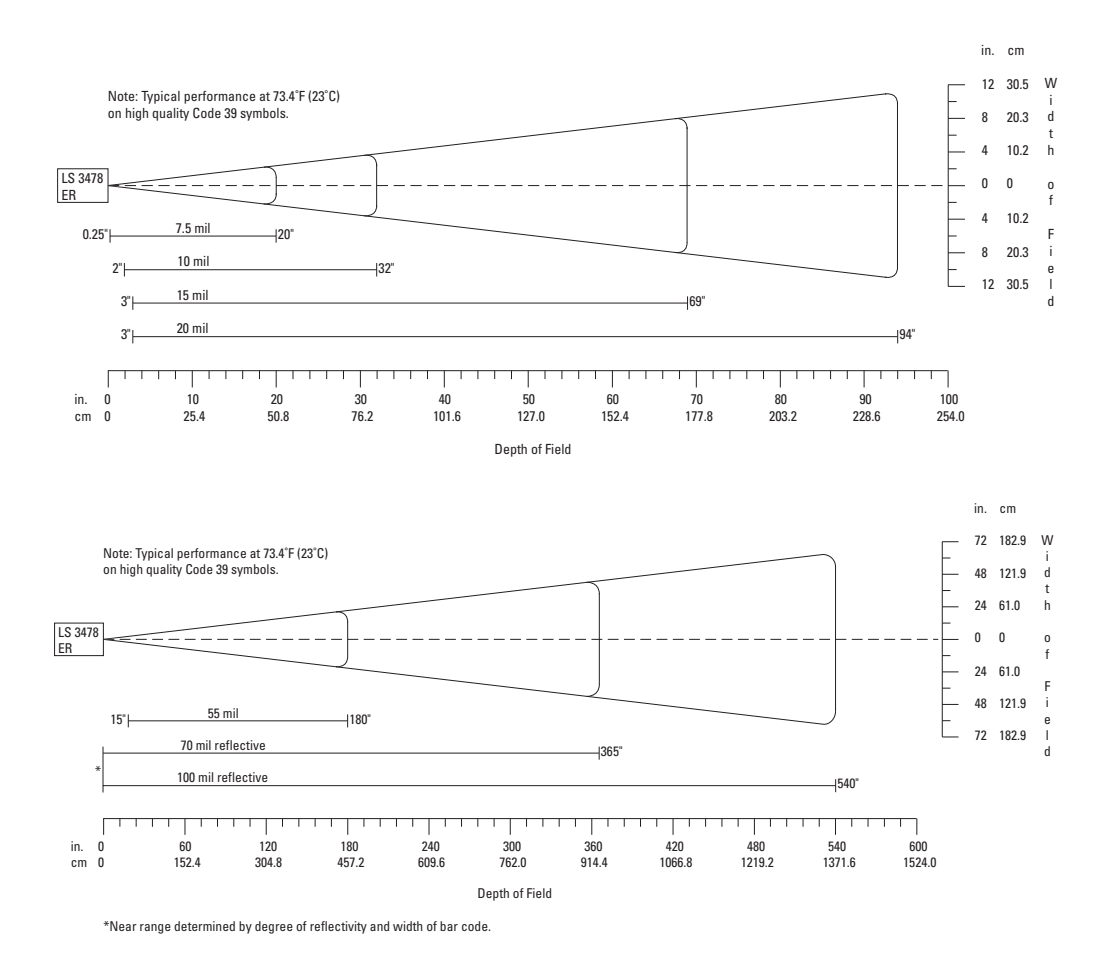

**Figure 2-5** *Symbol LS3478-ER Decode Zone*
# **Chapter 3 Maintenance and Technical Specifications**

# **Introduction**

This chapter provides suggested scanner maintenance, troubleshooting, technical specifications, and signal descriptions (pinouts).

# **Maintenance**

Cleaning the scan window is the only maintenance required. A dirty window can affect scanning accuracy.

- **•** Do not allow any abrasive material to touch the window.
- **•** Remove any dirt particles with a damp cloth.
- **•** Wipe the window using a tissue moistened with ammonia/water.
- **•** Do not spray water or other cleaning liquids directly onto the window.

#### **Battery Maintenance**

When batteries are stored over a year, battery cell manufacturers advise that some irreversible deterioration in overall battery quality may occur. To minimize this loss, they recommend storing batteries half charged in a dry, cool place between 41° and 77°F (5° and 25°C), the cooler the better, and removed from the equipment to prevent the loss of capacity. Batteries should be charged to half capacity at least once a year. In order to charge a battery to half capacity, take a fully discharged battery and charge it for 2 hours. If an electrolyte leakage is observed, avoid any contact with the affected area and properly dispose of the battery.

# **Troubleshooting**

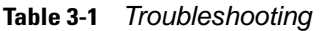

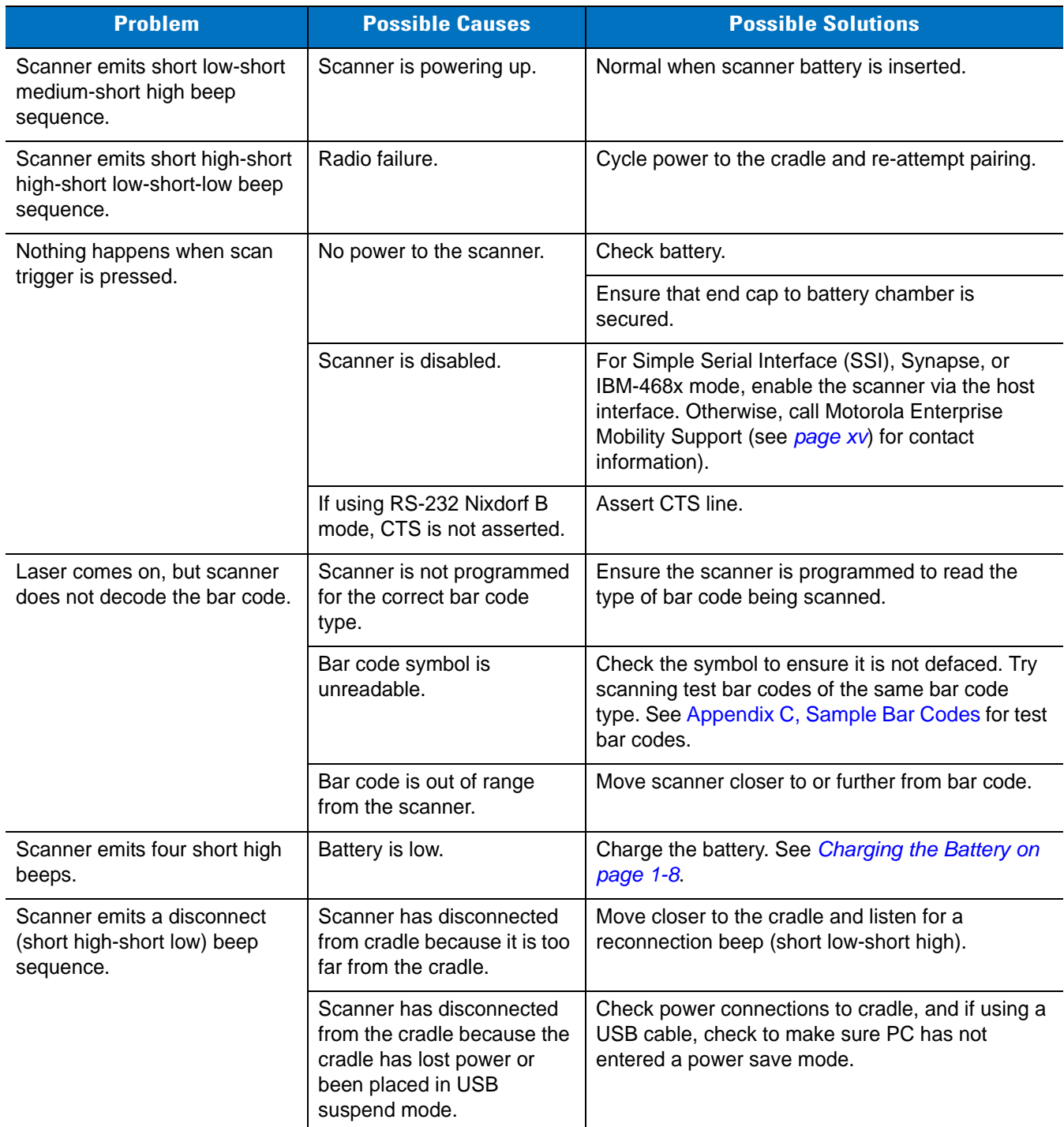

| <b>Problem</b>                                                                                     | <b>Possible Causes</b>                                                     | <b>Possible Solutions</b>                                                                                                    |  |
|----------------------------------------------------------------------------------------------------|----------------------------------------------------------------------------|----------------------------------------------------------------------------------------------------|--|
| Scanner emits four long low<br>beeps after scanning a bar<br>code.                                 | Cradle has not completed<br>USB initialization.                            | Wait several seconds and scan again.                                                                                                    |  |
|                                                                                                    | Incorrect host interface<br>cable is used.                                 | Ensure that correct host interface cable is used.                                                                                                    |  |
|                                                                                                    | Interface/power cables to<br>cradle are loose.                             | Ensure all cable connections are secure.                                                                                                    |  |
|                                                                                                    | Scanner is not paired to a<br>cradle.                                      | Scan the PAIR bar code on the cradle that is<br>connected to the host that is to receive data.                                                                       |  |
|                                                                                                    | Scanner has disconnected.                                                  | See disconnect beep sequence above.                                                                                                    |  |
|                                                                                                    | A transmission error was<br>detected.                                      | Ensure the cradle's communication parameters<br>match the host's setting.                                                                                            |  |
| Bar code is decoded, but data<br>is not transmitted to the host.                                   | Scanner not paired to<br>host-connected interface.                         | Pair the scanner to the cradle (using PAIR bar<br>code on the cradle)                                                                                                |  |
|                                                                                                    | Cradle not programmed for<br>correct host interface                        | Check scanner host parameters or edit options.                                                                                                    |  |
|                                                                                                    | Interface cable is loose.                                                  | Ensure all cable connections are secure.                                                                                                    |  |
|                                                                                                    | Cradle has lost connection<br>to host.                                     | In this exact order: disconnect power supply;<br>disconnect host cable; wait three seconds;<br>reconnect host cable; reconnect power supply;<br>reestablish pairing. |  |
| Five long low beeps are heard<br>after a bar code is decoded                                       | A conversion error or format<br>error has been detected.                   | Ensure the scanner's conversion parameters are<br>properly configured.                                                                                               |  |
| Scanned data is incorrectly<br>displayed on the host.                                              | Cradle host communication<br>parameters do not match<br>host's parameters. | Ensure proper host is selected.                                                                                                    |  |
|                                                                                                    |                                                                            | For RS-232, ensure the cradle's communication<br>parameters match the host's settings.                                                                               |  |
|                                                                                                    |                                                                            | For a Keyboard Wedge configuration, ensure the<br>system is programmed for the correct keyboard<br>type, and the CAPS LOCK key is off.                               |  |
|                                                                                                    |                                                                            | Ensure editing options (e.g., UPC-E to UPC-A<br>conversion) are properly programmed.                                                                                 |  |
| Scanner emits short high-short<br>high-short high-long low beep<br>sequence when it is not in use. | RS-232 receive error.                                                      | Normal during host reset. Otherwise, ensure the<br>scanner's RS-232 parity setting matches the host<br>setting.                                                      |  |
| Scanner emits long low-long<br>high beep sequence during<br>programming.                           | Input error or 'Cancel' bar<br>code was scanned.                           | Ensure the correct numeric bar codes, that are<br>within range for the parameter being programmed,<br>are being scanned.                                             |  |

**Table 3-1** *Troubleshooting (Continued)*

#### **Table 3-1** *Troubleshooting (Continued)*

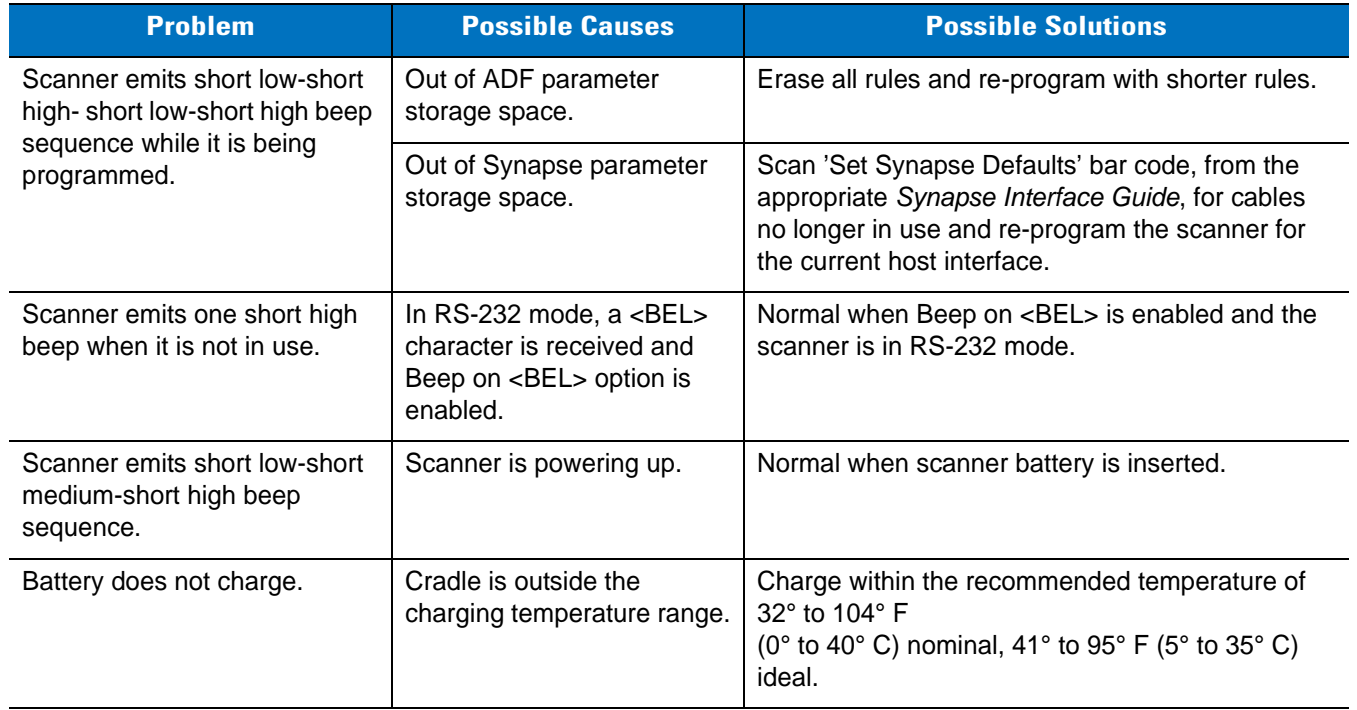

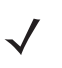

*NOTE* If problems still occur, contact the distributor or contact Motorola Enterprise Mobility Support. See *[page xv](#page-16-0)* for the telephone numbers.

# **Technical Specifications**

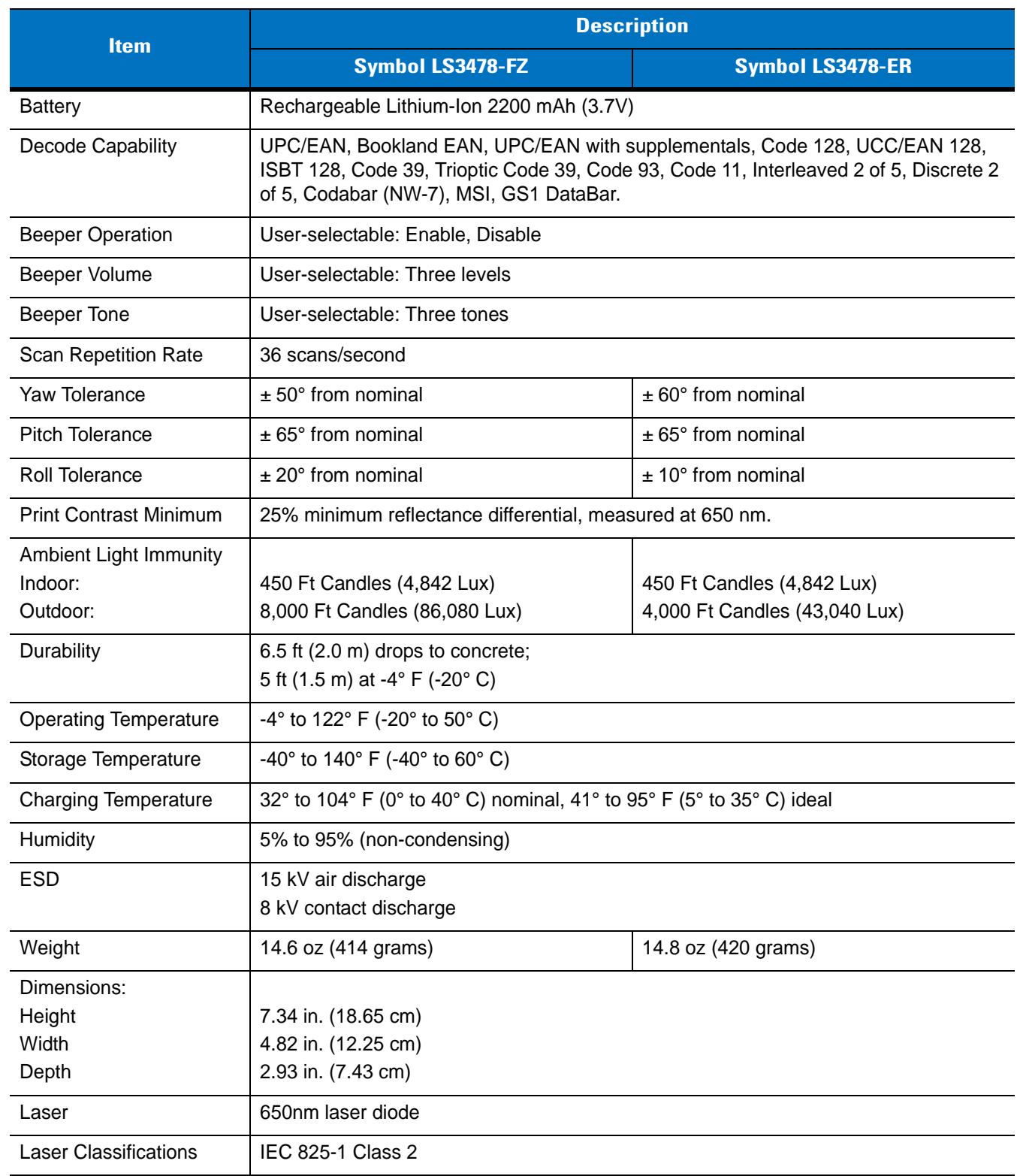

#### **Table 3-2** *Technical Specifications - Scanner*

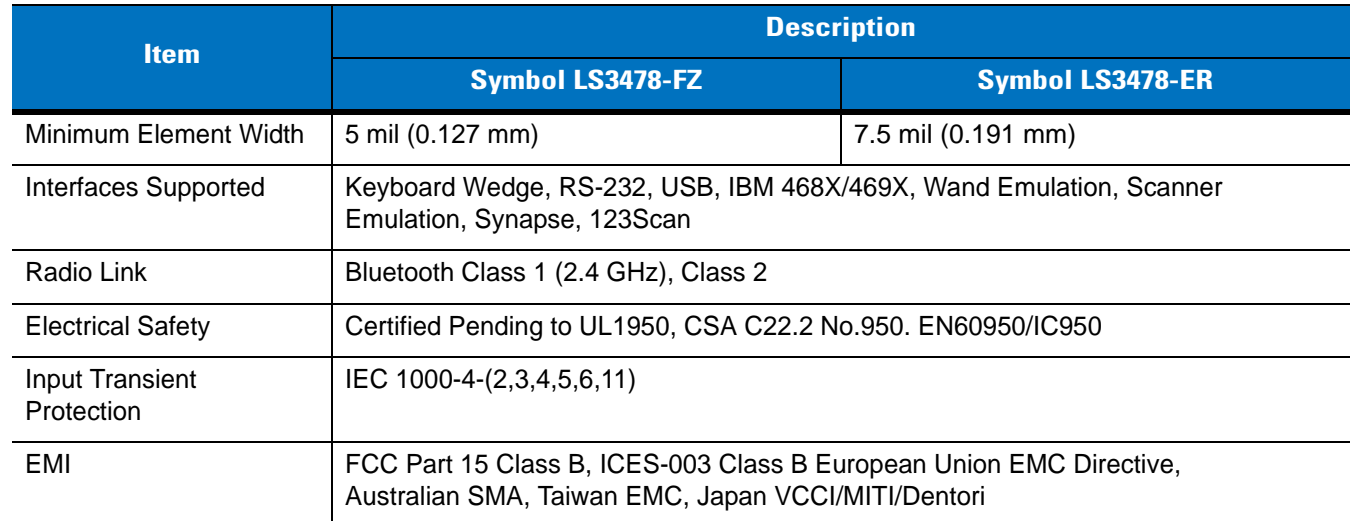

## **Table 3-2** *Technical Specifications - Scanner (Continued)*

| <b>Item</b>                             | <b>Description</b>                                                                                                    |                                                                                              |  |  |
|-----------------------------------------|----------------------------------------------------------------------------------------------------|----------------------------------------------------------------------------------------------|--|--|
|                                         | <b>STB 3408 and FLB 3408</b>                                                                                               | <b>STB 3478 and FLB 3478</b>                                                                 |  |  |
| <b>Power Requirements</b>               | 4.75 - 14.0 VDC                                                                                                    |                                                                                              |  |  |
| <b>Typical Current Draw</b>             |                                                                                                    |                                                                                              |  |  |
| Not Charging:                           | 10 mA                                                                                                    | 105 mA @ 5V<br>45 mA @ 9V                                                                    |  |  |
| Fast Rate Charge:                       | 915 mA @ 5V<br>660 mA @ 9V                                                                                                 | 955 mA @ 5V<br>660 mA @ 9V                                                                   |  |  |
| Slow Rate Charge:                       | 480 mA @ 5V<br>345 mA @ 9V                                                                                                 | 480 mA @ 5V<br>345 mA @ 9V                                                                   |  |  |
| <b>Interfaces Supported</b>             | None                                                                                                    | Keyboard Wedge, RS-232, USB,<br>IBM 468X/469X, Wand Emulation,<br>Scanner Emulation, Synapse |  |  |
| <b>Operating Temperature</b>            | $-4^{\circ}$ to 122 $^{\circ}$ F ( $-20^{\circ}$ to 50 $^{\circ}$ C)                                                       |                                                                                              |  |  |
| Storage Temperature                     | -40° to 140° F (-40° to 60° C)                                                                                             |                                                                                              |  |  |
| <b>Charging Temperature</b>             | 32° to 104° F (0° to 40° C) nominal, 41° to 95° F (5° to 35° C) ideal                                                      |                                                                                              |  |  |
| Humidity                                | 5% to 95% (non-condensing)                                                                                                 |                                                                                              |  |  |
| <b>ESD</b>                              | 15 kV air discharge<br>8 kV contact discharge                                                                              |                                                                                              |  |  |
| Weight                                  | 10.5 oz (298 grams)                                                                                                    |                                                                                              |  |  |
| Dimensions:<br>Height<br>Width<br>Depth | 9.5 in. (24.1 cm)<br>4.0 in (10.2 cm)<br>2.9 in (7.4 cm)                                                                   |                                                                                              |  |  |
| Radio Link                              | N/A                                                                                                    | Bluetooth Class 1 (2.4 GHz)                                                                  |  |  |
| <b>Electrical Safety</b>                | Certified Pending to UL1950, CSA C22.2 No.950. EN60950/IC950                                                               |                                                                                              |  |  |
| Input Transient Protection              | IEC 1000-4-(2,3,4,5,6,11)                                                                                                  |                                                                                              |  |  |
| <b>EMI</b>                              | FCC Part 15 Class B, ICES-003 Class B European Union EMC Directive,<br>Australian SMA, Taiwan EMC, Japan VCCI/MITI/Dentori |                                                                                              |  |  |

**Table 3-3** *Technical Specifications - Cradles*

# **Scanner Signal Descriptions**

The signal descriptions in *[Table 3-4](#page-43-0)* apply to the 10-pin RJ connector on the scanner cradle and are for reference only.

| Pin            | <b>IBM</b> | <b>Synapse</b> | <b>RS-232</b> | <b>Keyboard</b><br><b>Wedge</b> | <b>Wand</b> | <b>USB</b>    | <b>Scanner</b><br><b>Emulation</b> |
|----------------|------------|----------------|---------------|---------------------------------|-------------|---------------|------------------------------------|
| 1              | Reserved   | SynClock       | Reserved      | Reserved                        | Reserved    | Jump to Pin 6 | <b>DBP</b>                         |
| $\overline{2}$ | Power      | Power          | Power         | Power                           | Power       | Power         | Power                              |
| $\mathbf{3}$   | Ground     | Ground         | Ground        | Ground                          | Ground      | Ground        | Ground                             |
| $\overline{4}$ | $IBM_A(+)$ | Reserved       | TxD           | KeyClock                        | <b>DBP</b>  | Reserved      | SOS                                |
| 5              | Reserved   | Reserved       | <b>RxD</b>    | TermData                        | <b>CTS</b>  | $D +$         | Decode                             |
| 6              | $IBM_B(-)$ | SynData        | <b>RTS</b>    | KeyData                         | <b>RTS</b>  | Jump to Pin 1 | <b>Trigger</b>                     |
| $\overline{7}$ | Reserved   | Reserved       | <b>CTS</b>    | TermClock                       | Reserved    | $D -$         | Enable                             |
| 8              | Reserved   | Reserved       | Reserved      | Reserved                        | Reserved    | Reserved      | Reserved                           |
| 9              | Reserved   | Reserved       | Reserved      | Reserved                        | Reserved    | Reserved      | Reserved                           |
| 10             | Reserved   | Reserved       | Reserved      | Reserved                        | Reserved    | Reserved      | Reserved                           |

<span id="page-43-0"></span>**Table 3-4** *Scanner Cradle to Host Pin-outs*

*[Figure 3-1](#page-43-2)* illustrates the positions of the cradle pins.

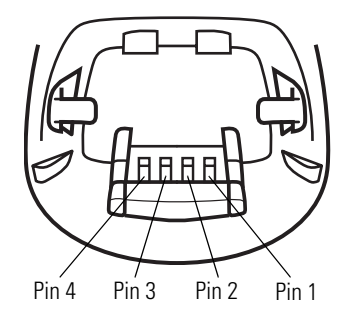

<span id="page-43-2"></span>**Figure 3-1** *Cradle Pin Assignments*

The signal descriptions in *[Table 3-5](#page-43-1)* apply to the connector from the scanner to the scanner cradle and are for reference only.

<span id="page-43-1"></span>**Table 3-5** *Scanner to Scanner Cradle Pin-outs*

| Pin            | <b>Description</b> |  |
|----------------|--------------------|--|
|                | <b>VCC</b>         |  |
| $\mathfrak{p}$ | CRADLE_TXD         |  |
| 3              | CRADLE RXD         |  |
|                | <b>GND</b>         |  |

# **Chapter 4 User Preferences**

# **Introduction**

This chapter describes each user preference feature and provides the programming bar codes for selecting these features for the scanner.

The scanner ships with the settings shown in the *[User Preferences Default Table on page 4-2](#page-45-0)* (also see *[Appendix](#page-300-0)  [A, Standard Default Parameters](#page-300-0)* for all host device and miscellaneous scanner defaults). If the default values suit the requirements, programming is not necessary.

Set feature values by scanning single bar codes or short bar code sequences. The settings are stored in non-volatile memory and are preserved when the scanner powers down.

The scanner communicates with the host through the scanner cradle. During scanner setup, the scanner is paired with a cradle, which is connected to the host through one of several interfaces (see *[Pairing on page 1-9](#page-26-0)* and the applicable host interface chapter). Each cradle can pair with up to four scanners.

If not using a Synapse or USB cable, select the host type (see the specific host chapter) after the scanner emits power-up beeps. This is only done upon the first power-up when connecting to a new host.

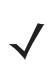

*NOTE* Disconnect the power supply before changing host cables or the scanner may not recognize the new host.

To return all features to their default values, scan *[Set All Defaults on page 4-3](#page-46-0)*. Throughout the programming bar code menus, default values are indicated with asterisks (**\***).

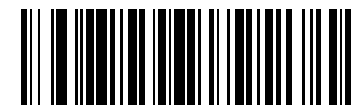

\* Indicates Default

**High Frequency Feature/Option** 

# **Scanning Sequence Examples**

In most cases, scan only one bar code to set a parameter value. For example, to set the beeper tone to high, scan the **High Frequency** (beeper tone) bar code under *[Beeper Tone on page 4-3](#page-46-1)*. The scanner issues a fast warble beep and the LED turns green, indicating a successful parameter entry.

Other parameters, such as **Laser On Time** or **Data Transmission Formats**, require scanning several bar codes. See the parameter description for this procedure.

# **Errors While Scanning**

Unless otherwise specified, if an error is made during a scanning sequence, re-scan the correct parameter.

# **User Preferences Default Parameters**

*[Table 4-1](#page-45-0)* lists the defaults for user preference parameters. To change any option, scan the appropriate bar code(s) provided in *[User Preferences on page 4-3](#page-46-3)*.

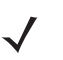

*NOTE* See *[Appendix A, Standard Default Parameters](#page-300-0)* for all user preference, host, symbology, and miscellaneous default parameters.

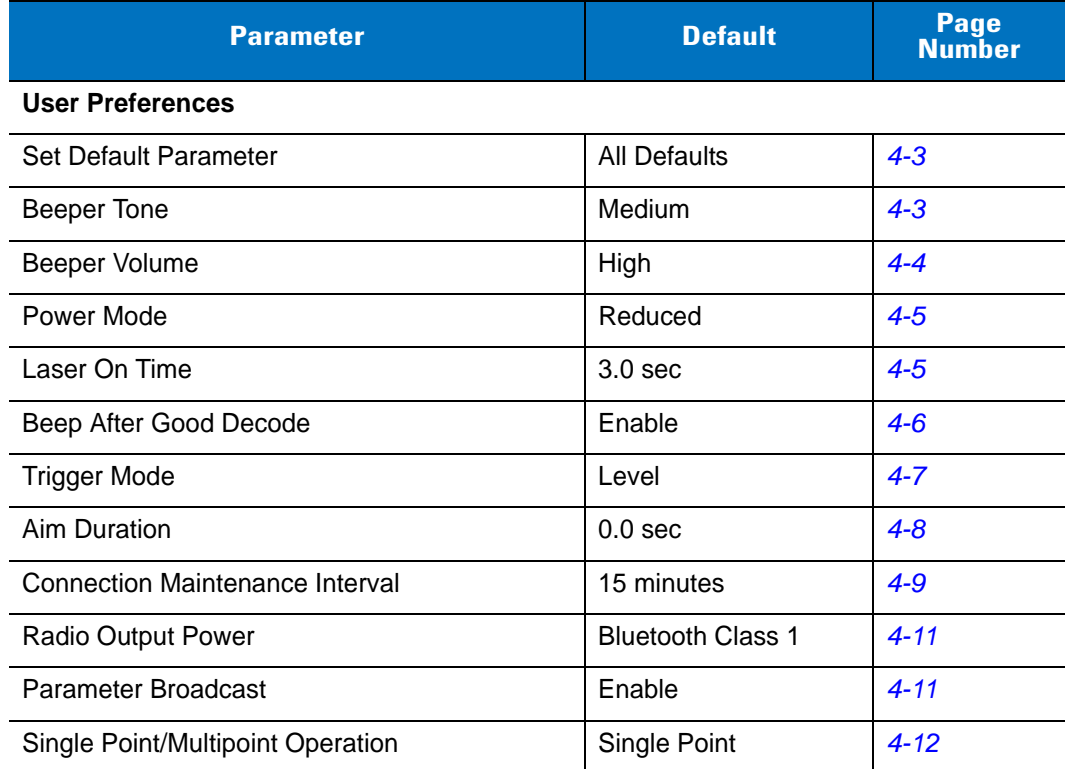

#### <span id="page-45-0"></span>**Table 4-1** *User Preferences Default Table*

# <span id="page-46-3"></span>**User Preferences**

## <span id="page-46-2"></span>**Set Default Parameter**

Scan this bar code to return all parameters to the default values listed in *[Table A-1 on page A-1](#page-300-1)*.

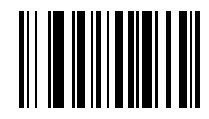

**Set All Defaults**

## <span id="page-46-1"></span><span id="page-46-0"></span>**Beeper Tone**

To select a decode beep frequency (tone), scan the **Low Frequency, Medium Frequency**, or **High Frequency** bar code.

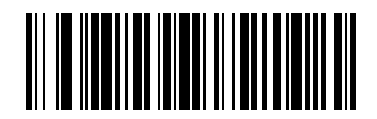

**Low Frequency**

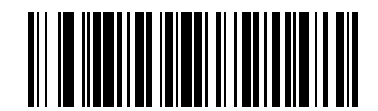

**\*Medium Frequency**

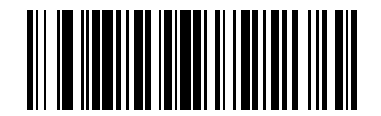

**High Frequency**

# <span id="page-47-0"></span>**Beeper Volume**

To select a beeper volume, scan the **Low Volume, Medium Volume**, or **High Volume** bar code.

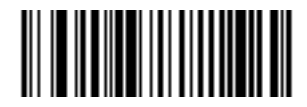

**Low Volume**

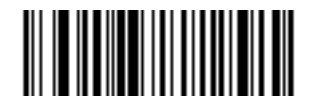

**Medium Volume**

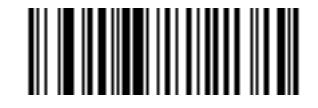

**\*High Volume**

#### <span id="page-48-0"></span>**Power Mode**

This parameter determines whether or not the scanner enters reduced power mode after a decode attempt. When in reduced power mode, the scanner draws less current from its battery.

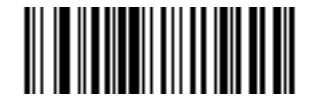

**Continuous On**

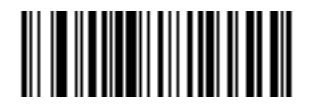

**\*Reduced Power Mode**

## <span id="page-48-1"></span>**Laser On Time**

This parameter sets the maximum time that decode processing continues during a scan attempt. It is programmable in 0.1 second increments from 0.5 to 9.9 seconds. The default Laser On Time is 3.0 seconds.

To set a Laser On Time, scan the bar code below. Next, scan two numeric bar codes from [Appendix D, Numeric](#page-314-0)  [Bar Codes](#page-314-0) that correspond to the desired on time. Include a leading zero for single digit numbers. For example, to set a Laser On Time of 0.5 seconds, scan the bar code below, then scan the **0** and **5** bar codes. To correct an error or change the selection, scan **Cancel** on *[page D-3](#page-316-0)*.

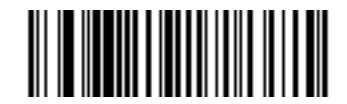

**Laser On Time**

## <span id="page-49-0"></span>**Beep After Good Decode**

Scan one of the following bar codes to select whether the scanner beeps after a good decode. If **Do Not Beep After Good Decode** is selected, the beeper still operates during parameter menu scanning and indicates error conditions.

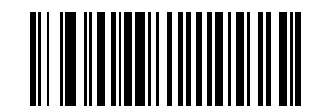

**\*Beep After Good Decode (Enable)**

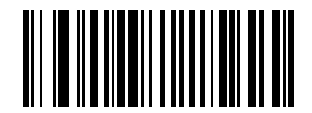

**Do Not Beep After Good Decode (Disable)**

## <span id="page-50-0"></span>**Trigger Mode**

Scan one of the following bar codes to set the scanner's trigger mode.

#### **Level Trigger**

Upon trigger pull, an aiming dot appears for a programmable duration of time. After this time, the aiming dot turns into a standard laser scanning beam for a full decode session. The laser scanning beam stays on until the laser-on timeout occurs, a decode occurs, or the trigger is released. If the trigger is released before the aiming duration expires, the laser shuts off and no decode occurs.

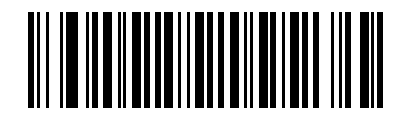

**\*Level**

#### **Two Stage - Option 1**

Upon trigger pull, an aiming dot appears. This aiming dot remains while the trigger is pulled. When the trigger is released, the aiming dot turns into a standard laser scanning beam for a full decode session. The laser scanning beam stays on until the laser-on timeout occurs or a decode occurs. If the trigger is pulled again while in a decode session, the scanner beam returns to an aiming dot.

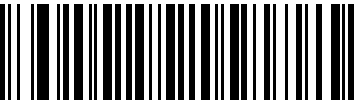

#### **Two Stage - Option 1**

#### **Two Stage - Option 2**

Upon trigger pull, an aiming dot appears. When the trigger is released, the aiming dot turns off. Pulling the trigger twice quickly turns on the standard laser scanning beam for a full decode session. The laser scanning beam stays on until the laser-on timeout occurs, a decode occurs, or the trigger is released.

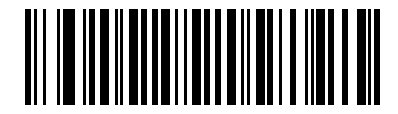

**Two Stage - Option 2**

#### <span id="page-51-0"></span>**Aim Duration**

When the scanner is in Level trigger mode (default mode), Aim Duration sets the amount of time the aiming dot appears before turning into a scanning beam. This parameter has no affect when the scanner is in either of the Two Stage trigger modes. See *[Trigger Mode on page 4-7](#page-50-0)* for a description of each of the trigger modes.

The aim duration is programmable in 0.1 second increments, from 0.0 to 9.9 seconds. The default Aim Duration is 0.0 seconds. When set to 0.0 seconds, no aiming pattern appears before a decode session.

To set an aim duration, scan the bar code below. Then scan two numeric bar codes from [Appendix D, Numeric Bar](#page-314-0)  [Codes](#page-314-0) that correspond to the desired aim duration. Include a leading zero for durations less than 1.0 seconds. For example, to set an aim duration of 0.5 seconds, scan the bar code below followed by the **0** and the **5** bar codes. To correct an error or change the selection, scan **Cancel** on *[page D-3](#page-316-0)*.

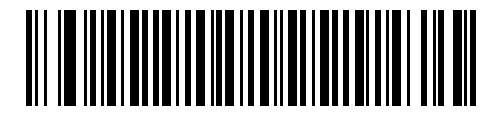

**Aim Duration**

# **Radio Communications**

## <span id="page-52-0"></span>**Connection Maintenance Interval**

When a scanner disconnects from a cradle due to a Link Supervision Timeout, the scanner immediately attempts to reconnect to the cradle for 30 seconds. If the scanner does not reconnected within 30 seconds, it enters low power mode. Thereafter, when a bar code is scanned, the scanner attempts to reconnect before transmitting the data.

To guarantee that a disconnected scanner can reconnect when it comes back in range, the cradle reserves the connection for that scanner for a period of time defined by the Connection Maintenance Interval. If the cradle is already supporting the maximum four scanners, and one scanner disconnects, a fifth scanner cannot pair to the cradle during this interval. Connection Maintenance Interval options are:

- **•** 15 minutes
- **•** 30 minutes
- **•** One hour
- **•** Two hours
- **•** Four hours
- **•** Eight hours
- **•** 24 hours
- **•** Indefinitely.

#### **Considerations**

The system administrator determines the Connection Maintenance Interval. A shorter interval allows new users to gain access to abandoned connections more quickly, but causes problems if users leave the work area for extended periods. A longer interval allows existing users to leave the work area for longer periods of time, but ties up the system for new users.

To avoid this conflict, users who are going off-shift can scan the unpair bar code on *[page 4-12](#page-55-1)* to ignore the Connection Maintenance Interval and make the connection immediately available.

To set the Connection Maintenance Interval, select one of the following bar codes.

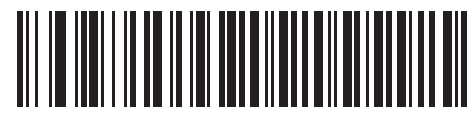

**\*Set Interval to 15 Minutes**

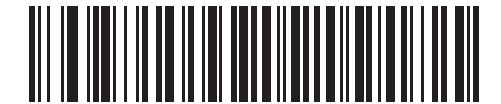

**Set Interval to 30 Minutes**

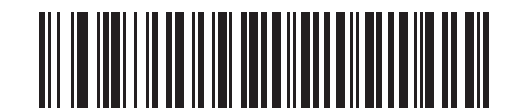

**Set Interval to 60 Minutes**

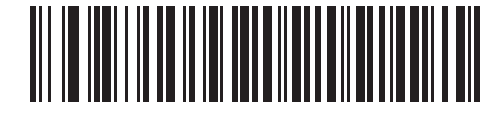

**Set Interval to 2 Hours**

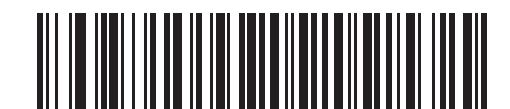

**Set Interval to 4 Hours**

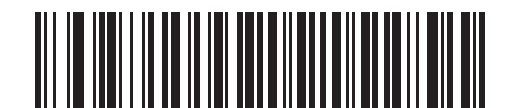

**Set Interval to 8 Hours**

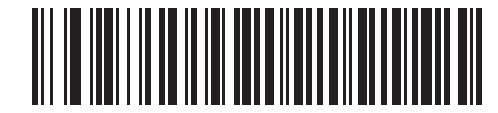

**Set Interval to 24 Hours**

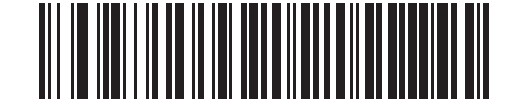

**Set Interval to Forever**

## <span id="page-54-0"></span>**Radio Output Power**

The Symbol LS3478 uses a Class 1 Bluetooth radio with a transmission range of up to 100m. Optionally place the radio in a Class 2 operating mode to restrict the transmission range to 10m and reduce the effect of the radio on neighboring wireless systems.

Scan a bar code to select Class 1 or Class 2 operation.

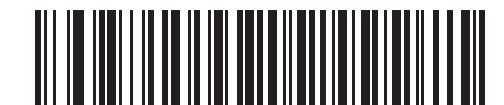

**\*Bluetooth Class 1**

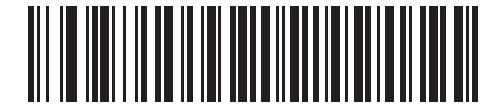

**Bluetooth Class 2**

## <span id="page-54-1"></span>**Parameter Broadcast**

Enable Parameter Broadcast to broadcast all parameter bar codes scanned to all other scanners in the piconet. If disabled, parameter bar codes are processed by the individual scanner only, and the scanner ignores parameters broadcast from other scanners or from the cradle (e.g., parameters sent via 123Scan).

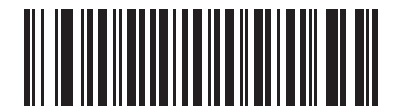

**\*Enable Parameter Broadcast**

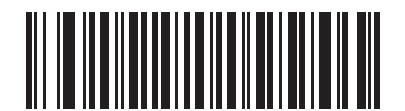

**Disable Parameter Broadcast**

#### 4 - 12 Symbol LS3478 Product Reference Guide

### <span id="page-55-0"></span>**Single Point/Multipoint Operation**

The cradle supports communication from up to four scanners simultaneously. This multipoint mode requires an external power supply to charge the scanners in the cradle. To power the cradle from the interface cable (either from the USB hub or from a power supply attached to the interface cable), place the cradle in single point mode. In single point mode, only one scanner can connect to the cradle at a time.

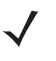

*NOTE* When operating in bus-powered mode, the cradle must turn off the Bluetooth radio to charge the scanner. For this reason, only charge the scanner paired with the cradle in the cradle. Placing another scanner in the cradle for charging disrupts communication with the paired scanner.

When setting options while in multipoint mode, allow time for the setting changes to apply to all scanners

To select single point or multipoint mode, scan the appropriate bar code.

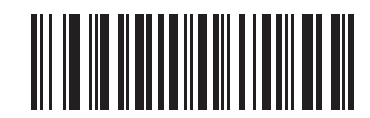

**Multipoint Mode**

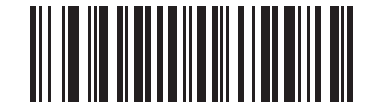

**\*Single Point Mode**

#### <span id="page-55-1"></span>**Unpair**

Scan the following bar code to disconnect the scanner from its cradle.

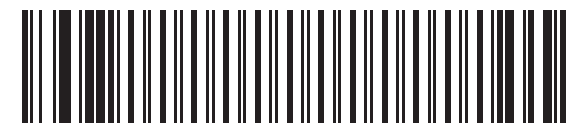

**Unpairing**

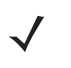

*NOTE* The *LS3478 Quick Start Guide* also includes the unpairing bar code.

# **Chapter 5 Keyboard Wedge Interface**

# **Introduction**

This chapter provides instructions for programming the scanner for keyboard wedge host interface, used to connect the scanner between the keyboard and host computer. The scanner translates the bar code data into keystrokes, and transmits the information to the host computer via the cradle interface. The host computer accepts the keystrokes as if they originated from the keyboard.

This interface adds bar code reading functionality to a system designed for manual keyboard input. In this mode the keyboard keystrokes are simply passed through.

Throughout the programming bar code menus, default values are indicated with asterisks (**\***).

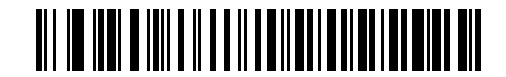

\* Indicates Default **\*North American Feature/Option** 

# **Connecting a Keyboard Wedge Interface**

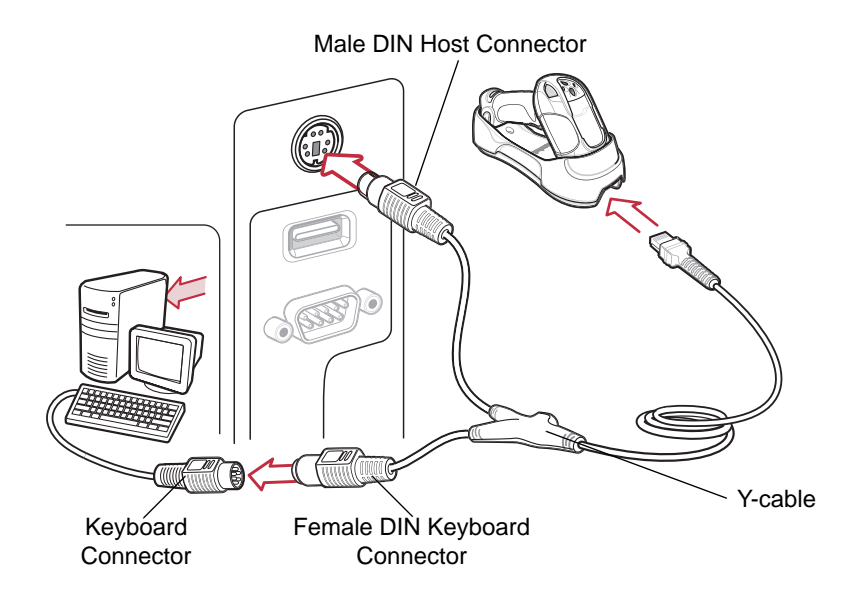

<span id="page-57-0"></span>**Figure 5-1** *Keyboard Wedge Interface Connection with Y-cable*

To connect the keyboard wedge interface Y-cable:

- **1.** Turn off the host and unplug the keyboard connector.
- **2.** Attach the modular connector of the Y-cable to the cable interface port on the scanner cradle. See *[Connecting](#page-21-0)  [the Cradle on page 1-4](#page-21-0)*.
- **3.** Connect the round male DIN host connector of the Y-cable to the keyboard port on the host.
- **4.** Connect the round female DIN keyboard connector of the Y-cable to the keyboard connector.
- **5.** If required, attach the optional power supply to the connector in the middle of the Y-cable.
- **6.** Ensure that all connections are secure.
- **7.** Turn on the host system.
- **8.** Pair the scanner to the cradle by scanning the bar code on the cradle.
- **9.** Select the keyboard wedge host type by scanning the appropriate bar code from the *[Keyboard Wedge Host](#page-59-0)  [Types](#page-59-0)* section on *[page 5-4](#page-59-0)*.
- **10.** To modify any other parameter options, scan the appropriate bar codes in this chapter.
- **11.** Connect an external power supply if desired.

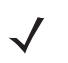

*NOTE* Interface cables vary depending on configuration. The connectors illustrated in *[Figure 5-1](#page-57-0)* are examples only. The connectors may be different from those illustrated, but the steps to connect the scanner cradle remain the same.

Disconnect the power supply before changing host cables or the scanner may not recognize the new host.

# **Keyboard Wedge Default Parameters**

*[Table 5-1](#page-58-0)* lists the defaults for keyboard wedge host parameters. To change any option, scan the appropriate bar code(s) provided in this chapter.

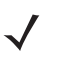

*NOTE* See *[Appendix A, Standard Default Parameters](#page-300-0)* for all user preference, host, symbology, and miscellaneous default parameters.

#### <span id="page-58-0"></span>**Table 5-1** *Keyboard Wedge Host Default Table*

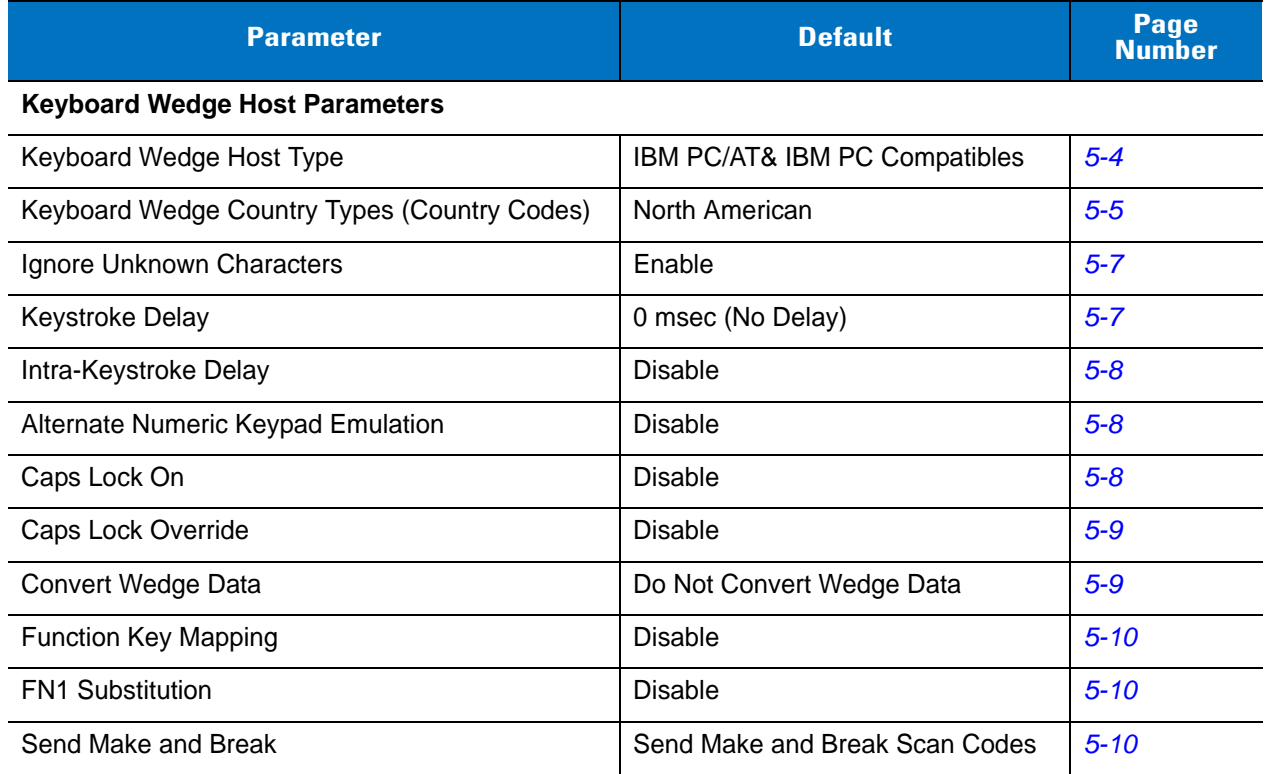

# **Keyboard Wedge Host Types**

# <span id="page-59-0"></span>**Keyboard Wedge Host Types**

Select the keyboard wedge host by scanning one of the following bar codes.

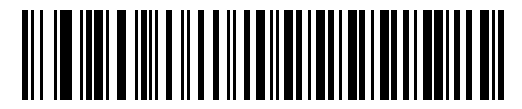

**\*IBM PC/AT & IBM PC Compatibles**

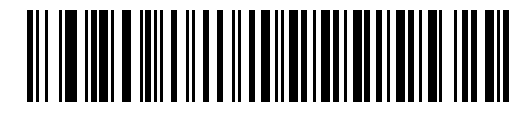

**IBM AT NOTEBOOK**

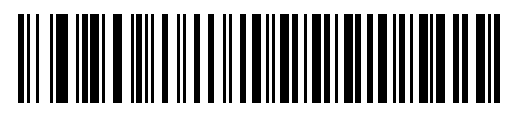

**NCR 7052**

## <span id="page-60-0"></span>**Keyboard Wedge Country Types (Country Codes)**

Scan the bar code corresponding to the keyboard type. If the particular keyboard type is not listed, see *[Alternate](#page-63-1)  [Numeric Keypad Emulation on page 5-8](#page-63-1)*.

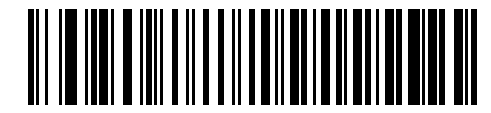

**\*North American**

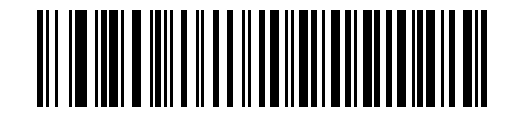

**German Windows**

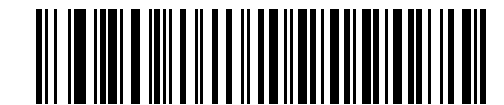

**French Windows**

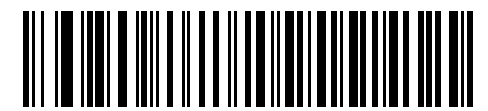

**French Canadian Windows 95/98**

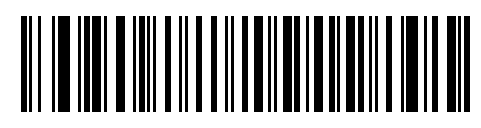

**French Canadian Windows XP/2000**

**Keyboard Wedge Country Types (Country Codes) (continued)**

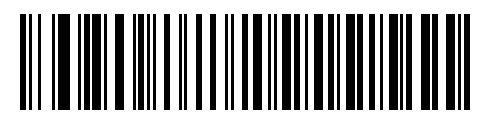

**Spanish Windows**

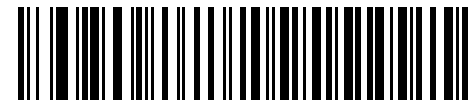

**Italian Windows**

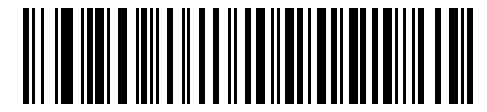

**Swedish Windows**

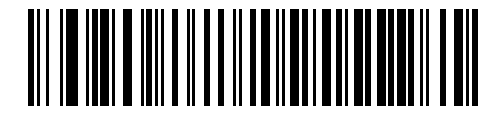

**UK English Windows**

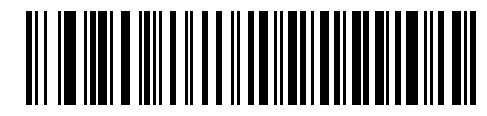

**Japanese Windows**

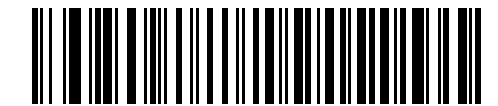

**Brazilian-Portuguese Windows**

#### <span id="page-62-0"></span>**Ignore Unknown Characters**

Unknown characters are characters the host does not recognize. When **Send Bar Codes With Unknown Characters** is selected, all bar code data is sent except for unknown characters, and the scanner emits no error beeps. When **Do Not Send Bar Codes With Unknown Characters** is selected, bar code data is sent until the first unknown character is encountered, and the scanner emits an error beep.

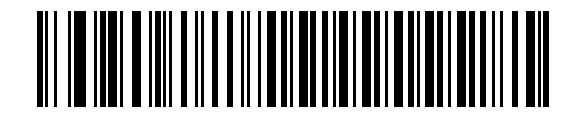

**\*Send Bar Codes with Unknown Characters (Enable)**

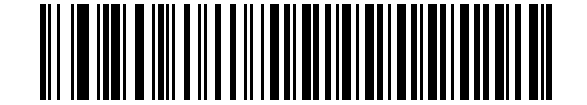

**Do Not Send Bar Codes with Unknown Characters (Disable)**

#### <span id="page-62-1"></span>**Keystroke Delay**

This is the delay in milliseconds between emulated keystrokes. Scan a bar code below to increase the delay when hosts require a slower data transmission.

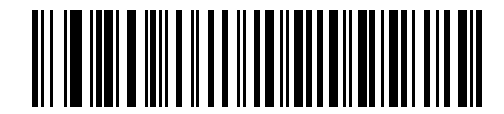

**\*0 msec (No Delay)**

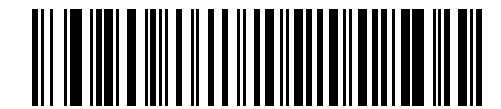

**20 msec (Medium Delay)**

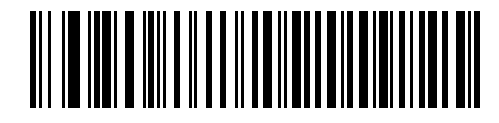

**40 msec (Long Delay)**

#### <span id="page-63-0"></span>**Intra-Keystroke Delay**

Enable Intra-Keystroke Delay to insert an additional delay between each emulated key press and release. This also sets the Keystroke Delay parameter to a minimum of 5 msec.

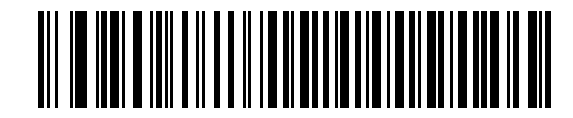

**Enable Intra-Keystroke Delay**

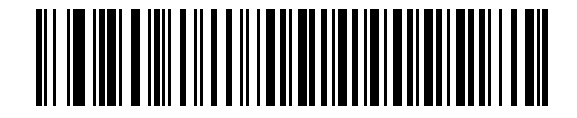

**\*Disable Intra-Keystroke Delay**

#### <span id="page-63-1"></span>**Alternate Numeric Keypad Emulation**

This allows emulation of most other country keyboard types not listed in *[Keyboard Wedge Country Types \(Country](#page-60-0)  [Codes\) on page 5-5](#page-60-0)* in a Microsoft® operating system environment.

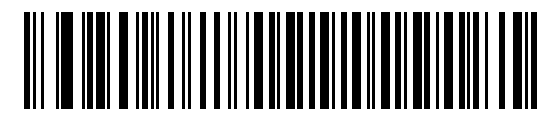

**Enable Alternate Numeric Keypad**

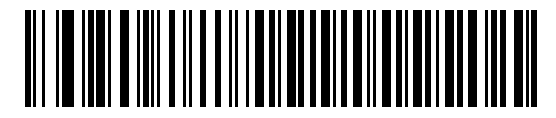

**\*Disable Alternate Numeric Keypad**

#### <span id="page-63-2"></span>**Caps Lock On**

When enabled, the scanner emulates keystrokes as if the Caps Lock key is always pressed.

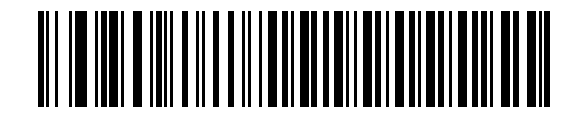

**Enable Caps Lock On**

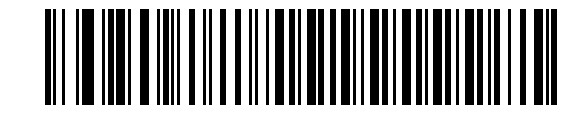

**\*Disable Caps Lock On**

## <span id="page-64-0"></span>**Caps Lock Override**

When enabled, on AT or AT Notebook hosts, the keyboard ignores the state of the Caps Lock key and matches the case (upper or lower) of the sent character. Therefore, an upper case 'A' in the bar code is sent as an upper case 'A,' and a lower case 'a' in the bar code is sent as a lower case 'a,' no matter what the state of the keyboard's Caps Lock key.

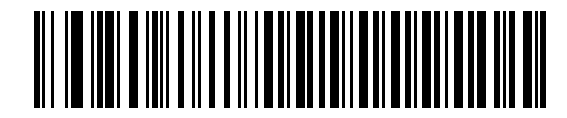

**Enable Caps Lock Override**

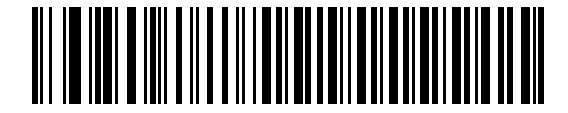

**\*Disable Caps Lock Override**

*NOTE* If both Caps Lock On and Caps Lock Override are enabled, Caps Lock Override takes precedence.

## <span id="page-64-1"></span>**Convert Wedge Data**

When enabled, the scanner converts all bar code data to the selected case.

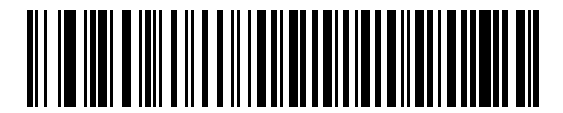

**Convert Wedge Data to Upper Case**

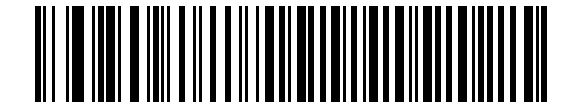

**Convert Wedge Data to Lower Case**

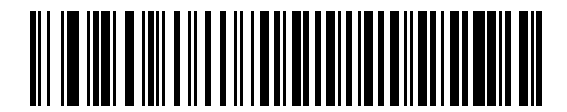

**\*Do Not Convert Wedge Data**

#### <span id="page-65-0"></span>**Function Key Mapping**

ASCII values under 32 are normally sent as control key sequences (see *[Table 5-2 on page 5-13](#page-68-0)*). Enable this parameter to send the keys in bold in place of the standard key mapping. Table entries that do not have a bold entry remain the same regardless of this parameter.

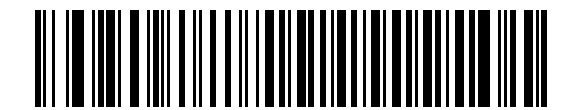

**Enable Function Key Mapping**

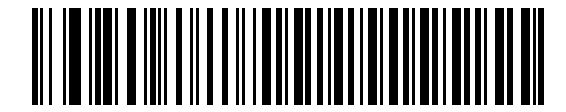

**\*Disable Function Key Mapping**

#### <span id="page-65-1"></span>**FN1 Substitution**

When enabled, this parameter replaces any FN1 character in an EAN128 bar code with a keystroke chosen by the user. See *[FN1 Substitution Values on page 13-7](#page-208-0)*.

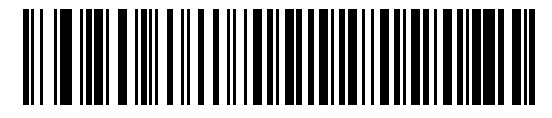

**Enable FN1 Substitution**

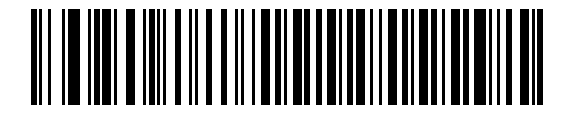

**\*Disable FN1 Substitution**

## <span id="page-65-2"></span>**Send Make and Break**

When enabled, the scan codes for releasing a key are not sent.

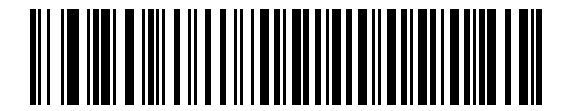

**\*Send Make and Break Scan Codes**

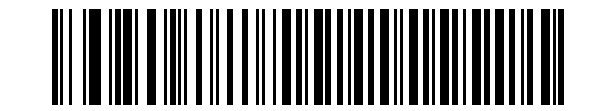

**Send Make Scan Code Only**

# **Keyboard Maps**

The following keyboard maps are provided for prefix/suffix keystroke parameters. To program the prefix/suffix values, see the bar codes on *[page 13-4](#page-205-0)*.

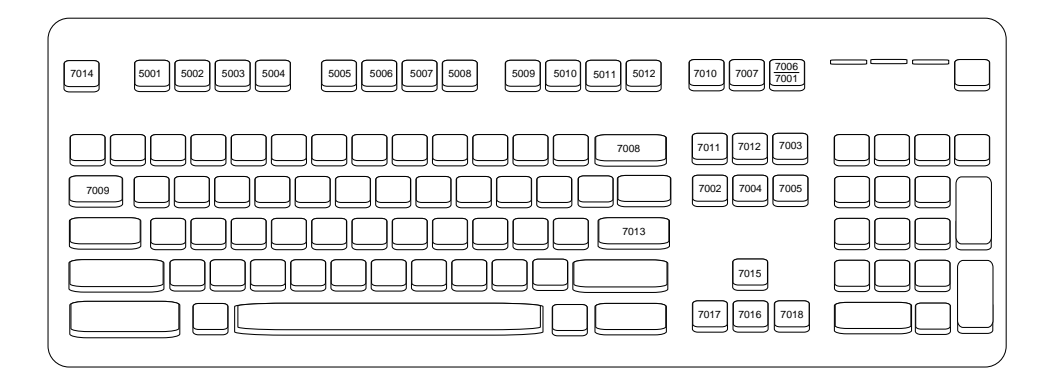

**Figure 5-2** *IBM PS2 Type Keyboard*

| 5001<br>5002 | 7008<br>7014                 |
|--------------|------------------------------|
| 5003<br>5004 | 7009<br>7003<br>7012<br>7013 |
| 5005<br>5006 |                              |
| 5007<br>5008 | 7004<br>7006                 |
| 5009<br>5010 | 7011<br>7002                 |
|              |                              |

**Figure 5-3** *IBM PC/XT*

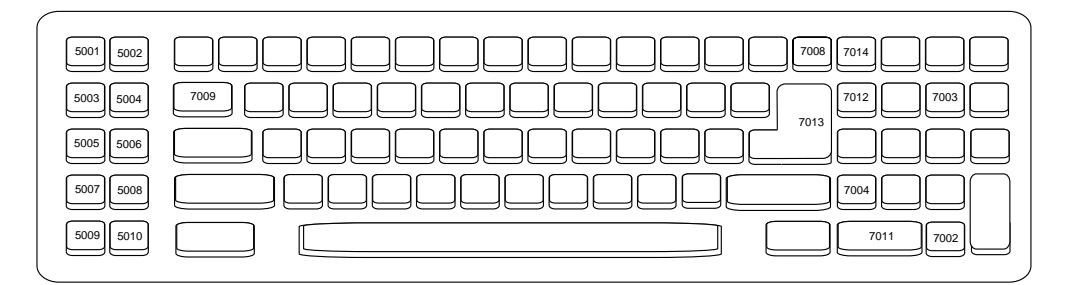

**Figure 5-4** *IBM PC/AT*

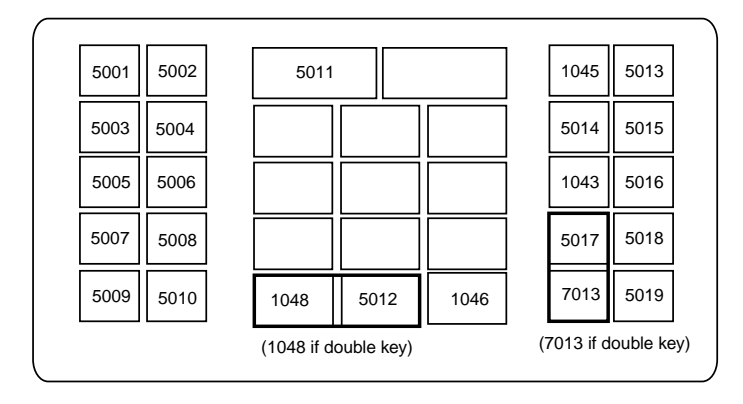

**Figure 5-5** *NCR 7052 32-KEY*

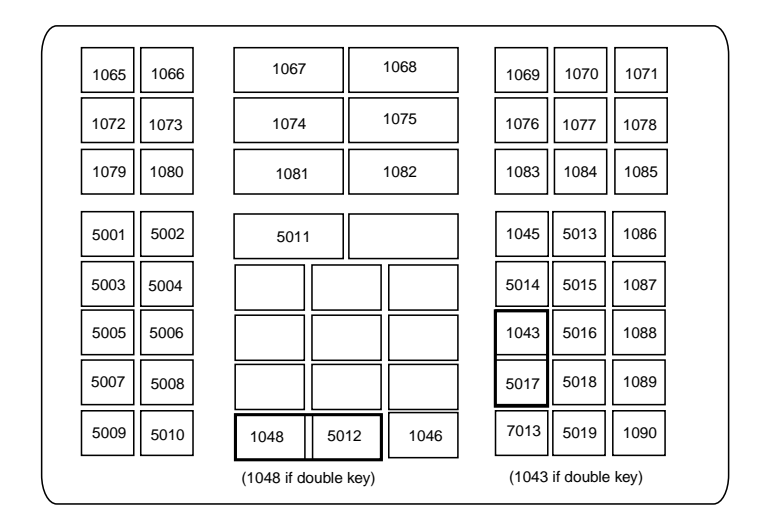

**Figure 5-6** *NCR 7052 58-KEY*

# **ASCII Character Set**

*NOTE* Code 39 Full ASCII interprets the bar code special character (\$ + % /) preceding a Code 39 character and assigns an ASCII character value to the pair. For example, when Code 39 Full ASCII is enabled and a +B is scanned, it is interpreted as **b**, **%J** as **?**, and **%V** as **@**. Scanning **ABC%I** outputs the keystroke equivalent of **ABC >**.

| <b>ASCII Value</b> | <b>Full ASCII Code 39</b><br><b>Encode Character</b> | <b>Keystroke</b>                   |
|--------------------|------------------------------------------------------|------------------------------------|
| 1001               | <b>\$A</b>                                           | <b>CTRL A</b>                      |
| 1002               | \$Β                                                  | <b>CTRL B</b>                      |
| 1003               | \$C                                                  | <b>CTRL C</b>                      |
| 1004               | \$D                                                  | <b>CTRLD</b>                       |
| 1005               | \$E                                                  | <b>CTRL E</b>                      |
| 1006               | \$F                                                  | <b>CTRLF</b>                       |
| 1007               | \$G                                                  | <b>CTRL G</b>                      |
| 1008               | \$H                                                  | CTRL H/BACKSPACE <sup>1</sup>      |
| 1009               | \$I                                                  | CTRL I/HORIZONTAL TAB <sup>1</sup> |
| 1010               | J                                                    | <b>CTRL J</b>                      |
| 1011               | \$K                                                  | <b>CTRLK</b>                       |
| 1012               | SL                                                   | <b>CTRLL</b>                       |
| 1013               | \$M                                                  | CTRL M/ENTER <sup>1</sup>          |
| 1014               | \$Ν                                                  | <b>CTRL N</b>                      |
| 1015               | \$0                                                  | CTRL O                             |
| 1016               | \$Ρ                                                  | <b>CTRL P</b>                      |
| 1017               | \$Q                                                  | <b>CTRL Q</b>                      |
| 1018               | \$R                                                  | <b>CTRL R</b>                      |
| 1019               | \$S                                                  | <b>CTRLS</b>                       |
| 1020               | \$T                                                  | <b>CTRL T</b>                      |
| 1021               | \$U                                                  | CTRLU                              |

<span id="page-68-0"></span>**Table 5-2** *Keyboard Wedge ASCII Character Set*

| <b>ASCII Value</b> | <b>Full ASCII Code 39</b><br><b>Encode Character</b> | <b>Keystroke</b>         |
|--------------------|------------------------------------------------------|--------------------------|
| 1022               | \$V                                                  | <b>CTRLV</b>             |
| 1023               | \$W                                                  | <b>CTRLW</b>             |
| 1024               | \$X                                                  | <b>CTRL X</b>            |
| 1025               | \$Y                                                  | <b>CTRLY</b>             |
| 1026               | \$Z                                                  | CTRL Z                   |
| 1027               | %A                                                   | CTRL [/ESC <sup>1</sup>  |
| 1028               | %B                                                   | CTRL\                    |
| 1029               | %C                                                   | CTRL ]                   |
| 1030               | %D                                                   | CTRL 6                   |
| 1031               | %E                                                   | CTRL-                    |
| 1032               | Space                                                | Space                    |
| 1033               | /A                                                   | Ţ                        |
| 1034               | /B                                                   | $\mathbf{G}$             |
| 1035               | /C                                                   | $\#$                     |
| 1036               | /D                                                   | \$                       |
| 1037               | /E                                                   | $\%$                     |
| 1038               | /F                                                   | &                        |
| 1039               | /G                                                   | $\pmb{\epsilon}$         |
| 1040               | /H                                                   | $\overline{\phantom{a}}$ |
| 1041               | $\sqrt{}$                                            | $\mathcal{E}$            |
| 1042               | $\overline{J}$                                       | $\star$                  |
| 1043               | /K                                                   | $\ddot{}$                |
| 1044               | $/\mathsf{L}$                                        | ,                        |
| 1045               | $\overline{a}$                                       |                          |
| 1046               | ¥,                                                   | $\cdot$                  |
| 1047               | $\overline{O}$                                       | $\sqrt{2}$               |
| 1048               | 0                                                    | $\pmb{0}$                |
| 1049               | $\mathbf 1$                                          | $\mathbf 1$              |

**Table 5-2** *Keyboard Wedge ASCII Character Set (Continued)*

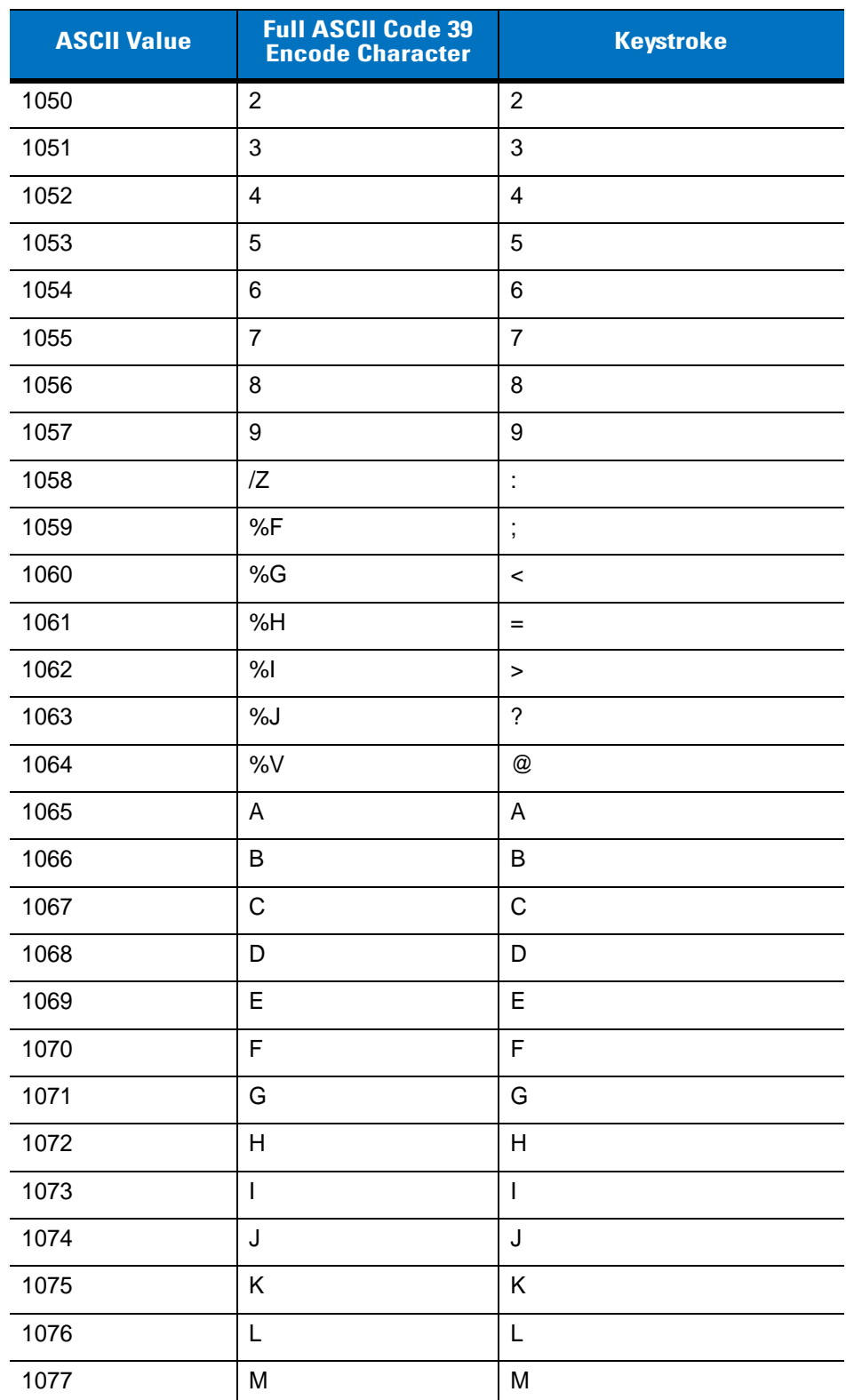

**Table 5-2** *Keyboard Wedge ASCII Character Set (Continued)*

| <b>ASCII Value</b> | <b>Full ASCII Code 39</b><br><b>Encode Character</b> | <b>Keystroke</b>                  |
|--------------------|------------------------------------------------------|-----------------------------------|
| 1078               | N                                                    | $\mathsf{N}$                      |
| 1079               | O                                                    | $\circ$                           |
| 1080               | P                                                    | $\mathsf{P}$                      |
| 1081               | Q                                                    | Q                                 |
| 1082               | $\mathsf R$                                          | $\mathsf{R}$                      |
| 1083               | $\mathbb S$                                          | S                                 |
| 1084               | Τ                                                    | Τ                                 |
| 1085               | U                                                    | U                                 |
| 1086               | V                                                    | V                                 |
| 1087               | W                                                    | W                                 |
| 1088               | X                                                    | X                                 |
| 1089               | Υ                                                    | Υ                                 |
| 1090               | Z                                                    | Z                                 |
| 1091               | %K                                                   | $\mathfrak l$                     |
| 1092               | %L                                                   | $\backslash$                      |
| 1093               | %M                                                   | $\mathbf{l}$                      |
| 1094               | %N                                                   | $\boldsymbol{\wedge}$             |
| 1095               | %0                                                   |                                   |
| 1096               | %W                                                   | $\pmb{\mathfrak{c}}$              |
| 1097               | +A                                                   | a                                 |
| 1098               | +B                                                   | $\sf b$                           |
| 1099               | $+C$                                                 | $\mathbf c$                       |
| 1100               | $+D$                                                 | d                                 |
| 1101               | +E                                                   | $\mathsf{e}% _{t}\left( t\right)$ |
| 1102               | $+F$                                                 | $\mathsf f$                       |
| 1103               | $+G$                                                 | g                                 |
| 1104               | +H                                                   | $\boldsymbol{\mathsf{h}}$         |
| 1105               | $\pm\vert$                                           | İ                                 |

**Table 5-2** *Keyboard Wedge ASCII Character Set (Continued)*
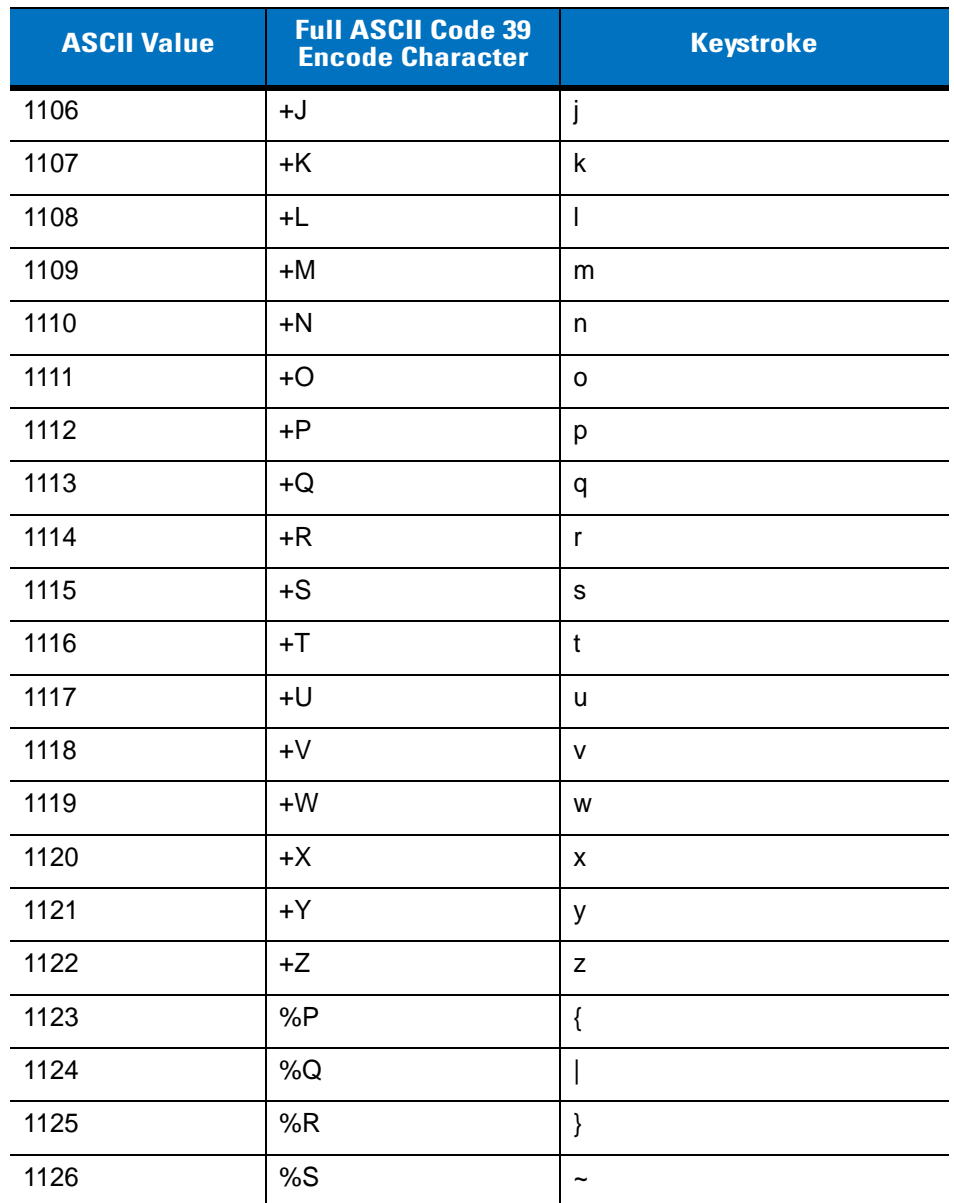

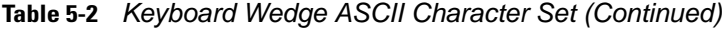

**1 The keystroke in bold is sent only if the "Function Key Mapping" is enabled. Otherwise, the unbolded keystroke is sent.**

**Table 5-3** *Keyboard Wedge ALT Key Character Set*

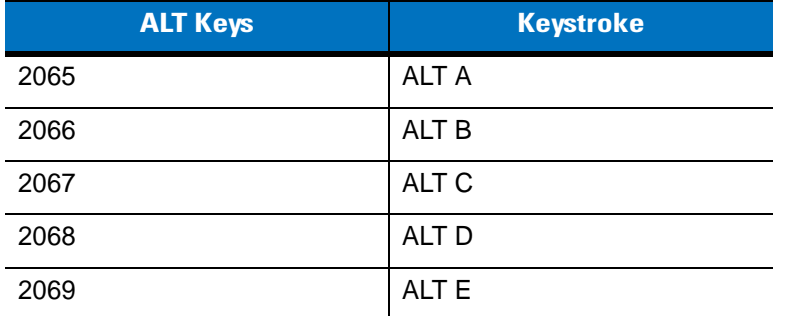

| <b>ALT Keys</b> | <b>Keystroke</b> |
|-----------------|------------------|
| 2070            | ALT F            |
| 2071            | ALT G            |
| 2072            | ALT H            |
| 2073            | ALT I            |
| 2074            | ALT J            |
| 2075            | <b>ALTK</b>      |
| 2076            | ALT <sub>L</sub> |
| 2077            | <b>ALT M</b>     |
| 2078            | <b>ALT N</b>     |
| 2079            | ALT <sub>O</sub> |
| 2080            | <b>ALT P</b>     |
| 2081            | ALT <sub>Q</sub> |
| 2082            | ALT <sub>R</sub> |
| 2083            | ALT <sub>S</sub> |
| 2084            | ALT T            |
| 2085            | ALT <sub>U</sub> |
| 2086            | <b>ALT V</b>     |
| 2087            | ALT W            |
| 2088            | <b>ALT X</b>     |
| 2089            | <b>ALTY</b>      |
| 2090            | ALT <sub>Z</sub> |

**Table 5-3** *Keyboard Wedge ALT Key Character Set (Continued)*

**Table 5-4** *Keyboard Wedge GUI Key Character Set*

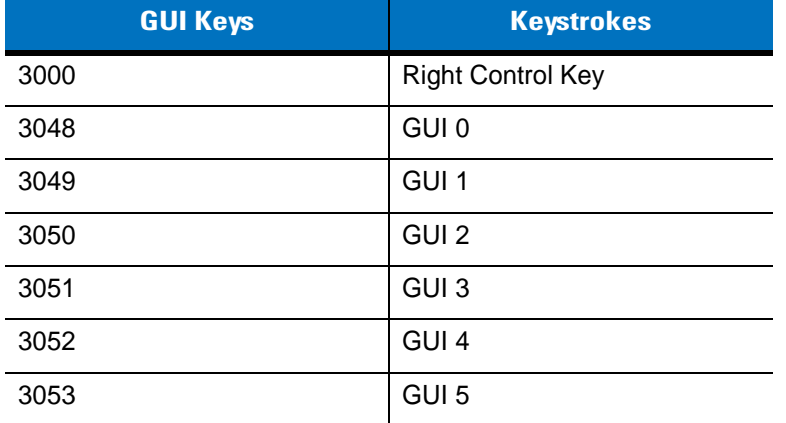

| <b>GUI Keys</b> | <b>Keystrokes</b> |
|-----------------|-------------------|
| 3054            | GUI <sub>6</sub>  |
| 3055            | GUI <sub>7</sub>  |
| 3056            | GUI <sub>8</sub>  |
| 3057            | GUI 9             |
| 3065            | <b>GUI A</b>      |
| 3066            | <b>GUIB</b>       |
| 3067            | <b>GUI C</b>      |
| 3068            | <b>GUID</b>       |
| 3069            | <b>GUI E</b>      |
| 3070            | <b>GUIF</b>       |
| 3071            | <b>GUI G</b>      |
| 3072            | <b>GUI H</b>      |
| 3073            | <b>GUI I</b>      |
| 3074            | <b>GUI J</b>      |
| 3075            | <b>GUIK</b>       |
| 3076            | <b>GUIL</b>       |
| 3077            | <b>GUI M</b>      |
| 3078            | <b>GUIN</b>       |
| 3079            | <b>GUI O</b>      |
| 3080            | <b>GUIP</b>       |
| 3081            | <b>GUIQ</b>       |
| 3082            | <b>GUIR</b>       |
| 3083            | <b>GUIS</b>       |
| 3084            | <b>GUIT</b>       |
| 3085            | <b>GUI U</b>      |
| 3086            | <b>GUIV</b>       |
| 3087            | <b>GUI W</b>      |
| 3088            | <b>GUI X</b>      |
| 3089            | <b>GUI Y</b>      |
| 3090            | <b>GUIZ</b>       |

**Table 5-4** *Keyboard Wedge GUI Key Character Set (Continued)*

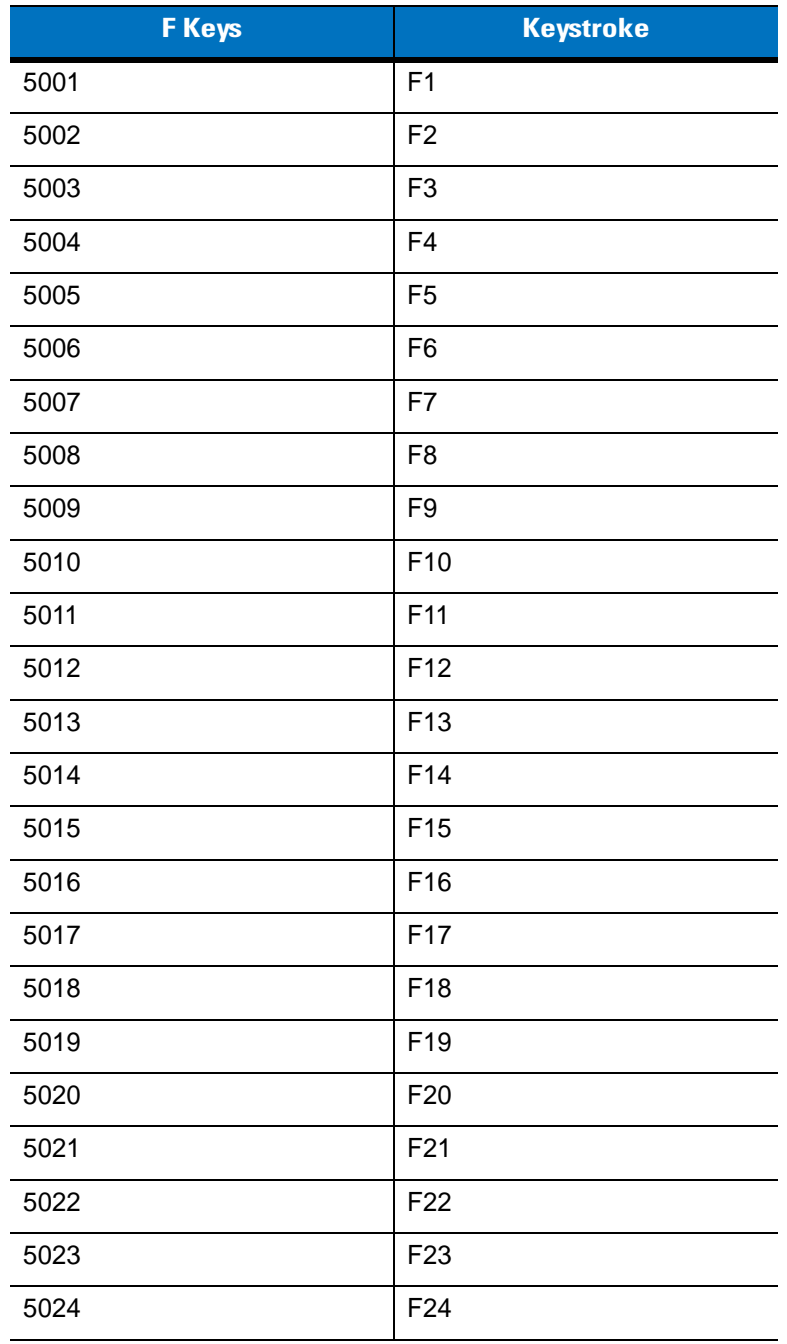

#### **Table 5-5** *Keyboard Wedge F Key Character Set*

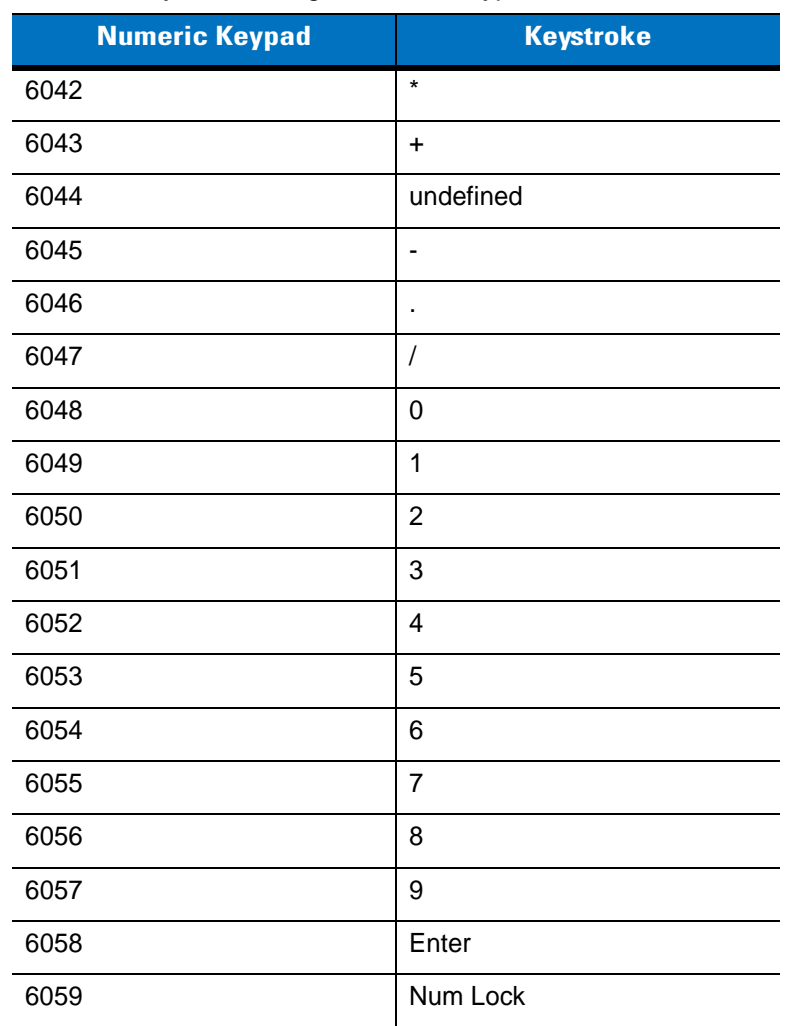

#### **Table 5-6** *Keyboard Wedge Numeric Keypad Character Set*

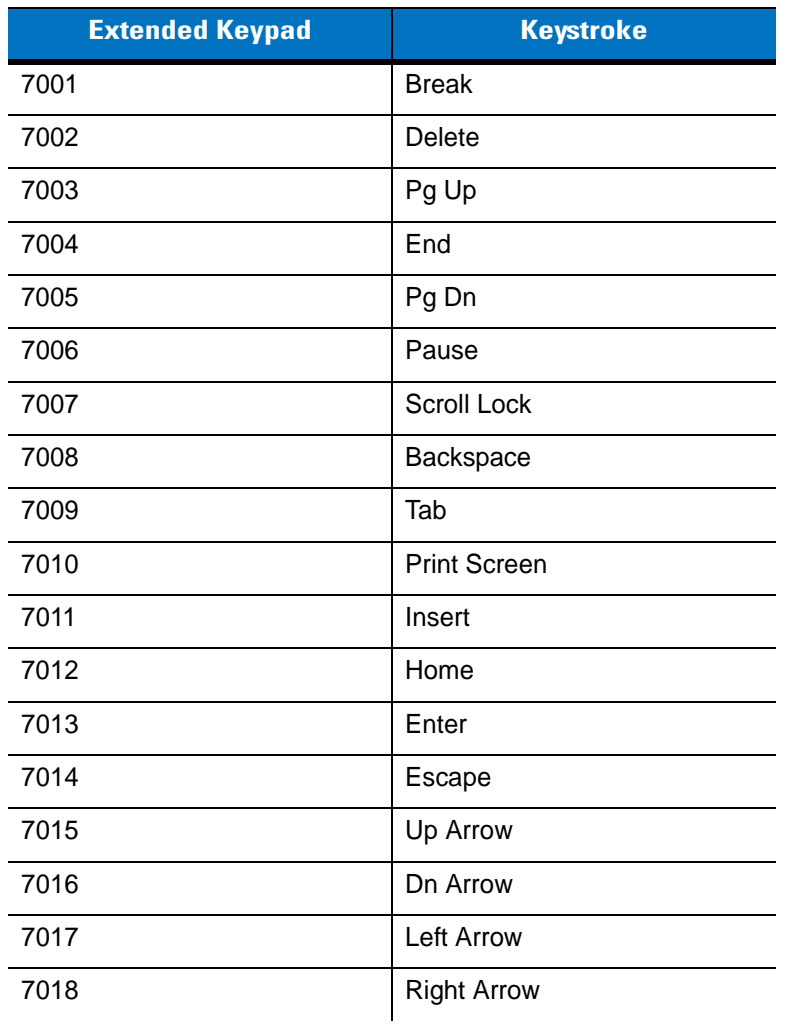

#### **Table 5-7** *Keyboard Wedge Extended Keypad Character Set*

# **Chapter 6 RS-232 Interface**

### **Introduction**

This chapter provides instructions for programming the scanner to interface with an RS-232 host interface. The RS-232 interface is used to attach the scanner cradle to point-of-sale devices, host computers, or other devices with an available RS-232 port (i.e., COM port).

If the particular host is not listed in *[Table 6-2](#page-81-0)*, set the communication parameters to match the host device. Refer to the documentation for the host device.

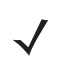

*NOTE* This scanner uses TTL RS-232 signal levels, which interface with most system architectures. For system architectures requiring RS-232C signal levels, Motorola offers different cables providing the TTL to RS-232C conversion. Contact Motorola Enterprise Mobility Support for more information.

Throughout the bar code menus, default values are indicated with asterisks (**\***).

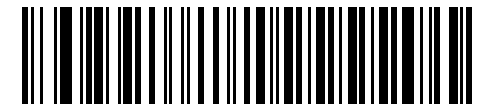

\* Indicates Default **\*Baud Rate 9600** The Feature/Option

## **Connecting an RS-232 Interface**

This connection is made directly from the scanner cradle to the host computer.

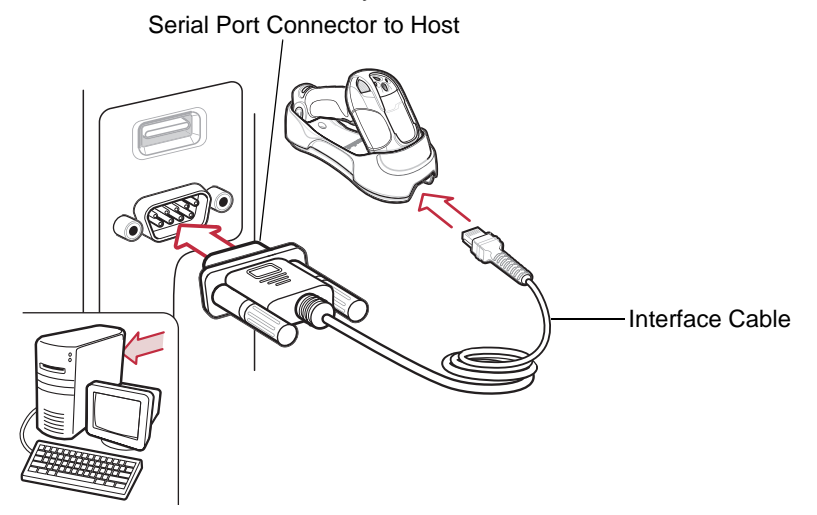

**Figure 6-1** *RS-232 Direct Connection*

<span id="page-79-0"></span>*NOTE* Interface cables vary depending on configuration. The connectors illustrated in *[Figure 6-1](#page-79-0)* are examples only. The connectors may be different from those illustrated, but the steps to connect the scanner cradle remain the same.

Disconnect the power supply before changing host cables or the scanner may not recognize the new host.

- **1.** Attach the modular connector of the RS-232 interface cable to the cable interface port on the scanner cradle.(See *[Connecting the Cradle on page 1-4](#page-21-0)*.
- **2.** Connect the other end of the RS-232 interface cable to the serial port on the host.
- **3.** Connect the power supply to the serial connector end of the RS-232 interface cable, then plug the power supply to an appropriate outlet, or connect an external power supply to the cradle.
- **4.** Ensure that all connections are secure.
- **5.** Pair the scanner to the cradle by scanning the bar code on the cradle.
- **6.** Select the RS-232 host type by scanning the appropriate bar code from the *[RS-232 Host Types](#page-83-0)* section o[n](#page-83-0) *[page 6-6](#page-83-0)*.
- **7.** To modify any other parameter options, scan the appropriate bar codes in this chapter.

# **RS-232 Default Parameters**

*[Table 6-1](#page-80-0)* lists the defaults for RS-232 host parameters. To change any option, scan the appropriate bar code(s) provided in the parameter descriptions section beginning on *[page 6-4](#page-81-1)*.

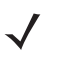

*NOTE* See *[Appendix A, Standard Default Parameters](#page-300-0)* for all user preference, host, symbology, and miscellaneous default parameters.

#### <span id="page-80-0"></span>**Table 6-1** *RS-232 Host Default Table*

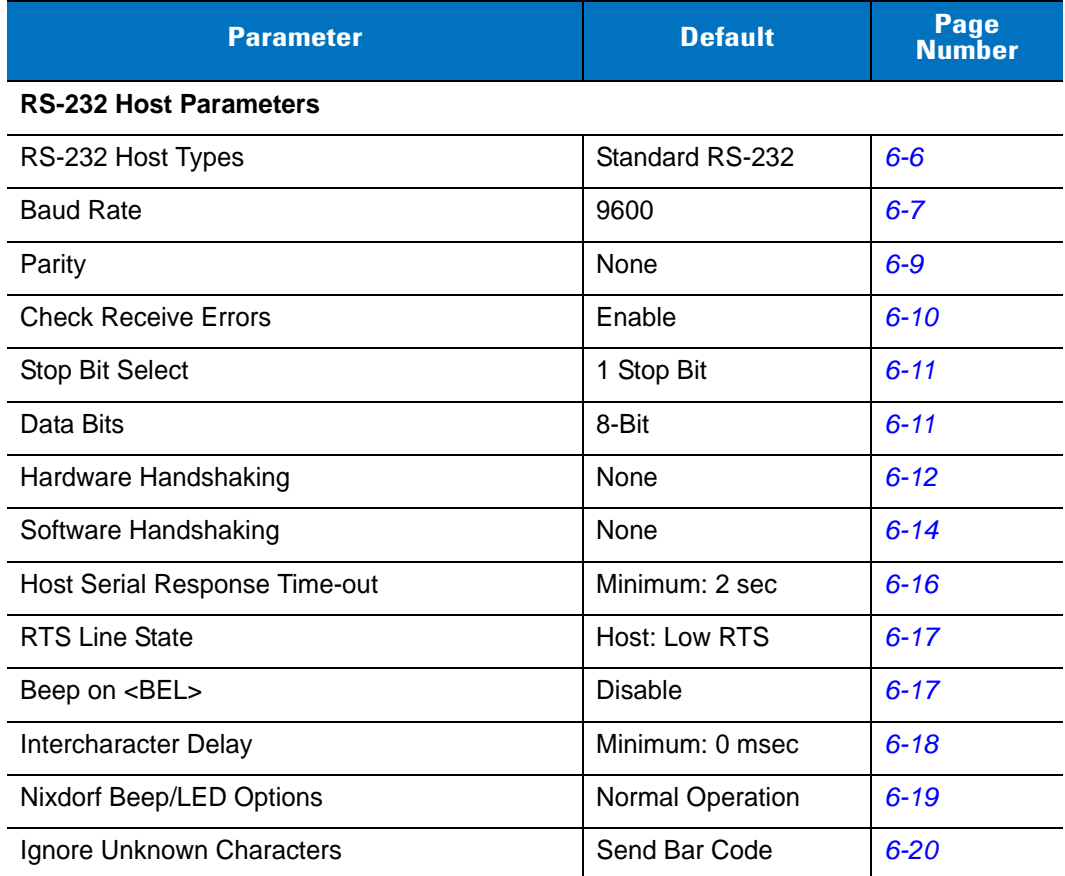

# <span id="page-81-1"></span>**RS-232 Host Parameters**

Various RS-232 host types are set up with their own parameter default settings. Selecting the host type sets the parameter defaults as listed in *[Table 6-2](#page-81-0)*.

| <b>Parameter</b>               | <b>Standard</b><br><b>RS-232</b><br>(Default) | <b>ICL</b>             | <b>Wincor-</b><br><b>Nixdorf</b><br><b>Mode A</b> | <b>Wincor-</b><br><b>Nixdorf</b><br><b>Mode B</b> | <b>Olivetti</b>                   | <b>Omron</b>           | OPOS/<br><b>JPOS</b>          | <b>Fujitsu</b>         |
|--------------------------------|-----------------------------------------------|------------------------|---------------------------------------------------|---------------------------------------------------|-----------------------------------|------------------------|-------------------------------|------------------------|
| <b>Transmit Code</b><br>ID     | No                                            | Yes                    | Yes                                               | Yes                                               | Yes                               | Yes                    | Yes                           | Yes                    |
| Data<br>Transmission<br>Format | Data as is                                    | Data/<br><b>Suffix</b> | Data/Suffix                                       | Data/<br><b>Suffix</b>                            | Prefix/<br>Data/<br><b>Suffix</b> | Data/<br><b>Suffix</b> | Data/<br><b>Suffix</b>        | Data/<br><b>Suffix</b> |
| <b>Suffix</b>                  | CR/LF<br>(7013)                               | <b>CR</b><br>(1013)    | CR (1013)                                         | <b>CR</b><br>(1013)                               | <b>ETX</b><br>(1002)              | <b>CR</b><br>(1013)    | <b>CR</b><br>(1013)           | <b>CR</b><br>(1013)    |
| <b>Baud Rate</b>               | 9600                                          | 9600                   | 9600                                              | 9600                                              | 9600                              | 9600                   | 9600                          | 9600                   |
| Parity                         | None                                          | Even                   | Odd                                               | Odd                                               | Even                              | None                   | Odd                           | None                   |
| Hardware<br>Handshaking        | None                                          | RTS/CTS<br>Option 3    | RTS/CTS<br>Option 3                               | RTS/CTS<br>Option 3                               | None                              | None                   | RTS/CTS<br>Option 3           | None                   |
| Software<br>Handshaking        | None                                          | None                   | None                                              | None                                              | Ack/Na<br>k                       | None                   | None                          | None                   |
| Serial<br>Response<br>Time-out | 2 Sec.                                        | 9.9 Sec.               | 9.9 Sec.                                          | 9.9 Sec.                                          | 9.9 Sec.                          | 9.9 Sec.               | 9.9 Sec.                      | 2 Sec.                 |
| Stop Bit Select                | One                                           | One                    | One                                               | One                                               | One                               | One                    | One                           | One                    |
| <b>ASCII Format</b>            | 8-Bit                                         | 8-Bit                  | 8-Bit                                             | 8-Bit                                             | 7-Bit                             | 8-Bit                  | 8-Bit                         | 8-Bit                  |
| Beep On<br>$<$ BEL $>$         | <b>Disable</b>                                | <b>Disable</b>         | <b>Disable</b>                                    | <b>Disable</b>                                    | <b>Disable</b>                    | <b>Disable</b>         | <b>Disable</b>                | <b>Disable</b>         |
| <b>RTS Line State</b>          | Low                                           | High                   | Low                                               | $Low = No$<br>data to<br>send                     | Low                               | High                   | $Low = No$<br>data to<br>send | Low                    |
| Prefix                         | None                                          | None                   | None                                              | None                                              | <b>STX</b><br>(1003)              | None                   | None                          | None                   |

<span id="page-81-0"></span>**Table 6-2** *Terminal Specific RS-232*

**\*In the Nixdorf Mode B or OPOS/JPOS, if CTS is Low, scanning is disabled. When CTS is High, the user can scan bar codes.**

**\*\*If Nixdorf Mode B or OPOS/JPOS is scanned without the scanner connected to the proper host, it may appear unable to scan. If this happens, scan a different RS-232 host type within 5 seconds of cycling power to the scanner.**

# **RS-232 Host Parameters (continued)**

Selecting the ICL, Wincor-Nixdorf Mode A, Wincor-Nixdorf Mode B, Olivetti, Omron, OPOS/JPOS or Fujitsu host type enables the transmission of code ID characters listed in *[Table 6-3](#page-82-0)*. These code ID characters are not programmable and are separate from the Transmit Code ID feature. Do not enable the Transmit Code ID feature for these terminals.

| <b>Code Type</b>    | <b>ICL</b>      | <b>Wincor-</b><br><b>Nixdorf</b><br><b>Mode A</b> | <b>Wincor-</b><br><b>Nixdorf</b><br><b>Mode B</b> | <b>Olivetti</b> | <b>Omron</b>    | OPOS/<br><b>JPOS</b> | <b>Fujitsu</b> |
|---------------------|-----------------|---------------------------------------------------|---------------------------------------------------|-----------------|-----------------|----------------------|----------------|
| UPC-A               | A               | A                                                 | A                                                 | A               | A               | A                    | A              |
| UPC-E               | E               | $\mathsf{C}$                                      | C                                                 | $\mathsf{C}$    | E               | $\mathsf{C}$         | E              |
| EAN-8/JAN-8         | FF              | B                                                 | B                                                 | B               | FF              | B                    | <b>FF</b>      |
| EAN-13/JAN-13       | F               | A                                                 | A                                                 | A               | F               | A                    | F              |
| Code 39             | $C$ <len></len> | M                                                 | M                                                 | $M$ <len></len> | $C$ <len></len> | M                    | None           |
| Codabar             | $N$ <len></len> | $\mathsf{N}$                                      | N                                                 | $N$ <len></len> | $N$ <len></len> | $\mathsf{N}$         | None           |
| Code 128            | $L$ < len >     | K                                                 | K                                                 | $K$ <len></len> | $L$ < len >     | K                    | None           |
| 12 of 5             | $l$ <len></len> | L                                                 | L                                                 | $l$ <len></len> | $l$ <len></len> | $\mathbf{I}$         | None           |
| Code 93             | None            | L                                                 | L                                                 | $L$ < len >     | None            | L                    | None           |
| $D2$ of 5           | $H$ <len></len> | H                                                 | H                                                 | $H$ <len></len> | $H$ <len></len> | H                    | None           |
| UCC/EAN 128         | $L$ <len></len> | P                                                 | P                                                 | $P$ <len></len> | $L$ <len></len> | $\mathsf{P}$         | None           |
| <b>MSI</b>          | None            | $\circ$                                           | $\circ$                                           | $O$ <len></len> | None            | $\circ$              | None           |
| <b>Bookland EAN</b> | F               | A                                                 | Α                                                 | A               | F               | A                    | F              |
| Trioptic            | None            | None                                              | None                                              | None            | None            | None                 | None           |
| Code 11             | None            | None                                              | None                                              | None            | None            | None                 | None           |
| <b>IATA</b>         | $H$ <len></len> | H                                                 | H                                                 | None            | None            | H                    | None           |
| Code 32             | None            | None                                              | None                                              | None            | None            | None                 | None           |

<span id="page-82-0"></span>**Table 6-3** *Terminal Specific Code ID Characters*

#### <span id="page-83-0"></span>**RS-232 Host Types**

To select an RS-232 host type, scan one of the following bar codes.

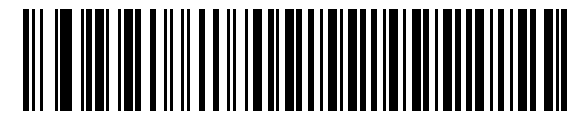

**\*Standard RS-232**

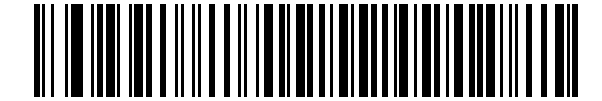

**ICL RS-232**

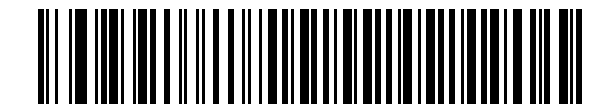

**Wincor-Nixdorf RS-232 Mode A**

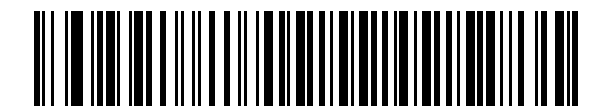

**Wincor-Nixdorf RS-232 Mode B**

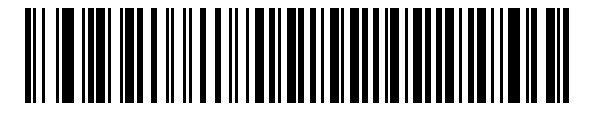

**Olivetti ORS4500**

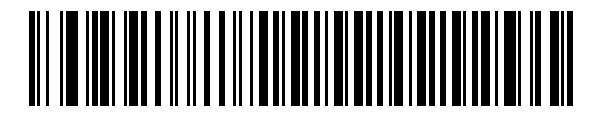

**Omron**

#### **RS-232 Host Types (continued)**

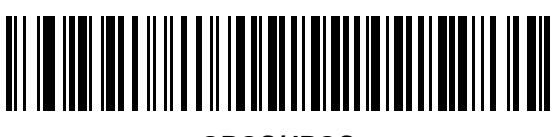

**OPOS/JPOS**

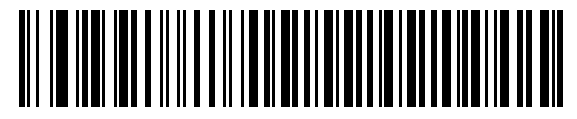

**Fujitsu RS-232**

#### <span id="page-84-0"></span>**Baud Rate**

Baud rate is the number of bits of data transmitted per second. Set the scanner's baud rate to match the baud rate setting of the host device. Otherwise, data may not reach the host device or may reach it in distorted form.

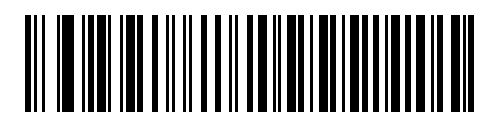

**Baud Rate 600**

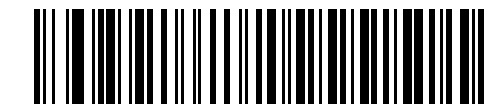

**Baud Rate 1200**

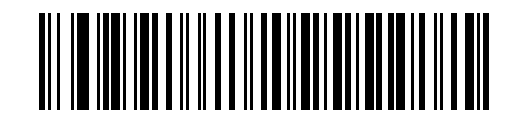

**Baud Rate 2400**

### **Baud Rate (continued)**

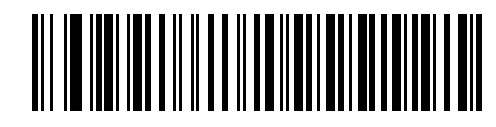

**Baud Rate 4800**

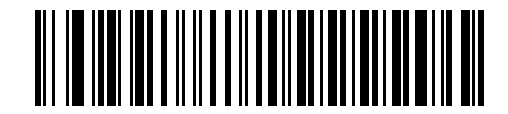

**\*Baud Rate 9600**

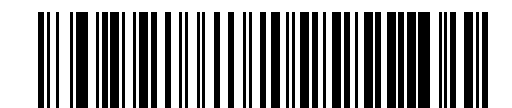

**Baud Rate 19,200**

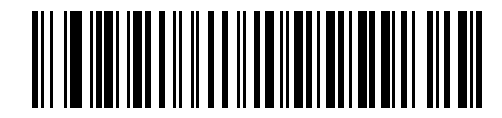

**Baud Rate 38,400**

#### <span id="page-86-0"></span>**Parity**

A parity check bit is the most significant bit of each ASCII coded character. Select the parity type according to host device requirements.

Select **Odd** parity to set the parity bit value to 0 or 1, based on data, to ensure that an odd number of 1 bits are contained in the coded character.

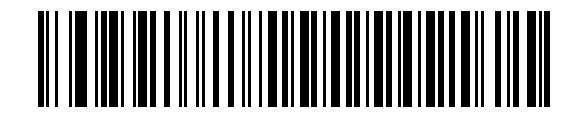

**Odd**

Select **Even** parity to set the parity bit value to 0 or 1, based on data, to ensure that an even number of 1 bits are contained in the coded character.

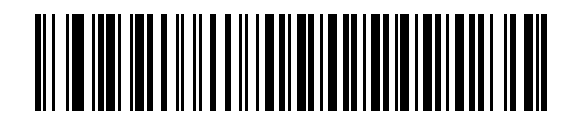

**Even**

Select **Mark** parity and the parity bit is always 1.

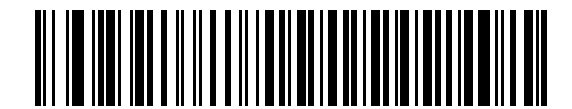

**Mark**

#### **Parity (continued)**

Select **Space** parity and the parity bit is always 0.

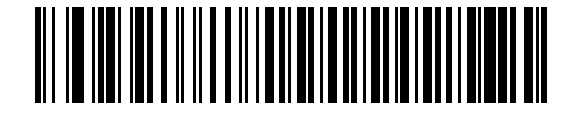

**Space**

Select **None** when no parity bit is required.

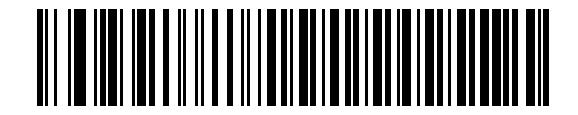

**\*None**

#### <span id="page-87-0"></span>**Check Receive Errors**

Select whether or not to check the parity, framing, and overrun of received characters. The parity value of received characters is verified against the parity parameter selected above.

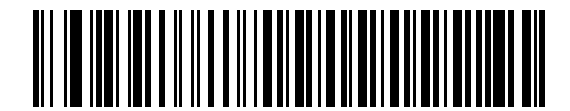

**\*Check For Received Errors (Enable)**

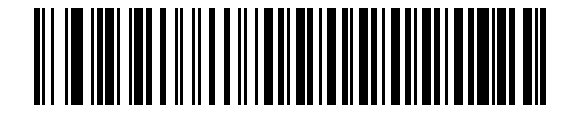

**Do Not Check For Received Errors (Disable)**

#### <span id="page-88-1"></span>**Stop Bit Select**

The stop bit(s) at the end of each transmitted character marks the end of transmission of one character and prepares the receiving device for the next character in the serial data stream. The number of stop bits selected (one or two) depends on the number the receiving terminal is programmed to accommodate. Set the number of stop bits to match host device requirements.

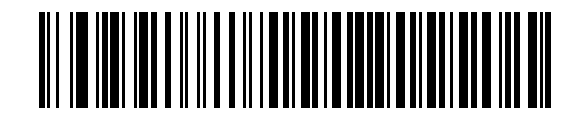

**\*1 Stop Bit**

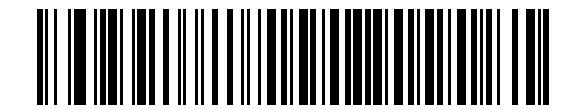

**2 Stop Bits**

#### <span id="page-88-0"></span>**Data Bits**

This parameter allows the scanner to interface with devices requiring a 7-bit or 8-bit ASCII protocol.

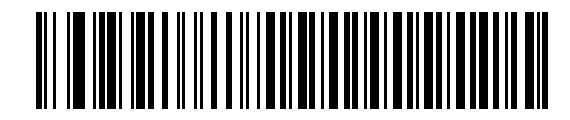

**7-Bit**

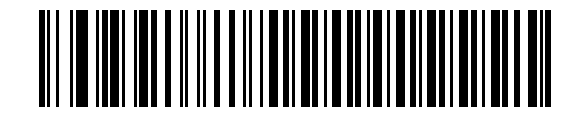

**\*8-Bit**

#### <span id="page-89-0"></span>**Hardware Handshaking**

The data interface consists of an RS-232 port designed to operate either with or without the hardware handshaking lines, *Request to Send* (RTS), and *Clear to Send* (CTS).

If Standard RTS/CTS handshaking is not selected, scan data is transmitted as it becomes available. If Standard RTS/CTS handshaking is selected, scan data is transmitted according to the following sequence:

- **•** The scanner reads the CTS line for activity. If CTS is asserted, the scanner waits up to the Host Serial Response Time-out for the host to de-assert the CTS line. If, after Host Serial Response Time-out (default), the CTS line is still asserted, the scanner sounds a transmit error, and any scanned data is lost.
- **•** When the CTS line is de-asserted, the scanner asserts the RTS line and waits up to the Host Serial Response Time-out for the host to assert CTS. When the host asserts CTS, data is transmitted. If, after Host Serial Response Time-out (default), the CTS line is still de-asserted, the scanner sounds a transmit error, and discards the data.
- **•** When data transmission is complete, the scanner de-asserts RTS 10 msec after sending the last character.
- **•** The host should respond by de-asserting CTS. The scanner checks for a de-asserted CTS upon the next transmission of data.

During the transmission of data, the CTS line should be asserted. If CTS is de-asserted for more than 50 ms between characters, the transmission is aborted, the scanner sounds a transmission error, and the data is discarded.

If this communications sequence fails, the scanner issues an error indication. In this case, the data is lost and must be rescanned.

If Hardware Handshaking and Software Handshaking are both enabled, Hardware Handshaking takes precedence.

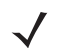

*NOTE* The DTR signal is jumpered (set) to the active state.

#### **None**

Scan the bar code below if no Hardware Handshaking is desired.

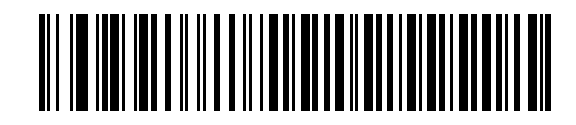

**\*None**

#### **Standard RTS/CTS**

Scan the bar code below to select Standard RTS/CTS Hardware Handshaking.

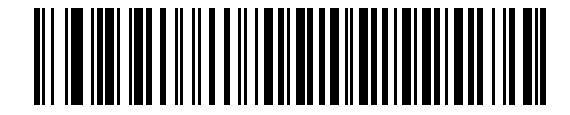

**Standard RTS/CTS**

#### **Hardware Handshaking (continued)**

#### **RTS/CTS Option 1**

When RTS/CTS Option 1 is selected, the scanner asserts RTS before transmitting and ignores the state of CTS. The scanner de-asserts RTS when the transmission is complete.

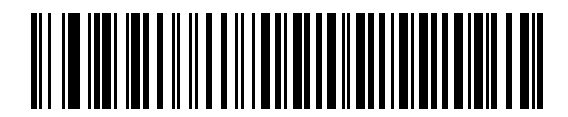

#### **RTS/CTS Option 1**

#### **RTS/CTS Option 2**

When Option 2 is selected, RTS is always high or low (user-programmed logic level). However, the scanner waits for CTS to be asserted before transmitting data. If CTS is not asserted within Host Serial Response Time-out (default), the scanner issues an error indication and discards the data.

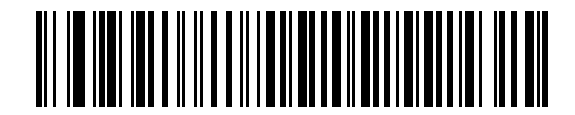

#### **RTS/CTS Option 2**

#### **RTS/CTS Option 3**

When Option 3 is selected, the scanner asserts RTS prior to any data transmission, regardless of the state of CTS. The scanner waits up to Host Serial Response Time-out (default) for CTS to be asserted. If CTS is not asserted during this time, the scanner issues an error indication and discards the data. The scanner de-asserts RTS when transmission is complete.

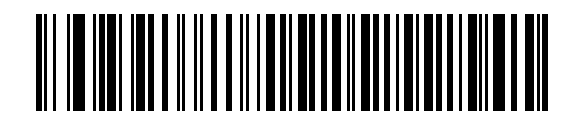

**RTS/CTS Option 3**

#### <span id="page-91-0"></span>**Software Handshaking**

This parameter offers control of the data transmission process in addition to, or instead of, that offered by hardware handshaking. There are five options.

If Software Handshaking and Hardware Handshaking are both enabled, Hardware Handshaking takes precedence.

#### **None**

When this option is selected, data is transmitted immediately. No response is expected from the host.

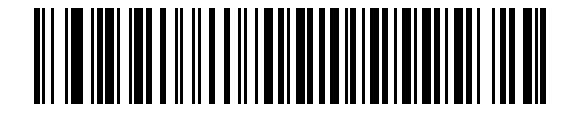

**\*None**

#### **ACK/NAK**

When this option is selected, after transmitting data, the scanner expects either an ACK or NAK response from the host. When a NAK is received, the scanner transmits the same data again and waits for either an ACK or NAK. After three unsuccessful attempts to send data when NAKs are received, the scanner issues an error indication and discards the data.

The scanner waits up to the programmable Host Serial Response Time-out to receive an ACK or NAK. If the scanner does not get a response in this time, it issues an error indication and discards the data. There are no retries when a time-out occurs.

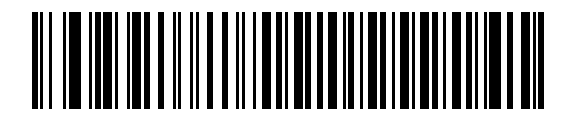

**ACK/NAK**

#### **Software Handshaking (continued)**

#### **ENQ**

When this option is selected, the scanner waits for an ENQ character from the host before transmitting data. If an ENQ is not received within the Host Serial Response Time-out, the scanner issues an error indication and discards the data. The host must transmit an ENQ character at least every Host Serial Response Time-out to prevent transmission errors.

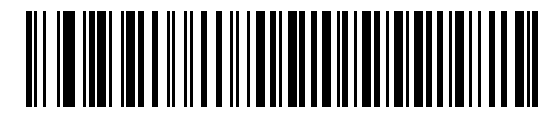

**ENQ**

#### **ACK/NAK with ENQ**

This combines the two previous options. For re-transmissions of data, due to a NAK from the host, an additional ENQ is not required.

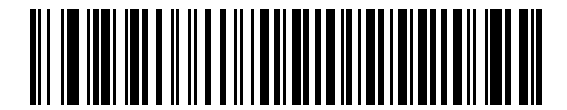

#### **ACK/NAK with ENQ**

#### **XON/XOFF**

An XOFF character turns the scanner transmission off until the scanner receives an XON character. There are two situations for XON/XOFF:

- **•** XOFF is received before the scanner has data to send. When the scanner has data to send, it waits up to Host Serial Response Time-out for an XON character before transmission. If the XON is not received within this time, the scanner issues an error indication and discards the data.
- **•** XOFF is received during a transmission. Data transmission then stops after sending the current byte. When the scanner receives an XON character, it sends the rest of the data message. The scanner waits up to 30 seconds for the XON.

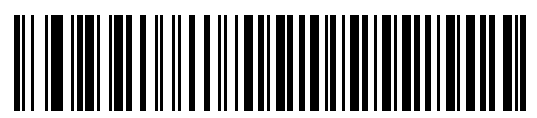

**XON/XOFF**

#### <span id="page-93-0"></span>**Host Serial Response Time-out**

This parameter specifies how long the scanner waits for an ACK, NAK, or CTS before determining that a transmission error has occurred. This only applies when in one of the ACK/NAK Software Handshaking modes, or RTS/CTS Hardware Handshaking option.

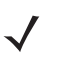

*NOTE* This parameter does not apply to the Wincor-Nixdorf RS-232 Mode A/B and the OPOS/JPOS host types.

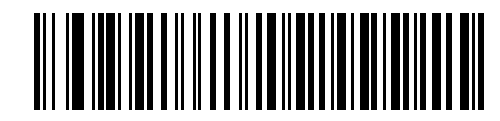

**\*Minimum: 2 sec**

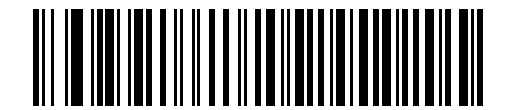

**Low: 2.5 Sec**

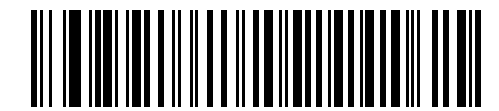

**Medium: 5 Sec**

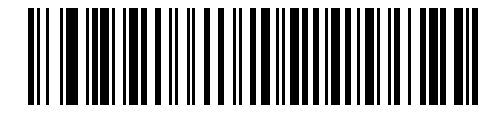

**High: 7.5 Sec**

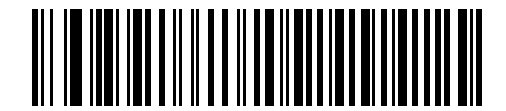

**Maximum: 9.9 Sec**

#### <span id="page-94-0"></span>**RTS Line State**

This parameter sets the idle state of the Serial Host RTS line. Scan a bar code below to select **Low RTS** or **High RTS** line state.

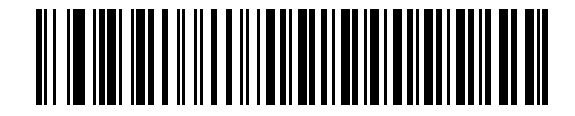

**\*Host: Low RTS**

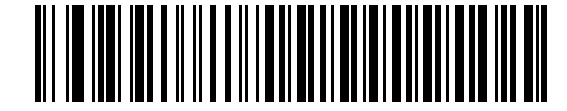

**Host: High RTS**

#### <span id="page-94-1"></span>**Beep on <BEL>**

#### **Single Point Mode Only**

When this parameter is enabled, the scanner issues a beep when a <BEL> character is detected on the RS-232 serial line. <BEL> is issued to indicate an illegal entry or other important event.

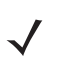

*NOTE* This parameter is not supported in Multipoint mode.

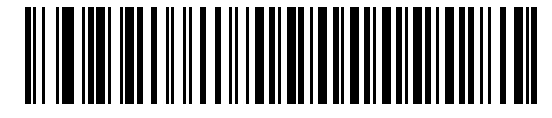

**Beep On <BEL> Character (Enable)**

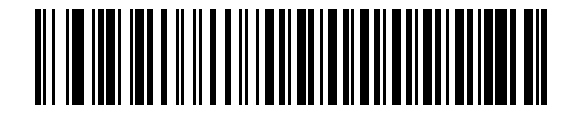

**\*Do Not Beep On <BEL> Character (Disable)**

#### <span id="page-95-0"></span>**Intercharacter Delay**

This parameter specifies the intercharacter delay inserted between character transmissions.

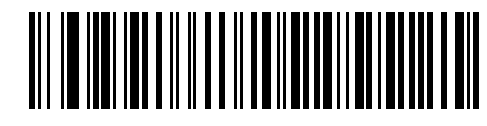

**\*Minimum: 0 msec**

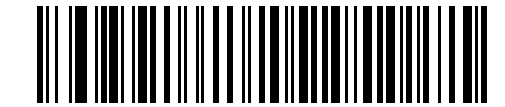

**Low: 25 msec**

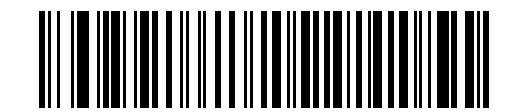

**Medium: 50 msec**

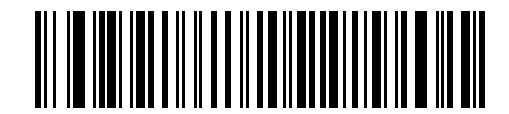

**High: 75 msec**

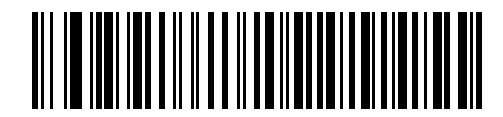

**Maximum: 99 msec**

#### <span id="page-96-0"></span>**Nixdorf Mode A/B and OPOS/JPOS Beep/LED Options**

When Nixdorf Mode A, Nixdorf Mode B, or OPOS/JPOS is selected, this parameter indicates when the scanner should beep and turn on its LED after a decode.

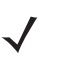

*NOTE* The **Beep/LED After CTS Pulse** option is not valid when Nixdorf Mode A is selected.

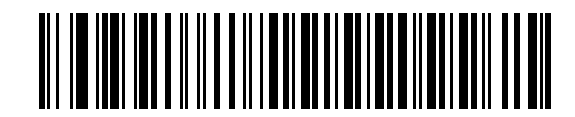

**\*Normal Operation (Beep/LED Immediately After Decode)**

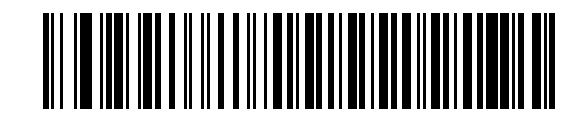

**Beep/LED After Transmission**

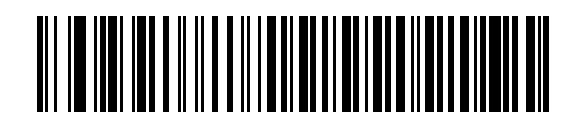

**Beep/LED After CTS Pulse**

#### <span id="page-97-0"></span>**Ignore Unknown Characters**

Unknown characters are characters the host does not recognize. When **Send Bar Codes with Unknown Characters** is selected, all bar code data is sent except for unknown characters, and no error beeps sound on the scanner. When **Do Not Send Bar Codes With Unknown Characters** is selected, bar code data is sent up to the first unknown character and then an error beep sounds on the scanner.

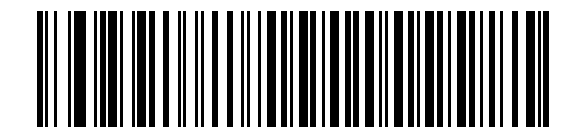

**\*Send Bar Code with Unknown Characters (Enable)**

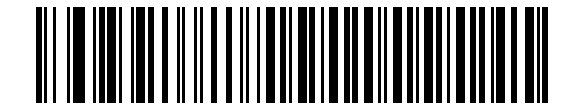

**Do Not Send Bar Codes with Unknown Characters (Disable)**

# **ASCII / Character Set**

The values in *[Table 6-4](#page-98-0)* can be assigned as prefixes or suffixes for ASCII character data transmission.

| <b>Prefix/Suffix</b><br><b>Value</b> | <b>Full ASCII Code 39</b><br><b>Encode Character</b> | <b>ASCII Character</b> |
|--------------------------------------|------------------------------------------------------|------------------------|
| 1000                                 | %U                                                   | <b>NUL</b>             |
| 1001                                 | \$Α                                                  | <b>SOH</b>             |
| 1002                                 | \$Β                                                  | <b>STX</b>             |
| 1003                                 | \$C                                                  | <b>ETX</b>             |
| 1004                                 | \$D                                                  | <b>EOT</b>             |
| 1005                                 | \$E                                                  | <b>ENQ</b>             |
| 1006                                 | \$F                                                  | <b>ACK</b>             |
| 1007                                 | \$G                                                  | BELL                   |
| 1008                                 | \$H                                                  | <b>BCKSPC</b>          |
| 1009                                 | \$1                                                  | <b>HORIZ TAB</b>       |
| 1010                                 | \$J                                                  | <b>LF/NW LN</b>        |
| 1011                                 | \$K                                                  | VT                     |
| 1012                                 | \$L                                                  | FF                     |
| 1013                                 | \$Μ                                                  | <b>CR/ENTER</b>        |
| 1014                                 | \$N                                                  | <b>SO</b>              |
| 1015                                 | \$0                                                  | SI                     |
| 1016                                 | \$Ρ                                                  | <b>DLE</b>             |
| 1017                                 | \$Q                                                  | DC1/XON                |
| 1018                                 | \$R                                                  | DC <sub>2</sub>        |
| 1019                                 | \$S                                                  | DC3/XOFF               |
| 1020                                 | \$Τ                                                  | DC4                    |
| 1021                                 | \$U                                                  | <b>NAK</b>             |
| 1022                                 | \$٧                                                  | <b>SYN</b>             |
| 1023                                 | \$W                                                  | ETB                    |
| 1024                                 | \$X                                                  | CAN                    |
| 1025                                 | \$Υ                                                  | EM                     |
| 1026                                 | \$Ζ                                                  | <b>SUB</b>             |

<span id="page-98-0"></span>**Table 6-4** *RS-232 Prefix/Suffix Values*

| <b>Prefix/Suffix</b><br><b>Value</b> | <b>Full ASCII Code 39</b><br><b>Encode Character</b> | <b>ASCII Character</b>   |  |
|--------------------------------------|------------------------------------------------------|--------------------------|--|
| 1027                                 | %A                                                   | ESC                      |  |
| 1028                                 | %B                                                   | <b>FS</b>                |  |
| 1029                                 | %C                                                   | GS                       |  |
| 1030                                 | %D                                                   | <b>RS</b>                |  |
| 1031                                 | %E                                                   | US                       |  |
| 1032                                 | Space                                                | Space                    |  |
| 1033                                 | /A                                                   | Ţ                        |  |
| 1034                                 | /B                                                   | Ħ                        |  |
| 1035                                 | /C                                                   | #                        |  |
| 1036                                 | /D                                                   | \$                       |  |
| 1037                                 | /E                                                   | %                        |  |
| 1038                                 | /F                                                   | &                        |  |
| 1039                                 | /G                                                   | $\pmb{\epsilon}$         |  |
| 1040                                 | /H                                                   | $\overline{\phantom{a}}$ |  |
| 1041                                 | $\sqrt{ }$                                           | $\mathcal{E}$            |  |
| 1042                                 | $\overline{J}$                                       | $\star$                  |  |
| 1043                                 | /K                                                   | +                        |  |
| 1044                                 | /L                                                   | ,                        |  |
| 1045                                 | ۰                                                    | $\overline{\phantom{a}}$ |  |
| 1046                                 | $\blacksquare$                                       | ä,                       |  |
| 1047                                 | $\overline{O}$                                       | $\sqrt{2}$               |  |
| 1048                                 | 0                                                    | 0                        |  |
| 1049                                 | 1                                                    | $\mathbf 1$              |  |
| 1050                                 | $\boldsymbol{2}$                                     | $\overline{c}$           |  |
| 1051                                 | 3                                                    | 3                        |  |
| 1052                                 | $\overline{\mathbf{4}}$                              | 4                        |  |
| 1053                                 | 5                                                    | 5                        |  |
| 1054                                 | 6                                                    | 6                        |  |
| 1057                                 | $\overline{7}$                                       | $\overline{7}$           |  |
| 1056                                 | 8                                                    | 8                        |  |

**Table 6-4** *RS-232 Prefix/Suffix Values (Continued)*

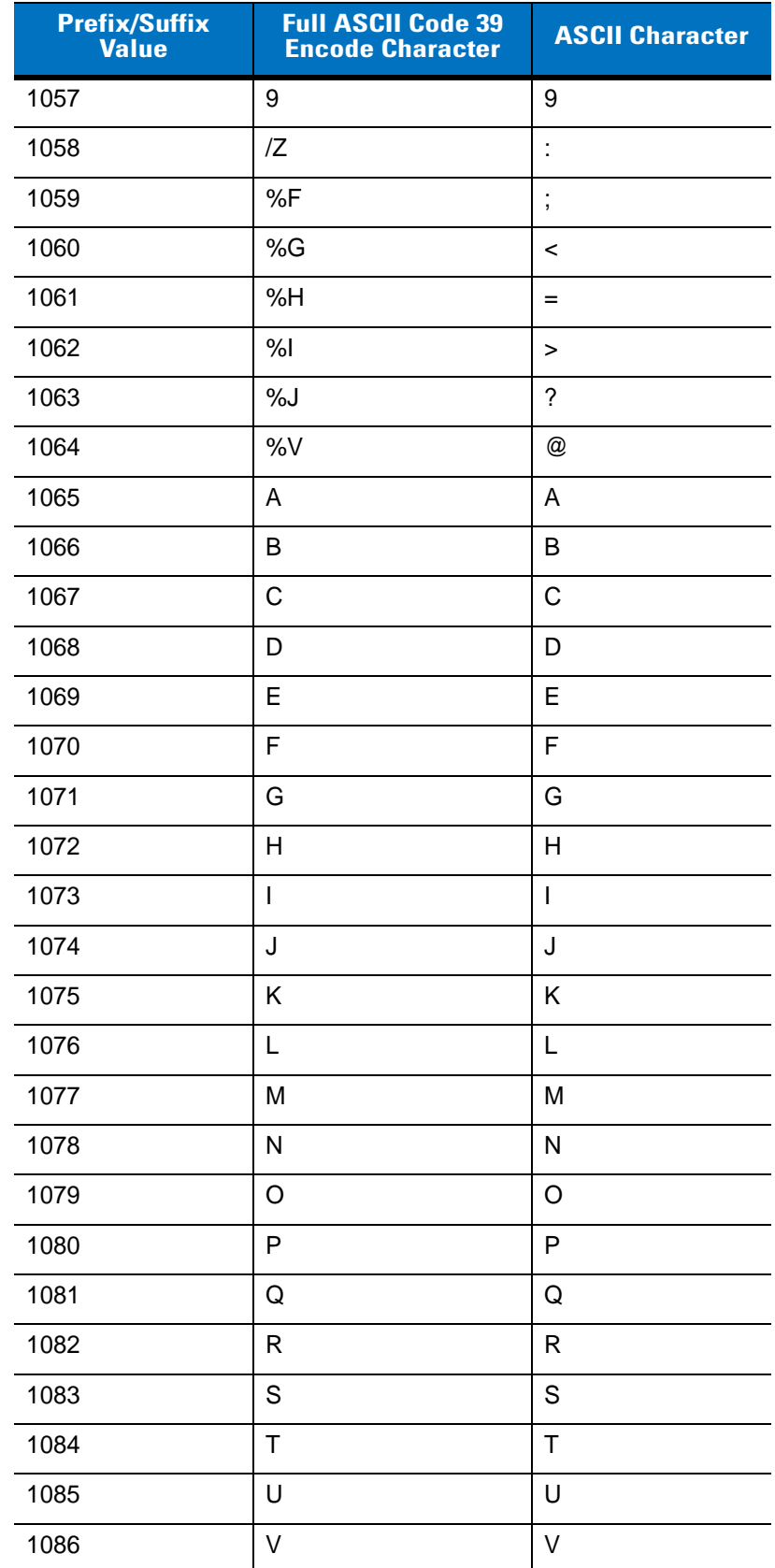

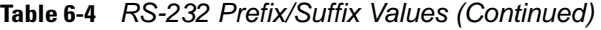

| <b>Prefix/Suffix</b><br><b>Value</b> | <b>Full ASCII Code 39</b><br><b>Encode Character</b> | <b>ASCII Character</b>                |  |  |
|--------------------------------------|------------------------------------------------------|---------------------------------------|--|--|
| 1087                                 | W                                                    | W                                     |  |  |
| 1088                                 | X                                                    | X                                     |  |  |
| 1089                                 | Υ                                                    | Υ                                     |  |  |
| 1090                                 | Ζ                                                    | $\mathsf Z$                           |  |  |
| 1091                                 | %K                                                   | $\mathbf{I}$                          |  |  |
| 1092                                 | %L                                                   | $\setminus$                           |  |  |
| 1093                                 | %M                                                   | 1                                     |  |  |
| 1094                                 | %N                                                   | Λ                                     |  |  |
| 1095                                 | %0                                                   |                                       |  |  |
| 1096                                 | %W                                                   | $\checkmark$                          |  |  |
| 1097                                 | +A                                                   | a                                     |  |  |
| 1098                                 | $+B$                                                 | b                                     |  |  |
| 1099                                 | $+C$                                                 | с                                     |  |  |
| 1100                                 | +D                                                   | d                                     |  |  |
| 1101                                 | +E                                                   | е                                     |  |  |
| 1102                                 | +F                                                   | $\mathbf f$                           |  |  |
| 1103                                 | +G                                                   | g                                     |  |  |
| 1104                                 | $+H$                                                 | $\mathsf{h}$                          |  |  |
| 1105                                 | $+$                                                  | İ                                     |  |  |
| 1106                                 | +J                                                   | j                                     |  |  |
| 1107                                 | $+K$                                                 | $\mathsf k$                           |  |  |
| 1108                                 | +L                                                   | $\begin{array}{c} \hline \end{array}$ |  |  |
| 1109                                 | $+M$                                                 | m                                     |  |  |
| 1110                                 | $+N$                                                 | n                                     |  |  |
| 1111                                 | $+O$                                                 | $\mathsf{o}$                          |  |  |
| 1112                                 | $+P$                                                 | р                                     |  |  |
| 1113                                 | $+Q$                                                 | q                                     |  |  |
| 1114                                 | $+R$                                                 | $\mathsf{r}$                          |  |  |
| 1115                                 | $+S$                                                 | ${\sf s}$                             |  |  |
| 1116                                 | $+T$                                                 | $\mathfrak t$                         |  |  |

**Table 6-4** *RS-232 Prefix/Suffix Values (Continued)*

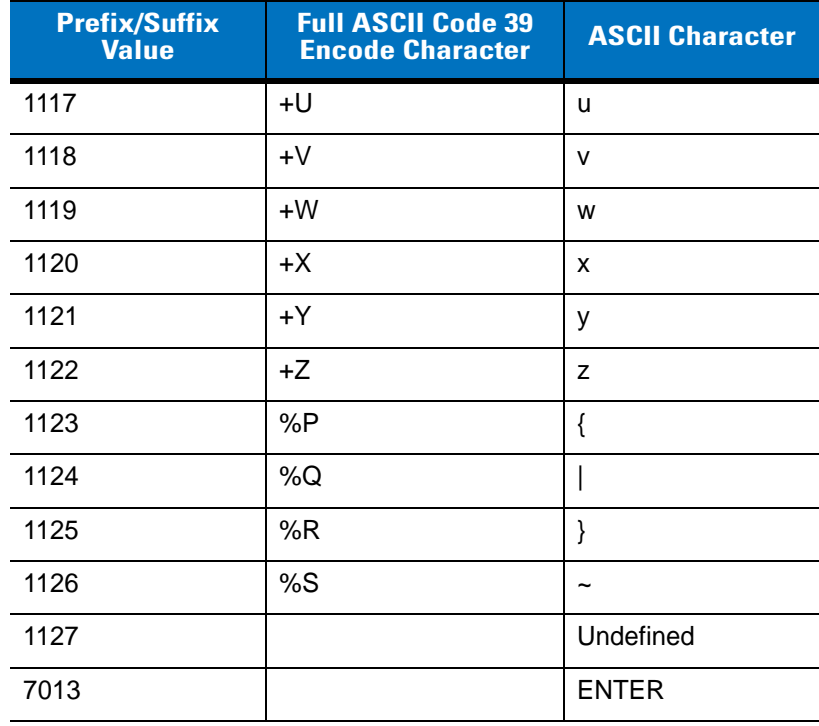

#### **Table 6-4** *RS-232 Prefix/Suffix Values (Continued)*

# **Chapter 7 USB Interface**

## **Introduction**

This chapter provides instructions for programming the scanner to interface with a USB host. The scanner cradle connects directly to a USB host, or a powered USB hub. The USB host can power the cradle and recharge the scanner battery, but this charging method has limitations. See *[Using the USB Interface to Supply Power on page](#page-22-0)  [1-5](#page-22-0)*.

Throughout the programming bar code menus, default values are indicated with asterisks (**\***).

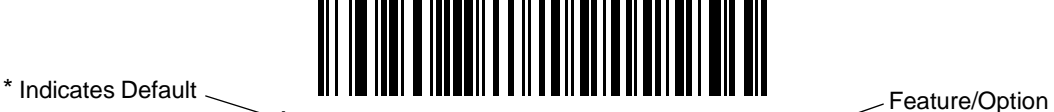

**\*North American Standard USB Keyboard**

# **Connecting a USB Interface**

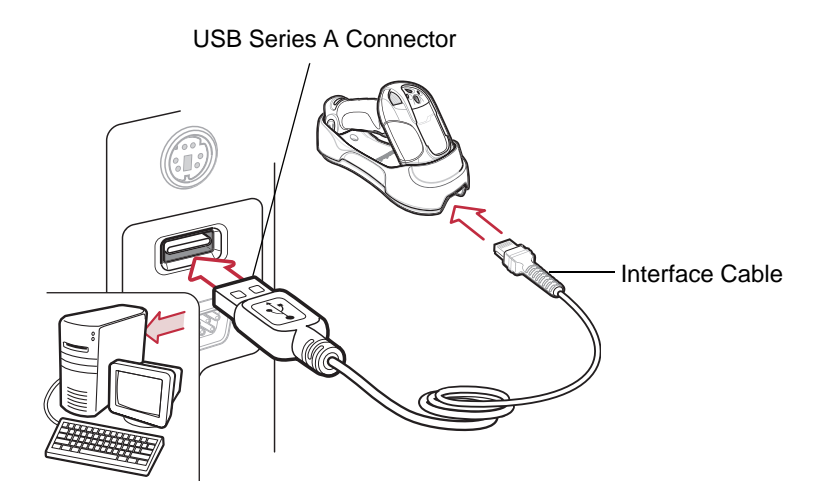

<span id="page-104-0"></span>**Figure 7-1** *USB Connection*

The scanner cradle connects with USB-capable hosts including:

- **•** Desktop PCs and notebooks
- **•** Apple™ iMacs, Power Mac G4s and G5s, iBooks (North America only), PowerBooks
- **•** IBM SurePOS terminals
- **•** Sun, IBM, and other network computers that support more than one keyboard.

The following operating systems support the scanner through USB:

- **•** Windows® 98, 2000, ME, XP
- **•** Mac OS 8.5 and above
- **•** IBM 4690 OS.

The scanner cradle also interfaces with other USB hosts which support USB Human Interface Devices (HID). For more information on USB technology, hosts, and peripheral devices, visit*<http://www.symbol.com/usb>*.

To connect the scanner cradle to a USB host:

- **1.** Attach the modular connector of the USB interface cable to the cable interface port on the scanner. See *[Connecting the Cradle on page 1-4](#page-21-0)*.
- **2.** Plug the series A connector in the USB host or hub, or plug the Plus Power connector in an available port of the IBM SurePOS terminal.
- **3.** Ensure all connections are secure.
- **4.** Pair the scanner to the cradle by scanning the bar code on the cradle.
- **5.** Select the USB device type by scanning the appropriate bar code from the *[USB Device Type](#page-107-0)* section on *[page](#page-107-0)  [7-4](#page-107-0)*.
- **6.** On first installation when using Windows, the software displays a prompt to select or install the "Human Interface Device" driver. To install the "Human Interface Device" driver provided by Windows, click "Next" through all the choices and click "Finished" on the last choice. The scanner powers up during this installation.
- **7.** To modify any other parameter options, scan the appropriate bar codes in this chapter.
- **8.** Connect an external power supply if desired.

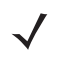

*NOTE* Interface cables vary depending on configuration. The connectors illustrated in *[Figure 7-1](#page-104-0)* are examples only. The connectors may be different from those illustrated, but the steps to connect the scanner cradle remain the same.

Disconnect the power supply before changing host cables or the scanner may not recognize the new host.

If problems occur, see *[Troubleshooting on page 3-2](#page-37-0)*.

# **USB Default Parameters**

*[Table 7-1](#page-106-0)* lists the defaults for USB host parameters. To change any option, scan the appropriate bar code(s) provided in the parameter descriptions section beginning on *[page 7-4](#page-107-1)*.

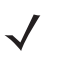

*NOTE* See *[Appendix A, Standard Default Parameters](#page-300-0)* for all user preference, host, symbology, and miscellaneous default parameters.

#### <span id="page-106-0"></span>**Table 7-1** *USB Host Default Table*

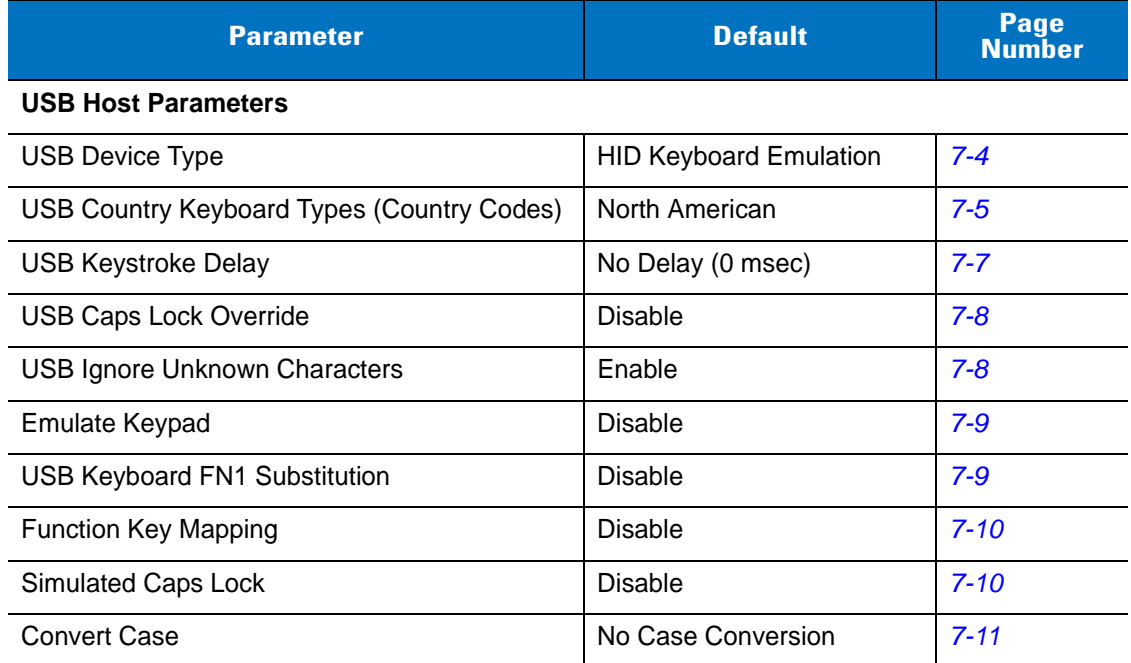

# <span id="page-107-1"></span>**USB Host Parameters**

#### <span id="page-107-0"></span>**USB Device Type**

Select the desired USB device type.

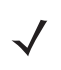

*NOTE* When changing USB Device Types, the scanner disconnects and reconnects as the cradle re-enumerates on the USB bus.

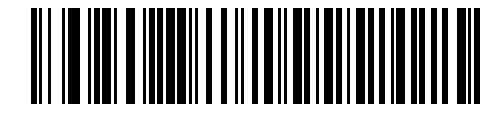

**\*HID Keyboard Emulation**

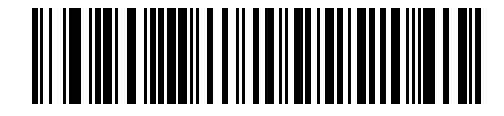

**IBM Table Top USB**

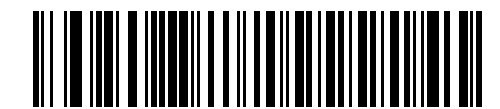

**IBM Hand-Held USB**
## **USB Country Keyboard Types (Country Codes)**

Scan the bar code corresponding to the keyboard type. This setting applies only to the USB HID Keyboard Emulation device.

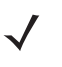

*NOTE* When changing USB Country Keyboard Types, the scanner resets and issues the standard startup beep sequences.

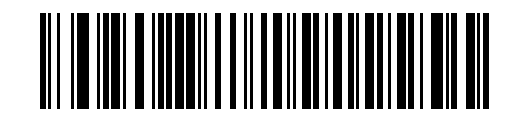

**\*North American Standard USB Keyboard**

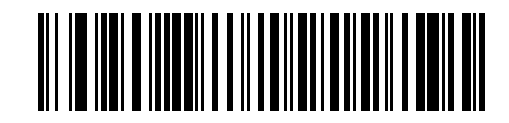

**German Windows**

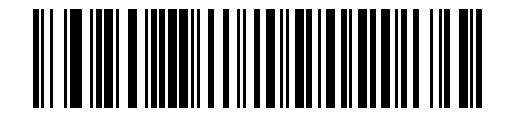

**French Windows**

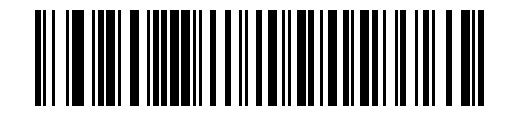

**French Canadian Windows 95/98**

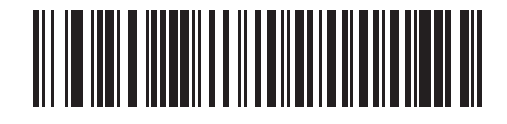

**French Canadian Windows 2000/XP**

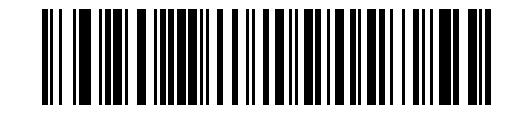

**Spanish Windows**

## **USB Country Keyboard Types (Country Codes) (continued)**

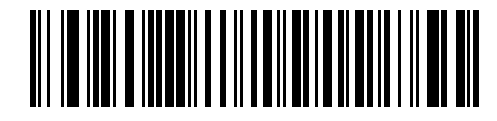

**Italian Windows**

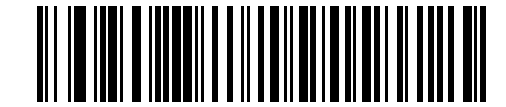

**Swedish Windows**

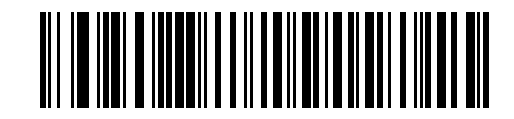

**UK English Windows**

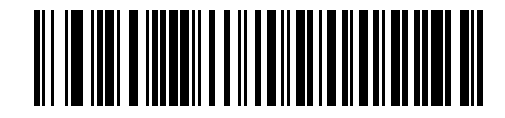

**Japanese Windows (ASCII)**

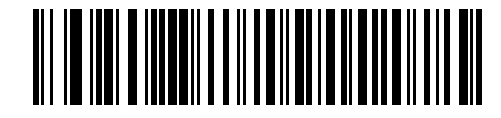

**Brazilian-Portuguese Windows**

## **USB Keystroke Delay**

This parameter sets the delay, in milliseconds, between emulated keystrokes. Scan a bar code below to increase the delay when hosts require slower data transmission.

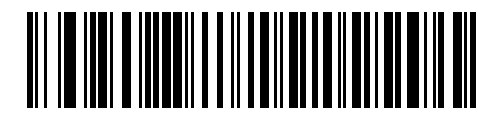

**\*No Delay (0 msec)**

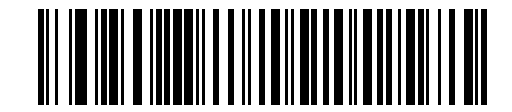

**Medium Delay (20 msec)**

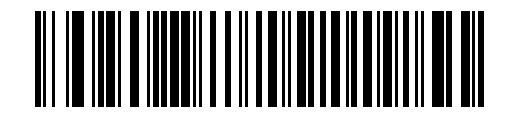

**Long Delay (40 msec)**

### **USB Caps Lock Override**

This option applies only to the HID Keyboard Emulation device. When enabled, the case of the data is preserved regardless of the state of the caps lock key. This setting is always enabled for the "Japanese, Windows (ASCII)" keyboard type and can not be disabled.

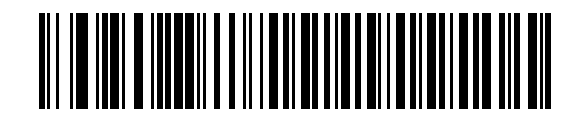

**Override Caps Lock Key (Enable)**

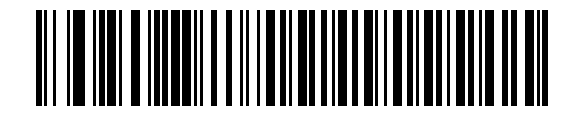

**\*Do Not Override Caps Lock Key (Disable)**

#### **USB Ignore Unknown Characters**

Unknown characters are characters the host does not recognize. When **Send Bar Codes With Unknown Characters** is selected, all bar code data is sent except for unknown characters, and no error beeps sound. When **Do Not Send Bar Codes With Unknown Characters** is selected, bar codes containing at least one unknown character are not sent to the host, and an error beep sounds.

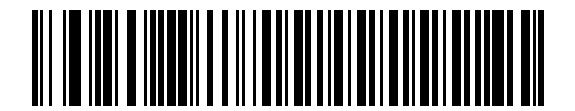

**\*Send Bar Codes with Unknown Characters (Enable)**

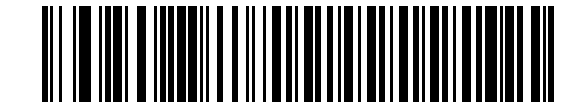

**Do Not Send Bar Codes with Unknown Characters (Disable)**

#### **Emulate Keypad**

When enabled, all characters are sent as ASCII sequences over the numeric keypad. For example ASCII A is sent as "ALT make" 0 6 5 "ALT Break."

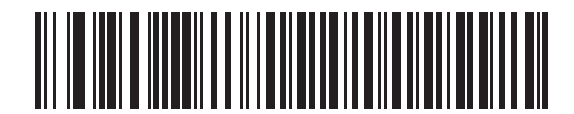

**\*Disable Keypad Emulation**

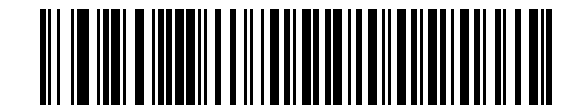

**Enable Keypad Emulation**

## **USB Keyboard FN 1 Substitution**

This option applies only to the USB HID Keyboard Emulation device. When enabled, this replaces any FN 1 characters in an EAN 128 bar code with a Key Category and a selected value. See *[FN1 Substitution Values on](#page-208-0)  [page 13-7](#page-208-0)* to set the Key Category and Key Value.

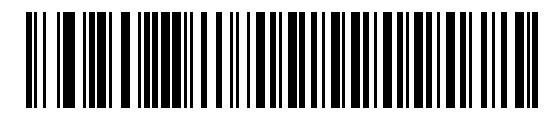

**Enable USB Keyboard FN 1 Substitution**

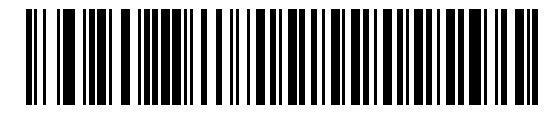

**\*Disable USB Keyboard FN 1 Substitution**

#### **Function Key Mapping**

ASCII values under 32 are normally sent as control-key sequences (see *[Table 7-2 on page 7-12](#page-115-0)*). When this parameter is enabled, the keys in bold are sent in place of the standard key mapping. Table entries that do not have a bold entry remain the same regardless of this parameter.

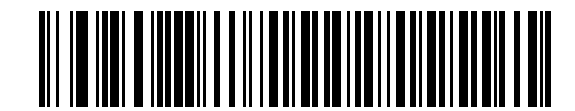

**\*Disable Function Key Mapping**

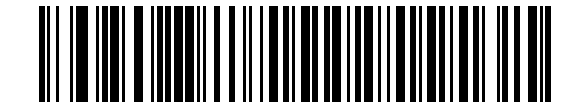

**Enable Function Key Mapping**

### **Simulated Caps Lock**

When enabled, the scanner inverts upper and lower case characters on the scanner bar code as if the Caps Lock state is enabled on the keyboard. This inversion is done regardless of the keyboard's Caps Lock state.

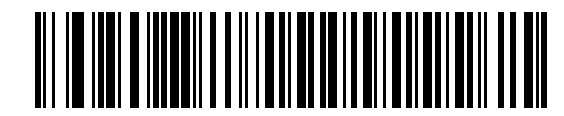

**\*Disable Simulated Caps Lock**

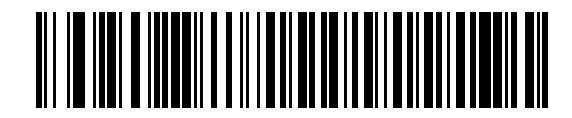

**Enable Simulated Caps Lock**

### **Convert Case**

When enabled, the scanner converts all bar code data to the selected case.

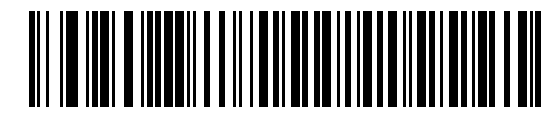

**\*No Case Conversion**

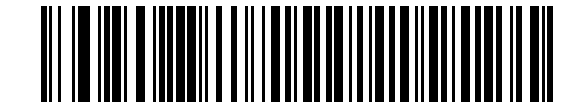

**Convert All to Upper Case**

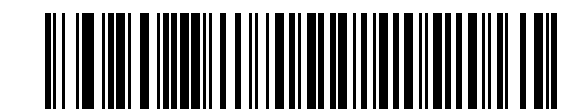

**Convert All to Lower Case**

# **ASCII Character Set**

| <b>Prefix/Suffix</b><br><b>Value</b> | <b>Full ASCII Code 39</b><br><b>Encode Character</b> | <b>Keystroke</b>                   |
|--------------------------------------|------------------------------------------------------|------------------------------------|
| 1000                                 | %U                                                   | CTRL <sub>2</sub>                  |
| 1001                                 | \$Α                                                  | <b>CTRL A</b>                      |
| 1002                                 | \$Β                                                  | <b>CTRLB</b>                       |
| 1003                                 | \$C                                                  | <b>CTRL C</b>                      |
| 1004                                 | \$D                                                  | <b>CTRLD</b>                       |
| 1005                                 | \$E                                                  | <b>CTRLE</b>                       |
| 1006                                 | \$F                                                  | <b>CTRLF</b>                       |
| 1007                                 | \$G                                                  | <b>CTRL G</b>                      |
| 1008                                 | \$H                                                  | CTRL H/BACKSPACE <sup>1</sup>      |
| 1009                                 | \$I                                                  | CTRL I/HORIZONTAL TAB <sup>1</sup> |
| 1010                                 | \$J                                                  | <b>CTRL J</b>                      |
| 1011                                 | \$K                                                  | <b>CTRLK</b>                       |
| 1012                                 | \$L                                                  | <b>CTRLL</b>                       |
| 1013                                 | \$M                                                  | CTRL M/ENTER <sup>1</sup>          |
| 1014                                 | \$Ν                                                  | <b>CTRL N</b>                      |
| 1015                                 | \$0                                                  | CTRL O                             |
| 1016                                 | \$P                                                  | <b>CTRL P</b>                      |
| 1017                                 | \$Q                                                  | CTRL Q                             |
| 1018                                 | \$R                                                  | <b>CTRL R</b>                      |
| 1019                                 | \$S                                                  | <b>CTRLS</b>                       |
| 1020                                 | \$Τ                                                  | <b>CTRL T</b>                      |
| 1021                                 | \$U                                                  | CTRLU                              |
| 1022                                 | \$V                                                  | <b>CTRLV</b>                       |
| 1023                                 | \$W                                                  | <b>CTRLW</b>                       |
| 1024                                 | \$X                                                  | <b>CTRL X</b>                      |

<span id="page-115-0"></span>**Table 7-2** *USB Prefix/Suffix Values*

| <b>Prefix/Suffix</b><br><b>Value</b> | <b>Full ASCII Code 39</b><br><b>Encode Character</b> | <b>Keystroke</b>           |
|--------------------------------------|------------------------------------------------------|----------------------------|
| 1025                                 | \$Υ                                                  | <b>CTRLY</b>               |
| 1026                                 | \$Ζ                                                  | CTRL Z                     |
| 1027                                 | %A                                                   | CTRL [/ESC <sup>1</sup>    |
| 1028                                 | %B                                                   | CTRL\                      |
| 1029                                 | %C                                                   | CTRL ]                     |
| 1030                                 | %D                                                   | CTRL 6                     |
| 1031                                 | %E                                                   | CTRL-                      |
| 1032                                 | Space                                                | Space                      |
| 1033                                 | /A                                                   | Ţ                          |
| 1034                                 | /B                                                   | $\mathfrak{c}\mathfrak{c}$ |
| 1035                                 | /C                                                   | #                          |
| 1036                                 | /D                                                   | \$                         |
| 1037                                 | /E                                                   | $\%$                       |
| 1038                                 | /F                                                   | &                          |
| 1039                                 | /G                                                   | $\mathbf{r}$               |
| 1040                                 | /H                                                   | $\overline{(}$             |
| 1041                                 | $\sqrt{ }$                                           | $\mathcal{E}$              |
| 1042                                 | $\overline{J}$                                       | $\star$                    |
| 1043                                 | /K                                                   | $\ddot{}$                  |
| 1044                                 | /L                                                   | ,                          |
| 1045                                 | $\overline{\phantom{a}}$                             | ۰                          |
| 1046                                 |                                                      |                            |
| 1047                                 | $\overline{O}$                                       | $\sqrt{\phantom{a}}$       |
| 1048                                 | 0                                                    | $\pmb{0}$                  |
| 1049                                 | $\mathbf{1}$                                         | $\mathbf 1$                |
| 1050                                 | $\boldsymbol{2}$                                     | $\overline{c}$             |
| 1051                                 | 3                                                    | 3                          |
| 1052                                 | $\overline{\mathbf{4}}$                              | $\overline{\mathbf{4}}$    |

**Table 7-2** *USB Prefix/Suffix Values (Continued)*

| <b>Prefix/Suffix</b><br><b>Value</b> | <b>Full ASCII Code 39</b><br><b>Encode Character</b> | <b>Keystroke</b>          |
|--------------------------------------|------------------------------------------------------|---------------------------|
| 1053                                 | 5                                                    | $\sqrt{5}$                |
| 1054                                 | 6                                                    | $\,6$                     |
| 1055                                 | $\overline{7}$                                       | $\overline{7}$            |
| 1056                                 | 8                                                    | 8                         |
| 1057                                 | $\boldsymbol{9}$                                     | $9\,$                     |
| 1058                                 | Z                                                    | $\ddot{\phantom{a}}$      |
| 1059                                 | %F                                                   | $\vdots$                  |
| 1060                                 | %G                                                   | $\,<$                     |
| 1061                                 | %H                                                   | $=$                       |
| 1062                                 | %                                                    | $\, > \,$                 |
| 1063                                 | %J                                                   | $\tilde{?}$               |
| 1064                                 | %V                                                   | $^\text{\textregistered}$ |
| 1065                                 | A                                                    | A                         |
| 1066                                 | B                                                    | B                         |
| 1067                                 | $\mathsf{C}$                                         | $\mathsf C$               |
| 1068                                 | D                                                    | D                         |
| 1069                                 | E                                                    | E                         |
| 1070                                 | $\mathsf F$                                          | $\mathsf F$               |
| 1071                                 | G                                                    | G                         |
| 1072                                 | H                                                    | H                         |
| 1073                                 | I                                                    | I                         |
| 1074                                 | J                                                    | J                         |
| 1075                                 | Κ                                                    | Κ                         |
| 1076                                 | L                                                    | L                         |
| 1077                                 | M                                                    | M                         |
| 1078                                 | ${\sf N}$                                            | $\mathsf{N}$              |
| 1079                                 | $\mathsf O$                                          | $\circ$                   |
| 1080                                 | ${\sf P}$                                            | $\sf P$                   |

**Table 7-2** *USB Prefix/Suffix Values (Continued)*

| <b>Prefix/Suffix</b><br><b>Value</b> | <b>Full ASCII Code 39</b><br><b>Encode Character</b> | <b>Keystroke</b>     |
|--------------------------------------|------------------------------------------------------|----------------------|
| 1081                                 | Q                                                    | Q                    |
| 1082                                 | R                                                    | $\mathsf R$          |
| 1083                                 | $\mathbb S$                                          | S                    |
| 1084                                 | T                                                    | $\mathsf T$          |
| 1085                                 | U                                                    | U                    |
| 1086                                 | V                                                    | V                    |
| 1087                                 | W                                                    | W                    |
| 1088                                 | X                                                    | X                    |
| 1089                                 | Υ                                                    | Υ                    |
| 1090                                 | Ζ                                                    | Ζ                    |
| 1091                                 | %K                                                   | $\mathfrak l$        |
| 1092                                 | $\% L$                                               | $\backslash$         |
| 1093                                 | %M                                                   | $\mathbf{l}$         |
| 1094                                 | %N                                                   | Λ                    |
| 1095                                 | %0                                                   |                      |
| 1096                                 | %W                                                   | $\ddot{\phantom{0}}$ |
| 1097                                 | +A                                                   | a                    |
| 1098                                 | $+B$                                                 | b                    |
| 1099                                 | $+C$                                                 | $\mathbf C$          |
| 1100                                 | $+D$                                                 | d                    |
| 1101                                 | $+E$                                                 | e                    |
| 1102                                 | +F                                                   | $\mathsf f$          |
| 1103                                 | $\mathsf{+G}$                                        | g                    |
| 1104                                 | $+H$                                                 | $\mathsf{h}$         |
| 1105                                 | $\pm\vert$                                           | İ                    |
| 1106                                 | $\mathsf{+J}$                                        | j                    |
| 1107                                 | $+K$                                                 | k                    |
| 1108                                 | +L                                                   | $\pmb{ }$            |

**Table 7-2** *USB Prefix/Suffix Values (Continued)*

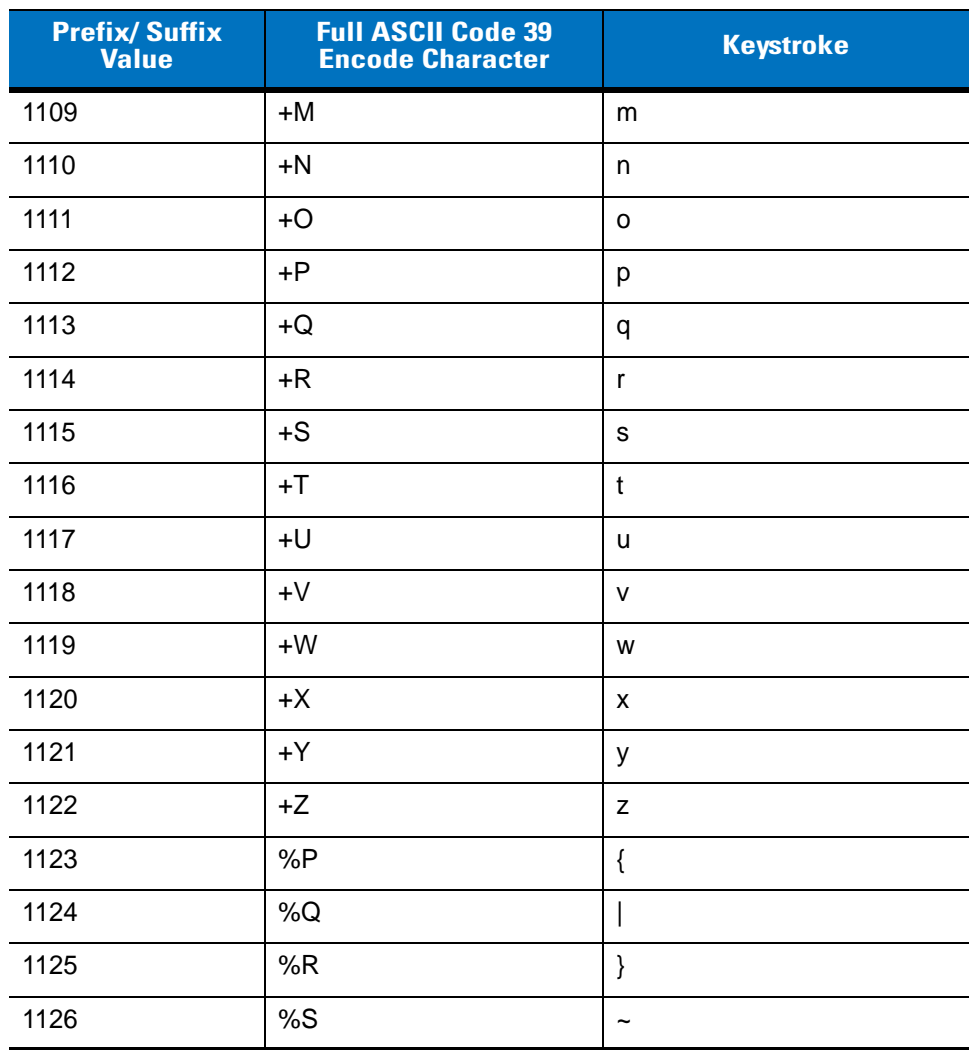

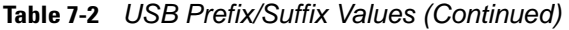

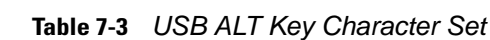

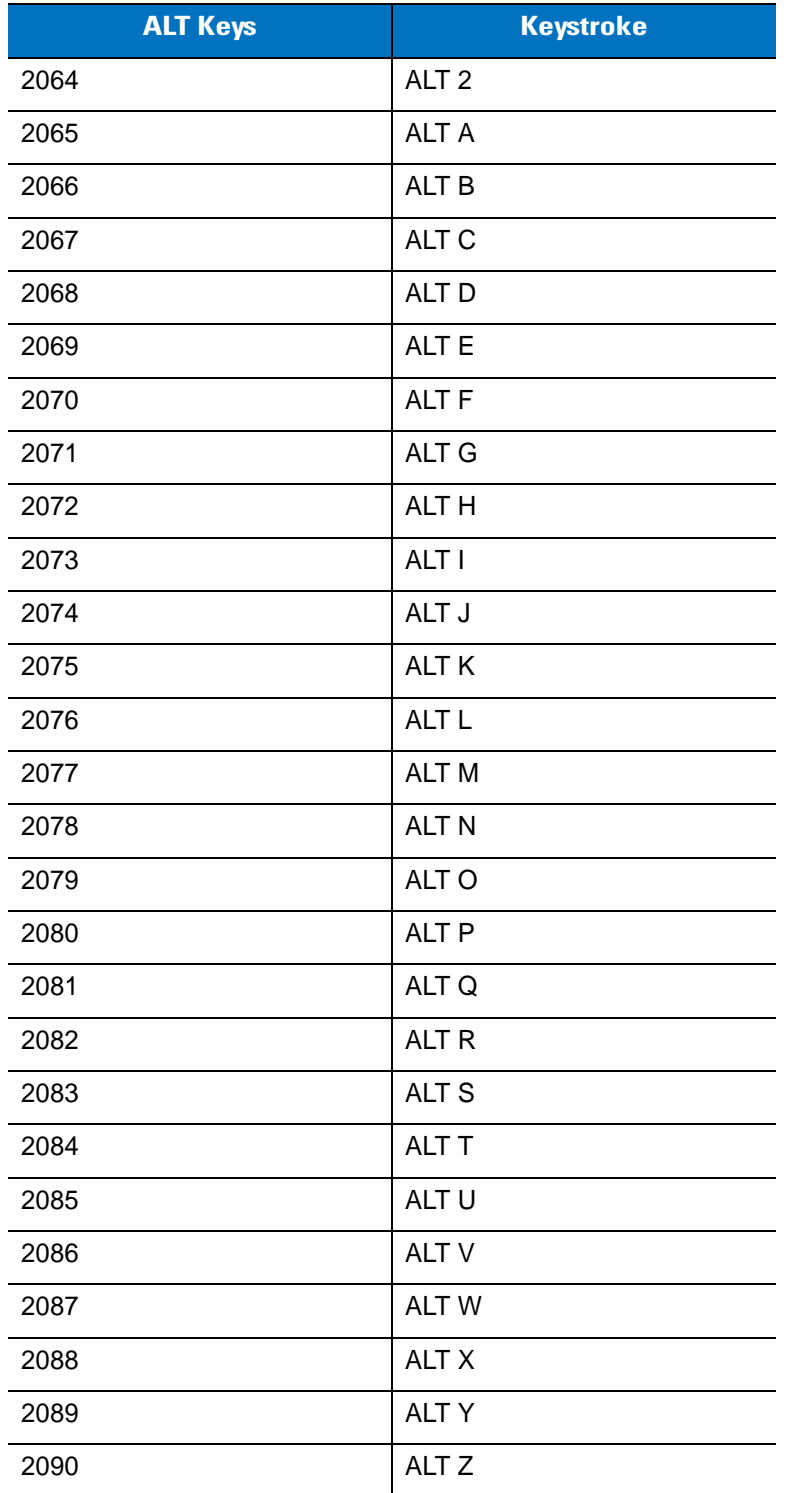

**Table 7-4** *USB GUI Key Character Set*

| <b>GUI Key</b> | <b>Keystroke</b>         |
|----------------|--------------------------|
| 3000           | <b>Right Control Key</b> |
| 3048           | GUI <sub>0</sub>         |
| 3049           | GUI <sub>1</sub>         |
| 3050           | GUI <sub>2</sub>         |
| 3051           | GUI <sub>3</sub>         |
| 3052           | GUI 4                    |
| 3053           | GUI 5                    |
| 3054           | GUI 6                    |
| 3055           | GUI <sub>7</sub>         |
| 3056           | GUI <sub>8</sub>         |
| 3057           | GUI 9                    |
| 3065           | <b>GUI A</b>             |
| 3066           | <b>GUIB</b>              |
| 3067           | <b>GUI C</b>             |
| 3068           | <b>GUID</b>              |
| 3069           | <b>GUI E</b>             |
| 3070           | <b>GUIF</b>              |
| 3071           | <b>GUI G</b>             |
| 3072           | <b>GUI H</b>             |
| 3073           | <b>GUII</b>              |
| 3074           | <b>GUI J</b>             |
| 3075           | <b>GUIK</b>              |
| 3076           | <b>GUIL</b>              |
| 3077           | <b>GUIM</b>              |
| 3078           | <b>GUIN</b>              |
| 3079           | <b>GUIO</b>              |
| 3080           | <b>GUIP</b>              |

**Note: GUI Shift Keys - The Apple™ iMac keyboard has an apple key on either side of the space bar. Windows-based systems have a GUI key to the left of the left ALT key, and to the right of the right ALT key.**

| <b>GUI Key</b> | <b>Keystroke</b> |
|----------------|------------------|
| 3081           | <b>GUIQ</b>      |
| 3082           | <b>GUIR</b>      |
| 3083           | <b>GUIS</b>      |
| 3084           | <b>GUIT</b>      |
| 3085           | <b>GUI U</b>     |
| 3086           | <b>GUIV</b>      |
| 3087           | <b>GUIW</b>      |
| 3088           | <b>GUI X</b>     |
| 3089           | <b>GUI Y</b>     |
| 3090           | <b>GUIZ</b>      |

**Table 7-4** *USB GUI Key Character Set (Continued)*

**Note: GUI Shift Keys - The Apple™ iMac keyboard has an apple key on either side of the space bar. Windows-based systems have a GUI key to the left of the left ALT key, and to the right of the right ALT key.**

**Table 7-5** *USB F Key Character Set*

| <b>F</b> Keys | <b>Keystroke</b> |
|---------------|------------------|
| 5001          | F1               |
| 5002          | F <sub>2</sub>   |
| 5003          | F <sub>3</sub>   |
| 5004          | F4               |
| 5005          | F <sub>5</sub>   |
| 5006          | F <sub>6</sub>   |
| 5007          | F7               |
| 5008          | F <sub>8</sub>   |
| 5009          | F <sub>9</sub>   |
| 5010          | F10              |
| 5011          | F11              |
| 5012          | F12              |
| 5013          | F <sub>13</sub>  |
| 5014          | F14              |
| 5015          | F <sub>15</sub>  |
| 5016          | F16              |
| 5017          | F17              |
| 5018          | F18              |
| 5019          | F19              |
| 5020          | F <sub>20</sub>  |
| 5021          | F21              |
| 5022          | F <sub>22</sub>  |
| 5023          | F <sub>23</sub>  |
| 5024          | F <sub>24</sub>  |

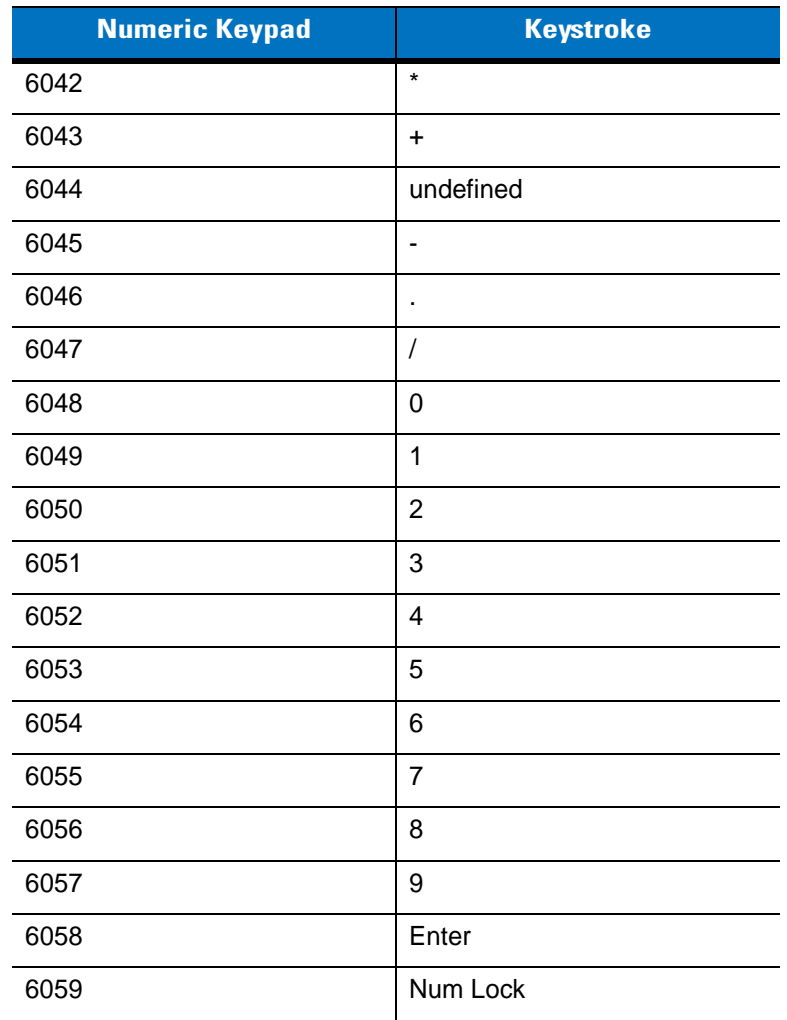

#### **Table 7-6** *USB Numeric Keypad Character Set*

| <b>Extended Keypad</b> | <b>Keystroke</b>    |
|------------------------|---------------------|
| 7001                   | <b>Break</b>        |
| 7002                   | <b>Delete</b>       |
| 7003                   | PgUp                |
| 7004                   | End                 |
| 7005                   | Pg Dn               |
| 7006                   | Pause               |
| 7007                   | <b>Scroll Lock</b>  |
| 7008                   | Backspace           |
| 7009                   | Tab                 |
| 7010                   | <b>Print Screen</b> |
| 7011                   | Insert              |
| 7012                   | Home                |
| 7013                   | Enter               |
| 7014                   | Escape              |
| 7015                   | Up Arrow            |
| 7016                   | Down Arrow          |
| 7017                   | Left Arrow          |
| 7018                   | <b>Right Arrow</b>  |

**Table 7-7** *USB Extended Keypad Character Set*

# **Chapter 8 IBM 468X/469X Interface**

## **Introduction**

This chapter provides instructions for programming the scanner to interface with an IBM 468X/469X host computer.

Throughout the programming bar code menus, default values are indicated with asterisks (**\***).

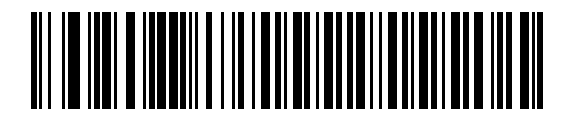

\* Indicates Default **Fundicates Convert to Code 39** Feature/Option

## **Connecting to an IBM 468X/469X Host**

This connection is made directly from the scanner cradle to the host interface.

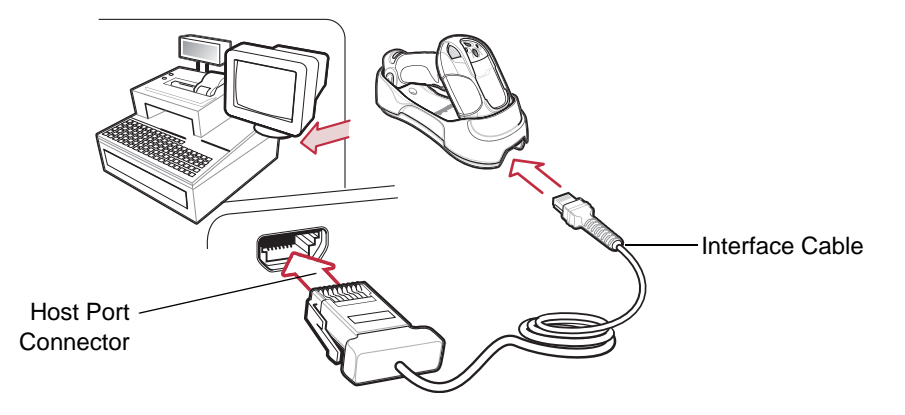

**Figure 8-1** *IBM Direct Connection*

<span id="page-127-0"></span>*NOTE* Interface cables vary depending on configuration. The connectors illustrated in *[Figure 8-1](#page-127-0)* are examples only. The connectors may be different from those illustrated, but the steps to connect the scanner cradle remain the same.

Disconnect the power supply before changing host cables or the scanner may not recognize the new host.

- **1.** Connect the modular connector of the IBM 46XX interface cable to the cable interface port on the scanner cradle. See *[Connecting the Cradle on page 1-4](#page-21-0)*.
- **2.** Connect the other end of the IBM 46XX interface cable to the appropriate port on the host (typically Port 9).
- **3.** Ensure all connections are secure.
- **4.** Pair the scanner to the cradle by scanning the bar code on the cradle.
- **5.** Select the port address by scanning the appropriate bar code from the *[Port Address](#page-129-0)* section on *[page 8-4](#page-129-0)*.
- **6.** To modify other parameter options, scan the appropriate bar codes in this chapter.
- **7.** Connect an external power supply if desired.

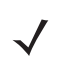

*NOTE* The only required configuration is the port address. Most other scanner parameters are typically controlled by the IBM system.

## **IBM Default Parameters**

*[Table 8-1](#page-128-0)* lists the defaults for IBM host parameters. To change any option, scan the appropriate bar code(s) provided in the parameter descriptions section beginning on *[page 8-4](#page-129-1)*.

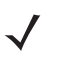

*NOTE* See *[Appendix A, Standard Default Parameters](#page-300-0)* for all user preference, host, symbology, and miscellaneous default parameters.

#### <span id="page-128-0"></span>**Table 8-1** *IBM Host Default Table*

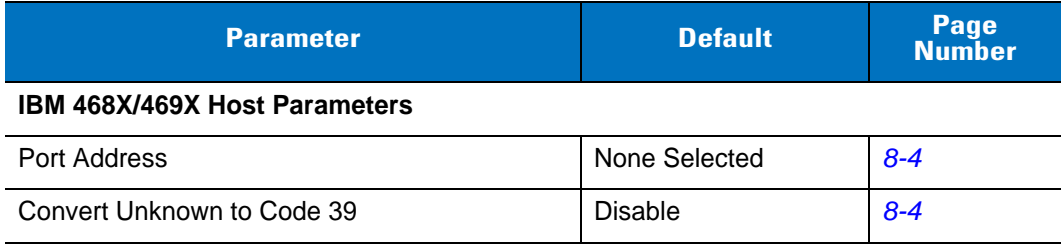

## <span id="page-129-1"></span>**IBM 468X/469X Host Parameters**

### <span id="page-129-0"></span>**Port Address**

 $\sqrt{}$ 

Use this parameter to set the IBM 468X/469X port.

*NOTE* Scanning one of these bar codes enables the RS-485 interface on the scanner.

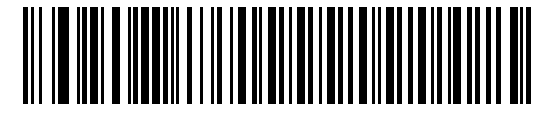

**Hand-held Scanner Emulation (Port 9B)**

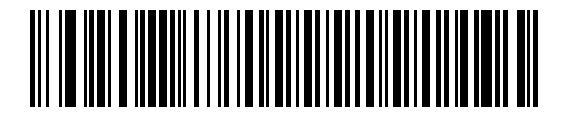

**Non-IBM Scanner Emulation (Port 5B)**

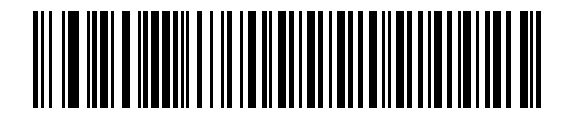

**Table-top Scanner Emulation (Port 17)**

#### <span id="page-129-2"></span>**Convert Unknown to Code 39**

Scan one of the following bar codes to enable or disable the conversion of unknown bar code type data to Code 39.

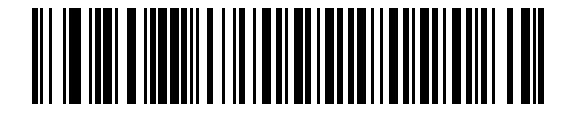

**Convert Unknown to Code 39 (Enable)**

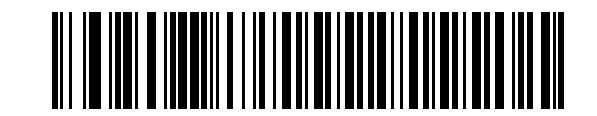

**\*Do Not Convert Unknown to Code 39 (Disable)**

# **Chapter 9 Wand Emulation Interface**

## <span id="page-130-0"></span>**[Introduction](#page-130-0)**

This chapter provides instructions for programming the scanner to interface with a wand emulation host. This mode is used whenever wand emulation communication is needed. The scanner cradle connects either to an external wand decoder or to a decoder integrated in a portable terminal or Point-of-Sale (POS) terminal.

In this mode the scanner emulates the signal of a digital wand to make it "readable" by a wand decoder.

Throughout the programming bar code menus, default values are indicated with asterisks (**\***).

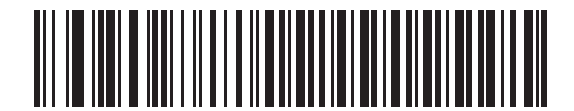

\* Indicates Default **Figure 1 \* Transmit Unknown Characters Feature/Option** 

## **Connecting a Wand Emulation Interface**

To perform wand emulation, connect the scanner cradle to a portable data terminal, or a controller that collects the wand data and interprets it for the host.

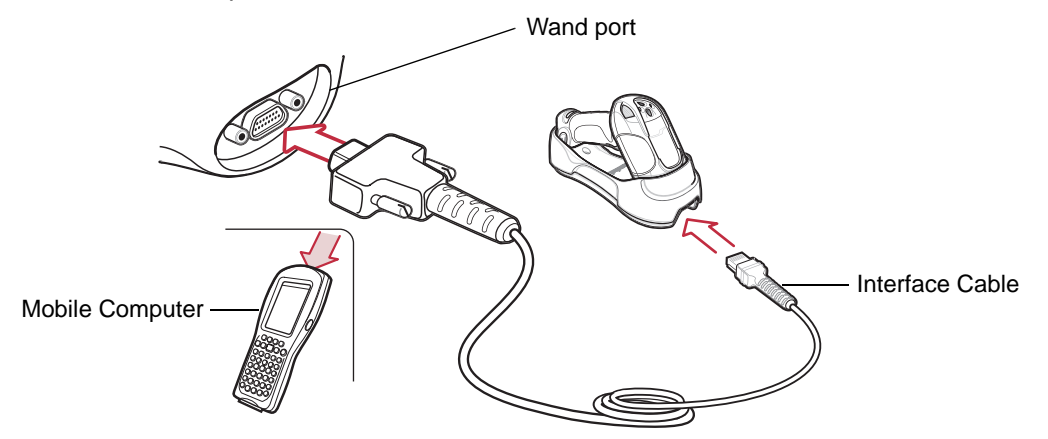

<span id="page-131-0"></span>**Figure 9-1** *Wand Emulation Connection*

*NOTE* Interface cables vary depending on configuration. The connectors illustrated in *[Figure 9-1](#page-131-0)* are examples only. The connectors may be different from those illustrated, but the steps to connect the scanner cradle remain the same.

Disconnect the power supply before changing host cables or the scanner may not recognize the new host.

- **1.** Attach the modular connector of the wand emulation interface cable to the cable interface port on the scanner cradle. See *[Connecting the Cradle on page 1-4](#page-21-0)*.
- **2.** Connect the other end of the wand emulation interface cable to the wand port on the mobile computer or controller.
- **3.** Ensure all connections are secure.
- **4.** Pair the scanner to the cradle by scanning the bar code on the cradle.
- **5.** Select the wand emulation host type by scanning the appropriate bar code from *[Wand Emulation Host Types](#page-133-0)  [on page 9-4](#page-133-0)*.
- **6.** To modify other parameter options, scan the appropriate bar codes in this chapter.
- **7.** Connect an external power supply if desired.

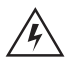

*WARNING!* **Connect the cradle to a 5 volt decoder only. Connecting to a 12 volt decoder can cause damage and invalidate the warranty.**

# **Wand Emulation Default Parameters**

*[Table 9-1](#page-132-0)* lists the defaults for wand emulation host types. To change any option, scan the appropriate bar code(s) provided in this chapter.

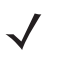

*NOTE* See *[Appendix A, Standard Default Parameters](#page-300-0)* for all user preference, host, symbology, and miscellaneous default parameters.

#### <span id="page-132-0"></span>**Table 9-1** *Wand Emulation Default Table*

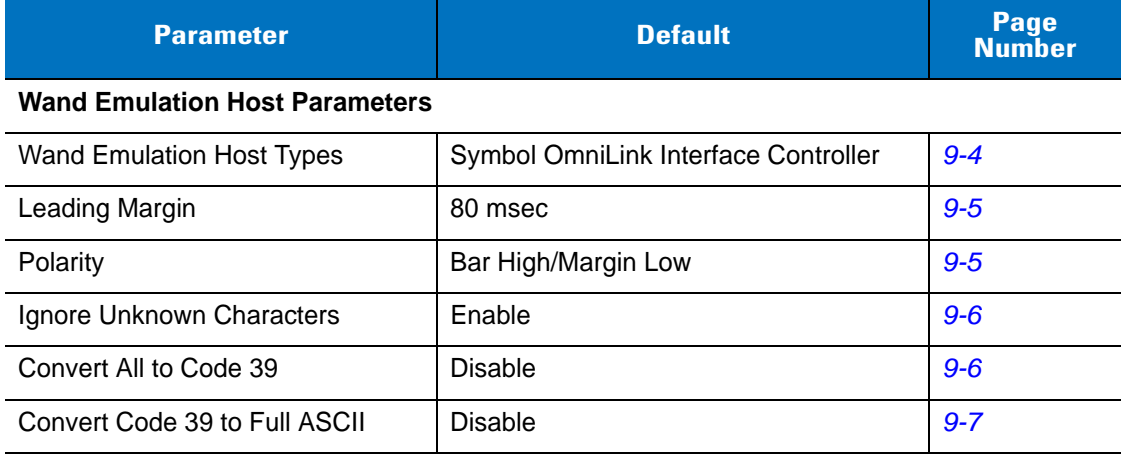

# **Wand Emulation Host Parameters**

## <span id="page-133-0"></span>**Wand Emulation Host Types**

Select the wand emulation host by scanning one of the bar codes below.

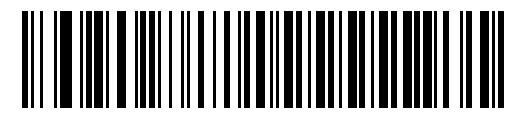

**Symbol OmniLink Interface Controller**

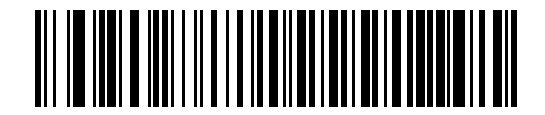

**Symbol PDT Terminal (MSI)**

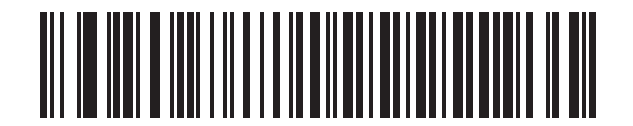

**Symbol PTC Terminal (Telxon)**

## <span id="page-134-1"></span>**Leading Margin (Quiet Zone)**

Scan a bar code below to select a leading margin duration. A leading margin is the time that precedes the first bar of the scan, in milliseconds. The minimum allowed value is 80 msec and the maximum is 250 msec. This parameter is used to accommodate older wand decoders that cannot handle short leading margins.

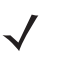

*NOTE* 250 msec is the maximum value that this parameter can attain, however, 200 msec is sufficient.

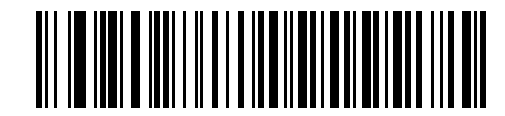

**\*80 msec**

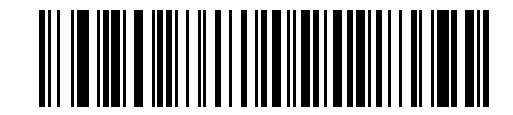

**140 msec**

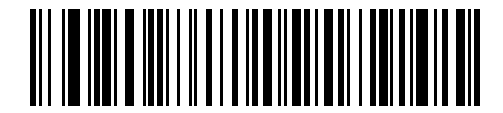

**200 msec**

#### <span id="page-134-0"></span>**Polarity**

Polarity determines how the scanner's wand emulation interface creates the Digitized Bar code Pattern (DBP). DBP is a digital signal that represents the scanned bar code. Different decoders expect the DBP to be in a certain format. The DBP either uses "highs" to represent bars and "lows" to represent spaces (margins), or "highs" to represent spaces (margins) and "lows" to represent bars.

Scan the appropriate bar code to select the polarity required by the decoder.

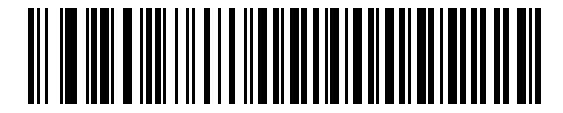

**\*Bar High/Margin Low**

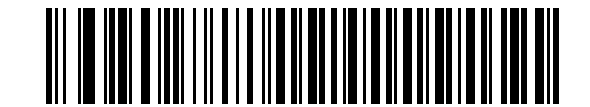

**Bar Low/Margin High**

#### <span id="page-135-0"></span>**Ignore Unknown Characters**

Unknown characters are characters the host does not recognize. When **Send Bar Codes With Unknown Characters** is selected, all bar code data is sent except for unknown characters, and no error beeps sound on the scanner. When **Do Not Send Bar Codes With Unknown Characters** is selected, bar codes containing at least one unknown character are not sent to the host, and an error beep sounds on the scanner.

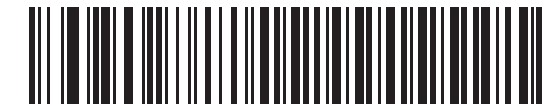

**\*Send Bar Codes With Unknown Characters (Enable)**

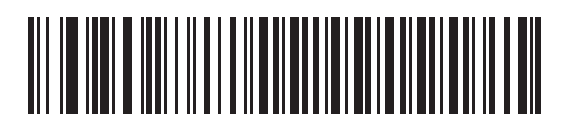

**Do Not Send Bar Codes With Unknown Characters (Disable)**

#### <span id="page-135-1"></span>**Convert All to Code 39**

By default, the wand emulation interface sends data to the attached host in the same symbology that was decoded. This can present a problem for older systems that do not recognize some newer symbologies (for example, GS1 DataBar).

Enabling this parameter ignores the symbology that was decoded, and transmits the data as if it were a Code 39 bar code. Any lowercase characters in the original data stream transmit as uppercase characters. This also allows ADF formatting.

If **Ignore Unknown Characters** is enabled, characters that do not have a corresponding character in the Code 39 symbology set are replaced by a space.

If **Ignore Unknown Characters** is disabled, if characters that do not have a corresponding character are encountered, the scanner emits an error beep and does not transmit data.

ADF Note: By default, the wand emulation interface does not allow scanned data to use ADF rules. Enabling this parameter allows the scanned data to use ADF rules. See *[Chapter 14, Advanced Data Formatting](#page-210-0)*.

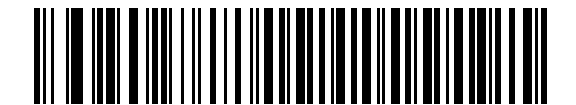

**Convert All to Code 39 for Wand Host (Enable)**

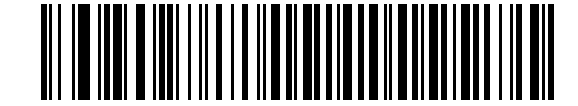

**\*Do Not Convert All to Code 39 for Wand Host (Disable)**

## <span id="page-136-0"></span>**Convert Code 39 to Full ASCII**

By default, any characters that do not have a corresponding character in the Code 39 symbology set are replaced by a space. If this parameter is enabled, the data sent to the wand interface is encoded in Code 39 Full ASCII. This setting requires that the host be able to interpret Code 39 Full ASCII data.

This setting applies only if **Convert All to Code 39** is also enabled for wand hosts.

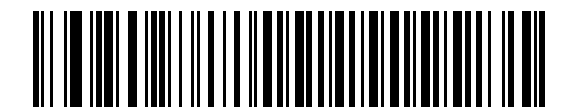

**\*Do Not Convert Code 39 to Full ASCII (Disable)**

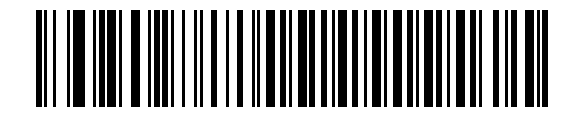

**Convert Code 39 to Full ASCII (Enable)**

# **Chapter 10 Scanner Emulation Interface**

## **Introduction**

This chapter provides instructions for programming the scanner to interface with a scanner emulation host. With scanner emulation, the cradle connects either to an external decoder or to a decoder integrated in a portable terminal or Point-of-Sale (POS) terminal.

Throughout the programming bar code menus, default values are indicated with asterisks (**\***).

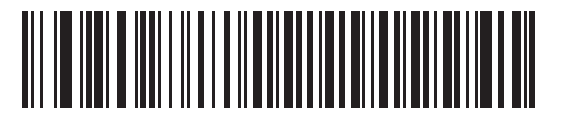

\* Indicates Default **\*Parameter Process and Pass-Through** Feature/Option

## **Connecting Using Scanner Emulation**

To perform scanner emulation, connect the scanner cradle to a mobile computer, or a controller that collects the data and interprets it for the host.

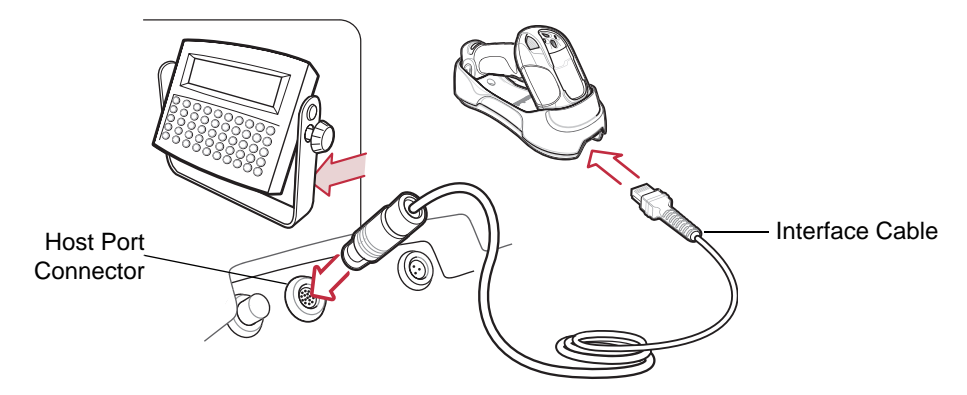

**Figure 10-1** *Scanner Emulation Connection* 

<span id="page-139-0"></span>*NOTE* Interface cables vary depending on configuration. The connectors illustrated in *[Figure 10-1](#page-139-0)* are examples only. The connectors may be different from those illustrated, but the steps to connect the scanner cradle remain the same.

Disconnect the power supply before changing host cables or the scanner may not recognize the new host.

- **1.** Attach the modular connector of the scanner emulation interface cable to the cable interface port on the scanner cradle. See *[Connecting the Cradle on page 1-4](#page-21-0)*.
- **2.** Connect the other end of the scanner emulation interface cable to the scanner port on the mobile computer or controller.
- **3.** Ensure all connections are secure.
- **4.** Pair the scanner to the cradle by scanning the bar code on the cradle.
- **5.** Scan *[Scanner Emulation Host on page 10-4](#page-141-0)* to enable the scanner emulation interface.
- **6.** To modify parameter options, scan the appropriate bar codes in this chapter.
- **7.** Connect an external power supply if desired.

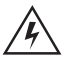

*WARNING!* **Connect the cradle to a 5 volt decoder only. Connecting to a 12 volt decoder can cause damage and invalidate the warranty.**

# **Scanner Emulation Default Parameters**

*[Table 10-1](#page-140-0)* lists the defaults for the scanner emulation host. To change an option, scan the appropriate bar code(s) provided in this chapter.

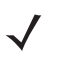

*NOTE* See *[Appendix A, Standard Default Parameters](#page-300-0)* for all user preference, host, symbology, and miscellaneous default parameters.

#### <span id="page-140-0"></span>**Table 10-1** *Scanner Emulation Default Table*

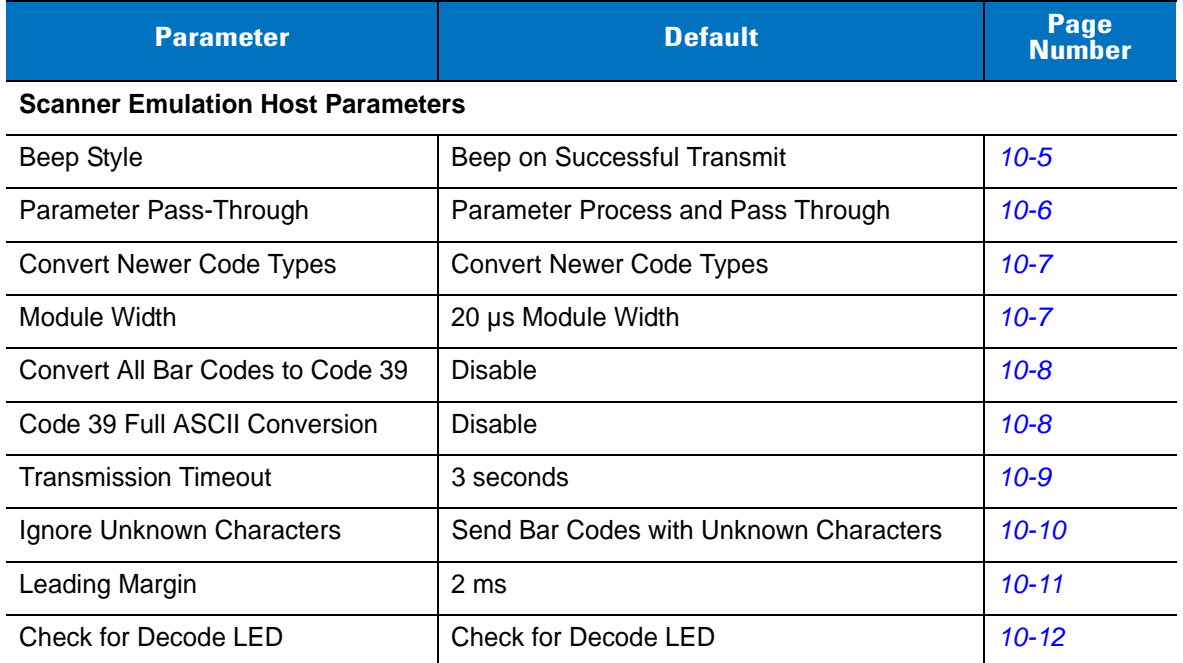

# **Scanner Emulation Host**

<span id="page-141-0"></span>Scan the following bar code to enable the scanner emulation host.

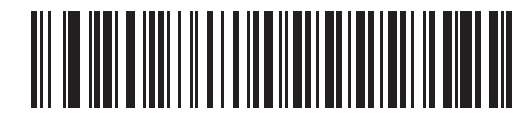

**Scanner Emulation Host**

## **Scanner Emulation Host Parameters**

## <span id="page-142-0"></span>**Beep Style**

The scanner emulation host supports three different beep styles.

- **• Beep On Successful Transmit** (default): The scanner beeps when the attached decoder issues the decode signal to the scanner. This way, the scanner and the decoder beep at the same time.
- **• Beep at Decode Time:** The scanner beeps on its decode. This results in a double beep sequence from most decoders, since the scanner beeps, and the decoder beeps (at a different frequency) when it successfully decodes the output.
- **• Do Not Beep:** The scanner does not beep; the attached decoder issues the decode beep.

In all cases, if an error occurs, the scanner issues error beeps.

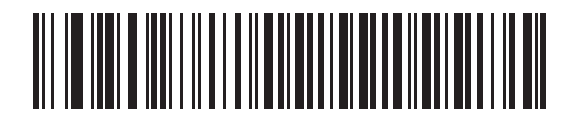

**\*Beep On Successful Transmit**

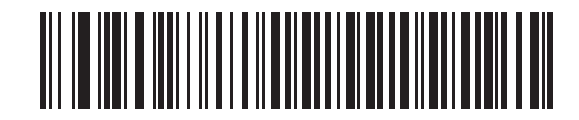

**Beep at Decode Time**

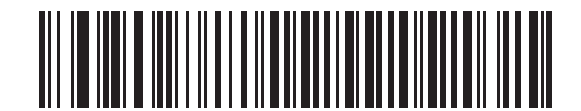

**Do Not Beep**

## <span id="page-143-0"></span>**Parameter Pass-Through**

The scanner emulation host can process parameter bar code messages and send them to the attached decoder. In this way, customers using Symbol-compliant decoders can control the behavior of the system by scanning the necessary parameters only once.

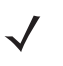

*NOTE* For example, to enable Discrete 2 of 5, scan the **Enable Discrete 2 of 5** parameter bar code with the scanner. The scanner and the attached decoder both process the parameter.

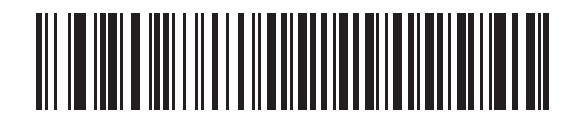

**\*Parameter Process and Pass-Through**

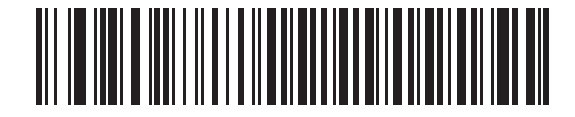

**Parameter Process Only**
# **Convert Newer Code Types**

The scanner supports a variety of code types that attached decoder systems typically cannot decode. To allow compatibility in these environments, the scanner converts these code types to more common symbologies, as per the following table. Symbologies not listed on this chart are transmitted normally.

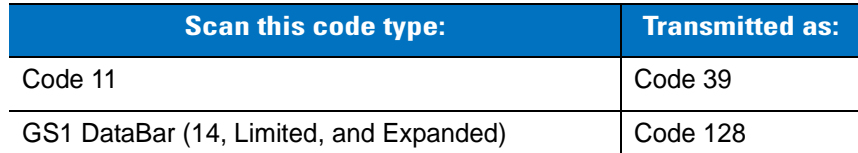

When decoding these code types with this parameter disabled, the scanner issues convert error beeps and transmits no data.

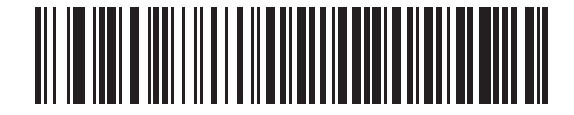

**\*Convert Newer Code Types**

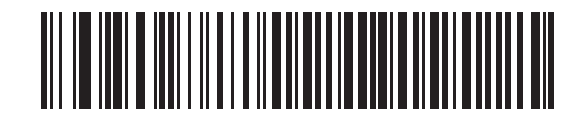

**Reject Newer Code Types**

#### **Module Width**

The standard module width is 20 µs. For an extremely slow decoder system, use this parameter to extend this module width to 50 µs.

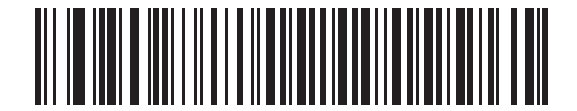

**\*20 µs Module Width**

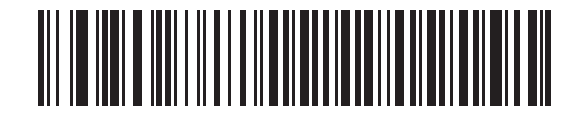

**50 µs Module Width**

## **Convert All Bar Codes to Code 39**

Scan the appropriate bar code to enable or disable converting all bar code data to Code 39.

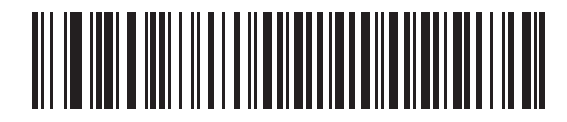

**\*Do Not Convert All To Code 39 (Disable)**

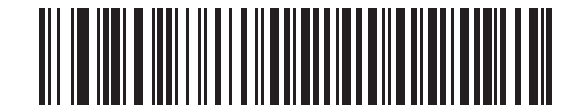

**Convert All To Code 39 (Enable)**

# **Code 39 Full ASCII Conversion**

By default, characters that do not have a corresponding character in the Code 39 symbology set are replaced by a space. If this parameter is enabled, the data sent to the scanner emulation host is encoded in Code 39 Full ASCII. This setting requires that the host be able to interpret Code 39 Full ASCII data.

This setting applies only if **Convert All to Code 39** is also enabled.

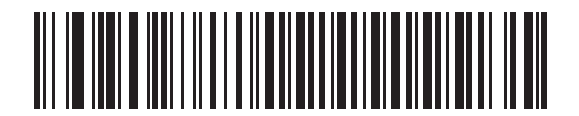

**\*Do Not Convert Code 39 To Full ASCII (Disable)**

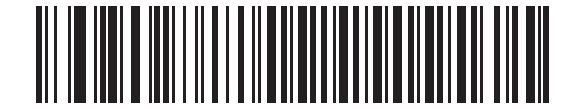

**Convert Code 39 To Full ASCII (Enable)**

# **Transmission Timeout**

The scanner emulation host transmits bar code data to the attached decoder and waits for the decoder to assert the decode signal, indicating successful transmission. If, after a specified amount of time, the decode signal is not asserted (indicating that the attached decoder has not successfully received the bar code data), the scanner issues transmit error beeps.

Scan the appropriate bar code to select the desired transmission timeout.

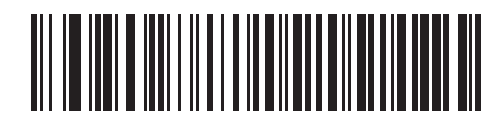

**\*3 Second Transmission Timeout**

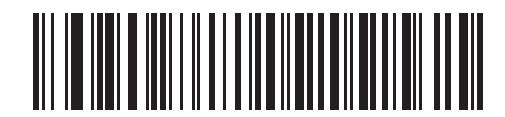

**4 Second Transmission Timeout**

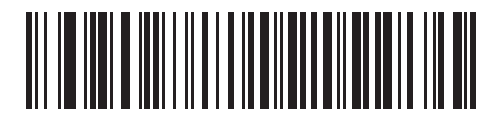

**5 Second Transmission Timeout**

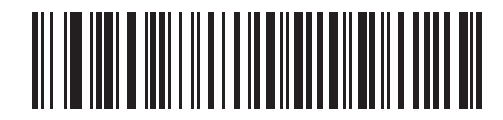

**10 Second Transmission Timeout**

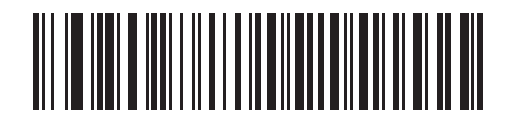

**30 Second Transmission Timeout**

# **Ignore Unknown Characters**

Unknown characters are characters that the host does not recognize. When **Send Bar Codes With Unknown Characters** is selected, all bar code data is sent except for unknown characters, and no error beeps sound. When **Do Not Send Bar Codes With Unknown Characters** is selected, bar codes containing at least one unknown character are not sent to the host, and an error beep sounds.

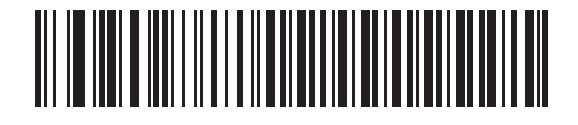

**\*Send Bar Codes with Unknown Characters (Enable)**

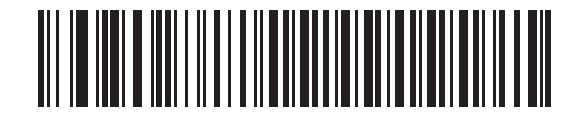

**Do Not Send Bar Codes with Unknown Characters (Disable)**

# **Leading Margin**

Scan one of the following bar codes to select a leading margin duration.

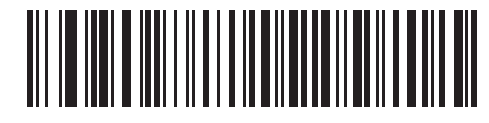

**1 ms Leading Margin**

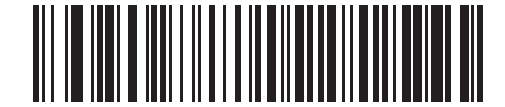

**\*2 ms Leading Margin**

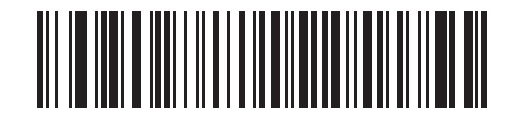

**3 ms Leading Margin**

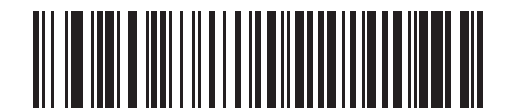

**5 ms Leading Margin**

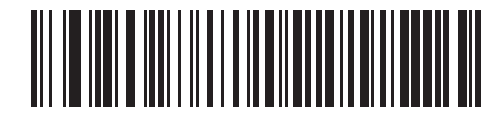

**10 ms Leading Margin**

#### **Check for Decode LED**

The attached decoder typically asserts the decode line to signal to the scanner emulation host that it has successfully decoded the transmitted bar code. Some decoders, however, do not assert the decode signal upon a decode. In this case, the scanner emits transmit error beeps to indicate that the bar code was not successfully transmitted. Scan the **Ignore Decode LED** bar code to disable the transmit error beeps.

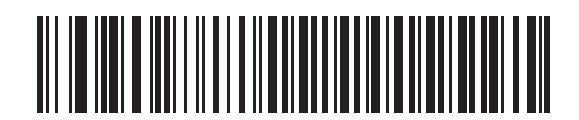

**\*Check For Decode LED**

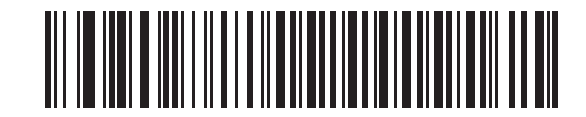

**Ignore Decode LED**

# **Chapter 11 123Scan**

# **Introduction**

123Scan is a Windows®-based utility that programs the scanner with all parameters including Advanced Data Formatting (ADF) rules. An ADF rule modifies bar code data before it is sent to the host, ensuring compatibility between bar coded data and the host application without having to modify the host software. Scanners can be programmed via PC download or by scanning a sheet of bar codes generated by 123Scan. Save scanner programming in a file for electronic distribution. 123Scan includes a help file.

# **Setting Up 123Scan**

To communicate with the 123Scan program:

- **1.** Load 123Scan, included in the documentation CD-ROM, onto a host computer running Windows 98, Windows 2000, or Windows XP.
- **2.** Connect the scanner to the host computer using an RS-232 cable. See *[Connecting an RS-232 Interface on](#page-79-0)  [page 6-2](#page-79-0)*.
- **3.** Scan the following bar code to enable the 123Scan interface on the scanner. Refer to the 123Scan instructions for programming the scanner.

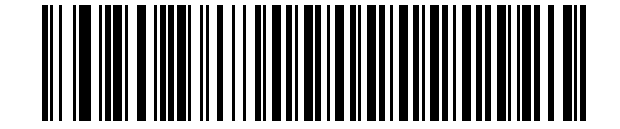

**123Scan Configuration**

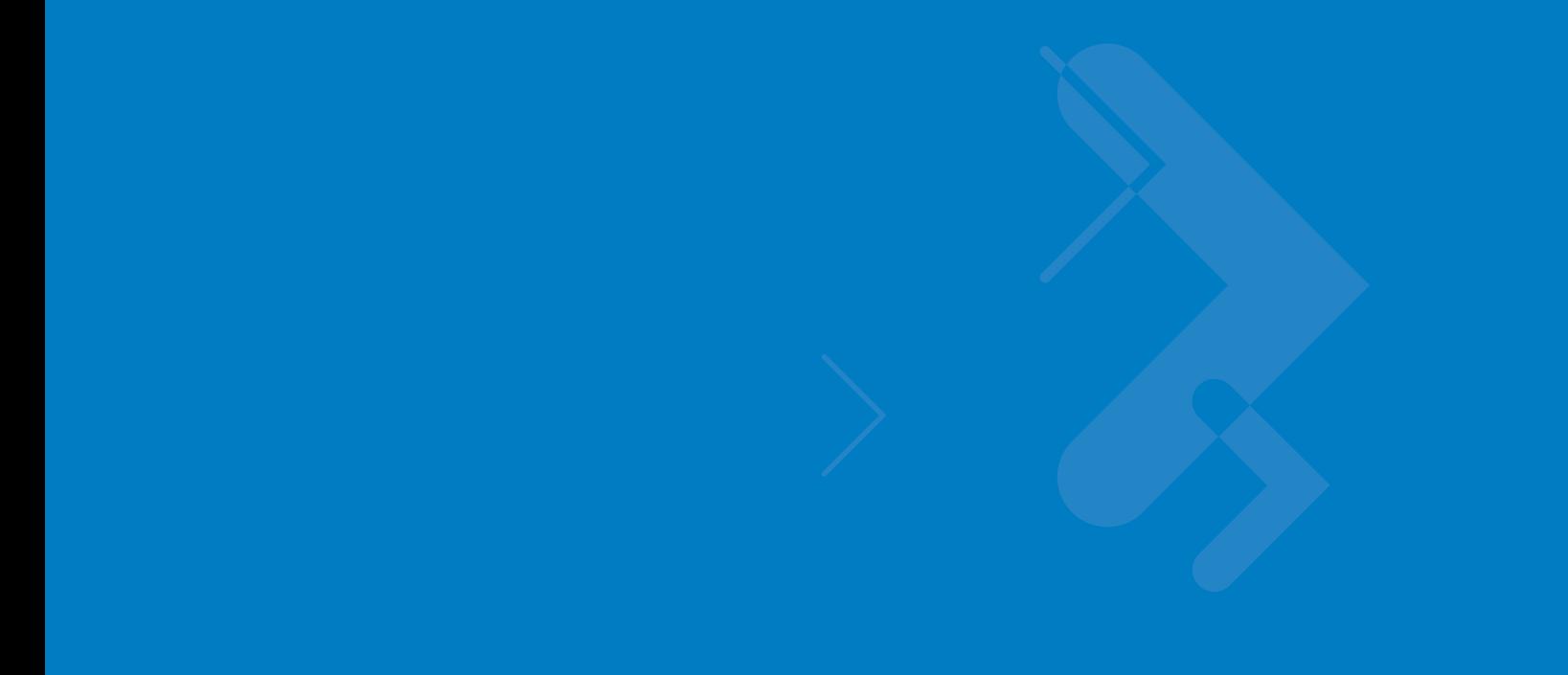

# **Chapter 12 Symbologies**

# **Introduction**

This chapter describes symbology features and provides the programming bar codes for selecting these features for the scanner. Before programming, follow the instructions in *[Chapter 1, Getting Started](#page-18-0)*.

The scanner is shipped with the settings shown in the *[Symbology Default Table on page 12-2](#page-155-0)* (also see *[Appendix](#page-300-0)  [A, Standard Default Parameters](#page-300-0)* for all host device and miscellaneous scanner defaults). If the default values suit requirements, programming is not necessary. Set feature values by scanning single bar codes or short bar code sequences. To return all features to default values, scan *[Set All Defaults on page 4-3](#page-46-0)*.

If not using a Synapse or USB cable, select the host type (see the specific host chapter) after the scanner emits power-up beeps.

# **Scanning Sequence Examples**

In most cases, scan only one bar code to set a parameter value. For example, to transmit bar code data without the UPC-A check digit, scan the *[Do Not Transmit UPC-A Check Digit](#page-163-1)* bar code under *[Transmit UPC-A/UPC-E/UPC-E1](#page-163-0)  [Check Digit](#page-163-0)*. The scanner issues a fast warble beep and the LED turns green, indicating a successful parameter entry.

Other parameters, such as **Set Length(s) for D 2 of 5** require scanning several bar codes in sequence. See the parameter description for this procedure.

# **Errors While Scanning**

Unless otherwise specified, if an error is made during a scanning sequence, re-scan the correct parameter.

# **Symbology Default Parameters**

*[Table 12-1](#page-155-0)* lists the defaults for all symbologies parameters. To change any option, scan the appropriate bar code(s) provided in this chapter.

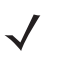

*NOTE* See *[Appendix A, Standard Default Parameters](#page-300-0)* for all user preference, host, symbology, and miscellaneous default parameters.

#### <span id="page-155-0"></span>**Table 12-1** *Symbology Default Table*

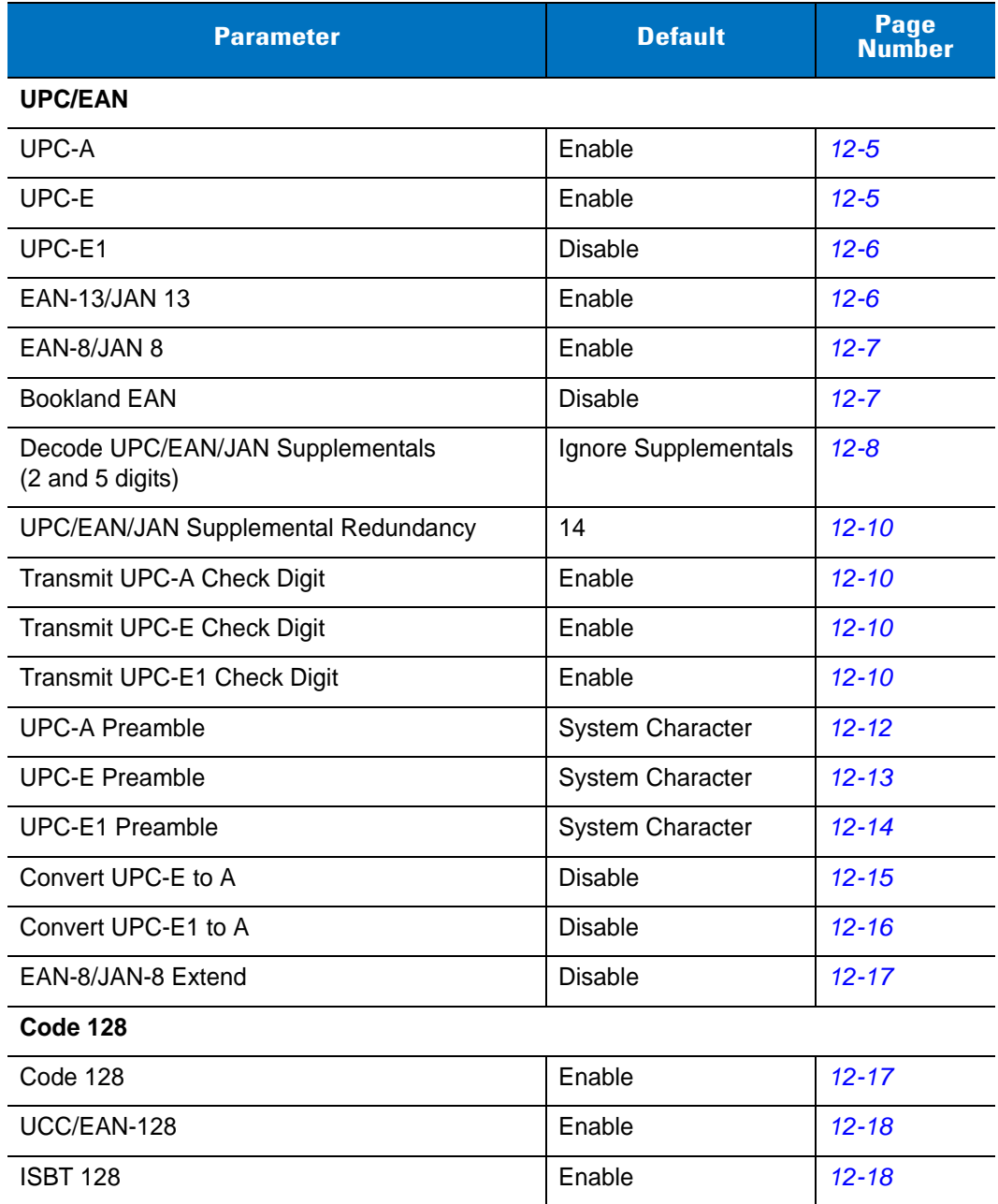

| <b>Parameter</b>                   | <b>Default</b>  | Page<br><b>Number</b> |
|------------------------------------|-----------------|-----------------------|
| Code 39                            |                 |                       |
| Code 39                            | Enable          | $12 - 19$             |
| Trioptic Code 39                   | <b>Disable</b>  | $12 - 19$             |
| Convert Code 39 to Code 32         | <b>Disable</b>  | $12 - 20$             |
| Code 32 Prefix                     | <b>Disable</b>  | $12 - 20$             |
| Set Length(s) for Code 39          | 2 to 55         | $12 - 21$             |
| Code 39 Check Digit Verification   | <b>Disable</b>  | $12 - 22$             |
| Transmit Code 39 Check Digit       | <b>Disable</b>  | $12 - 22$             |
| Code 39 Full ASCII Conversion      | <b>Disable</b>  | $12 - 23$             |
| Code 93                            |                 |                       |
| Code 93                            | <b>Disable</b>  | $12 - 24$             |
| Set Lengths for Code 93            | 4 to 55         | $12 - 24$             |
| Code 11                            |                 |                       |
| Code 11                            | <b>Disable</b>  | $12 - 26$             |
| Set Lengths for Code 11            | 4 to 41         | $12 - 27$             |
| Code 11 Check Digit Verification   | One Check Digit | $12 - 28$             |
| Transmit Code 11 Check Digits      | <b>Disable</b>  | $12 - 29$             |
| Interleaved 2 of 5 (I 2 of 5)      |                 |                       |
| Interleaved 2 of 5 (I 2 of 5)      | Enable          | $12 - 30$             |
| Set Lengths for Interleaved 2 of 5 | 14              | $12 - 30$             |
| I 2 of 5 Check Digit Verification  | <b>Disable</b>  | $12 - 32$             |
| Transmit I 2 of 5 Check Digit      | <b>Disable</b>  | $12 - 32$             |
| Convert I 2 of 5 to EAN-13         | <b>Disable</b>  | $12 - 33$             |
| Discrete 2 of 5 (D 2 of 5)         |                 |                       |
| Discrete 2 of 5                    | <b>Disable</b>  | $12 - 34$             |
| Set Lengths for D 2 of 5           | 12              | $12 - 35$             |
| Codabar (NW - 7)                   |                 |                       |
| Codabar                            | <b>Disable</b>  | $12 - 36$             |
| Set Lengths for Codabar            | 5 to 55         | $12 - 37$             |
| <b>CLSI Editing</b>                | <b>Disable</b>  | $12 - 38$             |

**Table 12-1** *Symbology Default Table (Continued)*

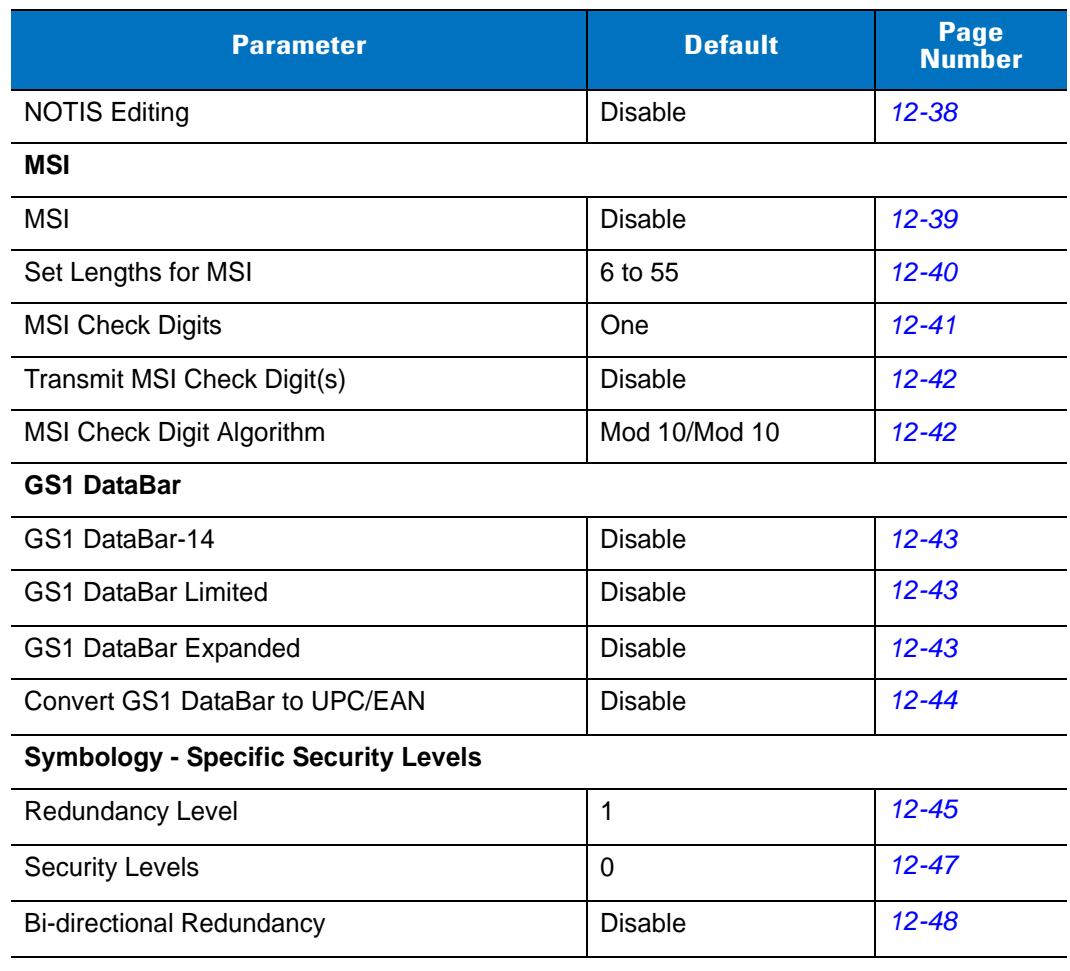

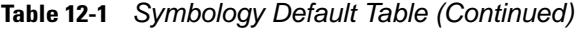

# **UPC/EAN**

# <span id="page-158-0"></span>**Enable/Disable UPC-A**

To enable or disable UPC-A, scan the appropriate bar code below.

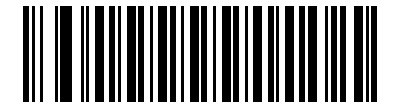

**\*Enable UPC-A**

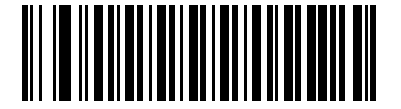

**Disable UPC-A**

# <span id="page-158-1"></span>**Enable/Disable UPC-E**

To enable or disable UPC-E, scan the appropriate bar code below.

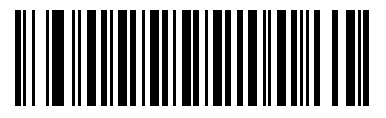

**\*Enable UPC-E**

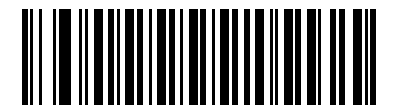

**Disable UPC-E**

## <span id="page-159-1"></span>**Enable/Disable UPC-E1**

To enable or disable UPC-E1, scan the appropriate bar code below.

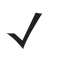

*NOTE* UPC-E1 is not a UCC (Uniform Code Council) approved symbology.

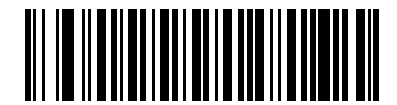

**Enable UPC-E1**

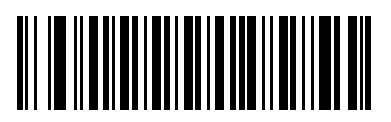

**\*Disable UPC-E1**

# <span id="page-159-0"></span>**Enable/Disable EAN-13**

To enable or disable EAN-13, scan the appropriate bar code below.

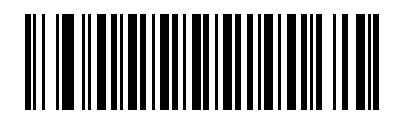

**\*Enable EAN-13/JAN-13**

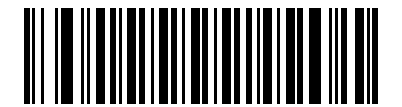

**Disable EAN-13/JAN-13**

## <span id="page-160-0"></span>**Enable/Disable EAN-8**

To enable or disable EAN-8, scan the appropriate bar code below.

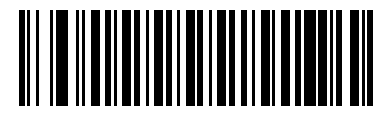

**\*Enable EAN-8/JAN-8**

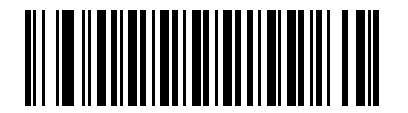

**Disable EAN-8/JAN-8**

## <span id="page-160-1"></span>**Enable/Disable Bookland EAN**

To enable or disable Bookland EAN, scan the appropriate bar code below.

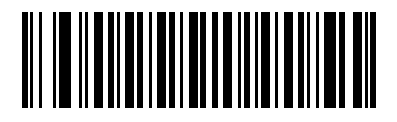

**Enable Bookland EAN** 

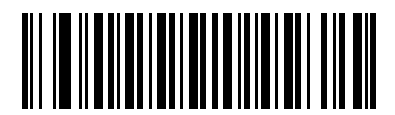

**\*Disable Bookland EAN**

### <span id="page-161-0"></span>**Decode UPC/EAN/JAN Supplementals**

Supplementals are bar codes appended according to specific format conventions (e.g., UPC A+2, UPC E+2, EAN 13+2). Six options are available.

- **•** If **Decode UPC/EAN Only With Supplementals** is selected, UPC/EAN symbols without supplementals are not decoded.
- **•** If **Ignore Supplementals** is selected, and the scanner is presented with a UPC/EAN with a supplemental, the UPC/EAN is decoded and the supplemental bar code is ignored.
- **•** An **Autodiscriminate Option** is also available. If this option is selected, choose an appropriate supplemental redundancy value (refer to *[UPC/EAN/JAN Supplemental Redundancy on page 12-10](#page-163-2)*). A value of 14 or more is recommended.
- **• Enable 378/379 Supplemental Mode** to enable only EAN13 bar codes starting with a '378' or '379' prefix to be delayed by the supplemental search process. All other UPC/EAN bar codes are exempted from the search and are reported instantly upon their decode.
- **•** Select **Enable 978 Supplemental Mode** to enable only EAN13 bar codes starting with a '978' prefix to be delayed by the supplemental search process. All other UPC/EAN bar codes are exempted from the search and are reported instantly upon their decode.
- **•** Select **Enable Smart Supplemental Mode** to enable only EAN13 bar codes starting with a '378,' '379,' or '978' prefix to be delayed by the supplemental search process. All other UPC/EAN bar codes are exempted from the search and are reported instantly upon their decode.

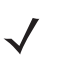

*NOTE* To minimize the risk of invalid data transmission, select either to decode or ignore supplemental characters.

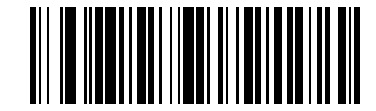

**Decode UPC/EAN/JAN Only With Supplementals**

# **Decode UPC/EAN/JAN Supplementals (continued)**

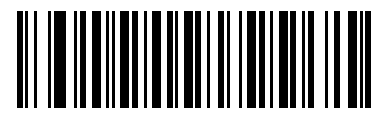

**\*Ignore Supplementals**

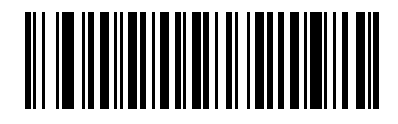

**Autodiscriminate UPC/EAN/JAN Supplementals**

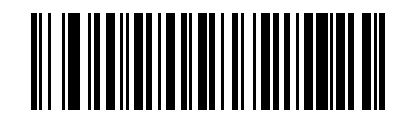

**Enable 378/379 Supplemental Mode**

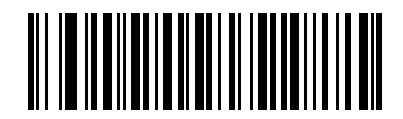

**Enable 978 Supplemental Mode**

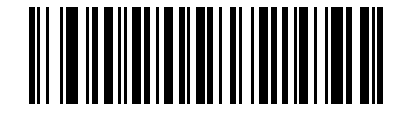

**Enable Smart Supplemental Mode**

#### 12 - 10 Symbol LS3478 Product Reference Guide

## <span id="page-163-2"></span>**UPC/EAN/JAN Supplemental Redundancy**

With **Autodiscriminate UPC/EAN/JAN Supplementals** selected, this option adjusts the number of times a symbol without supplementals is decoded before transmission. The range is from two to 30 times. 14 or above is recommended when decoding a mix of UPC/EAN symbols with and without supplementals, and the autodiscriminate option is selected. The default is set at 14.

Scan the following bar code to set a decode redundancy value. Next, scan two numeric bar codes from [Appendix](#page-314-0)  [D, Numeric Bar Codes.](#page-314-0) Use a leading zero for single digit numbers. In case of an error, or to change the selection, scan **Cancel** on *[page D-3](#page-316-0)*.

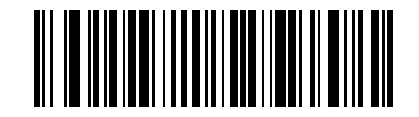

#### **UPC/EAN/JAN Supplemental Redundancy**

### <span id="page-163-0"></span>**Transmit UPC-A/UPC-E/UPC-E1 Check Digit**

The check digit is the last character of the symbol used to verify the integrity of the data. Scan the appropriate bar code to transmit the bar code data with or without the UPC-A, UPC-E or UPC-E1 check digit. It is always verified to guarantee the integrity of the data.

<span id="page-163-1"></span>**UPC-A Check Digit**

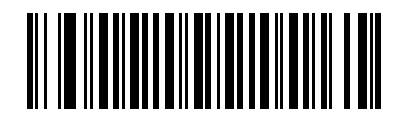

**\*Transmit UPC-A Check Digit**

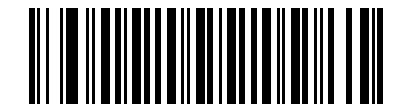

**Do Not Transmit UPC-A Check Digit**

**UPC-E Check Digit**

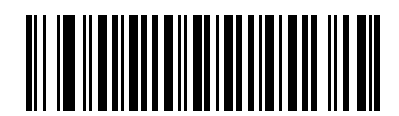

**\*Transmit UPC-E Check Digit**

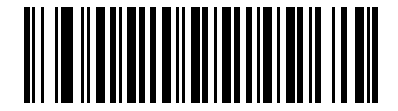

**Do Not Transmit UPC-E Check Digit**

**UPC-E1 Check Digit**

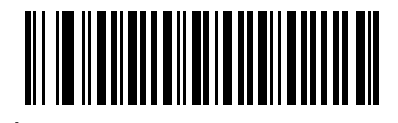

**\*Transmit UPC-E1 Check Digit**

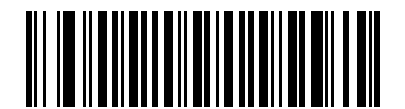

**Do Not Transmit UPC-E1 Check Digit**

#### <span id="page-165-0"></span>**UPC-A Preamble**

Preamble characters are part of the UPC symbol consisting of Country Code and System Character. There are three options for transmitting UPC-A preamble to the host device:

- **•** Transmit System Character only.
- **•** Transmit System Character and Country Code ("0" for USA).
- **•** No preamble transmitted.

Select the appropriate option to match the host system.

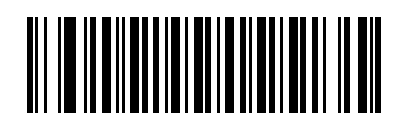

**No Preamble (<DATA>)**

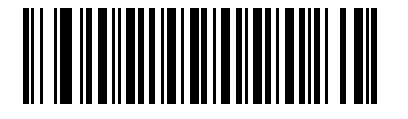

**\*System Character (<SYSTEM CHARACTER> <DATA>)**

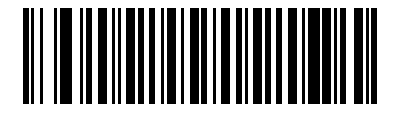

**System Character & Country Code (< COUNTRY CODE> <SYSTEM CHARACTER> <DATA>)**

### <span id="page-166-0"></span>**UPC-E Preamble**

Preamble characters are part of the UPC symbol consisting of Country Code and System Character. There are three options for transmitting UPC-E preamble to the host device:

- **•** Transmit System Character only.
- **•** Transmit System Character and Country Code ("0" for USA).
- **•** No preamble transmitted.

Select the appropriate option to match the host system.

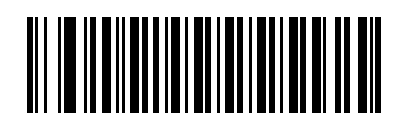

**No Preamble (<DATA>)**

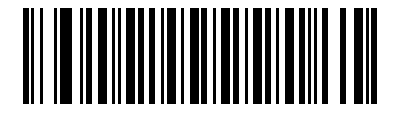

**\*System Character (<SYSTEM CHARACTER> <DATA>)**

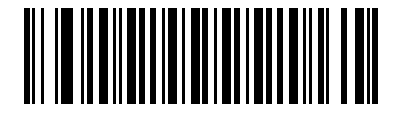

**System Character & Country Code (< COUNTRY CODE> <SYSTEM CHARACTER> <DATA>)**

#### <span id="page-167-0"></span>**UPC-E1 Preamble**

Preamble characters are part of the UPC symbol consisting of Country Code and System Character. There are three options for transmitting UPC-E1 preamble to the host device:

- **•** Transmit System Character only.
- **•** Transmit System Character and Country Code ("0" for USA).
- **•** No preamble transmitted.

Select the appropriate option to match the host system.

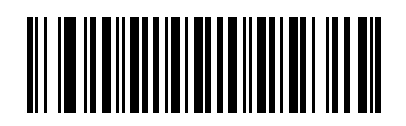

**No Preamble (<DATA>)**

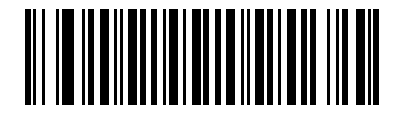

**\*System Character (<SYSTEM CHARACTER> <DATA>)**

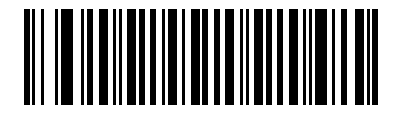

**System Character & Country Code (< COUNTRY CODE> <SYSTEM CHARACTER> <DATA>)**

## <span id="page-168-0"></span>**Convert UPC-E to UPC-A**

When enabled, UPC-E (zero suppressed) decoded data is converted to UPC-A format before transmission. After conversion, the data follows UPC-A format and is affected by UPC-A programming selections (e.g., Preamble, Check Digit).

When disabled, UPC-E decoded data is transmitted as UPC-E data, without conversion.

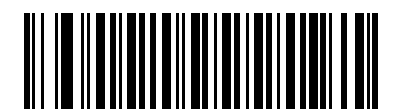

**Convert UPC-E to UPC-A (Enable)**

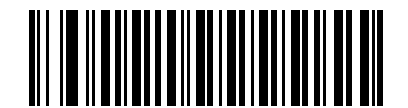

**\*Do Not Convert UPC-E to UPC-A (Disable)**

#### <span id="page-169-0"></span>**Convert UPC-E1 to UPC-A**

When enabled, UPC-E1 decoded data is converted to UPC-A format before transmission. After conversion, the data follows UPC-A format and is affected by UPC-A programming selections (e.g., Preamble, Check Digit).

When disabled, UPC-E1 decoded data is transmitted as UPC-E1 data, without conversion.

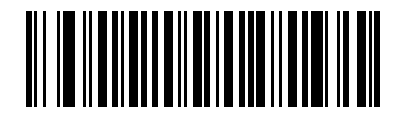

**Convert UPC-E1 to UPC-A (Enable)**

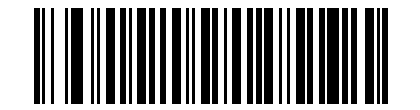

**\*Do Not Convert UPC-E1 to UPC-A (Disable)**

## <span id="page-170-0"></span>**EAN-8/JAN-8 Extend**

When enabled, this parameter adds five leading zeros to decoded EAN-8 symbols to make them compatible in format to EAN-13 symbols.

When disabled, EAN-8 symbols are transmitted as is.

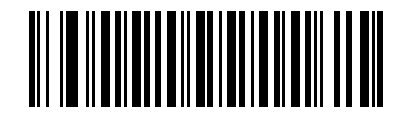

**Enable EAN/JAN Zero Extend**

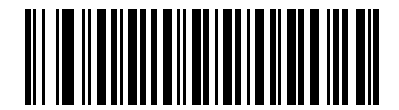

#### **\*Disable EAN/JAN Zero Extend**

# **Code 128**

### <span id="page-170-1"></span>**Enable/Disable Code 128**

To enable or disable Code 128, scan the appropriate bar code below.

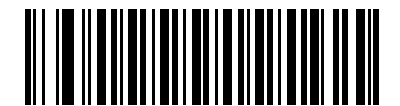

**\*Enable Code 128**

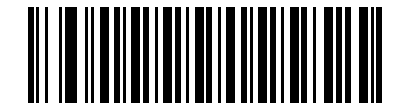

**Disable Code 128**

## 12 - 18 Symbol LS3478 Product Reference Guide

# <span id="page-171-1"></span>**Enable/Disable UCC/EAN-128**

To enable or disable UCC/EAN-128, scan the appropriate bar code below.

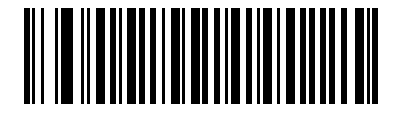

**\*Enable UCC/EAN-128**

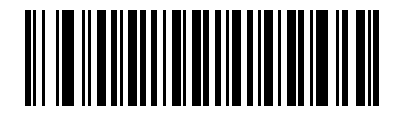

**Disable UCC/EAN-128**

## <span id="page-171-0"></span>**Enable/Disable ISBT 128**

To enable or disable ISBT 128, scan the appropriate bar code below.

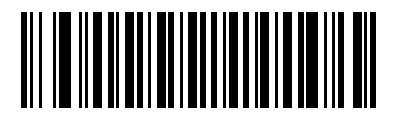

**\*Enable ISBT 128**

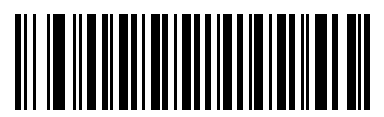

**Disable ISBT 128**

# **Code 39**

# <span id="page-172-0"></span>**Enable/Disable Code 39**

To enable or disable Code 39, scan the appropriate bar code below.

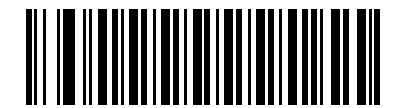

**\*Enable Code 39**

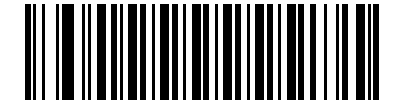

**Disable Code 39**

# <span id="page-172-1"></span>**Enable/Disable Trioptic Code 39**

Trioptic Code 39 is a variant of Code 39 used in the marking of computer tape cartridges. Trioptic Code 39 symbols always contain six characters. To enable or disable Trioptic Code 39, scan the appropriate bar code below.

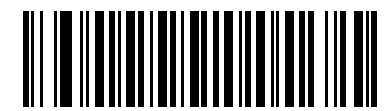

**Enable Trioptic Code 39**

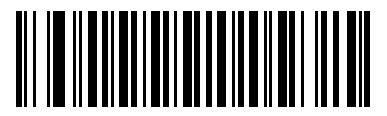

**\*Disable Trioptic Code 39**

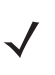

*NOTE* Trioptic Code 39 and Code 39 Full ASCII cannot be enabled simultaneously.

#### 12 - 20 Symbol LS3478 Product Reference Guide

#### <span id="page-173-0"></span>**Convert Code 39 to Code 32**

Code 32 is a variant of Code 39 used by the Italian pharmaceutical industry. Scan the appropriate bar code below to enable or disable converting Code 39 to Code 32.

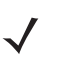

*NOTE* Code 39 must be enabled for this parameter to function.

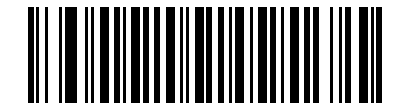

**Convert Code 39 to Code 32 (Enable)**

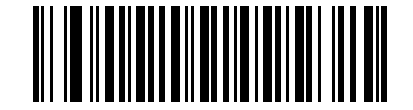

**\*Do Not Convert Code 39 to Code 32 (Disable)**

# <span id="page-173-1"></span>**Code 32 Prefix**

Scan the appropriate bar code to enable or disable adding the prefix character "A" to all Code 32 bar codes.

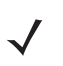

*NOTE* **Convert Code 39 to Code 32** must be enabled for this parameter to function.

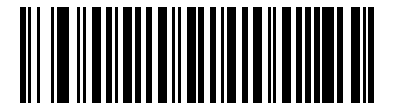

**Enable Code 32 Prefix**

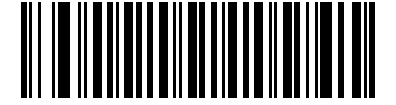

**\*Disable Code 32 Prefix**

#### <span id="page-174-0"></span>**Set Lengths for Code 39**

The length of a code refers to the number of characters (i.e., human readable characters), including check digit(s) the code contains. Lengths for Code 39 may be set for any length, one or two discrete lengths, or lengths within a specific range. If Code 39 Full ASCII is enabled, **Length Within a Range** or **Any Length** are the preferred options.

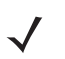

*NOTE* When setting lengths for different bar code types by scanning single digit numbers, the single digit number must always be preceded by a leading zero.

**One Discrete Length** - This option allows the scanner to decode only those Code 39 symbols containing a selected length. Lengths are selected from the numeric bar codes in [Appendix D, Numeric Bar Codes.](#page-314-0) For example, to decode only Code 39 symbols with 14 characters, scan **Code 39 - One Discrete Length**, then scan **1**  followed by **4**. In case of an error, or to change the selection, scan **Cancel** on *[page D-3](#page-316-0)*.

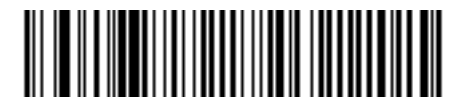

**Code 39 - One Discrete Length**

**Two Discrete Lengths** - This option allows the scanner to decode only those Code 39 symbols containing either of two selected lengths. Lengths are selected from the numeric bar codes in [Appendix D, Numeric Bar](#page-314-0)  [Codes.](#page-314-0) For example, to decode only those Code 39 symbols containing either 2 or 14 characters, select **Code 39 - Two Discrete Lengths**, then scan **0**, **2**, **1**, and then **4**. In case of an error, or to change the selection, scan **Cancel** on *[page D-3](#page-316-0)*.

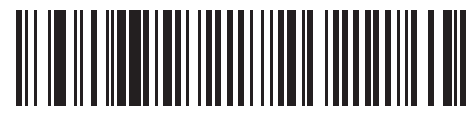

**Code 39 - Two Discrete Lengths**

**Length Within Range** - This option allows the scanner to decode a Code 39 symbol with a specific length range. The length range is selected from numeric bar codes in [Appendix D, Numeric Bar Codes.](#page-314-0) For example, to decode Code 39 symbols containing between 4 and 12 characters, first scan **Code 39 - Length Within Range**. Then scan **0**, **4**, **1,** and **2** (insert a leading zero for single digit numbers). In case of an error, or to change the selection, scan **Cancel** on *[page D-3](#page-316-0)*.

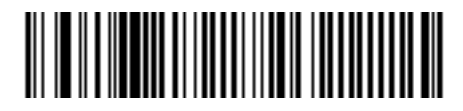

#### **Code 39 - Length Within Range**

**Any Length** - This option allows the scanner to decode Code 39 symbols containing any number of characters within the scanner capability.

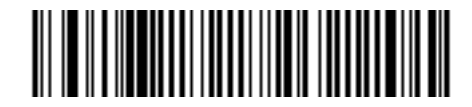

**Code 39 - Any Length**

#### 12 - 22 Symbol LS3478 Product Reference Guide

## <span id="page-175-0"></span>**Code 39 Check Digit Verification**

When this feature is enabled, the scanner checks the integrity of all Code 39 symbols to verify that the data complies with a specified check digit algorithm. Only those Code 39 symbols that include a modulo 43 check digit are decoded when this feature is enabled. This feature should only be enabled if the Code 39 symbols contain a Modulo 43 check digit.

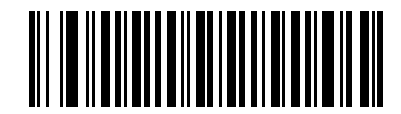

**Enable Code 39 Check Digit**

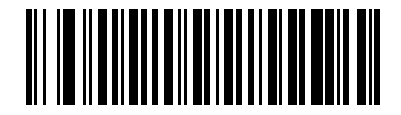

**\*Disable Code 39 Check Digit** 

# <span id="page-175-1"></span>**Transmit Code 39 Check Digit**

Scan a bar code below to transmit Code 39 data with or without the check digit.

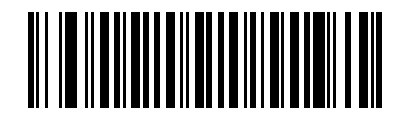

**Transmit Code 39 Check Digit (Enable)**

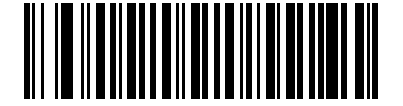

**\*Do Not Transmit Code 39 Check Digit (Disable)**

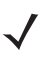

*NOTE* Code 39 Check Digit Verification must be enabled for this parameter to function.

## <span id="page-176-0"></span>**Code 39 Full ASCII Conversion**

Code 39 Full ASCII is a variant of Code 39 that pairs characters to encode the full ASCII character set. To enable or disable Code 39 Full ASCII, scan the appropriate bar code below.

See *[Table 5-2 on page 5-13](#page-68-0)* and for the mapping of Code 39 characters to ASCII values.

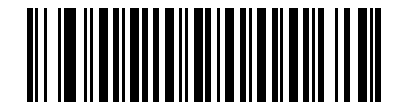

**Enable Code 39 Full ASCII**

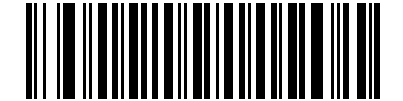

**\*Disable Code 39 Full ASCII**

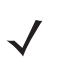

*NOTE* Trioptic Code 39 and Code 39 Full ASCII cannot be enabled simultaneously.

Code 39 Full ASCII to Full ASCII Correlation is host-dependent, and is described in the ASCII Character Set table for the appropriate interface. For keyboard wedge host conversion, see *[Table 5-2 on page 5-13](#page-68-0)*. For RS-232 host conversion, see *[Table 5-4 on page 5-18](#page-73-0)*. For USB host conversion, see *[Table 5-2 on](#page-68-0)  [page 5-13](#page-68-0)*..

# **Code 93**

## <span id="page-177-0"></span>**Enable/Disable Code 93**

To enable or disable Code 93, scan the appropriate bar code below.

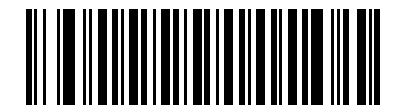

**Enable Code 93**

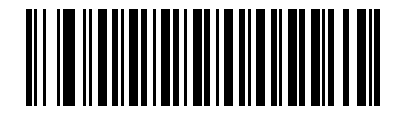

**\*Disable Code 93**

#### **Set Lengths for Code 93**

The length of a code refers to the number of characters (i.e., human readable characters), including check digit(s) the code contains. Lengths for Code 93 may be set for any length, one or two discrete lengths, or lengths within a specific range.

**One Discrete Length** - This option allows the scanner to decode only those Code 93 symbols containing a selected length. Lengths are selected from the numeric bar codes in [Appendix D, Numeric Bar Codes.](#page-314-0) For example, to decode only Code 93 symbols with 14 characters, scan **Code 93 - One Discrete Length**, then scan **1**  followed by **4**. In case of an error, or to change the selection, scan **Cancel** on *[page D-3](#page-316-0)*.

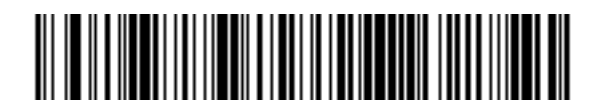

**Code 93 - One Discrete Length**

#### **Set Lengths for Code 93 (continued)**

**Two Discrete Lengths** - This option allows the scanner to decode only those Code 93 symbols containing either of two selected lengths. Lengths are selected from the numeric bar codes in [Appendix D, Numeric Bar](#page-314-0)  [Codes.](#page-314-0) For example, to decode only those Code 93 symbols containing either 2 or 14 characters, select **Code 93 - Two Discrete Lengths**, then scan **0**, **2**, **1**, and then **4**. In case of an error, or to change the selection, scan **Cancel** on *[page D-3](#page-316-0)*.

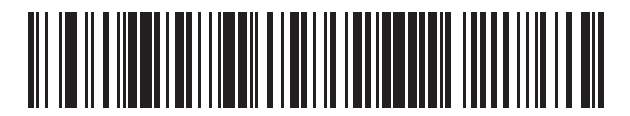

**Code 93 - Two Discrete Lengths**

**Length Within Range** - This option allows the scanner to decode a Code 93 symbol with a specific length range. The length range is selected from numeric bar codes in [Appendix D, Numeric Bar Codes.](#page-314-0) For example, to decode Code 93 symbols containing between 4 and 12 characters, first scan **Code 93 - Length Within Range**. Then scan **0**, **4**, **1,** and **2** (insert a leading zero for single digit numbers). In case of an error, or to change the selection, scan **Cancel** on *[page D-3](#page-316-0)*.

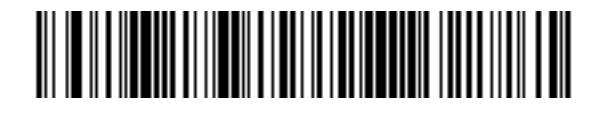

**Code 93 - Length Within Range**

**Any Length** - This option allows the scanner to decode Code 93 symbols containing any number of characters within the scanner's capability.

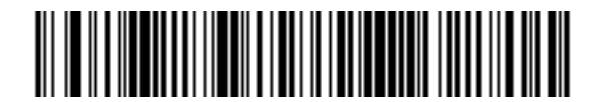

**Code 93 - Any Length**

# **Code 11**

# <span id="page-179-0"></span>**Code 11**

To enable or disable Code 11, scan the appropriate bar code below.

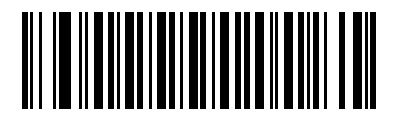

**Enable Code 11**

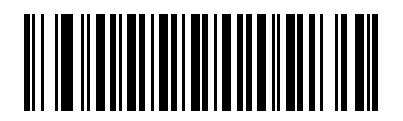

**\*Disable Code 11**
#### **Set Lengths for Code 11**

The length of a code refers to the number of characters (i.e., human readable characters), including check digit(s) the code contains. Lengths for Code 11 may be set for any length, one or two discrete lengths, or lengths within a specific range.

**One Discrete Length** - This option allows the scanner to decode only those Code 11 symbols containing a selected length. Lengths are selected from the numeric bar codes in [Appendix D, Numeric Bar Codes.](#page-314-0) For example, to decode only Code 11 symbols with 14 characters, scan **Code 11 - One Discrete Length**, then scan **1**  followed by **4**. In case of an error, or to change the selection, scan **Cancel** on *[page D-3](#page-316-0)*.

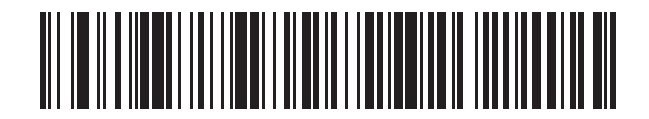

#### **Code 11 - One Discrete Length**

**Two Discrete Lengths** - This option allows the scanner to decode only those Code 11 symbols containing either of two selected lengths. Lengths are selected from the numeric bar codes in [Appendix D, Numeric Bar](#page-314-0)  [Codes.](#page-314-0) For example, to decode only those Code 11 symbols containing either 2 or 14 characters, select **Code 11 - Two Discrete Lengths**, then scan **0**, **2**, **1**, and then **4**. In case of an error, or to change the selection, scan **Cancel** on *[page D-3](#page-316-0)*.

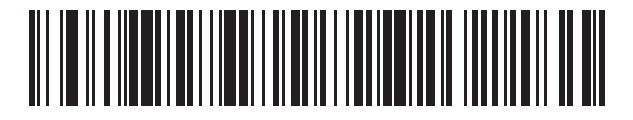

#### **Code 11 - Two Discrete Lengths**

**Length Within Range** - This option allows the scanner to decode a Code 11 symbol with a specific length range. The length range is selected from numeric bar codes in [Appendix D, Numeric Bar Codes.](#page-314-0) For example, to decode Code 11 symbols containing between 4 and 12 characters, first scan **Code 11 - Length Within Range**. Then scan **0**, **4**, **1,** and **2** (insert a leading zero for single digit numbers). In case of an error, or to change the selection, scan **Cancel** on *[page D-3](#page-316-0)*.

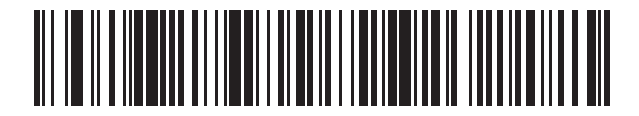

#### **Code 11 - Length Within Range**

**Any Length** - This option allows the scanner to decode Code 11 symbols containing any number of characters within the scanner capability.

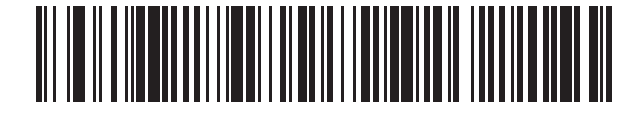

**Code 11 - Any Length**

#### 12 - 28 Symbol LS3478 Product Reference Guide

## **Code 11 Check Digit Verification**

This feature allows the scanner to check the integrity of all Code 11 symbols to verify that the data complies with the specified check digit algorithm. This selects the check digit mechanism for the decoded Code 11 bar code. The options are to check for one check digit, check for two check digits, or disable the feature.

To enable this feature, scan the bar code below corresponding to the number of check digits encoded in the Code 11 symbols.

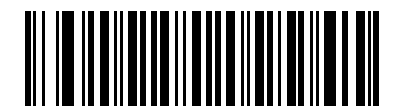

**Disable**

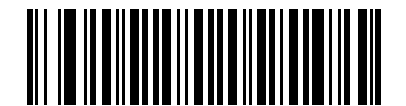

**\* One Check Digit**

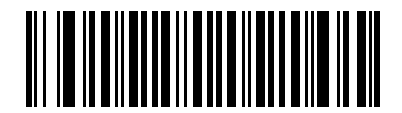

**Two Check Digits**

# **Transmit Code 11 Check Digits**

This feature selects whether or not to transmit the Code 11 check digit(s).

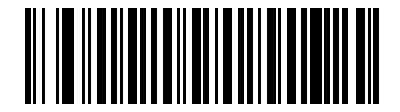

**Transmit Code 11 Check Digit(s) (Enable)**

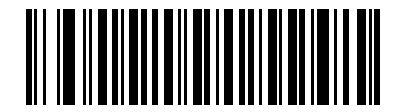

**\*Do Not Transmit Code 11 Check Digit(s) (Disable)**

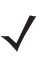

*NOTE* Code 11 Check Digit Verification must be enabled for this parameter to function.

# **Interleaved 2 of 5 (I 2 of 5)**

## **Enable/Disable Interleaved 2 of 5**

To enable or disable Interleaved 2 of 5, scan the appropriate bar code below, and select an Interleaved 2 of 5 length from the following pages.

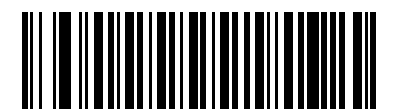

**\*Enable Interleaved 2 of 5**

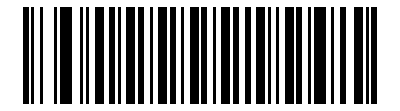

**Disable Interleaved 2 of 5**

#### **Set Lengths for Interleaved 2 of 5**

The length of a code refers to the number of characters (i.e., human readable characters), including check digit(s) the code contains. Lengths for I 2 of 5 may be set for any length, one or two discrete lengths, or lengths within a specific range.

**One Discrete Length** - This option allows the scanner to decode only those I 2 of 5 symbols containing a selected length. Lengths are selected from the numeric bar codes in [Appendix D, Numeric Bar Codes.](#page-314-0) For example, to decode only I 2 of 5 symbols with 14 characters, scan **I 2 of 5 - One Discrete Length**, then scan **1** followed by **4**. In case of an error, or to change the selection, scan **Cancel** on *[page D-3](#page-316-0)*.

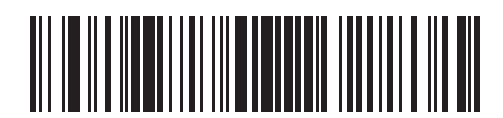

#### **I 2 of 5 - One Discrete Length**

**Two Discrete Lengths** - This option allows the scanner to decode only those I 2 of 5 symbols containing either of two selected lengths. Lengths are selected from the numeric bar codes in [Appendix D, Numeric Bar](#page-314-0)  [Codes.](#page-314-0) For example, to decode only those I 2 of 5 symbols containing either 2 or 14 characters, select **I 2 of 5 - Two Discrete Lengths**, then scan **0**, **2**, **1**, and then **4**. In case of an error, or to change the selection, scan **Cancel** on *[page D-3](#page-316-0)*.

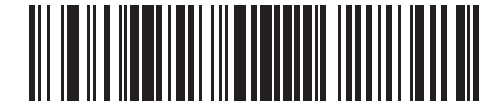

**I 2 of 5 - Two Discrete Lengths**

#### **Set Lengths for Interleaved 2 of 5 (continued)**

**Length Within Range** - This option allows the scanner to decode an I 2 of 5 symbol with a specific length range. The length range is selected from numeric bar codes in [Appendix D, Numeric Bar Codes.](#page-314-0) For example, to decode I 2 of 5 symbols containing between 4 and 12 characters, first scan **I 2 of 5 - Length Within Range**. Then scan **0**, **4**, **1,** and **2** (insert a leading zero for single digit numbers). In case of an error, or to change the selection, scan **Cancel** on *[page D-3](#page-316-0)*.

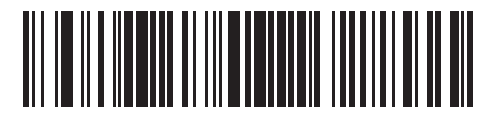

**I 2 of 5 - Length Within Range**

**Any Length** - This option allows the scanner to decode I 2 of 5 symbols containing any number of characters within the scanner capability.

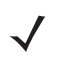

*NOTE* Due to the construction of the I 2 of 5 symbology, it is possible for a scan line covering only a portion of the code to be interpreted as a complete scan, yielding less data than is actually encoded in the bar code. To prevent this from happening, select specific lengths (**I 2 of 5 - One Discrete Length - Two Discrete Lengths**) for I 2 of 5 applications.

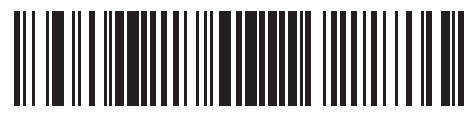

**I 2 of 5 - Any Length**

#### 12 - 32 Symbol LS3478 Product Reference Guide

## **I 2 of 5 Check Digit Verification**

When this feature is enabled, the scanner checks the integrity of all I 2 of 5 symbols to verify that the data complies with either the specified Uniform Symbology Specification (USS), or the Optical Product Code Council (OPCC) check digit algorithm.

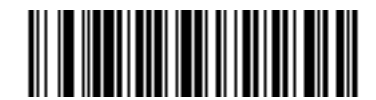

**\*Disable**

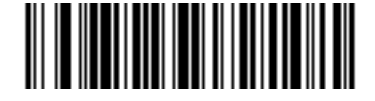

**USS Check Digit** 

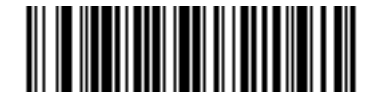

**OPCC Check Digit** 

## **Transmit I 2 of 5 Check Digit**

Scan the appropriate bar code below to transmit I 2 of 5 data with or without the check digit.

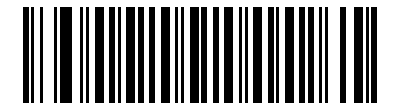

**Transmit I 2 of 5 Check Digit (Enable)**

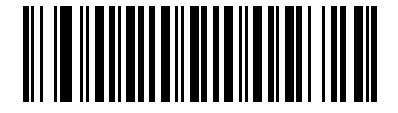

**\*Do Not Transmit I 2 of 5 Check Digit (Disable)**

## **Convert I 2 of 5 to EAN-13**

This parameter converts a 14 character I 2 of 5 code into EAN-13, and transmits to the host as EAN-13. In order to accomplish this, the I 2 of 5 code must be enabled, and the code must have a leading zero and a valid EAN-13 check digit.

Scanning a single bar code below, **Convert I 2 of 5 to EAN-13 (Enable)**, accomplishes this function.

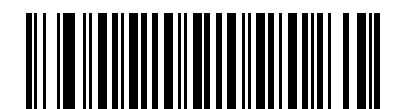

**Convert I 2 of 5 to EAN-13 (Enable)**

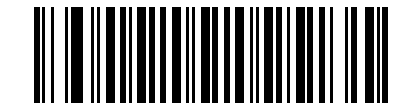

**\*Do Not Convert I 2 of 5 to EAN-13 (Disable)**

# **Discrete 2 of 5 (D 2 of 5)**

## **Enable/Disable Discrete 2 of 5**

To enable or disable Discrete 2 of 5, scan the appropriate bar code below.

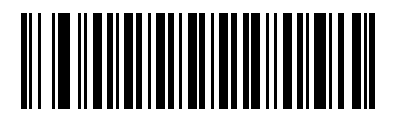

**Enable Discrete 2 of 5**

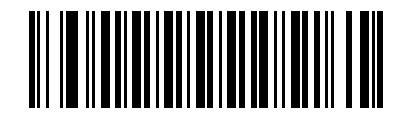

**\*Disable Discrete 2 of 5**

#### **Set Lengths for Discrete 2 of 5**

The length of a code refers to the number of characters (i.e., human readable characters), including check digit(s) the code contains. Lengths for D 2 of 5 may be set for any length, one or two discrete lengths, or lengths within a specific range.

**One Discrete Length** - This option allows the scanner to decode only those D 2 of 5 symbols containing a selected length. Lengths are selected from the numeric bar codes in [Appendix D, Numeric Bar Codes.](#page-314-0) For example, to decode only D 2 of 5 symbols with 14 characters, scan **D 2 of 5 - One Discrete Length**, then scan **1**  followed by **4**. In case of an error, or to change the selection, scan **Cancel** on *[page D-3](#page-316-0)*.

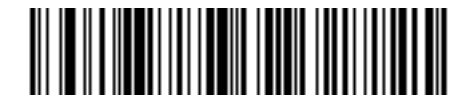

#### **D 2 of 5 - One Discrete Length**

**Two Discrete Lengths** - This option allows the scanner to decode only those D 2 of 5 symbols containing either of two selected lengths. Lengths are selected from the numeric bar codes in [Appendix D, Numeric Bar](#page-314-0)  [Codes.](#page-314-0) For example, to decode only those D 2 of 5 symbols containing either 2 or 14 characters, select **D 2 of 5 - Two Discrete Lengths**, then scan **0**, **2**, **1**, and then **4**. In case of an error, or to change the selection, scan **Cancel** on *[page D-3](#page-316-0)*.

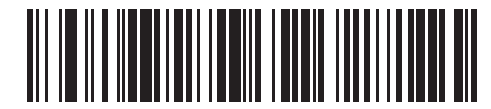

#### **D 2 of 5 - Two Discrete Lengths**

**Length Within Range** - This option allows the scanner to decode a D 2 of 5 symbol with a specific length range. The length range is selected from numeric bar codes in [Appendix D, Numeric Bar Codes.](#page-314-0) For example, to decode D 2 of 5 symbols containing between 4 and 12 characters, first scan **D 2 of 5 - Length Within Range**. Then scan **0**, **4**, **1,** and **2** (insert a leading zero for single digit numbers). In case of an error, or to change the selection, scan **Cancel** on *[page D-3](#page-316-0)*.

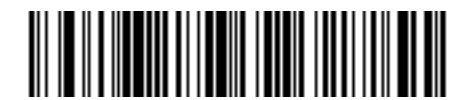

#### **D 2 of 5 - Length Within Range**

**Any Length** - This option allows the scanner to decode D 2 of 5 symbols containing any number of characters within the scanner capability.

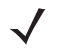

*NOTE* Due to the construction of the D 2 of 5 symbology, it is possible for a scan line covering only a portion of the code to be interpreted as a complete scan, yielding less data than is actually encoded in the bar code. To prevent this from happening, select specific lengths (**D 2 of 5 - One Discrete Length - Two Discrete Lengths**) for D 2 of 5 applications.

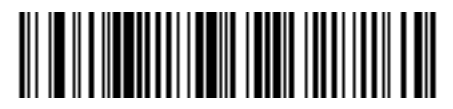

**D 2 of 5 - Any Length**

# **Codabar (NW - 7)**

## **Enable/Disable Codabar**

To enable or disable Codabar, scan the appropriate bar code below.

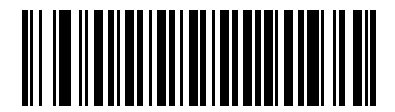

**Enable Codabar**

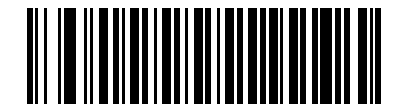

**\*Disable Codabar**

#### **Set Lengths for Codabar**

The length of a code refers to the number of characters (i.e., human readable characters), including check digit(s) the code contains. Lengths for Codabar may be set for any length, one or two discrete lengths, or lengths within a specific range.

**One Discrete Length** - This option allows the scanner to decode only those Codabar symbols containing a selected length. Lengths are selected from the numeric bar codes in [Appendix D, Numeric Bar Codes.](#page-314-0) For example, to decode only Codabar symbols with 14 characters, scan **Codabar - One Discrete Length**, then scan **1**  followed by **4**. In case of an error, or to change the selection, scan **Cancel** on *[page D-3](#page-316-0)*.

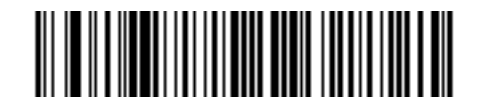

#### **Codabar - One Discrete Length**

**Two Discrete Lengths** - This option allows the scanner to decode only those Codabar symbols containing either of two selected lengths. Lengths are selected from the numeric bar codes in [Appendix D, Numeric Bar](#page-314-0)  [Codes.](#page-314-0) For example, to decode only those Codabar symbols containing either 2 or 14 characters, select **Codabar - Two Discrete Lengths**, then scan **0**, **2**, **1**, and then **4**. In case of an error, or to change the selection, scan **Cancel** on *[page D-3](#page-316-0)*.

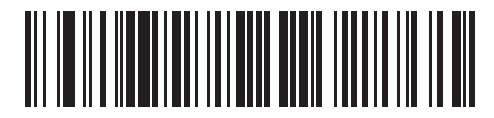

#### **Codabar - Two Discrete Lengths**

**Length Within Range** - This option allows the scanner to decode a Codabar symbol with a specific length range. The length range is selected from numeric bar codes in [Appendix D, Numeric Bar Codes.](#page-314-0) For example, to decode Codabar symbols containing between 4 and 12 characters, first scan **Codabar - Length Within Range**. Then scan **0**, **4**, **1,** and **2** (insert a leading zero for single digit numbers). In case of an error, or to change the selection, scan **Cancel** on *[page D-3](#page-316-0)*.

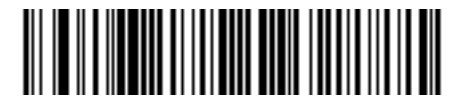

#### **Codabar - Length Within Range**

**Any Length** - This option allows the scanner to decode Codabar symbols containing any number of characters within the scanner capability.

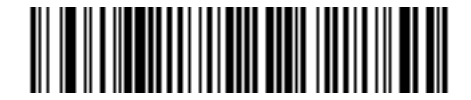

**Codabar - Any Length**

#### 12 - 38 Symbol LS3478 Product Reference Guide

#### **CLSI Editing**

When enabled, this parameter strips the start and stop characters and inserts a space after the first, fifth, and tenth characters of a 14-character Codabar symbol. Enable this feature if the host system requires this data format.

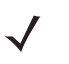

*NOTE* Symbol length does not include start and stop characters.

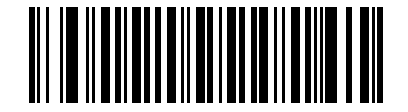

**Enable CLSI Editing**

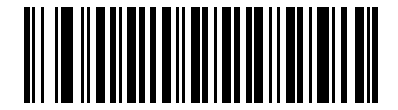

**\*Disable CLSI Editing**

## **NOTIS Editing**

When enabled, this parameter strips the start and stop characters from a decoded Codabar symbol. Enable this feature if the host system requires this data format.

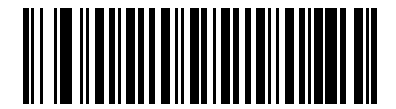

**Enable NOTIS Editing**

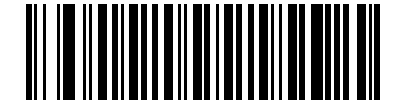

**\*Disable NOTIS Editing**

# **MSI**

## **Enable/Disable MSI**

To enable or disable MSI, scan the appropriate bar code below.

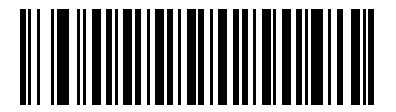

**Enable MSI**

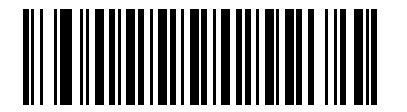

**\*Disable MSI**

#### **Set Lengths for MSI**

The length of a code refers to the number of characters (i.e., human readable characters), including check digit(s) the code contains. Lengths for MSI may be set for any length, one or two discrete lengths, or lengths within a specific range.

**One Discrete Length** - This option allows the scanner to decode only those MSI symbols containing a selected length. Lengths are selected from the numeric bar codes in [Appendix D, Numeric Bar Codes.](#page-314-0) For example, to decode only MSI symbols with 14 characters, scan **MSI - One Discrete Length**, then scan **1** followed by **4**. In case of an error, or to change the selection, scan **Cancel** on *[page D-3](#page-316-0)*.

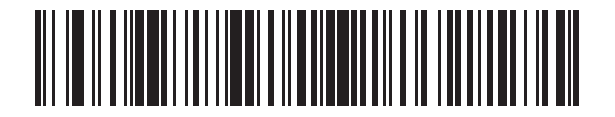

#### **MSI - One Discrete Length**

**Two Discrete Lengths** - This option allows the scanner to decode only those MSI symbols containing either of two selected lengths. Lengths are selected from the numeric bar codes in [Appendix D, Numeric Bar Codes](#page-314-0). For example, to decode only those MSI symbols containing either 2 or 14 characters, select **MSI - Two Discrete Lengths**, then scan **0**, **2**, **1**, and then **4**. In case of an error, or to change the selection, scan **Cancel** on *[page](#page-316-0)  [D-3](#page-316-0)*.

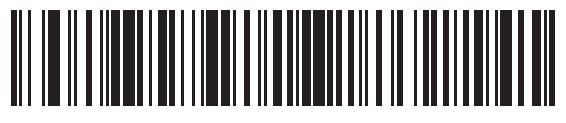

#### **MSI - Two Discrete Lengths**

**Length Within Range** - This option allows the scanner to decode an MSI symbol with a specific length range. The length range is selected from numeric bar codes in [Appendix D, Numeric Bar Codes.](#page-314-0) For example, to decode MSI symbols containing between 4 and 12 characters, first scan **MSI - Length Within Range**. Then scan **0**, **4**, **1,** and **2** (insert a leading zero for single digit numbers). In case of an error, or to change the selection, scan **Cancel** on *[page D-3](#page-316-0)*.

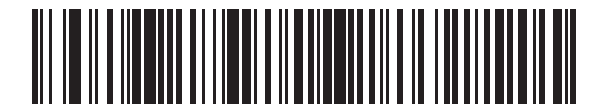

**MSI - Length Within Range**

#### **Set Lengths for MSI (continued)**

**Any Length** - This option allows the scanner to decode MSI symbols containing any number of characters within the scanner capability.

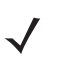

*NOTE* Due to the construction of the MSI symbology, it is possible for a scan line covering only a portion of the code to be interpreted as a complete scan, yielding less data than is actually encoded in the bar code. To prevent this from happening, select specific lengths (**MSI - One Discrete Length - Two Discrete Lengths**) for MSI applications.

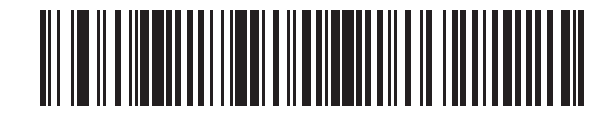

**MSI - Any Length**

#### **MSI Check Digits**

With MSI symbols, one check digit is mandatory and always verified by the reader. The second check digit is optional. If the MSI codes include two check digits, enable the verification of the second check digit by scanning the bar code below.

See *[MSI Check Digit Algorithm on page 12-42](#page-195-0)* for the selection of second digit algorithms.

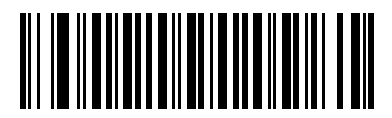

**\*One MSI Check Digit**

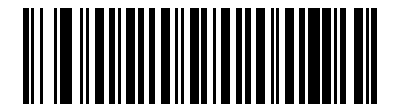

**Two MSI Check Digits**

## **Transmit MSI Check Digit(s)**

Scan a bar code below to transmit MSI data with or without the check digit.

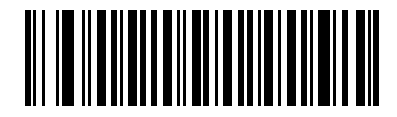

**Transmit MSI Check Digit(s) (Enable)**

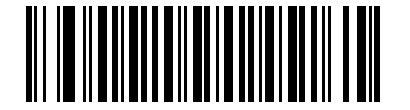

**\*Do Not Transmit MSI Check Digit(s) (Disable)**

#### <span id="page-195-0"></span>**MSI Check Digit Algorithm**

Two algorithms are possible for the verification of the second MSI check digit. Select the bar code below corresponding to the algorithm used to encode the check digit.

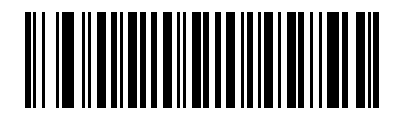

**MOD 10/MOD 11**

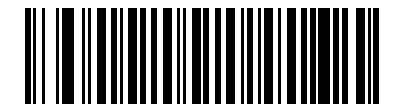

**\*MOD 10/MOD 10**

# **GS1 DataBar**

The variants of GS1 DataBar are DataBar-14, DataBar Expanded, and DataBar Limited. The limited and expanded versions have stacked variants. Scan the appropriate bar code below to enable or disable each variant of GS1 DataBar.

### **GS1 DataBar-14**

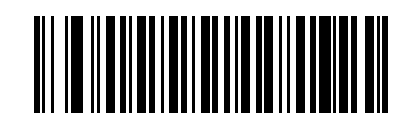

**Enable GS1 DataBar-14**

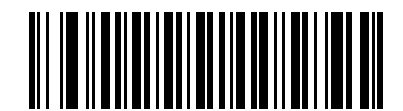

**\*Disable GS1 DataBar-14**

**GS1 DataBar Limited**

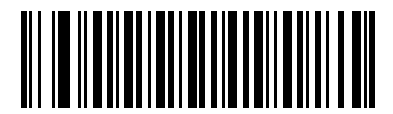

**Enable GS1 DataBar Limited**

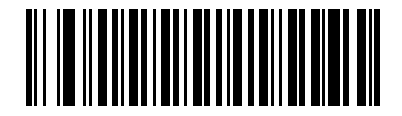

**\*Disable GS1 DataBar Limited**

**GS1 DataBar Expanded**

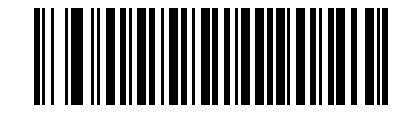

**Enable GS1 DataBar Expanded**

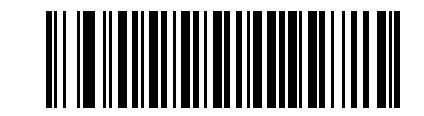

**\*Disable GS1 DataBar Expanded**

#### 12 - 44 Symbol LS3478 Product Reference Guide

#### **Convert GS1 DataBar to UPC/EAN**

This parameter only applies to DataBar-14 and DataBar Limited symbols not decoded as part of a composite symbol. When this conversion is enabled, DataBar-14 and DataBar Limited symbols encoding a single zero as the first digit have the leading '010' stripped and the bar code reported as EAN-13.

Bar codes beginning with two or more zeros but not six zeros have the leading '0100' stripped and the bar code reported as UPC-A. The UPC-A Preamble parameter to transmit the system character and country code applies to converted bar codes. Note that neither the system character nor the check digit can be stripped.

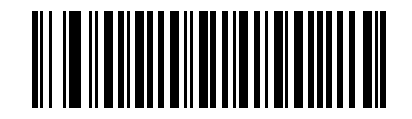

**Enable Convert GS1 DataBar to UPC/EAN**

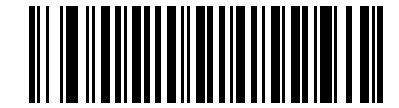

**\*Disable Convert GS1 DataBar to UPC/EAN**

# **Redundancy Level**

The scanner offers four levels of decode redundancy. Select higher redundancy levels for lower quality bar codes. As redundancy levels increase, the scanner's aggressiveness decreases.

Select the redundancy level appropriate for the bar code quality.

#### **Redundancy Level 1**

The following code types must be successfully read twice before being decoded:

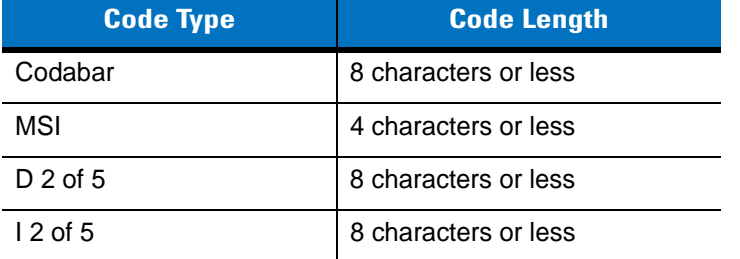

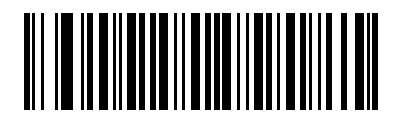

**\*Redundancy Level 1**

#### **Redundancy Level 2**

All code types must be successfully read twice before being decoded.

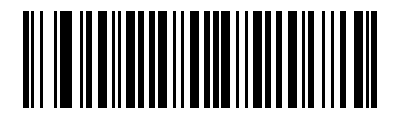

**Redundancy Level 2**

## **Redundancy Level 3**

Code types other than the following must be successfully read twice before being decoded. The following codes must be read three times:

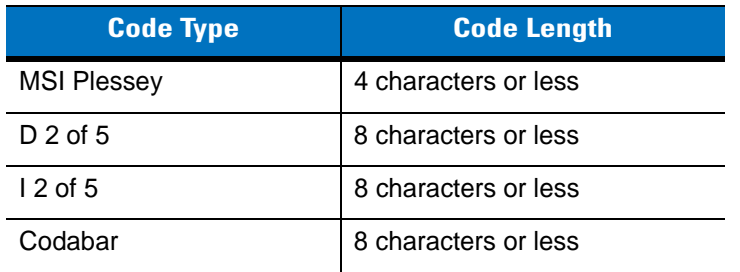

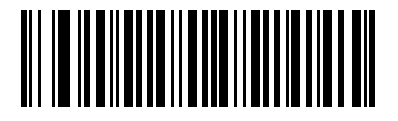

**Redundancy Level 3**

#### **Redundancy Level 4**

All code types must be successfully read three times before being decoded.

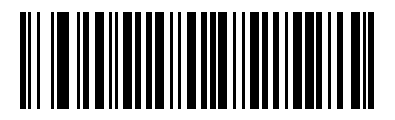

**Redundancy Level 4**

# **Security Level**

The scanner offers four levels of decode security for UPC/EAN bar codes. Select higher security levels for lower quality bar codes. There is an inverse relationship between security and scanner decode speed, so be sure to choose only that level of security necessary for any given application.

## **Security Level 0**

This default setting allows the scanner to operate fastest, while providing sufficient security in decoding "in-spec" UPC/EAN bar codes.

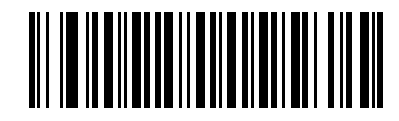

**\*Security Level 0**

#### **Security Level 1**

As bar code quality levels diminish, certain characters become prone to misdecodes before others (i.e., 1, 2, 7, 8). If the scanner is misdecoding poorly printed bar codes, and the misdecodes are limited to these characters, select this security level.

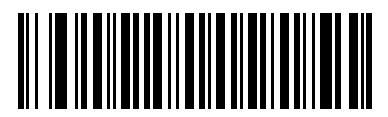

**Security Level 1**

## **Security Level 2**

If the scanner is misdecoding poorly printed bar codes, and the misdecodes are not limited to characters 1, 2, 7, and 8, select this security level.

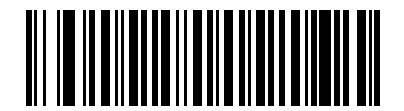

**Security Level 2**

## **Security Level 3**

If the scanner is still misdecoding, select this security level. Be advised, selecting this option is an extreme measure against misdecoding severely out of spec bar codes. Selecting this level of security can significantly impair the decoding ability of the scanner. If this level of security is necessary, try to improve the quality of the bar codes.

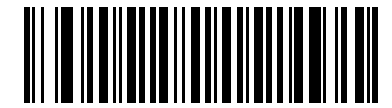

**Security Level 3**

# **Bi-directional Redundancy**

Use Bi-directional Redundancy for added security for linear code type security levels. When enabled, a bar code must be successfully scanned in both directions (forward and reverse) before reporting a good decode.

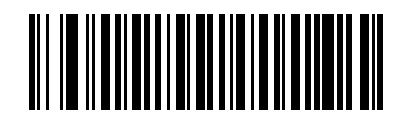

**Enable Bi-directional Redundancy**

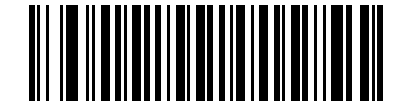

**\*Disable Bi-directional Redundancy**

# **Chapter 13 Miscellaneous Scanner Options**

## **Introduction**

This chapter includes bar codes to customize how data is transmitted to the host device. Also see each host chapter for the appropriate host connections and host device features for the scanner. See *[Chapter 12,](#page-154-0)  [Symbologies](#page-154-0)* and *[Chapter 14, Advanced Data Formatting](#page-210-0)* for customizing data for transmission to the host device.

Before programming, follow the instructions in *[Chapter 1, Getting Started](#page-18-0)*.

The scanner is shipped with the settings shown in the *[Miscellaneous Scanner Options Default Table on page 13-2](#page-203-0)* (also see *[Appendix A, Standard Default Parameters](#page-300-0)* for all host device and miscellaneous scanner defaults). If the default values suit requirements, programming is not necessary. Set feature values by scanning single bar codes or short bar code sequences.

# **Scanning Sequence Examples**

In most cases, scan only one bar code to set a parameter value. Other parameters, such as **Prefix Value**, require scanning several bar codes in sequence. See the parameter description for this procedure.

## **Errors While Scanning**

Unless otherwise specified, if an error is made during a scanning sequence, re-scan the correct parameter.

# **Miscellaneous Default Parameters**

*[Table 13-1](#page-203-0)* lists the defaults for miscellaneous scanner options parameters. To change an option, scan the appropriate bar code(s) in this chapter.

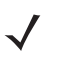

*NOTE* See *[Appendix A, Standard Default Parameters](#page-300-0)* for all user preference, host, symbology, and miscellaneous default parameters.

#### <span id="page-203-0"></span>**Table 13-1** *Miscellaneous Scanner Options Default Table*

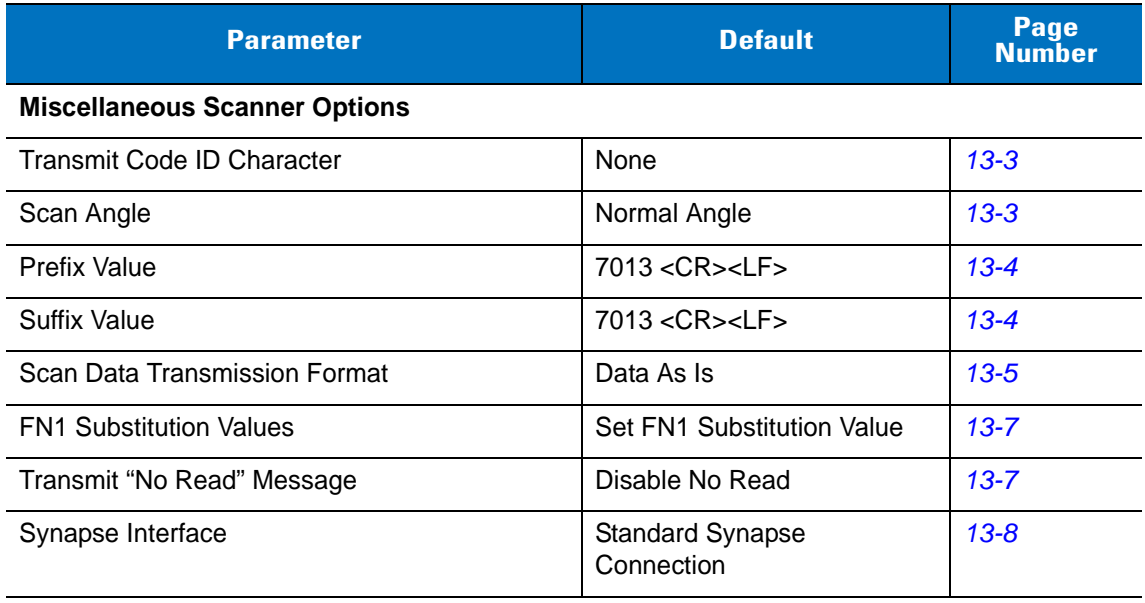

# **Miscellaneous Scanner Parameters**

#### <span id="page-204-1"></span>**Transmit Code ID Character**

A Code ID character identifies the code type of a scanned bar code. This is useful when the scanner is decoding more than one code type. Select a Code ID character to insert between the prefix and the decoded symbol.

Select no Code ID character, a Symbol Code ID character, or an AIM Code ID character. For Code ID Characters, see *[Symbol Code Identifiers on page B-1](#page-306-0)* and *[AIM Code Identifiers on page B-2](#page-307-0)*.

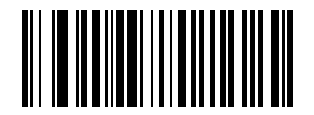

**Symbol Code ID Character**

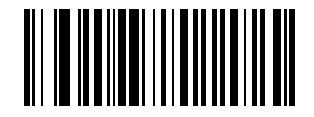

**AIM Code ID Character**

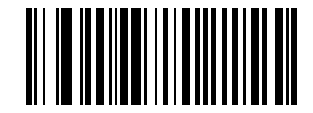

**\*None**

## <span id="page-204-0"></span>**Scan Angle**

Scan one of the following bar codes to select a scan angle. This affects the length of the laser scanning beam.

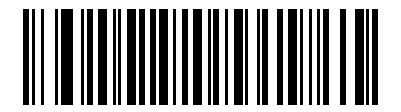

**\*Normal Angle**

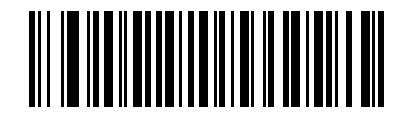

**Alternate Angle**

## <span id="page-205-0"></span>**Prefix/Suffix Values**

To append a prefix or suffix to scan data for use in data editing, scan the appropriate bar code, then scan a four-digit number (i.e., four numeric bar codes) from [Appendix D, Numeric Bar Codes](#page-314-0) that corresponds to key codes for various terminals. For conversion information, see the ASCII Character Set tables in the appropriate host chapter. To correct an error or change the selection, scan **Cancel** on *[page D-3](#page-316-1)*.

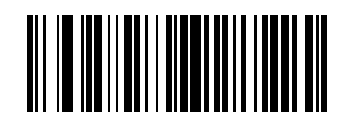

**Scan Prefix**

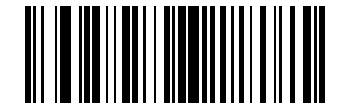

**Scan Suffix**

## <span id="page-206-0"></span>**Scan Data Transmission Format**

To change the Scan Data Transmission Format:

- **1.** Scan the **Scan Options** bar code.
- **2.** Select one of four options:
	- **•** Data As Is
	- **•** <DATA> <SUFFIX>
	- **•** <PREFIX> <DATA>
	- **•** <PREFIX> <DATA> <SUFFIX>
- **3.** Scan the **Enter** bar code on *[page 13-6](#page-207-0)*.

To correct a mistake, scan the **Data Format Cancel** bar code on *[page 13-6](#page-207-1)*.

To program a carriage return/enter after each bar code scanned, scan the following bar codes in order:

- **1.** <SCAN OPTIONS>
- **2.** <DATA> <SUFFIX>
- **3.** Enter (on *[page 13-6](#page-207-0)*)

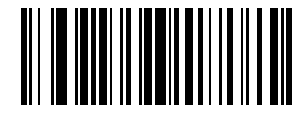

**Scan Options**

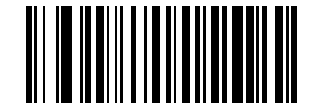

**\*Data As Is**

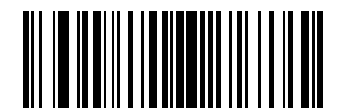

**<DATA> <SUFFIX>**

13 - 6 Symbol LS3478 Product Reference Guide

**Scan Data Transmission Format (continued)**

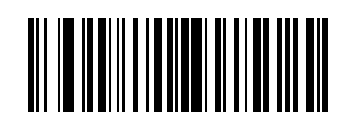

**<PREFIX> <DATA>**

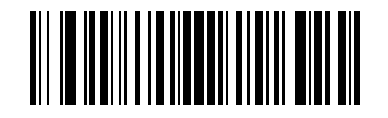

<span id="page-207-0"></span>**<PREFIX> <DATA> <SUFFIX>**

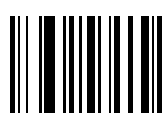

**Enter**

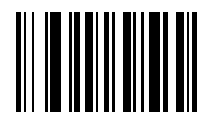

<span id="page-207-1"></span>**Data Format Cancel**

#### <span id="page-208-0"></span>**FN1 Substitution Values**

The keyboard wedge and USB HID keyboard hosts support a FN1 Substitution feature. Enable this to replace any FN1 character (0x1b) in an EAN128 bar code with a defined value. This value defaults to 7013 (Enter Key).

**1.** To select a FN1 substitution value, scan the following bar code.

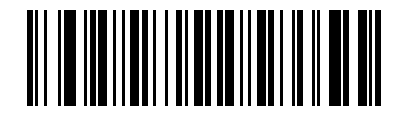

#### **Set FN1 Substitution Value**

**2.** Enter the 4-digit FN1 substitution (ASCII) value by scanning each digit in *[Numeric Bar Codes on page D-1](#page-314-0)*. See the ASCII Character Set table for the host interface.

To correct an error or change the selection, scan **CANCEL**.

To enable FN1 Substitution for keyboard wedge, scan the **Enable Keyboard Wedge** FN1 Substitution bar code o[n](#page-65-0) *[page 5-10](#page-65-0)*.

To enable FN1 Substitution for the USB HID keyboard, scan the **Enable USB Keyboard** FN1 Substitution bar code on *[page 7-9](#page-112-0)*.

#### <span id="page-208-1"></span>**Transmit "No Read" Message**

Scan one of the following bar codes to select whether or not to transmit a "No Read" message. When enabled, the characters NR transmit when a bar code is not decoded. When disabled, if a symbol does not decode, nothing transmits to the host.

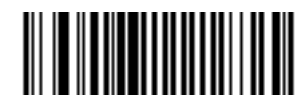

**Enable No Read**

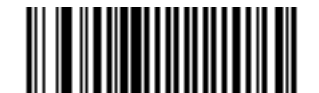

**\*Disable No Read**

#### <span id="page-209-0"></span>**Synapse Interface**

The auto-detection of a Synapse cable varies in duration depending on the type of Synapse connection. If connecting a scanner to another scanner using a Synapse cable, use the Auxiliary Synapse Port connection. Otherwise, when using a Synapse cable, use the default setting.

To disconnect and reconnect the scanner from a Synapse cable that is connected to a live host via Synapse, use the "Plug and Play" setting. Do not change this setting from the default if an on-board wedge host is enabled.

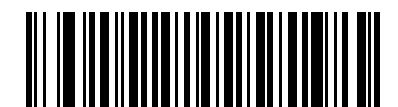

**\*Standard Synapse Connection**

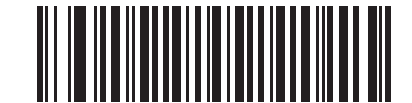

**Auxiliary Synapse Port Connection**

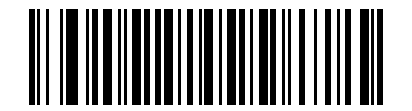

**"Plug and Play" Synapse Connection**

# <span id="page-210-0"></span>**Chapter 14 Advanced Data Formatting**

## **Introduction**

Advanced Data Formatting (ADF) is a means of customizing data before transmission to the host device. Scan data can be edited to suit the particular requirements.

ADF can be implemented through scanning a related series of bar codes, which begin on *[page 14-6](#page-215-0)*, or by installing the 123Scan utility (see *[Chapter 11, 123Scan](#page-150-0)*) which allows the scanner to be set up and programmed with Advanced Data Formatting (ADF) Rules.

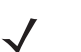

*NOTE* If the Wand Emulation interface is being used with the scanner, it is not possible to use ADF rules to format the data unless *[Convert All to Code 39 on page 9-6](#page-135-0)* is enabled.

# **Rules: Criteria Linked to Actions**

In ADF, data is customized through **rules**. These rules perform detailed actions when the data meet certain criteria. One rule may consist of single or multiple criteria applied to single or multiple actions.

For instance, a data formatting rule could be the following:

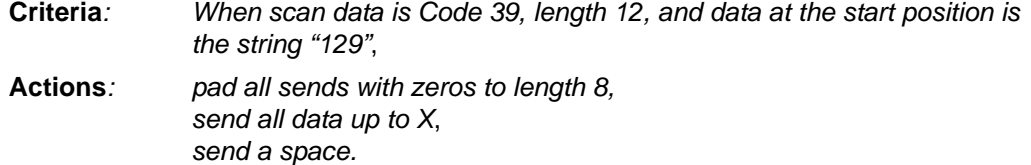

If a Code 39 bar code of 1299X1559828 is scanned, the following is transmitted: 00001299<space>. If a Code 39 bar code of 1299X15598 is scanned, this rule is ignored because the length criterion has not been met.

The rule specifies the editing conditions and requirements before data transmission occurs.

# **Using ADF Bar Codes**

When a rule is programmed, make sure the rule is logically correct. Plan ahead before starting to scan.

To program each data formatting rule:

- **• Start the Rule**. Scan *[Begin New Rule on page 14-6](#page-215-1)*.
- **• Criteria**. Scan the bar codes for all pertinent criteria. Criteria can include code type (e.g., Code 128), code length, or data that contains a specific character string (e.g., the digits "129"). These options are described in *[Criteria on page 14-9](#page-218-0)*.
- **• Actions**. Scan all actions related to, or affecting, these criteria. The actions of a rule specify how to format the data for transmission. These options are described in *[ADF Bar Code Menu Example on page 14-2](#page-211-0)*.
- **• Save the Rule**. Scan *[Save Rule on page 14-6](#page-215-2)*. This places the rule in the "top" position in the rule buffer.
- **•** In case of errors made during this process, some special-purpose bar codes may be useful: *[Erase Criteria](#page-216-0)  [And Start Again on page 14-7](#page-216-0)*, *[Erase Actions And Start Again on page 14-7](#page-216-1)*, *[Erase Previously Saved Rule on](#page-216-2)  [page 14-7](#page-216-2)*, etc.

Criteria, actions, and entire rules may be erased by scanning the appropriate bar code (see *[page 14-7](#page-216-0)*).

Use the *[Beeper Definitions on page 2-2](#page-29-0)* as a guide for the programming steps.

# <span id="page-211-0"></span>**ADF Bar Code Menu Example**

This section provides an example of how ADF rules are entered and used for scan data.

An auto parts distribution center wants to encode manufacturer ID, part number, and destination code into their own Code 128 bar codes. The distribution center also has products that carry UPC bar codes, placed there by the manufacturer. The Code 128 bar codes have the following format:

**MMMMMPPPPPDD** 

Where:

M = Manufacturer ID

 $P = Part$  Number

D = Destination Code

The distribution center uses a PC with dedicated control characters for manufacturer ID <CTRL M>, part number <CTRL P>, and destination code <CTRL D>. At this center the UPC data is treated as manufacturer ID code.

The following rules need to be entered:

When scanning data of code type Code 128, send the next 5 characters, send the manufacturer ID key <CTRL M>, send the next 5 characters, send the part number key <CTRL P>, send the next 2 characters, send the destination code key <CTRL D>.

When scanning data of code type UPC/EAN, send all data, send the manufacturer ID key <CTRL M>.

To enter these rules, follow the steps below:

#### **Rule 1: The Code 128 Scanning Rule**

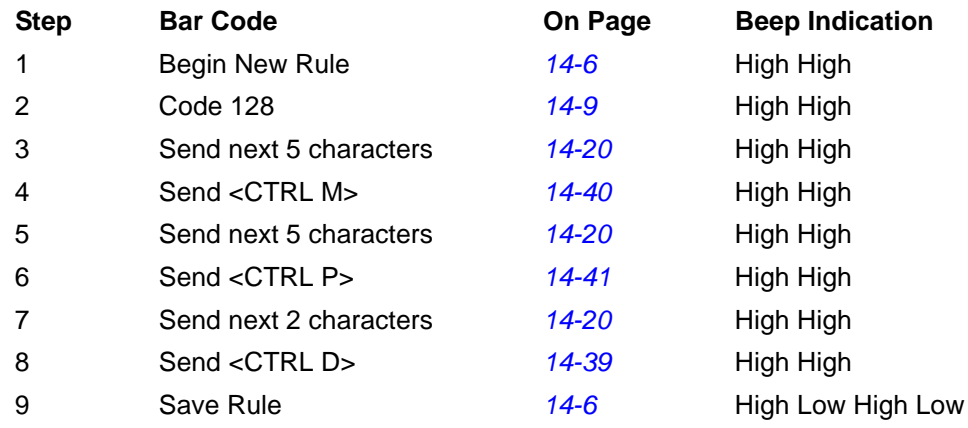

#### **Rule 2: The UPC Scanning Rule**

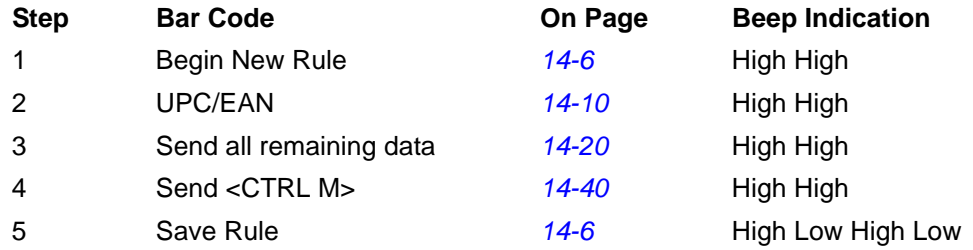

In case of errors while entering this rule, scan *[Quit Entering Rules on page 14-7](#page-216-3)*. If the rule is already saved, scan *[Erase Previously Saved Rule on page 14-7](#page-216-2)*.

#### **Alternate Rule Sets**

ADF rules may be grouped into one of four alternate sets which can be turned on and off when needed. This is useful to format the same message in different ways. For example, a Code 128 bar code contains the following information:

Class (2 digits), Stock Number (8) digits, Price (5 digits)

This bar code might look like this:

245671243701500

where:

 $Class = 24$ Stock Number = 56712437 Price = 01500

Ordinarily, data is sent as follows:

```
24 (class key)
56712437 (stock key)
01500 (enter key)
```
But, when there is a sale, send only the following:

24 (class key)

56712437 (stock key)

and the cashier keys the price manually.

To implement this, first enter an ADF rule that applies to the normal situation. This rule may look like this:

When scanning a bar code of length 15, send the next 2 characters, send the class key, send the next 8 characters, send the stock key, send the data that remains, send the Enter key.

The "sale" rule may look like this:

When scanning a bar code of length 15, send the next 2 characters, send the class key, send the next 8 characters, send the stock key.

To switch between the two sets of rules, a "switching rule" must be programmed. This rule specifies what type of bar code must be scanned to switch between the rule sets. For example, in the case of the "sale" rule above, the rule programmer wants the cashier to scan the bar code "M" before a sale. To do this, a rule can be entered as follows:

When scanning a bar code of length 1 that begins with "M," select rule set number 1.

Another rule could be programmed to switch back.

When scanning a bar code of length 1 that begins with "N," turn off rule set number 1.

The switching back to normal rules can also be done in the "sale" rule. For example, the rule may look like this:

When scanning a bar code of length 15, send the next 2 characters, send the class key, send the next 8 characters, send the stock key, turn off rule set 1.

It is recommended that *[Disable All Rule Sets on page 14-8](#page-217-0)* be scanned after programming a rule belonging to an alternate rule set.

In addition to enabling and disabling rule sets within the rules, it is possible to enable or disable them by scanning the appropriate bar codes on *[page 14-8](#page-217-1)*.

#### **Rules Hierarchy (in Bar Codes)**

The order of programming individual rules is important.The most general rule should be programmed last.

All programmed rules are stored in a buffer. As they are programmed, they are stored at the "top" of a rules list. If three rules have been created, the list would be configured as follows:

Third Rule Second Rule First Rule

When data is scanned, the rules list is checked from top to bottom to determine if the criteria match (and therefore, if the actions should occur). Input is modified into the data format specified by the first matching set of criteria it finds. Be sure that the most general rule is the last one programmed.

For example, if the THIRD rule states:

When scanning a bar code of any length, send all data, then send the ENTER key.

And the SECOND rule states:

When scanning a Code 128 bar code of length 12, send the first four characters, then send the ENTER key, then send all remaining data.

If a Code 128 bar code of length 12 were scanned, the THIRD rule would be in effect. The SECOND rule would appear to not function.

Note also that ADF rules are actually created when the standard data editing functions are used. Scan options are entered as ADF rules, and the hierarchy mentioned previously also applies to them. For the scanner, this applies to prefix/suffix programming in the parameter *Scan Data Transmission Format*.

These rules reside in the same "rule list" as ADF Rules, so the order of their creation is also important.

#### **Default Rules**

Every unit has a default rule to send all scan data. Units with custom software may have one or more default rules burned in. The rules hierarchy checks user programmable rules first, then the default rules. Default rules can be disabled by entering the following general rule in the user programmable buffer:

When receiving scan data, send all data.

Since this rule always applies, ADF never goes into the default rules.

#### **Special Considerations for Multipoint Networks**

ADF rules scanned by an individual scanner are NOT broadcast to other scanners in the piconet, as are other parameters; however, ADF rules that 123Scan generates ARE broadcast to all scanners in the piconet. 123Scan rules transmitted from the base are stored at the BEGINNING of the ADF rule buffer, regardless of the presence of existing rules, while rules scanned by the scanner are appended to the existing buffer. For this reason, transmit rules to be shared by all scanners from 123Scan FIRST. Then, scan rules to customize an individual scanner after 123Scan rules are transferred.

# <span id="page-215-0"></span>**Special Commands**

#### **Pause Duration**

This parameter along with the Send Pause parameter on *[page 14-24](#page-233-0)* allows a pause to be inserted in the data transmission. Pauses are set by scanning a two-digit number (i.e., two bar codes), and are measured in 0.1 second intervals. For example, scanning bar codes "0" and "1" inserts a 0.1 second pause; "0" and "5" gives a 0.5 second delay. Numeric bar codes begin on *[page D-1](#page-314-0)* in [Appendix D, Numeric Bar Codes.](#page-314-0) In case of an error, or to change the selection, scan *[Cancel on page D-3](#page-316-1)*.

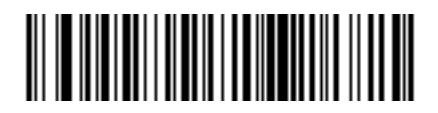

**Pause Duration**

### <span id="page-215-1"></span>**Begin New Rule**

Scan this bar code to start entering a new rule

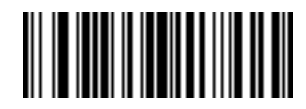

**Begin New Rule**

#### <span id="page-215-3"></span><span id="page-215-2"></span>**Save Rule**

<span id="page-215-4"></span>Scan this bar code to save the entered rule.

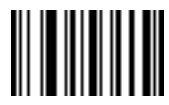

**Save Rule**
#### **Erase**

Use these bar codes to erase criteria, actions, or rules.

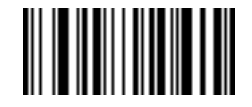

**Erase Criteria And Start Again**

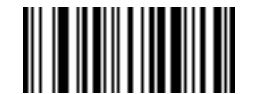

**Erase Actions And Start Again**

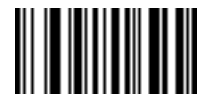

**Erase Previously Saved Rule**

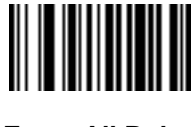

**Erase All Rules**

# **Quit Entering Rules**

Scan this bar code to quit entering rules.

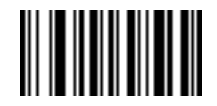

**Quit Entering Rules**

# **Disable Rule Set**

Use these bar codes to disable rule sets.

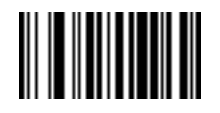

**Disable Rule Set 1**

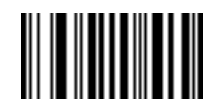

**Disable Rule Set 2**

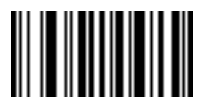

**Disable Rule Set 3**

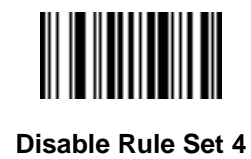

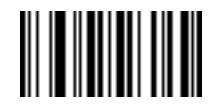

**Disable All Rule Sets**

# **Criteria**

# **Code Types**

Select any number of code types to be affected. All selected codes must be scanned in succession, prior to selecting other criteria. *If a code type is not selected, all code types are affected.*

Scan the bar codes for all code types desired before selecting other criteria.

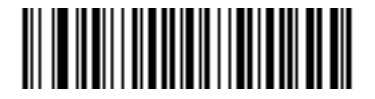

**Code 39**

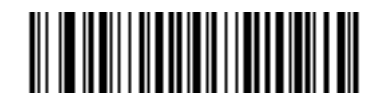

**Codabar**

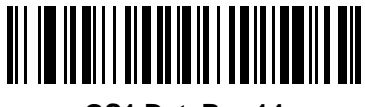

**GS1 DataBar-14**

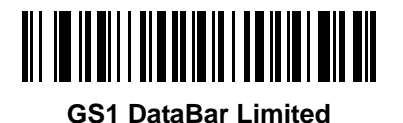

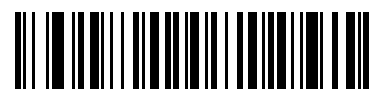

**GS1 DataBar Expanded**

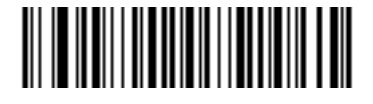

**Code 128**

14 - 10 Symbol LS3478 Product Reference Guide

**Code Types (continued)**

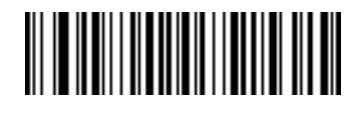

**D 2 OF 5**

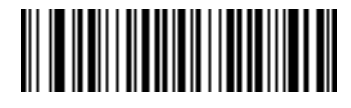

**IATA 2 OF 5**

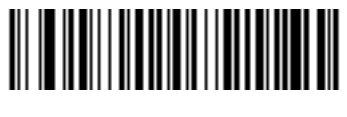

**I 2 OF 5**

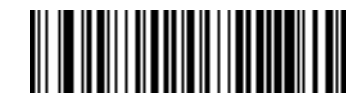

**Code 93**

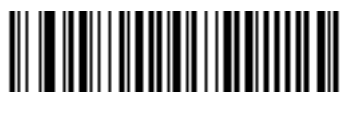

**UPC-A**

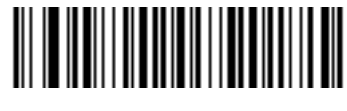

**UPC-E**

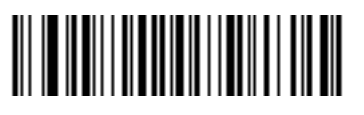

**EAN-8**

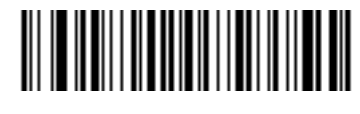

**EAN-13**

**Code Types (continued)**

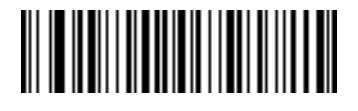

**MSI**

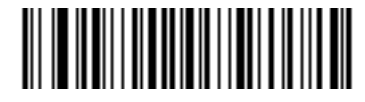

**UCC/EAN 128**

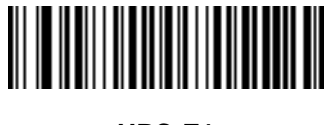

**UPC-E1**

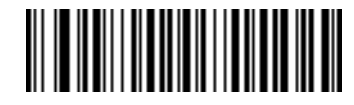

**Bookland EAN**

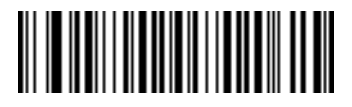

**Trioptic Code 39**

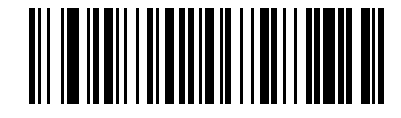

**Code 11**

# **Code Lengths**

Define the number of characters the selected code type must contain. *If a code length is not selected, selected code types of any length are affected*.

Scan these bar codes to define the number of characters the selected code types must contain. Select one length per rule only.

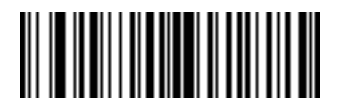

**1 Character**

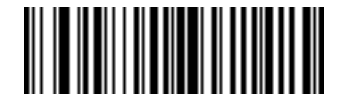

**2 Characters**

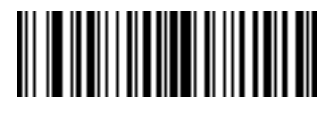

**3 Characters**

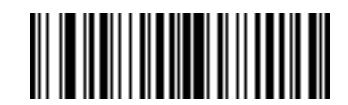

**4 Characters**

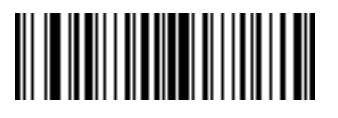

**5 Characters**

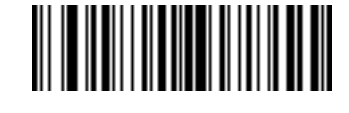

**6 Characters**

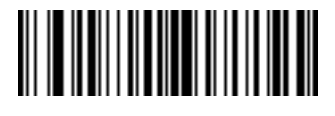

Advanced Data Formatting 14 - 13

**Code Lengths (continued)**

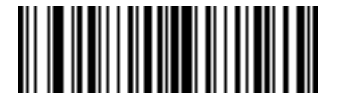

**8 Characters**

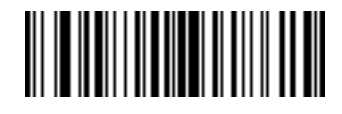

**9 Characters**

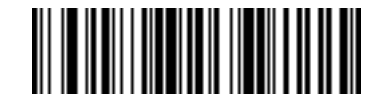

**10 Characters**

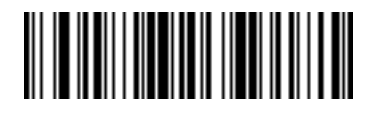

**11 Characters**

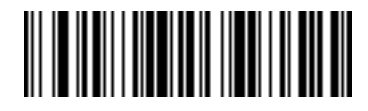

**12 Characters**

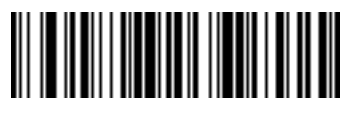

**13 Characters**

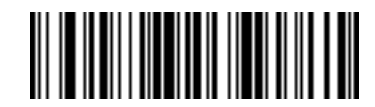

14 - 14 Symbol LS3478 Product Reference Guide

# **Code Lengths (continued)**

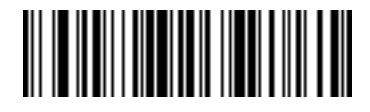

**15 Characters**

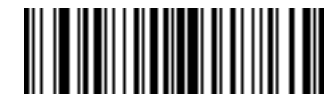

**16 Characters**

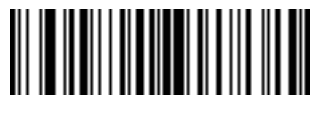

**17 Characters**

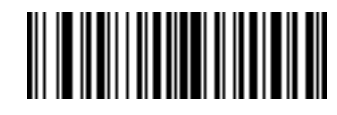

**18 Characters**

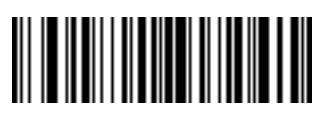

**19 Characters**

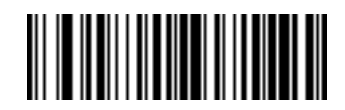

**20 Characters**

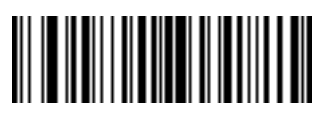

**21 Characters**

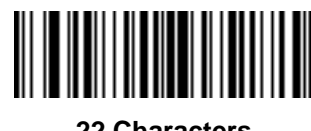

**Code Lengths (continued)**

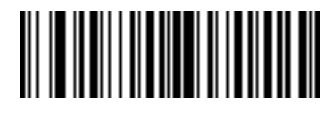

**23 Characters**

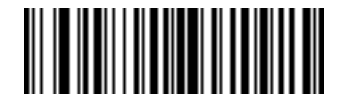

**24 Characters**

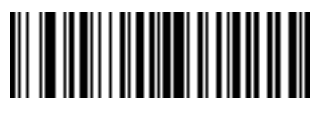

**25 Characters**

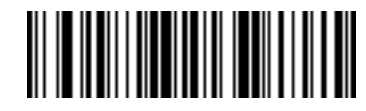

**26 Characters**

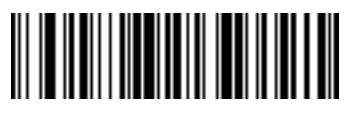

**27 Characters**

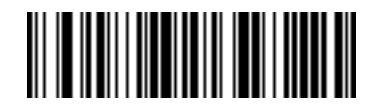

**28 Characters**

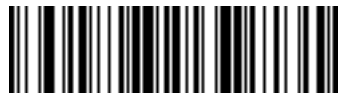

**29 Characters**

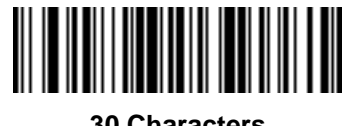

### **Message Containing A Specific Data String**

Use this feature to select whether the formatting affects data that begins with a specific character or data string, or contains a specific character or data string.

There are 4 features:

- **•** Specific String at Start
- **•** Specific String, Any Location
- **•** Any Message OK
- **•** Rule Belongs to Set

#### **Specific String at Start**

Scan this bar code, then scan the bar codes representing the desired character or characters (up to a total of 8) in the *[Alphanumeric Keyboard on page 14-78](#page-287-0)*.

After scanning the following bar code:

- **1.** Enter a string using the *[Alphanumeric Keyboard on page 14-78](#page-287-0)*.
- **2.** Scan *[End of Message on page 14-86](#page-295-0)*.

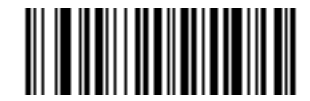

#### **Specific String At Start**

#### **Specific String, Any Location**

Scan this bar code, then, using the *[Numeric Keypad on page 14-17](#page-226-0)*, scan a two-digit number representing the *position* (use a leading "zero" if necessary). Then scan the desired character or characters (up to a total of 8) on the *[Alphanumeric Keyboard on page 14-78](#page-287-0)*, followed by *[End of Message on page 14-86](#page-295-0)*.

After scanning the following bar code:

- **1.** Enter a location using the *[Numeric Keypad on page 14-17](#page-226-0)*.
- **2.** Enter a string using the *[Alphanumeric Keyboard on page 14-78](#page-287-0)*.
- **3.** Scan *[End of Message on page 14-86](#page-295-0)*.

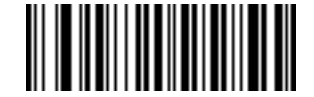

#### **Specific String Any Location**

#### **Any Message OK**

By not scanning any bar code, all selected code types are formatted, regardless of information contained.

### <span id="page-226-0"></span>**Numeric Keypad**

Bar codes on this page should not be confused with those on the alphanumeric keyboard.

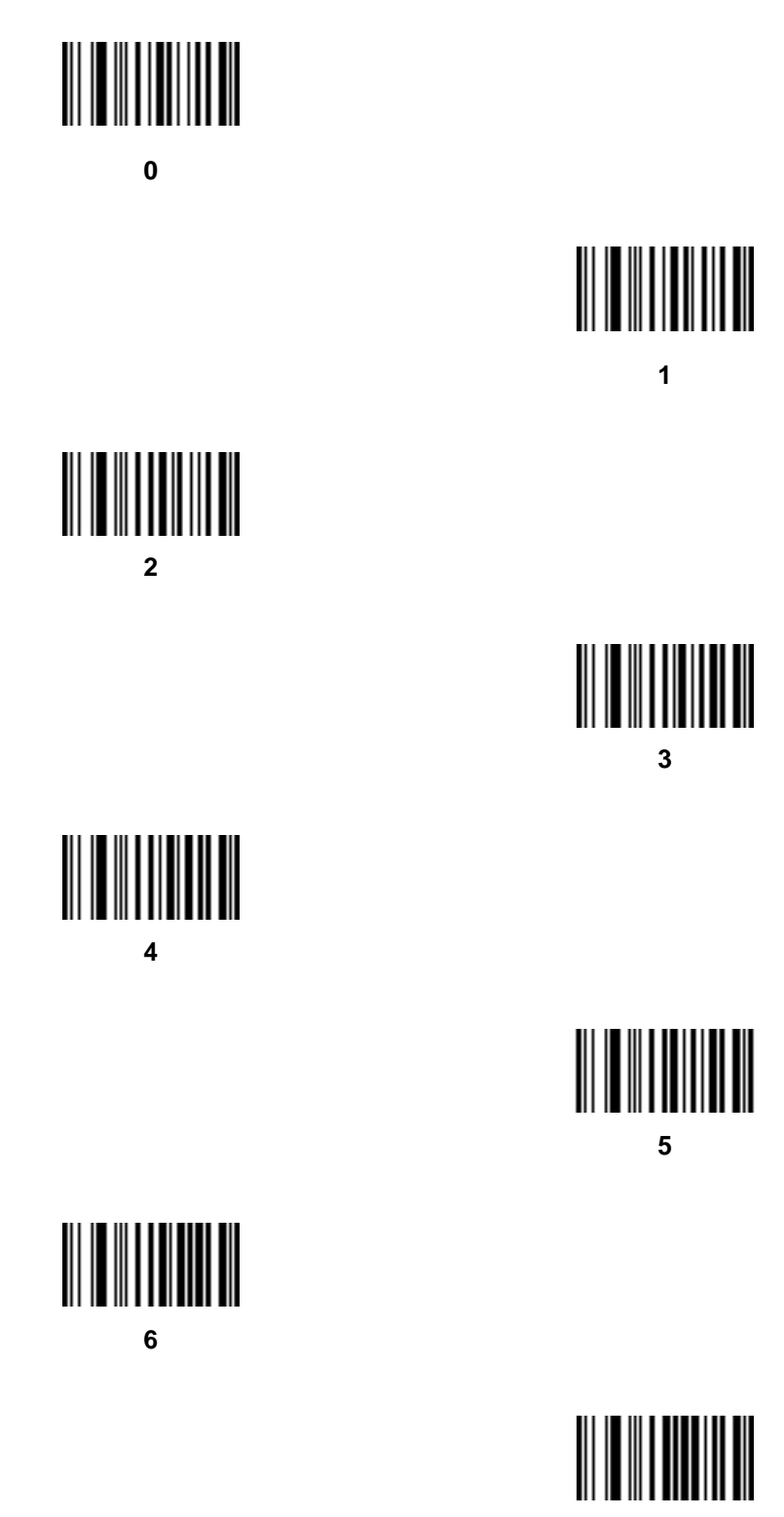

14 - 18 Symbol LS3478 Product Reference Guide

**Numeric Keypad (continued)**

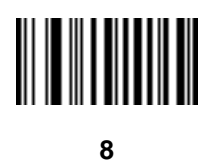

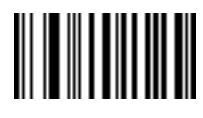

**9**

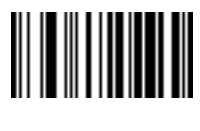

**Cancel**

#### **Rule Belongs To Set**

Select the set a rule belongs to. (There are four possible rule sets.) See *[Alternate Rule Sets on page 14-3](#page-212-0)* for more information about rule sets.

Scan a bar code below to select which set a rule belongs to.

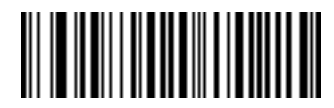

**Rule Belongs To Set 1**

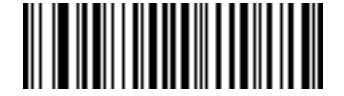

**Rule Belongs To Set 2**

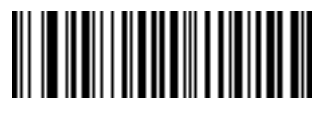

**Rule Belongs To Set 3**

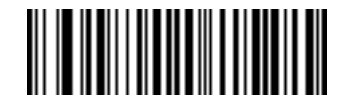

**Rule Belongs To Set 4**

# **Actions**

Select how to format the data for transmission.

## **Send Data**

Send all data that remains, send all data up to a specific character selected from the *[Alphanumeric Keyboard on](#page-287-0)  [page 14-78](#page-287-0)*, or send the next N characters. N = any number from 1 to 254, selected from the *[Alphanumeric](#page-287-0)  [Keyboard](#page-287-0)*. Use these bar codes to send data.

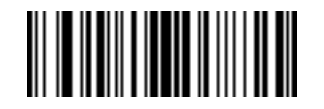

**Send Data Up To Character**

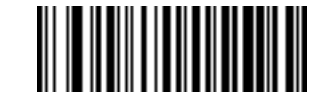

**Send All Data That Remains**

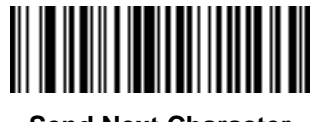

**Send Next Character**

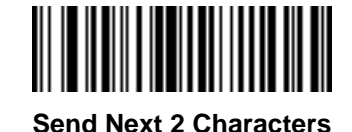

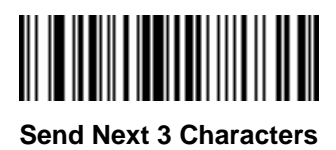

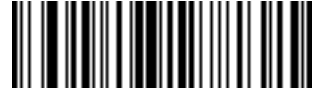

**Send Next 4 Characters**

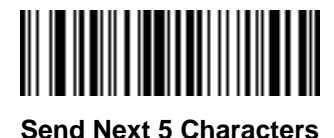

**Send Data (continued)**

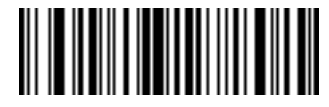

**Send Next 6 Characters**

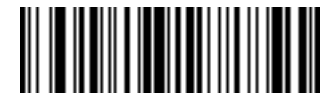

**Send Next 7 Characters**

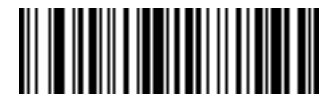

**Send Next 8 Characters**

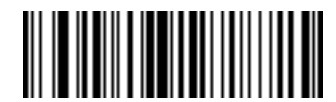

**Send Next 9 Characters**

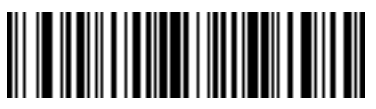

**Send Next 10 Characters**

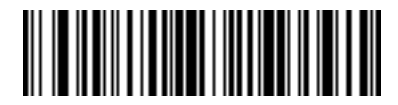

**Send Next 11 Characters**

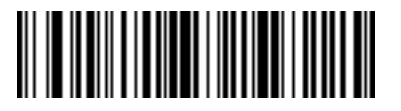

**Send Next 12 Characters**

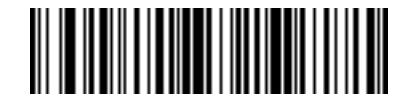

**Send Next 13 Characters**

# **Send Data (continued)**

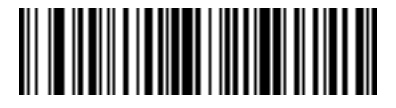

**Send Next 14 Characters**

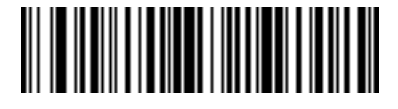

**Send Next 15 Characters**

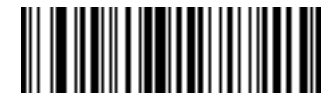

**Send Next 16 Characters**

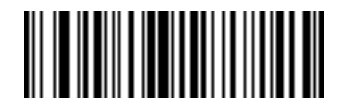

**Send Next 17 Characters**

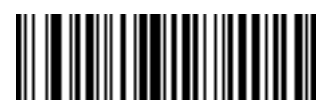

**Send Next 18 Characters**

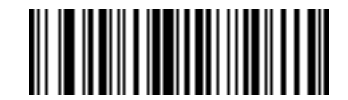

**Send Next 19 Characters**

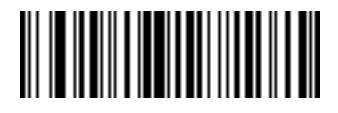

**Send Next 20 Characters**

# **Setup Field(s)**

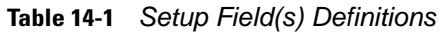

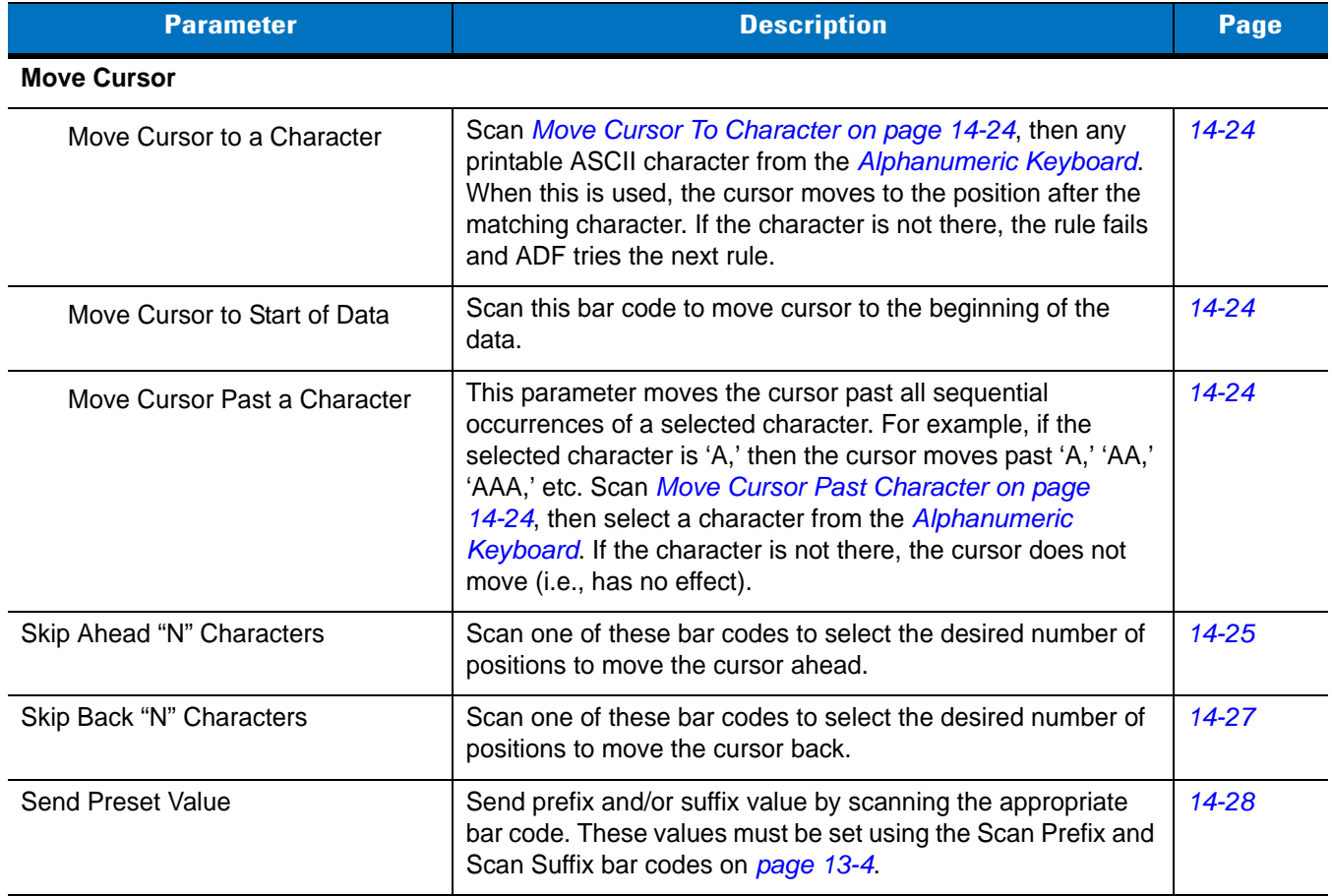

#### <span id="page-233-1"></span>**Move Cursor**

Scan a bar code below to move the cursor in relation to a specified character. Then enter a character by scanning a bar code from the *[Alphanumeric Keyboard on page 14-78](#page-287-0)*.

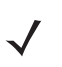

*NOTE* If there is no match when the rule is interpreted and the rule fails, the next rule is checked.

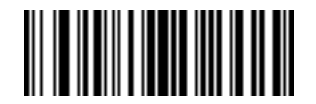

<span id="page-233-0"></span>**Move Cursor To Character**

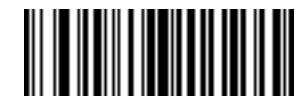

<span id="page-233-2"></span>**Move Cursor To Start**

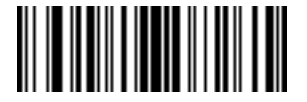

<span id="page-233-3"></span>**Move Cursor Past Character**

#### **Send Pause**

Scan the bar code below to insert a pause in the transmission of data. The length of this pause is controlled by the value of the Pause Duration parameter.

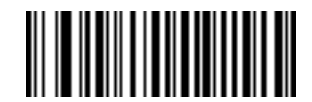

**Send Pause**

#### **Skip Ahead**

Use the following bar codes to skip ahead characters.

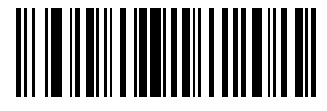

<span id="page-234-0"></span>**Skip Ahead 1 Character**

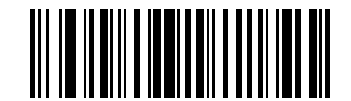

**Skip Ahead 2 Characters**

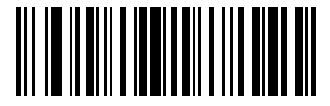

**Skip Ahead 3 Characters**

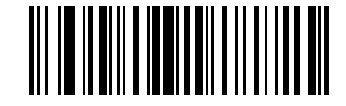

**Skip Ahead 4 Characters**

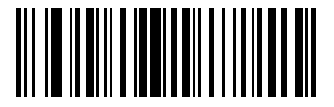

**Skip Ahead 5 Characters**

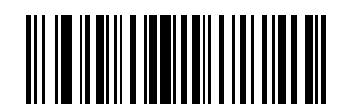

**Skip Ahead 6 Characters**

### **Skip Ahead (continued)**

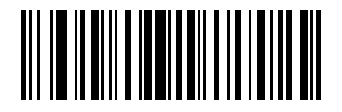

**Skip Ahead 7 Characters**

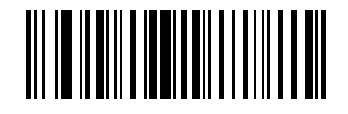

**Skip Ahead 8 Characters**

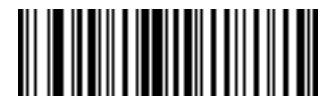

**Skip Ahead 9 Characters**

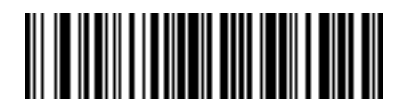

**Skip Ahead 10 Characters**

#### **Skip Back**

Use the following bar codes to skip back characters.

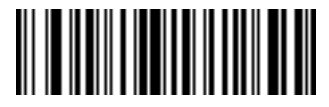

<span id="page-236-0"></span>**Skip Back 1 Character**

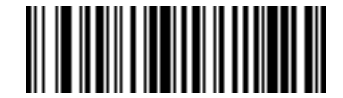

**Skip Back 2 Characters**

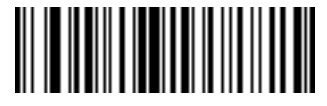

**Skip Back 3 Characters**

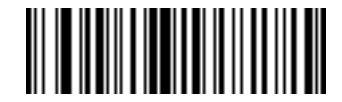

**Skip Back 4 Characters**

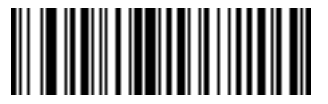

**Skip Back 5 Characters**

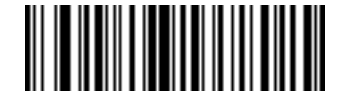

**Skip Back 6 Characters**

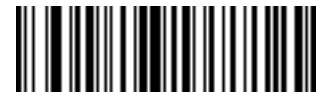

**Skip Back 7 Characters**

14 - 28 Symbol LS3478 Product Reference Guide

**Skip Back (continued)**

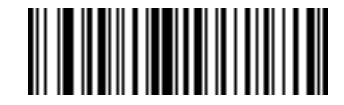

**Skip Back 8 Characters**

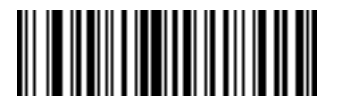

**Skip Back 9 Characters**

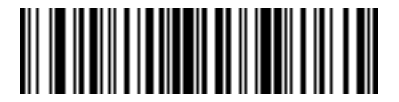

**Skip Back 10 Characters**

#### <span id="page-237-0"></span>**Send Preset Value**

Use these bar codes to send preset values. These values must be set using the Scan Prefix and Scan Suffix bar codes on *[page 13-4](#page-205-0)*.

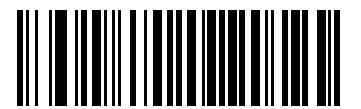

**Send Prefix**

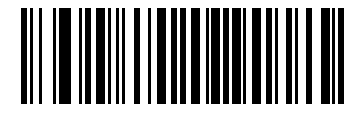

**Send Suffix**

### **Modify Data**

Modify data in the ways listed. The following actions work for all send commands that follow it within a rule. If *pad zeros to length 6, send next 3 characters, stop padding, send next 5 characters* is programmed*,* three zeros are added to the first send, and the next send is unaffected by the padding. These options do not apply to the Send Keystroke or Send Preset Value options.

#### **Remove All Spaces**

To remove all spaces in the send commands that follow, scan this bar code.

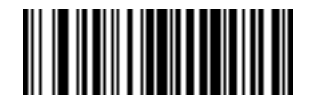

**Remove All Spaces**

#### **Crunch All Spaces**

To leave one space between words, scan this bar code. This also removes all leading and trailing spaces.

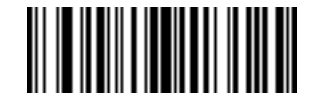

**Crunch All Spaces**

#### **Stop Space Removal**

Scan this bar code to disable space removal.

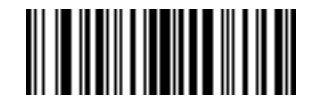

**Stop Space Removal**

**Remove Leading Zeros** 

Scan this bar code to remove all leading zeros.

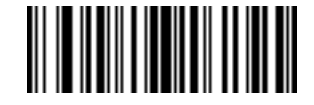

**Remove Leading Zeros**

**Stop Zero Removal** 

Scan this bar code to disable the removal of zeros.

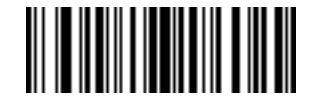

**Stop Zero Removal**

# **Pad Data with Spaces**

To pad data to the left, scan the bar code containing the desired number of spaces. This parameter is activated by Send commands.

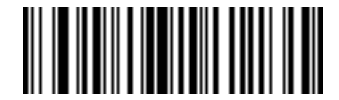

**Pad Spaces To Length 1**

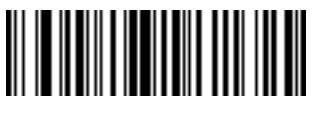

**Pad Spaces To Length 2**

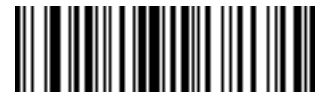

**Pad Spaces To Length 3**

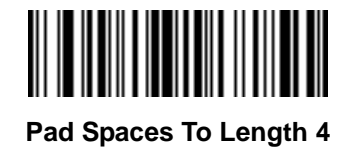

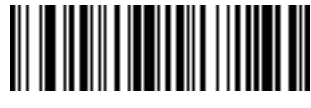

**Pad Spaces To Length 5**

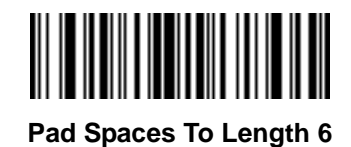

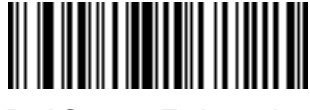

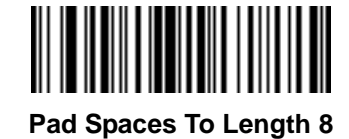

# **Pad Data with Spaces (continued)**

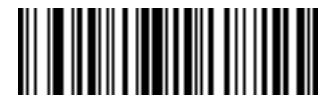

**Pad Spaces To Length 9**

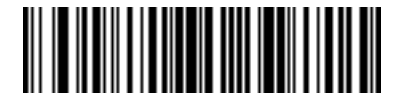

**Pad Spaces To Length 10**

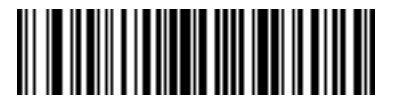

**Pad Spaces To Length 11**

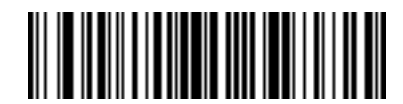

**Pad Spaces To Length 12**

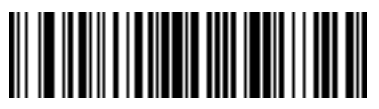

**Pad Spaces To Length 13**

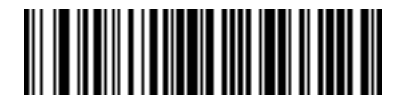

**Pad Spaces To Length 14**

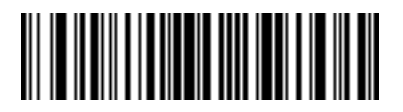

**Pad Spaces To Length 15**

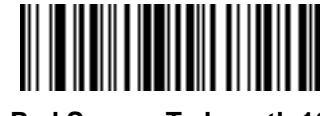

14 - 32 Symbol LS3478 Product Reference Guide

**Pad Data with Spaces (continued)**

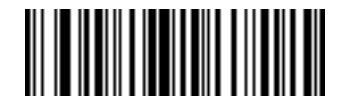

**Pad Spaces To Length 17**

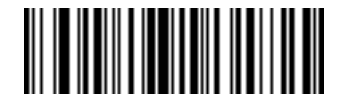

**Pad Spaces To Length 18**

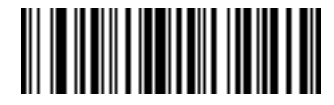

**Pad Spaces To Length 19**

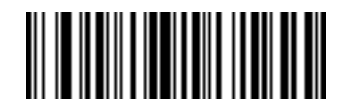

**Pad Spaces To Length 20**

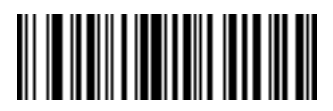

**Pad Spaces To Length 21**

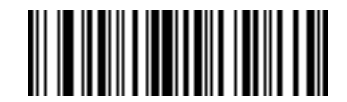

**Pad Spaces To Length 22**

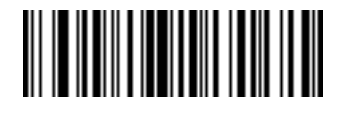

**Pad Data with Spaces (continued)**

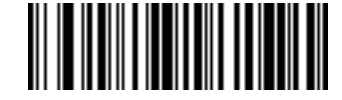

**Pad Spaces To Length 24**

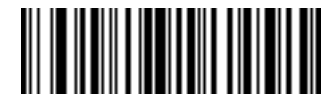

**Pad Spaces To Length 25**

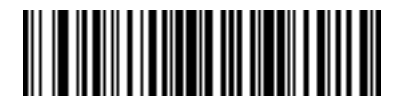

**Pad Spaces To Length 26**

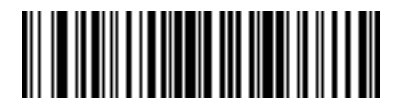

**Pad Spaces To Length 27**

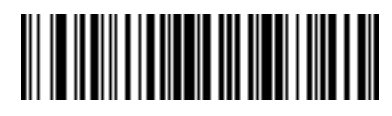

**Pad Spaces To Length 28**

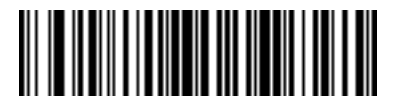

**Pad Spaces To Length 29**

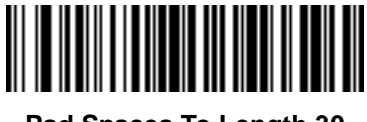

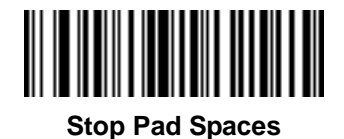

## **Pad Data with Zeros**

To pad data to the left, scan the bar code containing the desired number of zeros. This parameter is activated by Send commands.

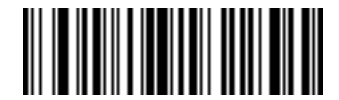

**Pad Zeros To Length 1**

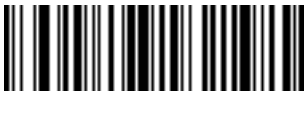

**Pad Zeros To Length 2**

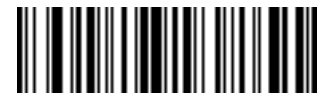

**Pad Zeros To Length 3**

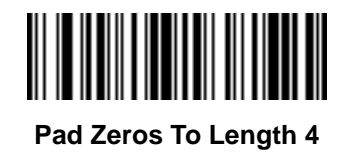

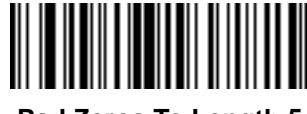

**Pad Zeros To Length 5**

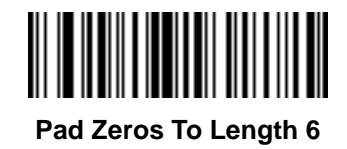

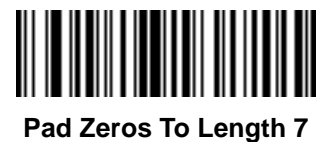

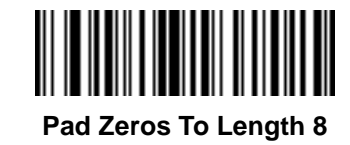

**Pad Data with Zeros (continued)**

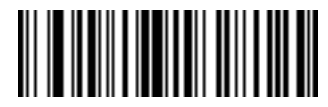

**Pad Zeros To Length 9**

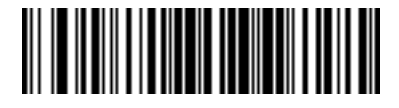

**Pad Zeros To Length 10**

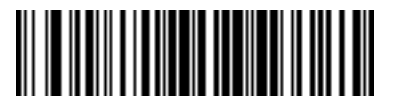

**Pad Zeros To Length 11**

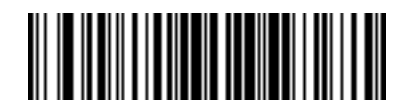

**Pad Zeros To Length 12**

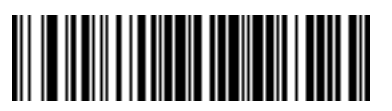

**Pad Zeros To Length 13**

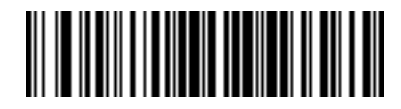

**Pad Zeros To Length 14**

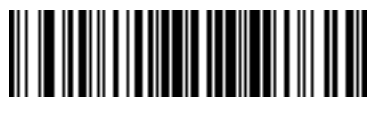

**Pad Zeros To Length 15**

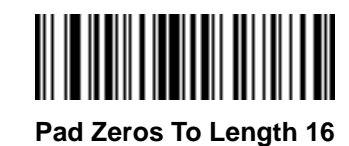

14 - 36 Symbol LS3478 Product Reference Guide

**Pad Data with Zeros (continued)**

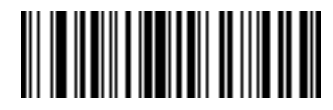

**Pad Zeros To Length 17**

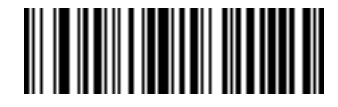

**Pad Zeros To Length 18**

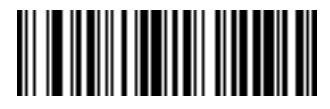

**Pad Zeros To Length 19**

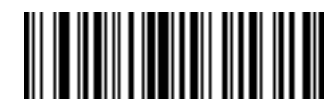

**Pad Zeros To Length 20**

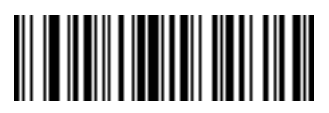

**Pad Zeros To Length 21**

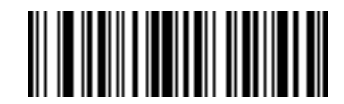

**Pad Zeros To Length 22**

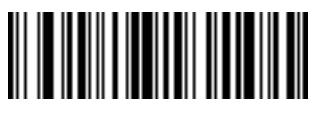

**Pad Zeros To Length 23**

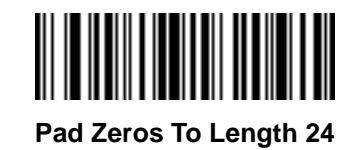

**Pad Data with Zeros (continued)**

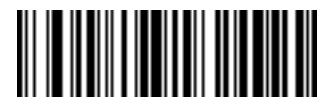

**Pad Zeros To Length 25**

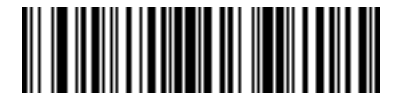

**Pad Zeros To Length 26**

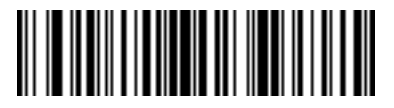

**Pad Zeros To Length 27**

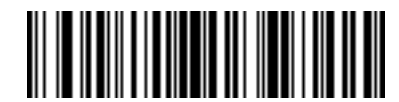

**Pad Zeros To Length 28**

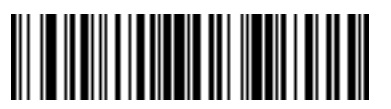

**Pad Zeros To Length 29**

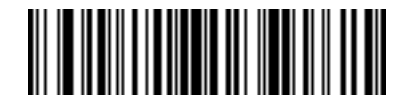

**Pad Zeros To Length 30**

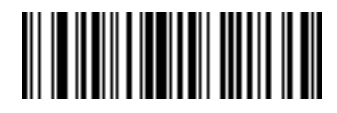

**Stop Pad Zeros**

# **Beeps**

Select a beep sequence for each ADF rule.

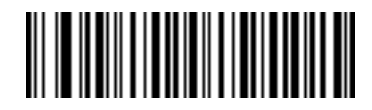

**Beep Once**

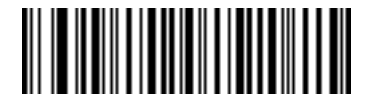

**Beep Twice**

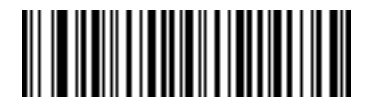

**Beep Three Times**

# **Send Keystroke (Control Characters and Keyboard Characters)**

#### **Control Characters**

Scan the "Send \_\_" bar code for the desired keystroke

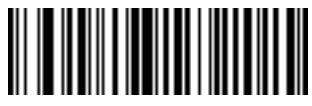

**Send Control 2**

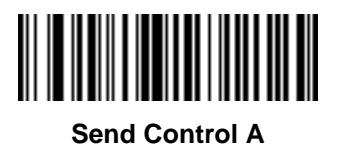

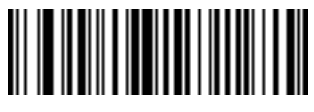

**Send Control B**

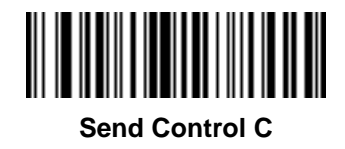

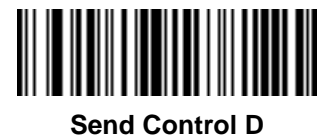

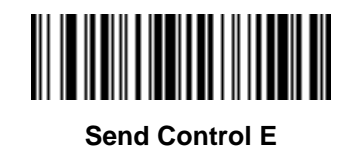

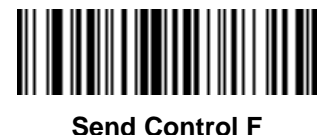

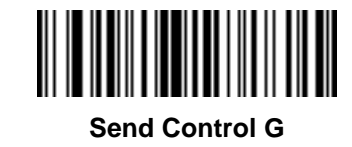

14 - 40 Symbol LS3478 Product Reference Guide

**Control Characters (continued)**

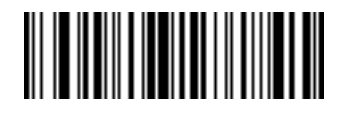

**Send Control H**

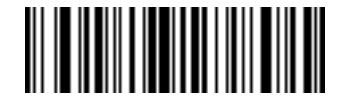

**Send Control I**

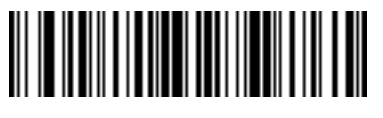

**Send Control J**

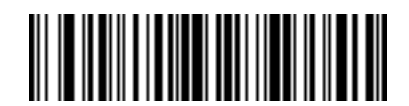

**Send Control K**

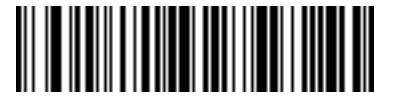

**Send Control L**

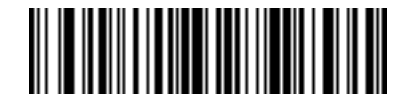

**Send Control M**

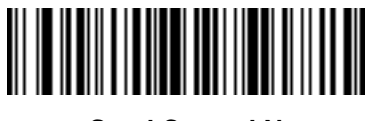

**Send Control N**

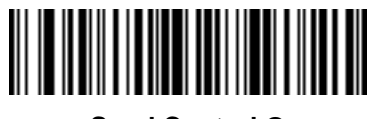

**Send Control O**

Advanced Data Formatting 14 - 41

**Control Characters (continued)**

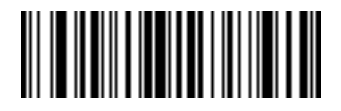

**Send Control P**

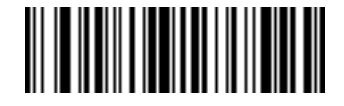

**Send Control Q**

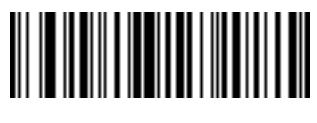

**Send Control R**

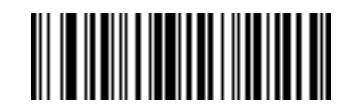

**Send Control S**

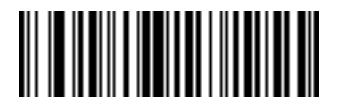

**Send Control T**

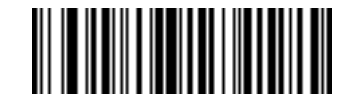

**Send Control U**

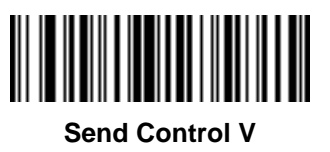

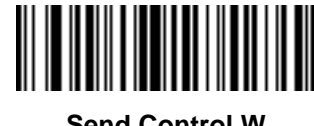

**Send Control W**

14 - 42 Symbol LS3478 Product Reference Guide

**Control Characters (continued)**

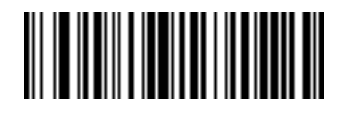

**Send Control X**

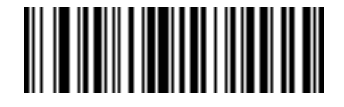

**Send Control Y**

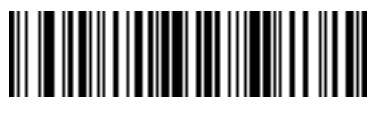

**Send Control Z**

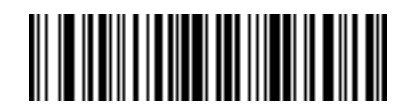

**Send Control [**

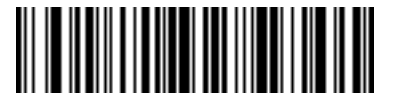

**Send Control \**

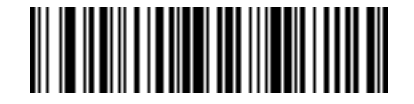

**Send Control ]**

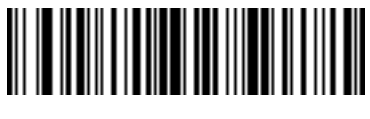

**Send Control 6**

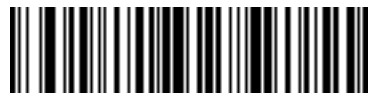

**Send Control -**
### **Keyboard Characters**

Scan the "Send \_\_" bar code for the desired keyboard characters

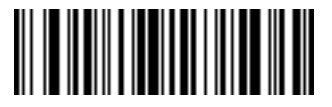

**Send Space**

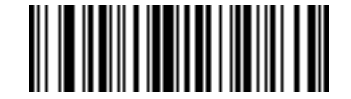

**Send !**

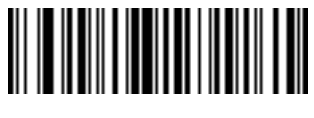

**Send "**

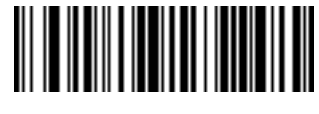

**Send #**

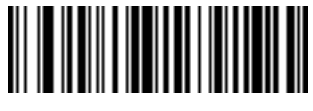

**Send \$**

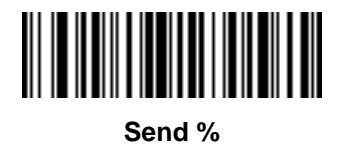

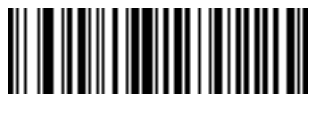

**Send &**

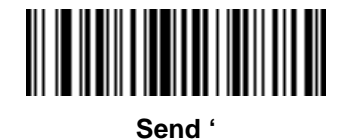

14 - 44 Symbol LS3478 Product Reference Guide

**Keyboard Characters (continued)**

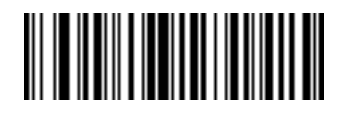

**Send (**

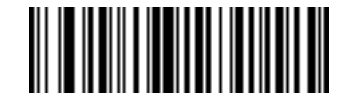

**Send )**

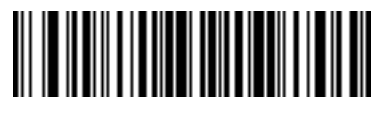

**Send \***

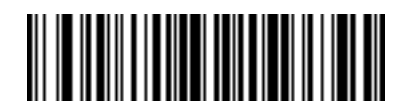

**Send +**

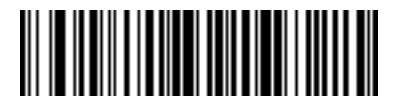

**Send ,**

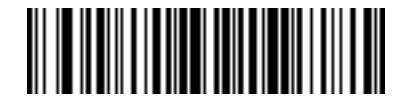

**Send -**

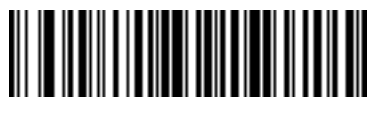

**Send .**

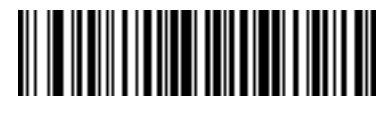

**Send /**

**Keyboard Characters (continued)**

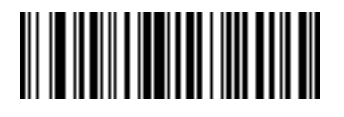

**Send 0**

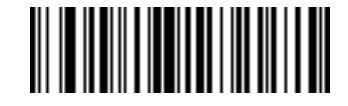

**Send 1**

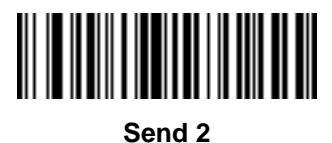

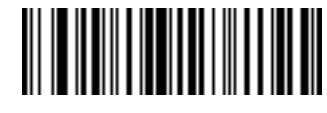

**Send 3**

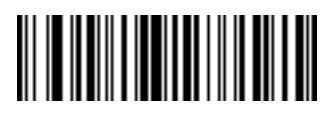

**Send 4**

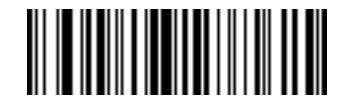

**Send 5**

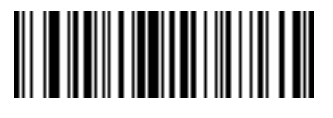

**Send 6**

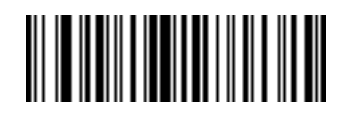

**Send 7**

14 - 46 Symbol LS3478 Product Reference Guide

**Keyboard Characters (continued)**

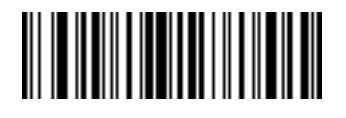

**Send 8**

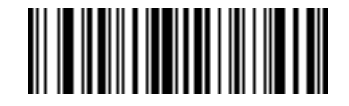

**Send 9**

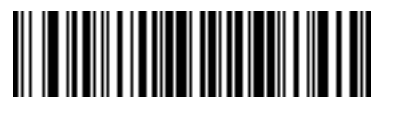

**Send :**

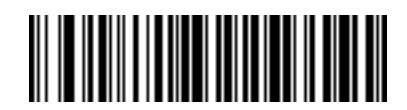

**Send ;**

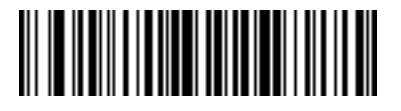

**Send <**

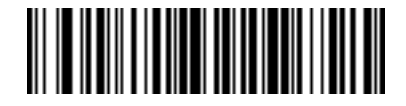

**Send =**

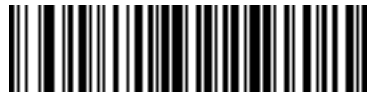

**Send >**

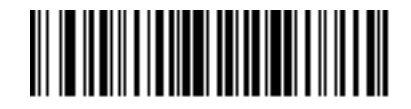

**Send ?**

**Keyboard Characters (continued)**

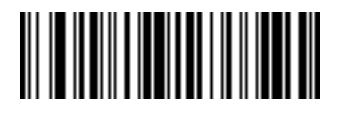

**Send @**

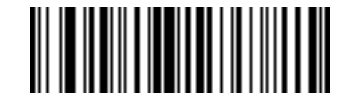

**Send A**

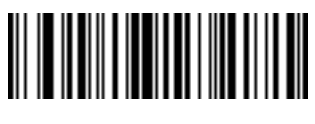

**Send B**

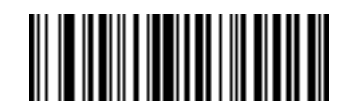

**Send C**

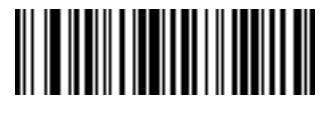

**Send D**

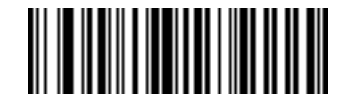

**Send E**

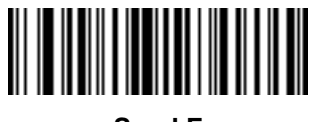

**Send F**

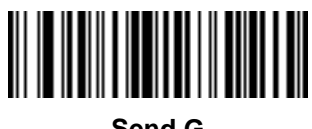

**Send G**

14 - 48 Symbol LS3478 Product Reference Guide

**Keyboard Characters (continued)**

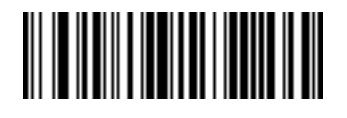

**Send H**

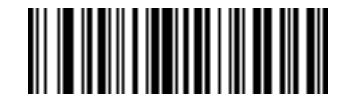

**Send I**

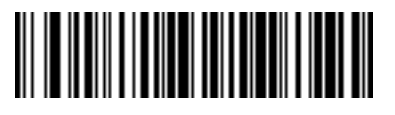

**Send J**

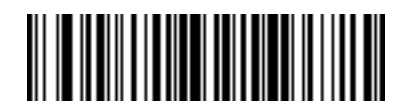

**Send K**

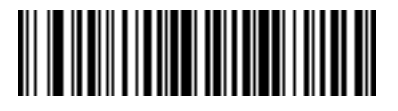

**Send L**

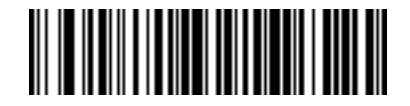

**Send M**

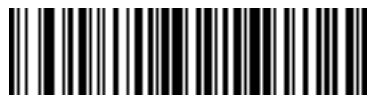

**Send N**

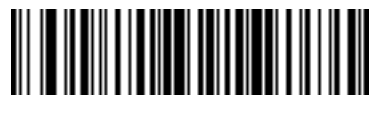

**Send O**

**Keyboard Characters (continued)**

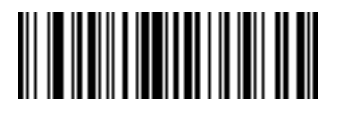

**Send P**

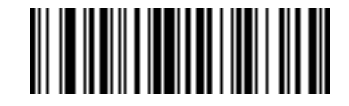

**Send Q**

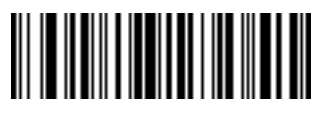

**Send R**

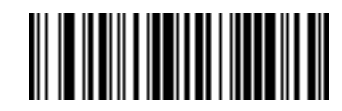

**Send S**

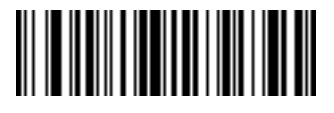

**Send T**

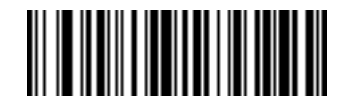

**Send U**

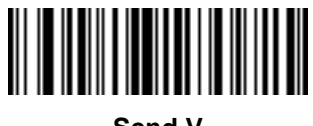

**Send V**

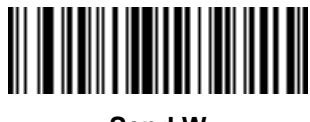

**Send W**

14 - 50 Symbol LS3478 Product Reference Guide

**Keyboard Characters (continued)**

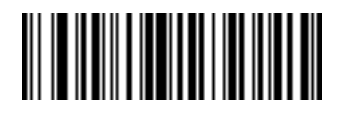

**Send X**

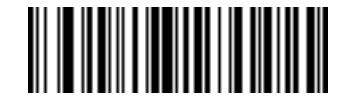

**Send Y**

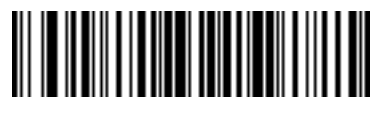

**Send Z**

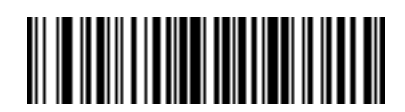

**Send [**

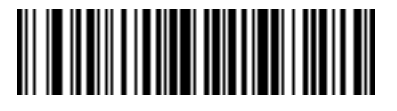

**Send \**

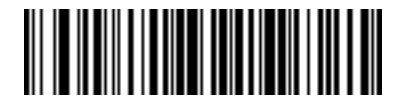

**Send ]**

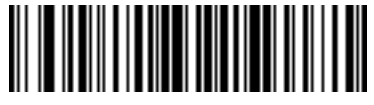

**Send ^**

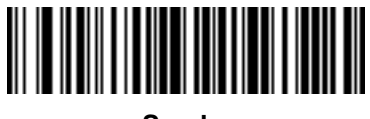

**Send \_**

**Keyboard Characters (continued)**

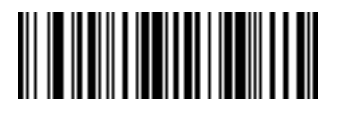

**Send `**

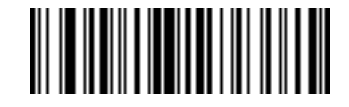

**Send a**

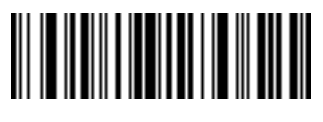

**Send b**

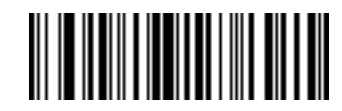

**Send c**

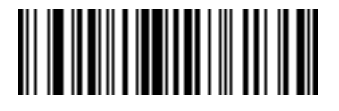

**Send d**

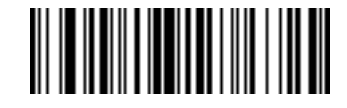

**Send e**

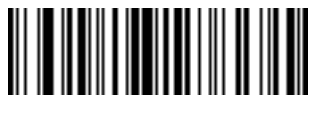

**Send f**

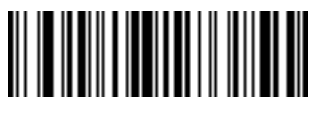

**Send g**

14 - 52 Symbol LS3478 Product Reference Guide

**Keyboard Characters (continued)**

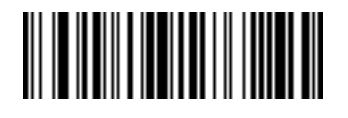

**Send h**

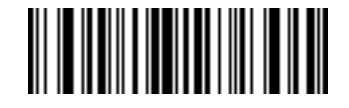

**Send i**

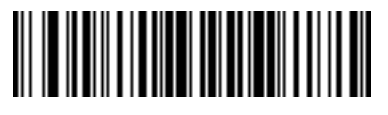

**Send j**

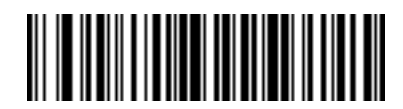

**Send k**

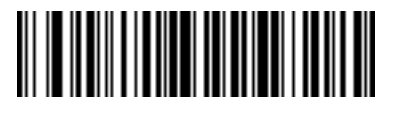

**Send l**

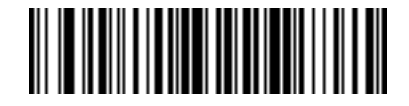

**Send m**

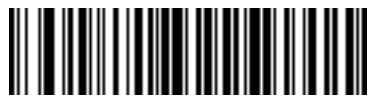

**Send n**

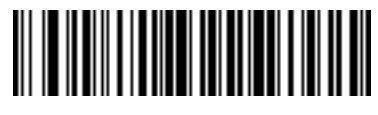

**Send o**

**Keyboard Characters (continued)**

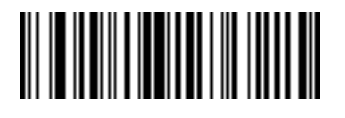

**Send p**

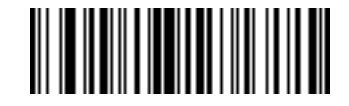

**Send q**

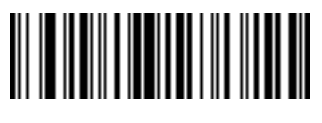

**Send r**

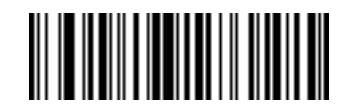

**Send s**

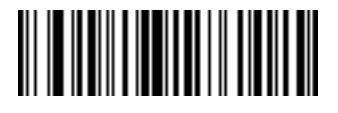

**Send t**

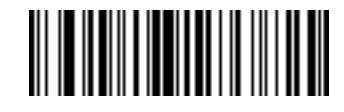

**Send u**

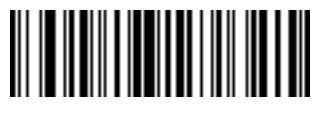

**Send v**

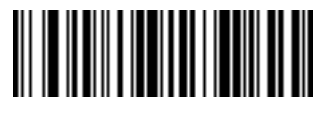

**Send w**

14 - 54 Symbol LS3478 Product Reference Guide

**Keyboard Characters (continued)**

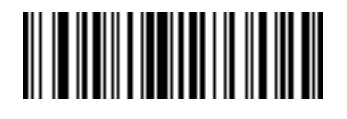

**Send x**

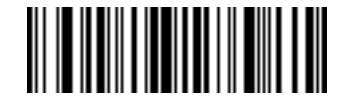

**Send y**

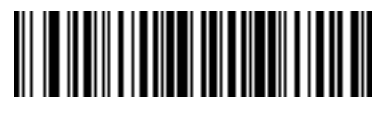

**Send z**

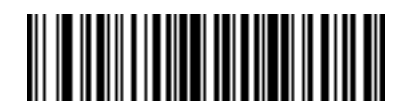

**Send {**

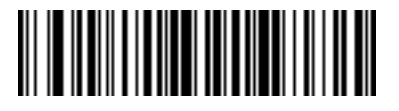

**Send |**

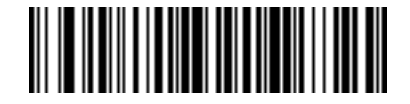

**Send }**

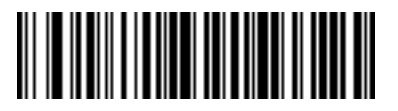

**Send ~**

**Send ALT Characters**

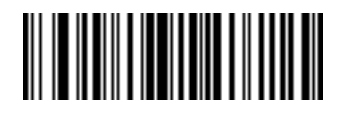

**Send Alt 2**

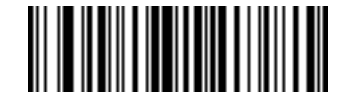

**Send Alt A**

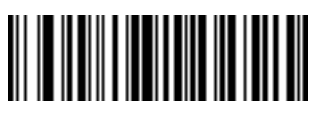

**Send Alt B**

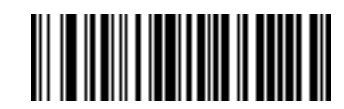

**Send Alt C**

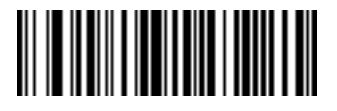

**Send Alt D**

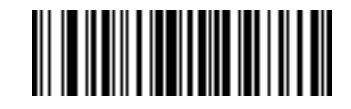

**Send Alt E**

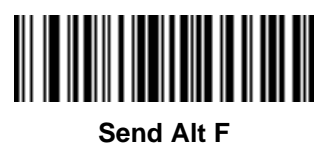

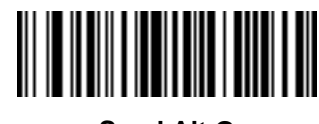

**Send Alt G**

14 - 56 Symbol LS3478 Product Reference Guide

**Send ALT Characters (continued)**

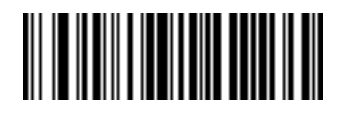

**Send Alt H**

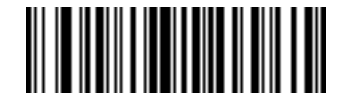

**Send Alt I**

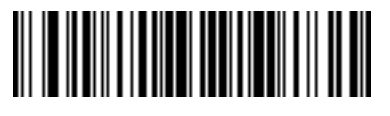

**Send Alt J**

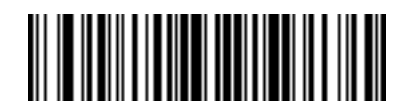

**Send Alt K**

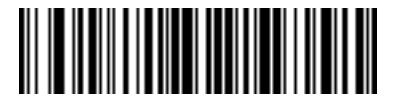

**Send Alt L**

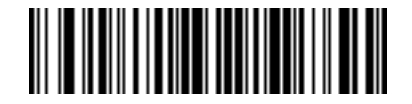

**Send Alt M**

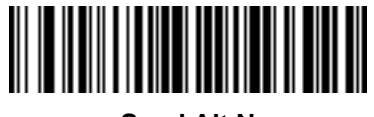

**Send Alt N**

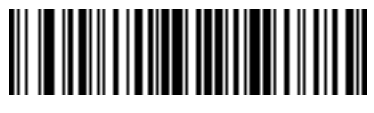

**Send Alt O**

**Send ALT Characters (continued)**

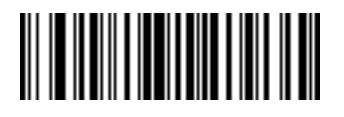

**Send Alt P**

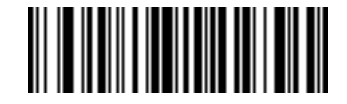

**Send Alt Q**

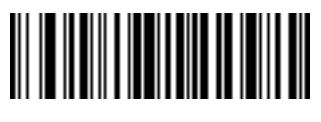

**Send Alt R**

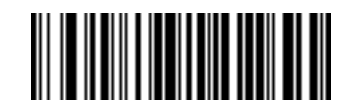

**Send Alt S**

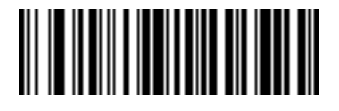

**Send Alt T**

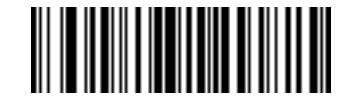

**Send Alt U**

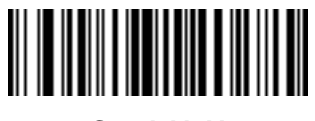

**Send Alt V**

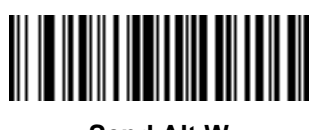

**Send Alt W**

14 - 58 Symbol LS3478 Product Reference Guide

**Send ALT Characters (continued)**

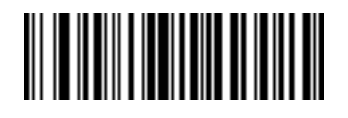

**Send Alt X**

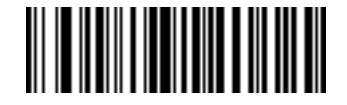

**Send Alt Y**

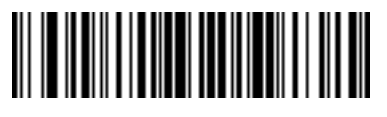

**Send Alt Z**

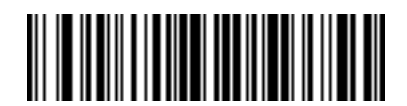

**Send Alt [**

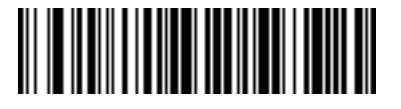

**Send Alt \**

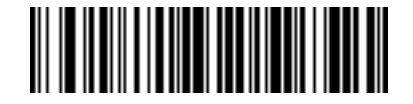

**Send Alt ]**

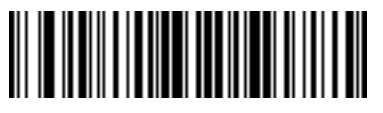

**Send Alt 6**

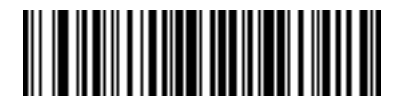

**Send Alt -**

**Send Keypad Characters**

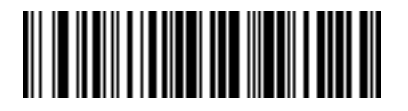

**Send Keypad \***

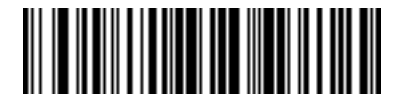

**Send Keypad +**

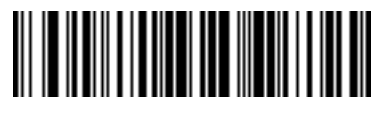

**Send Keypad -**

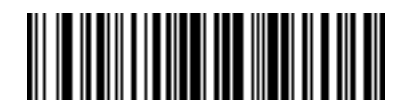

**Send Keypad .**

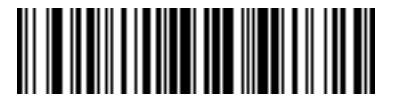

**Send Keypad /**

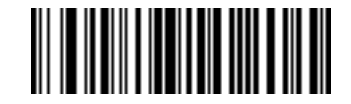

**Send Keypad 0**

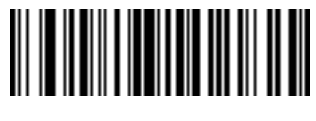

**Send Keypad 1**

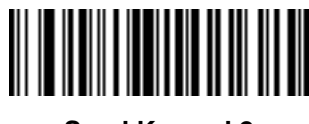

**Send Keypad 2**

14 - 60 Symbol LS3478 Product Reference Guide

#### **Send Keypad Characters (continued)**

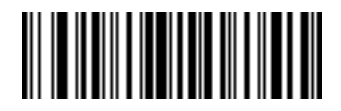

**Send Keypad 3**

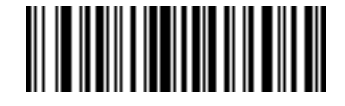

**Send Keypad 4**

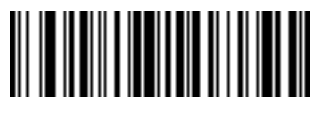

**Send Keypad 5**

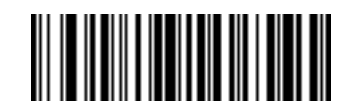

**Send Keypad 6**

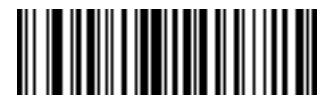

**Send Keypad 7**

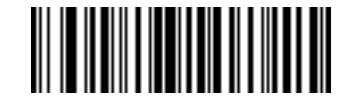

**Send Keypad 8**

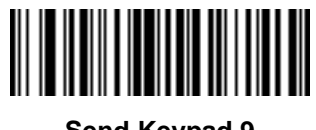

**Send Keypad 9**

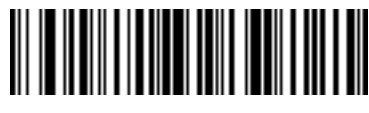

**Send Keypad Enter**

**Send Keypad Characters (continued)**

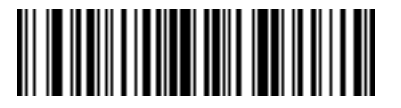

**Send Keypad Numlock NUM LOCK**

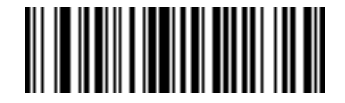

**Send Break Key**

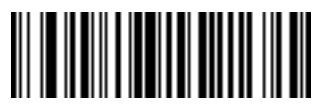

**Send Delete Key**

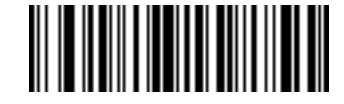

**Send Page Up Key**

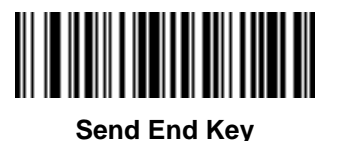

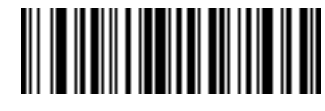

**Send Page Down Key**

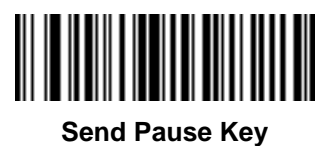

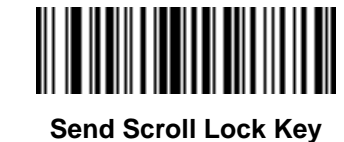

### **Send Keypad Characters (continued)**

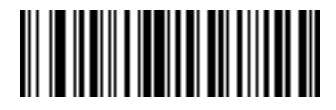

**Send Backspace Key**

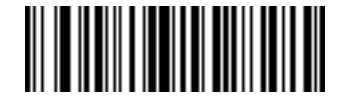

**Send Tab Key**

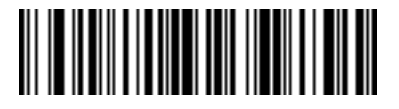

**Send Print Screen Key**

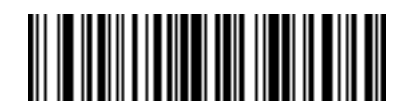

**Send Insert Key**

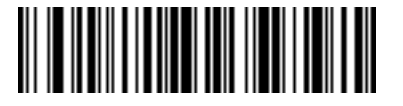

**Send Home Key**

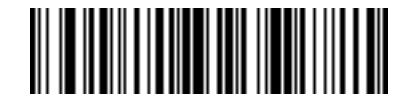

**Send Enter Key**

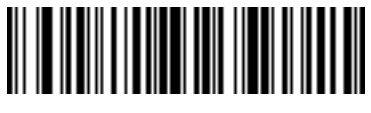

**Send Escape Key**

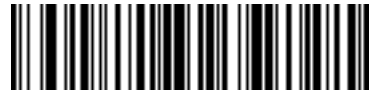

**Send Up Arrow Key**

**Send Keypad Characters (continued)**

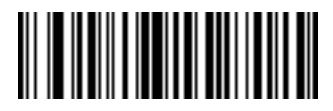

**Send Down Arrow Key**

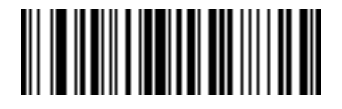

**Send Left Arrow Key**

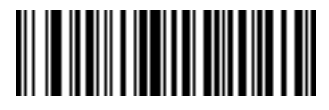

**Send Right Arrow Key**

## **Send Function Key**

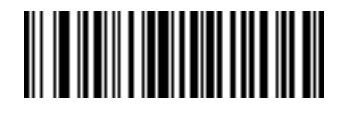

**Send F1 Key**

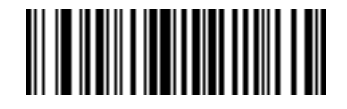

**Send F2 Key**

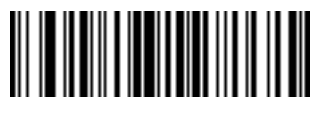

**Send F3 Key**

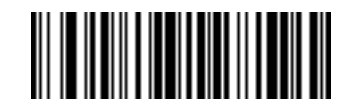

**Send F4 Key**

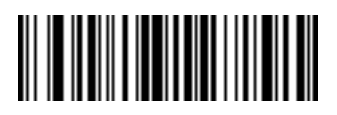

**Send F5 Key**

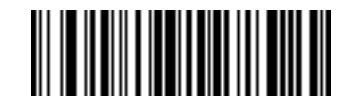

**Send F6 Key**

**Send Function Key (continued)**

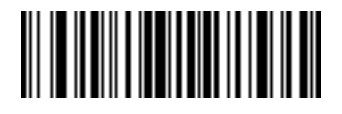

**Send F7 Key**

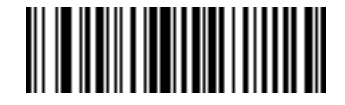

**Send F8 Key**

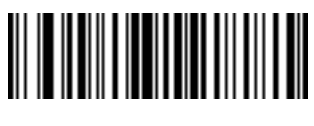

**Send F9 Key**

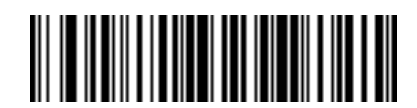

**Send F10 Key**

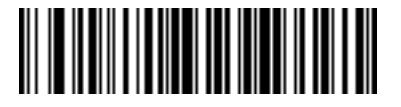

**Send F11 Key**

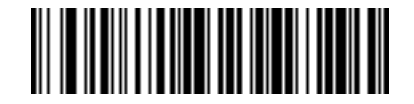

**Send F12 Key**

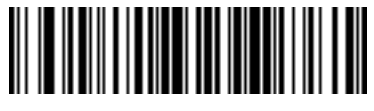

**Send F13 Key**

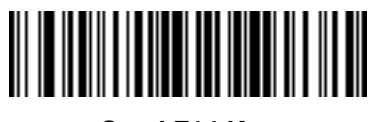

**Send F14 Key**

14 - 66 Symbol LS3478 Product Reference Guide

**Send Function Key (continued)**

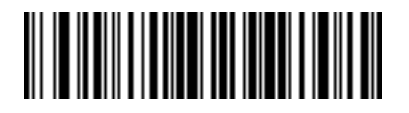

**Send F15 Key**

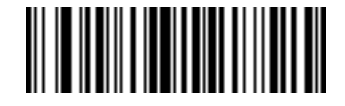

**Send F16 Key**

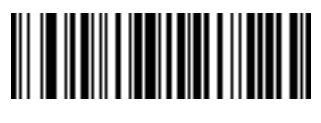

**Send F17 Key**

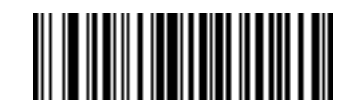

**Send F18 Key**

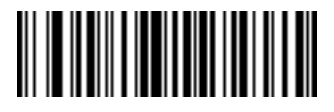

**Send F19 Key**

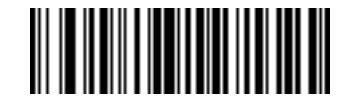

**Send F20 Key**

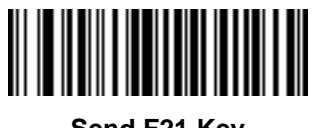

**Send F21 Key**

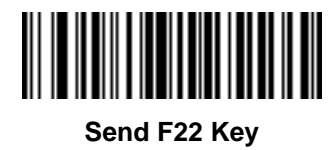

**Send Function Key (continued)**

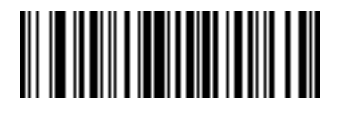

**Send F23 Key**

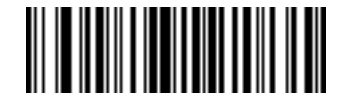

**Send F24 Key**

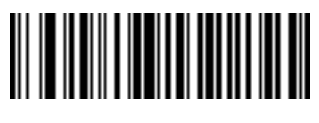

**Send PF1 Key**

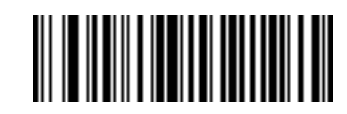

**Send PF2 Key**

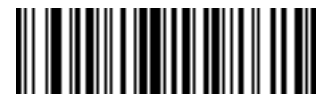

**Send PF3 Key**

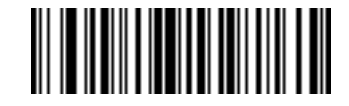

**Send PF4 Key**

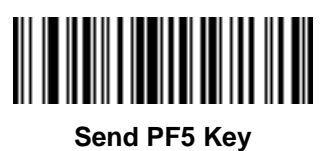

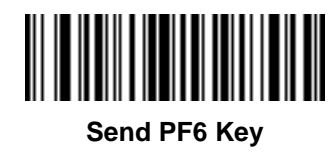

14 - 68 Symbol LS3478 Product Reference Guide

**Send Function Key (continued)**

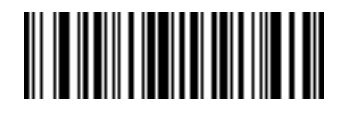

**Send PF7 Key**

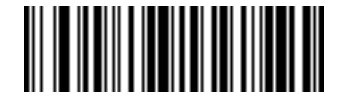

**Send PF8 Key**

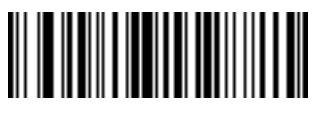

**Send PF9 Key**

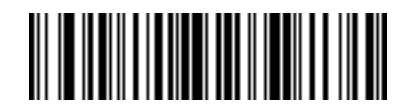

**Send PF10 Key**

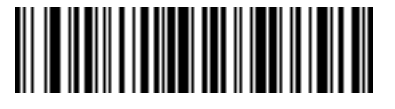

**Send PF11 Key**

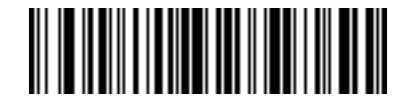

**Send PF12 Key**

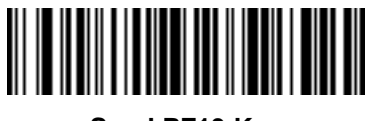

**Send PF13 Key**

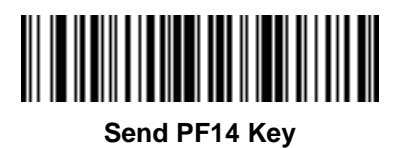

**Send Function Key (continued)**

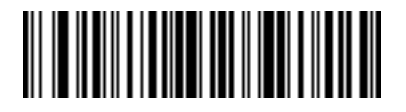

**Send PF15 Key**

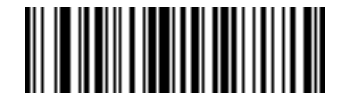

**Send PF16 Key**

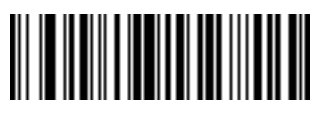

**Send PF17 Key**

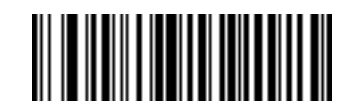

**Send PF18 Key**

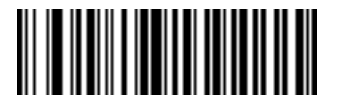

**Send PF19 Key**

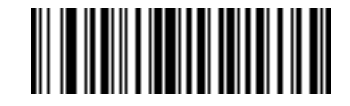

**Send PF20 Key**

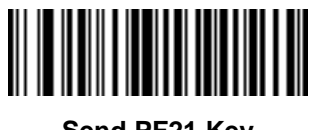

**Send PF21 Key**

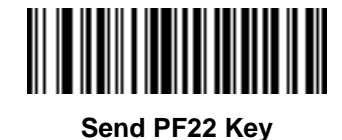

14 - 70 Symbol LS3478 Product Reference Guide

**Send Function Key (continued)**

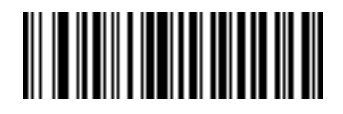

**Send PF23 Key**

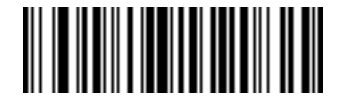

**Send PF24 Key**

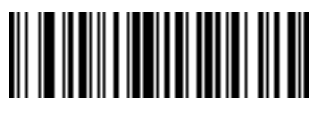

**Send PF25 Key**

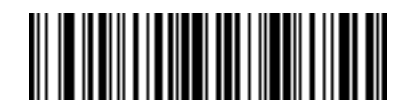

**Send PF26 Key**

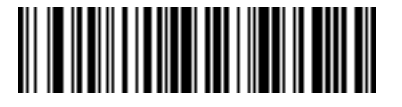

**Send PF27 Key**

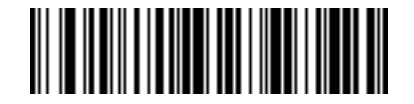

**Send PF28 Key**

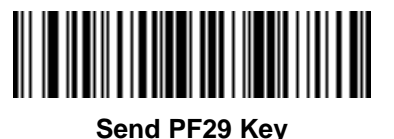

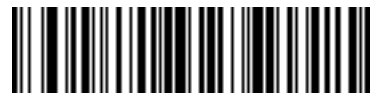

**Send PF30 Key**

## **Send Right Control Key**

The "Send Right Control Key" action sends a tap (press and release) of the Right Control Key.

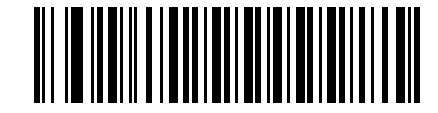

**Send Right Control Key**

## **Send Graphic User Interface (GUI) Characters**

The "Send Graphic User Interface Character" actions tap the specified key while holding the System Dependent Graphic User Interface (GUI) Key. The definition of the Graphic User Interface key is dependent upon the attached system:

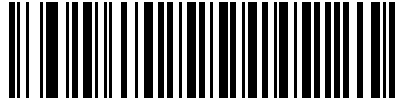

**Send GUI 0**

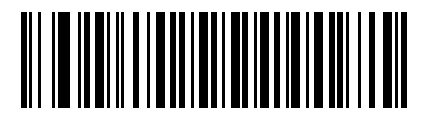

**Send GUI 1**

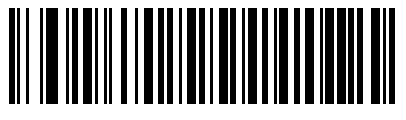

**Send GUI 2**

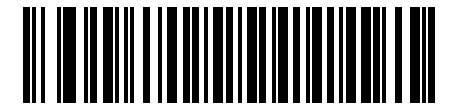

**Send GUI 3**

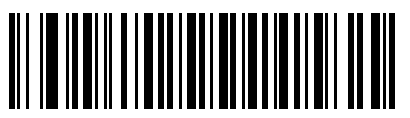

**Send GUI 4**

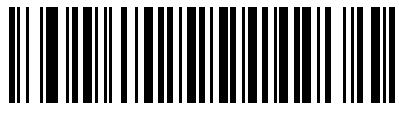

**Send GUI 5**

14 - 72 Symbol LS3478 Product Reference Guide

**Send Graphic User Interface (GUI) Characters (continued)**

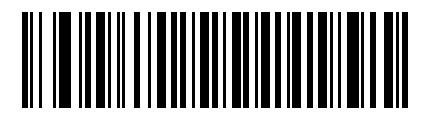

**Send GUI 6**

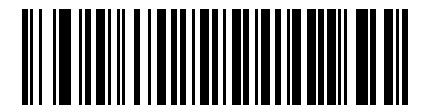

**Send GUI 7**

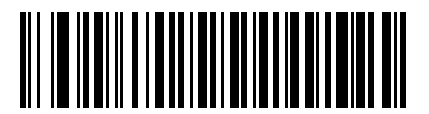

**Send GUI 8**

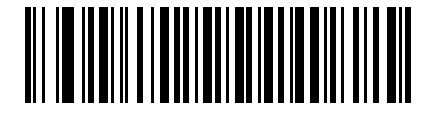

**Send GUI 9**

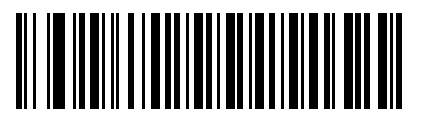

**Send GUI A**

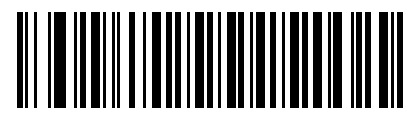

**Send GUI B**

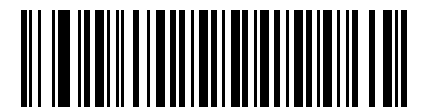

**Send GUI C**

**Send Graphic User Interface (GUI) Characters (continued)**

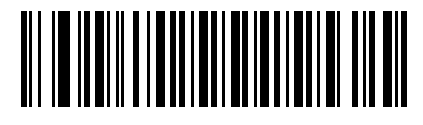

**Send GUI D**

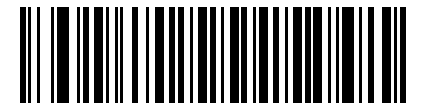

**Send GUI E**

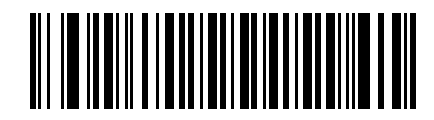

**Send GUI F**

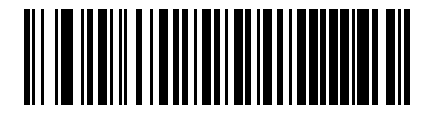

**Send GUI G**

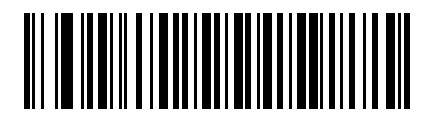

**Send GUI H**

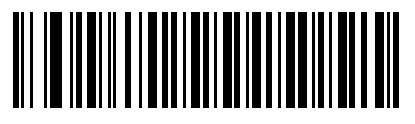

**Send GUI I**

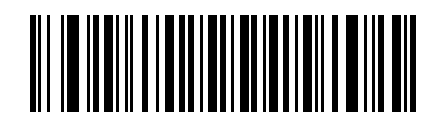

**Send GUI J**

14 - 74 Symbol LS3478 Product Reference Guide

**Send Graphic User Interface (GUI) Characters (continued)**

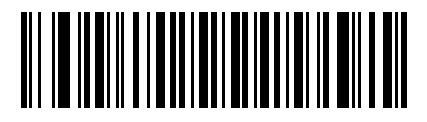

**Send GUI K**

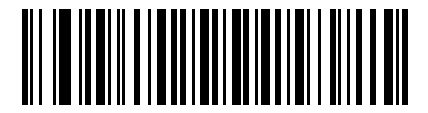

**Send GUI L**

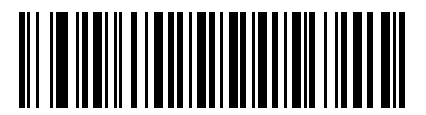

**Send GUI M**

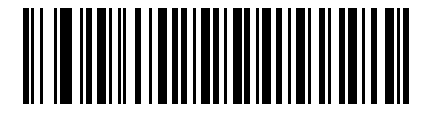

**Send GUI N**

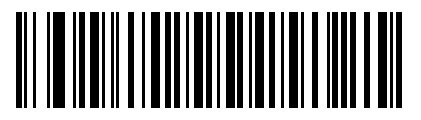

**Send GUI O**

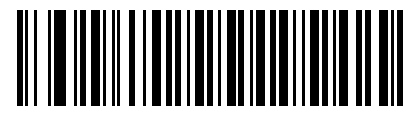

**Send GUI P**

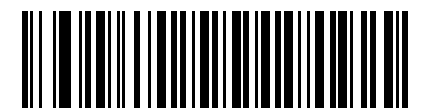

**Send GUI Q**

**Send Graphic User Interface (GUI) Characters (continued)**

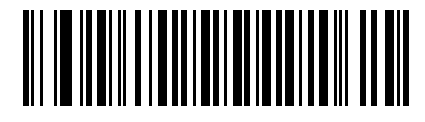

**Send GUI R**

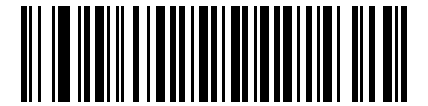

**Send GUI S**

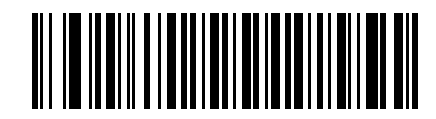

**Send GUI T**

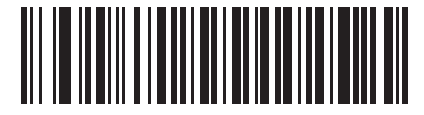

**Send GUI U**

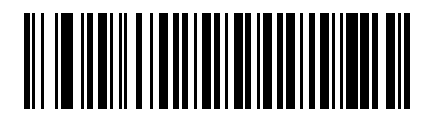

**Send GUI V**

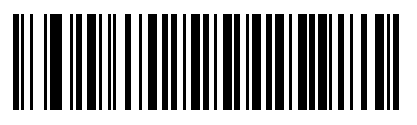

**Send GUI W**

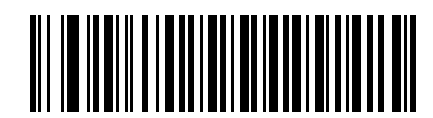

**Send GUI X**

14 - 76 Symbol LS3478 Product Reference Guide

**Send Graphic User Interface (GUI) Characters (continued)**

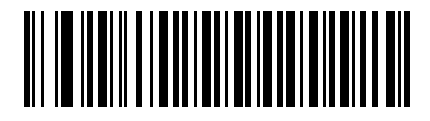

**Send GUI Y**

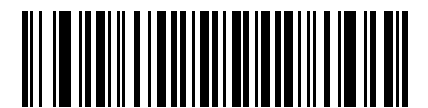

**Send GUI Z**

# **Turn On/Off Rule Sets**

Use these bar codes to turn rule sets on and off.

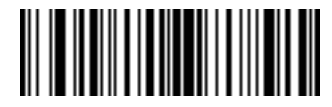

**Turn On Rule Set 1**

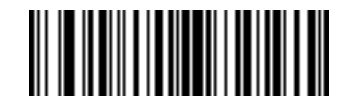

**Turn On Rule Set 2**

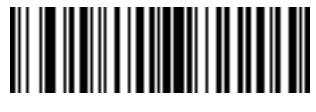

**Turn On Rule Set 3**

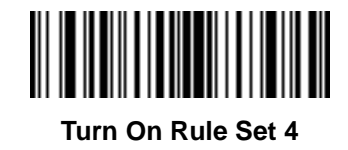

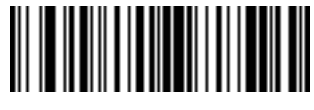

**Turn Off Rule Set 1**

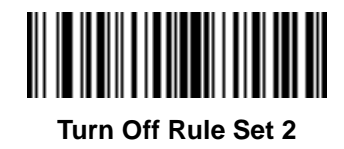

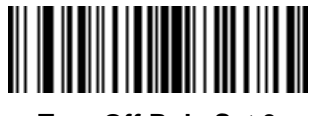

**Turn Off Rule Set 3**

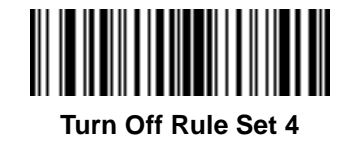

14 - 78 Symbol LS3478 Product Reference Guide

# **Alphanumeric Keyboard**

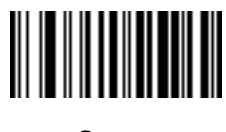

**Space**

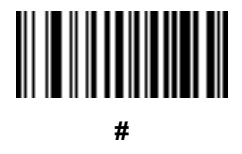

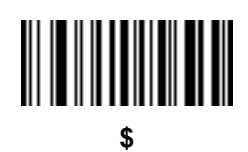

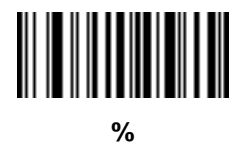

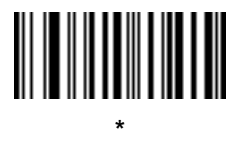

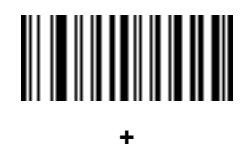

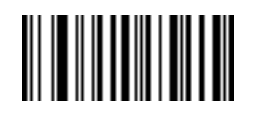

**- (Dash)**

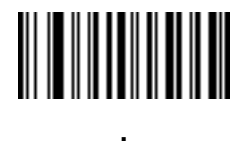
Advanced Data Formatting 14 - 79

# **Alphanumeric Keyboard (continued)**

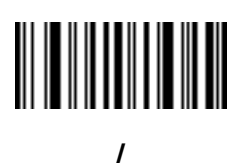

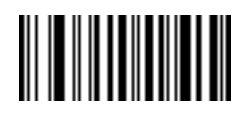

**!**

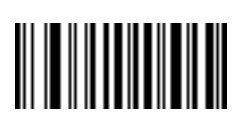

**"**

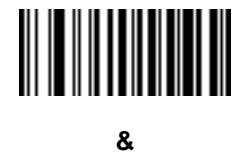

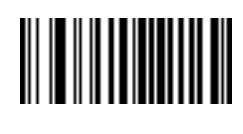

**"**

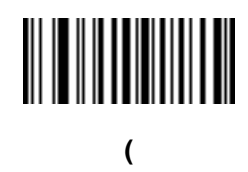

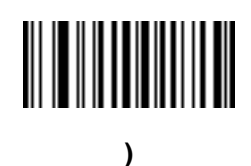

14 - 80 Symbol LS3478 Product Reference Guide

**Alphanumeric Keyboard (continued)**

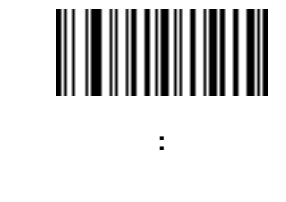

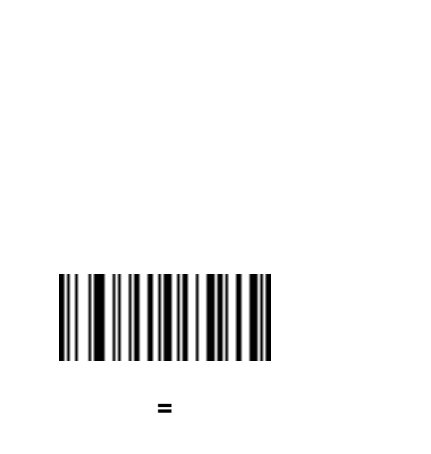

**;**

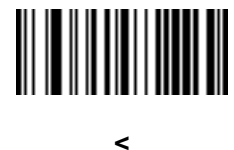

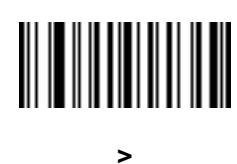

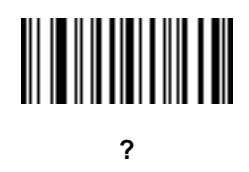

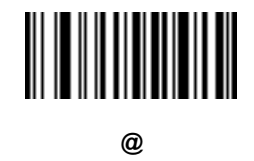

Advanced Data Formatting 14 - 81

# **Alphanumeric Keyboard (continued)**

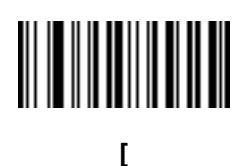

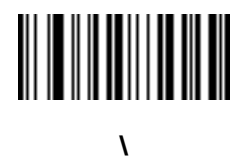

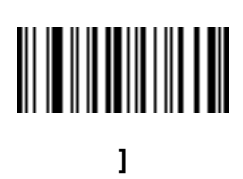

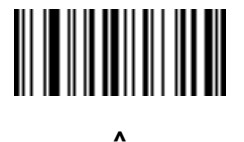

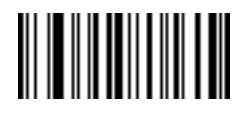

**\_ (Underscore)**

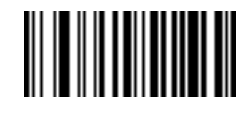

**`**

# **Alphanumeric Keyboard (continued)**

*NOTE* Bar codes on this page should not be confused with those on the numeric keypad.

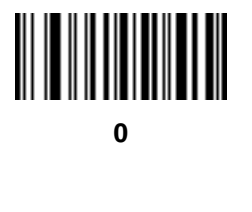

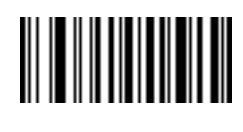

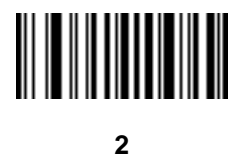

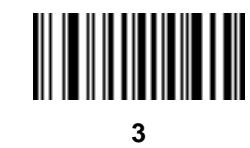

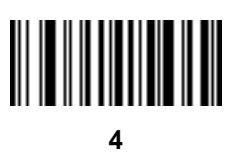

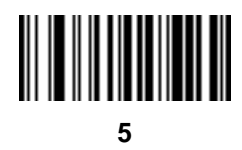

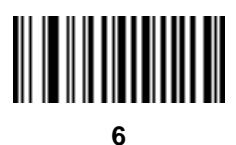

**Alphanumeric Keyboard (continued)**

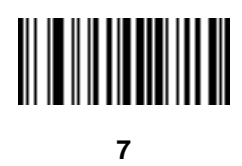

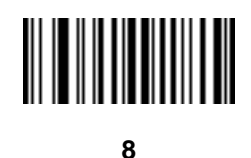

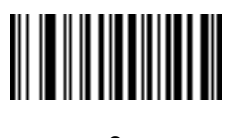

**9**

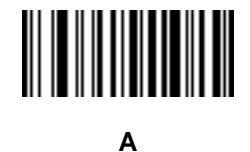

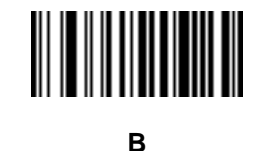

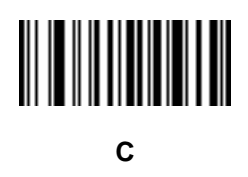

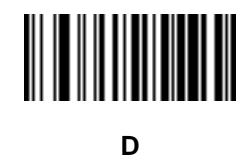

14 - 84 Symbol LS3478 Product Reference Guide

**Alphanumeric Keyboard (continued)**

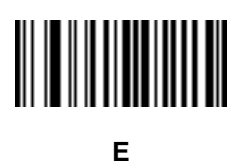

**F**

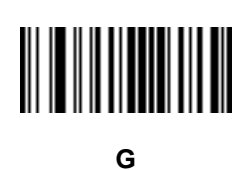

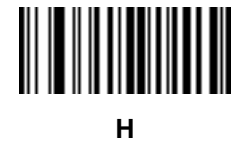

**I**

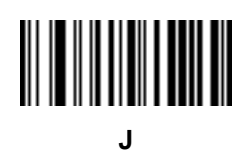

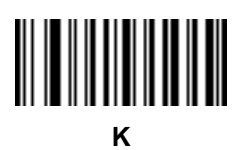

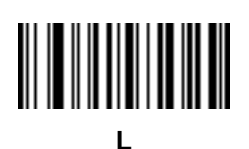

Advanced Data Formatting 14 - 85

# **Alphanumeric Keyboard (continued)**

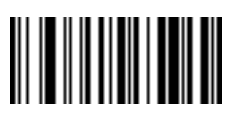

**M**

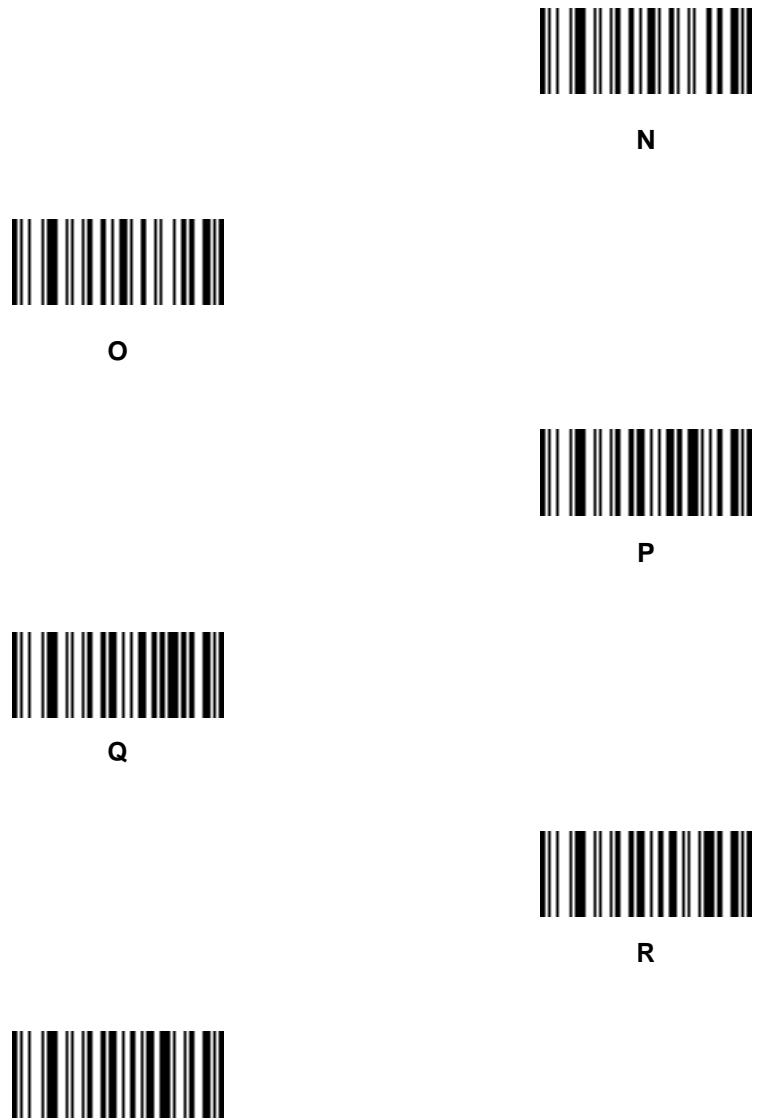

**S**

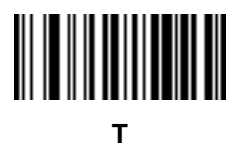

14 - 86 Symbol LS3478 Product Reference Guide

**Alphanumeric Keyboard (continued)**

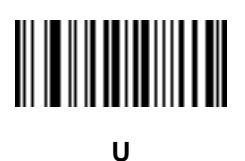

**V**

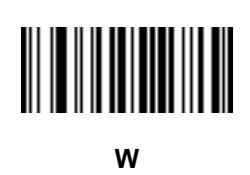

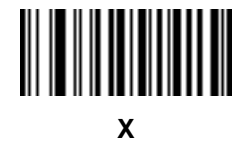

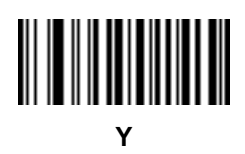

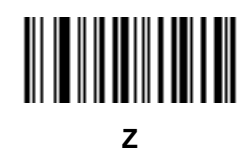

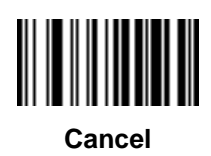

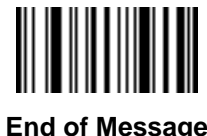

**End of Message**

Advanced Data Formatting 14 - 87

# **Alphanumeric Keyboard (continued)**

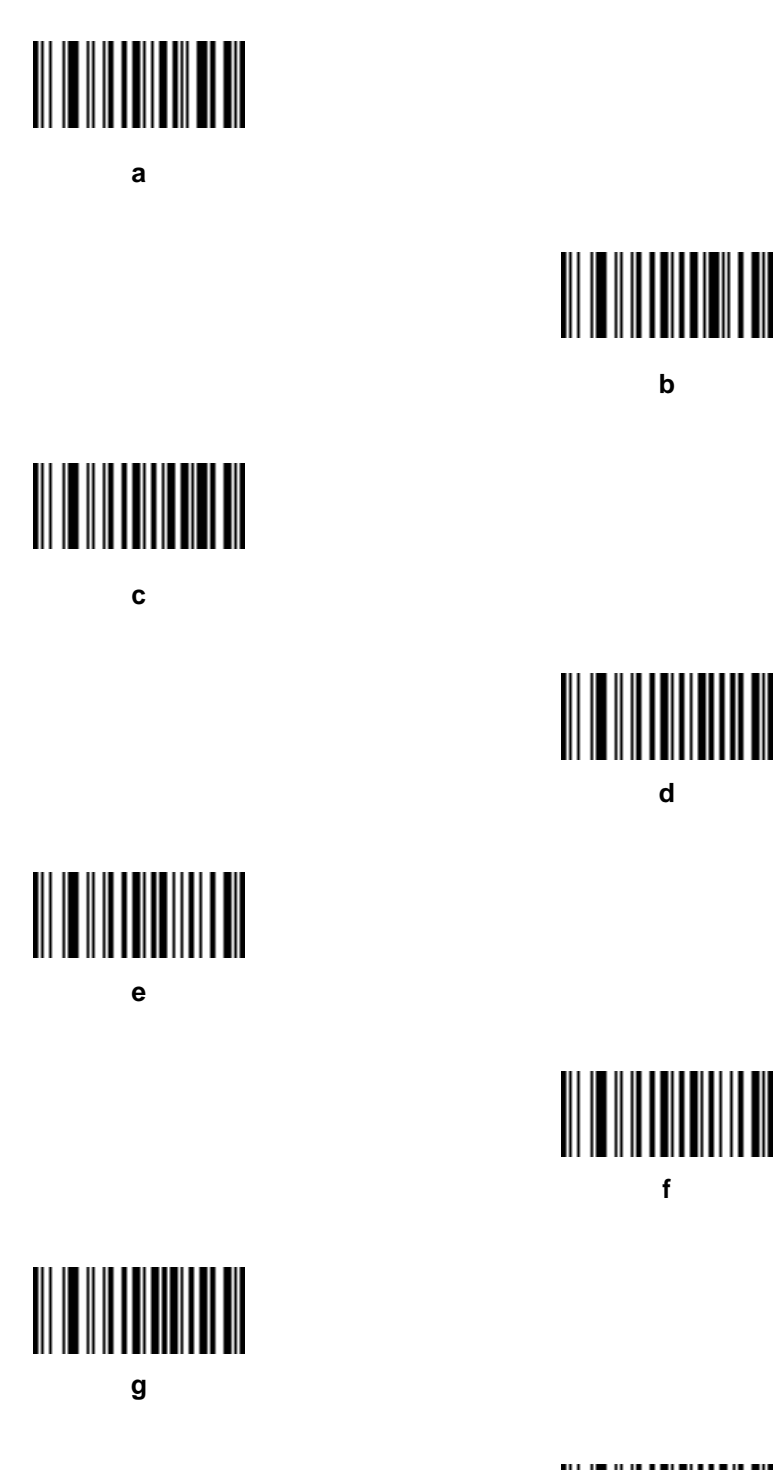

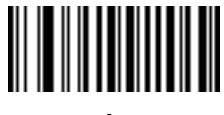

14 - 88 Symbol LS3478 Product Reference Guide

**Alphanumeric Keyboard (continued)**

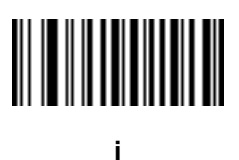

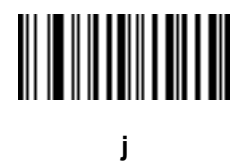

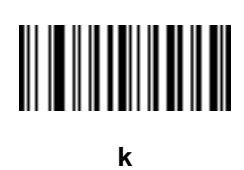

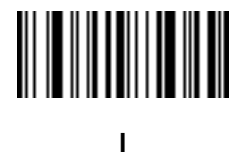

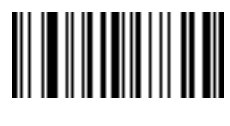

**m**

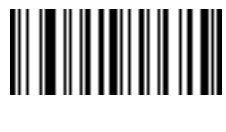

**n**

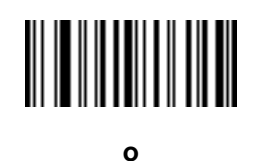

**Alphanumeric Keyboard (continued)**

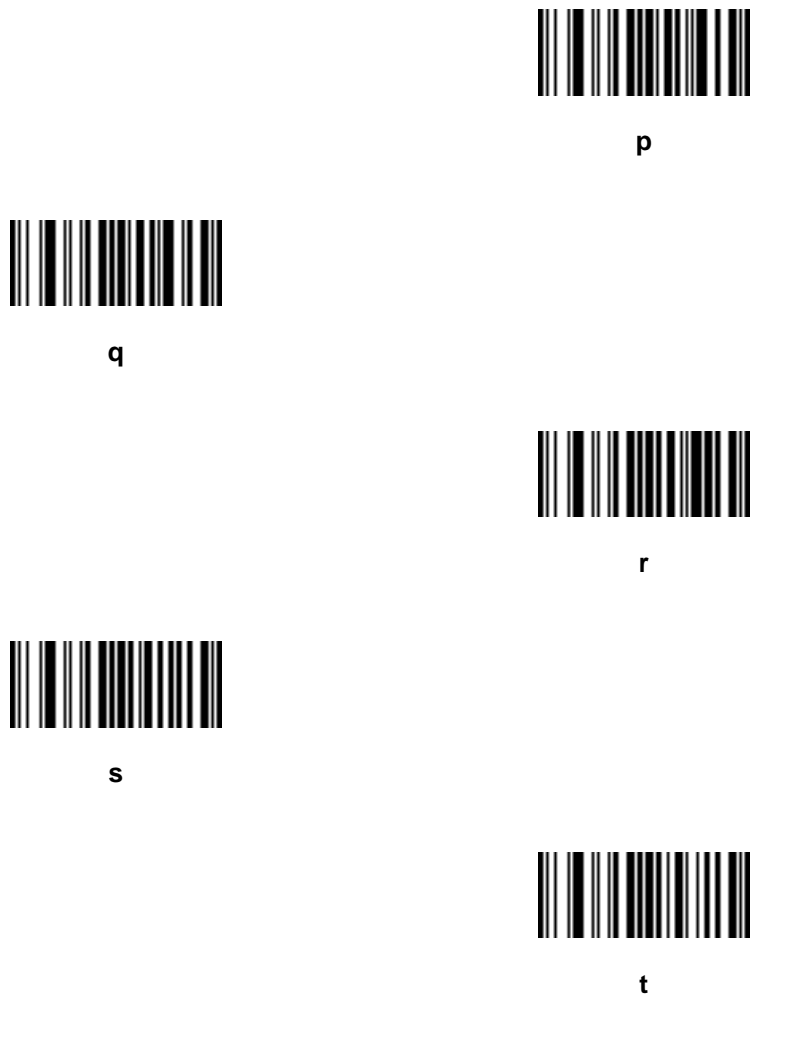

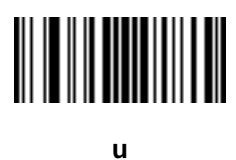

**s**

**q**

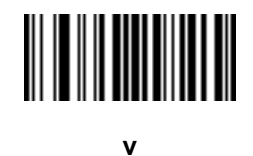

**Alphanumeric Keyboard (continued)**

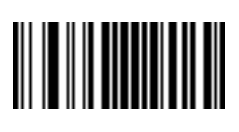

**w**

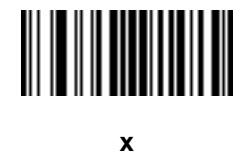

**y**

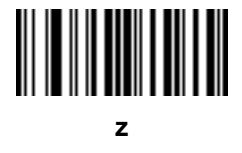

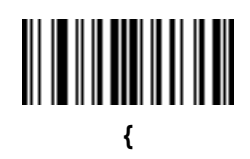

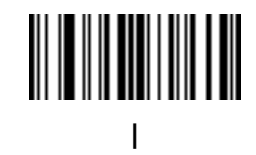

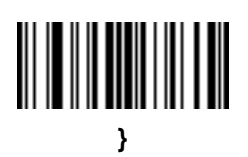

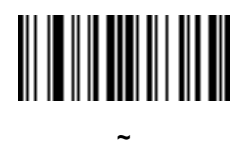

# **Appendix A Standard Default Parameters**

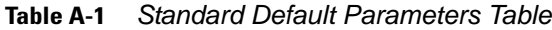

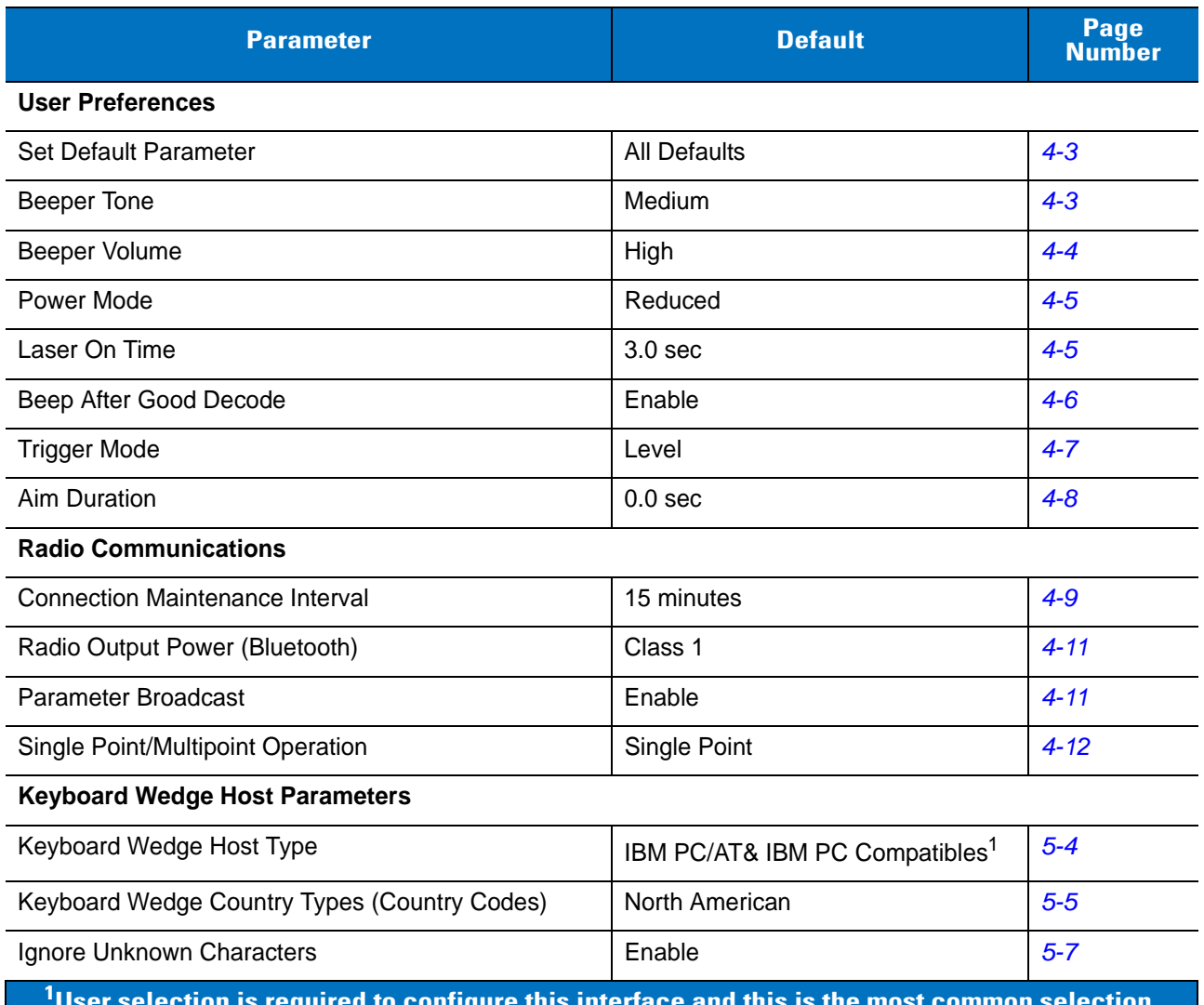

**User selection is required to configure this interface and this is the most common selection.**

| <b>Parameter</b>                                                                                           | <b>Default</b>                 | <b>Page</b><br><b>Number</b> |
|----------------------------------------------------------------------------------------------------|--------------------------------|------------------------------|
| <b>Keystroke Delay</b>                                                                                     | 0 msec (No Delay)              | $5 - 7$                      |
| Intra-Keystroke Delay                                                                                      | <b>Disable</b>                 | $5 - 8$                      |
| Alternate Numeric Keypad Emulation                                                                         | <b>Disable</b>                 | $5 - 8$                      |
| Caps Lock On                                                                                               | <b>Disable</b>                 | $5 - 8$                      |
| Caps Lock Override                                                                                         | <b>Disable</b>                 | $5-9$                        |
| <b>Convert Wedge Data</b>                                                                                  | Do Not Convert Wedge Data      | $5-9$                        |
| <b>Function Key Mapping</b>                                                                                | <b>Disable</b>                 | $5 - 10$                     |
| FN1 Substitution                                                                                           | <b>Disable</b>                 | $5 - 10$                     |
| Send Make and Break                                                                                        | Send Make and Break Scan Codes | $5 - 10$                     |
| <b>RS-232 Host Parameters</b>                                                                              |                                |                              |
| RS-232 Host Types                                                                                          | Standard RS-232 <sup>1</sup>   | $6 - 6$                      |
| <b>Baud Rate</b>                                                                                           | 9600                           | $6 - 7$                      |
| Parity                                                                                                    | None                           | $6-9$                        |
| <b>Check Receive Errors</b>                                                                                | Enable                         | $6 - 10$                     |
| Stop Bit Select                                                                                            | 1 Stop Bit                     | $6 - 11$                     |
| Data Bits                                                                                                  | 8-Bit                          | $6 - 11$                     |
| Hardware Handshaking                                                                                       | None                           | $6 - 12$                     |
| Software Handshaking                                                                                       | None                           | $6 - 14$                     |
| Host Serial Response Time-out                                                                              | Minimum: 2 Sec                 | $6 - 16$                     |
| <b>RTS Line State</b>                                                                                      | Host: Low RTS                  | $6 - 17$                     |
| Beep on <bel></bel>                                                                                        | <b>Disable</b>                 | $6 - 17$                     |
| Intercharacter Delay                                                                                       | Minimum: 0 msec                | $6 - 18$                     |
| Nixdorf Mode A/B and OPOS/JPOS Beep/<br><b>LED Options</b>                                                 | Normal Operation               | $6 - 19$                     |
| Ignore Unknown Characters                                                                                  | Send Bar Code                  | $6 - 20$                     |
| <b>USB Host Parameters</b>                                                                                 |                                |                              |
| <b>USB Device Type</b>                                                                                     | <b>HID Keyboard Emulation</b>  | $7 - 4$                      |
| <b>USB Country Keyboard Types (Country Codes)</b>                                                          | North American                 | $7-5$                        |
| <sup>1</sup> User selection is required to configure this interface and this is the most common selection. |                                |                              |

**Table A-1** *Standard Default Parameters Table (Continued)*

| <b>Parameter</b>                         | <b>Default</b>                                       | Page<br><b>Number</b> |
|------------------------------------------|------------------------------------------------------|-----------------------|
| <b>USB Keystroke Delay</b>               | No Delay (0 msec)                                    | $7 - 7$               |
| <b>USB CAPS Lock Override</b>            | <b>Disable</b>                                       | $7 - 8$               |
| <b>USB Ignore Unknown Characters</b>     | Enable                                               | $7 - 8$               |
| <b>Emulate Keypad</b>                    | <b>Disable</b>                                       | $7 - 9$               |
| <b>USB Keyboard FN1 Substitution</b>     | <b>Disable</b>                                       | $7-9$                 |
| <b>Function Key Mapping</b>              | <b>Disable</b>                                       | $7 - 10$              |
| Simulated Caps Lock                      | <b>Disable</b>                                       | $7 - 10$              |
| <b>Convert Case</b>                      | No Case Conversion                                   | $7 - 11$              |
| IBM 468X/469X Host Parameters            |                                                      |                       |
| Port Address                             | None Selected                                        | $8 - 4$               |
| Convert Unknown to Code 39               | <b>Disable</b>                                       | $8 - 4$               |
| <b>Wand Emulation Host Parameters</b>    |                                                      |                       |
| <b>Wand Emulation Host Types</b>         | Symbol OmniLink Interface<br>Controller <sup>1</sup> | $9 - 4$               |
| Leading Margin                           | 80 msec                                              | $9 - 5$               |
| Polarity                                 | Bar High/Margin Low                                  | $9-5$                 |
| Ignore Unknown Characters                | Enable                                               | $9-6$                 |
| Convert All to Code 39                   | <b>Disable</b>                                       | $9 - 6$               |
| Convert Code 39 to Full ASCII            | <b>Disable</b>                                       | $9 - 7$               |
| <b>Scanner Emulation Host Parameters</b> |                                                      |                       |
| Beep Style                               | Beep on Successful Transmit                          | $10 - 5$              |
| Parameter Pass-Through                   | <b>Parameter Process and Pass</b><br>Through         | $10 - 6$              |
| <b>Convert Newer Code Types</b>          | <b>Convert Newer Code Types</b>                      | $10 - 7$              |
| Module Width                             | 20 µs Module Width                                   | $10 - 7$              |
| Convert All Bar Codes to Code 39         | <b>Disable</b>                                       | $10 - 8$              |
| Code 39 Full ASCII Conversion            | <b>Disable</b>                                       | $10 - 8$              |
| <b>Transmission Timeout</b>              | 3 seconds                                            | $10 - 9$              |

**Table A-1** *Standard Default Parameters Table (Continued)*

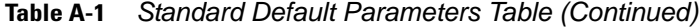

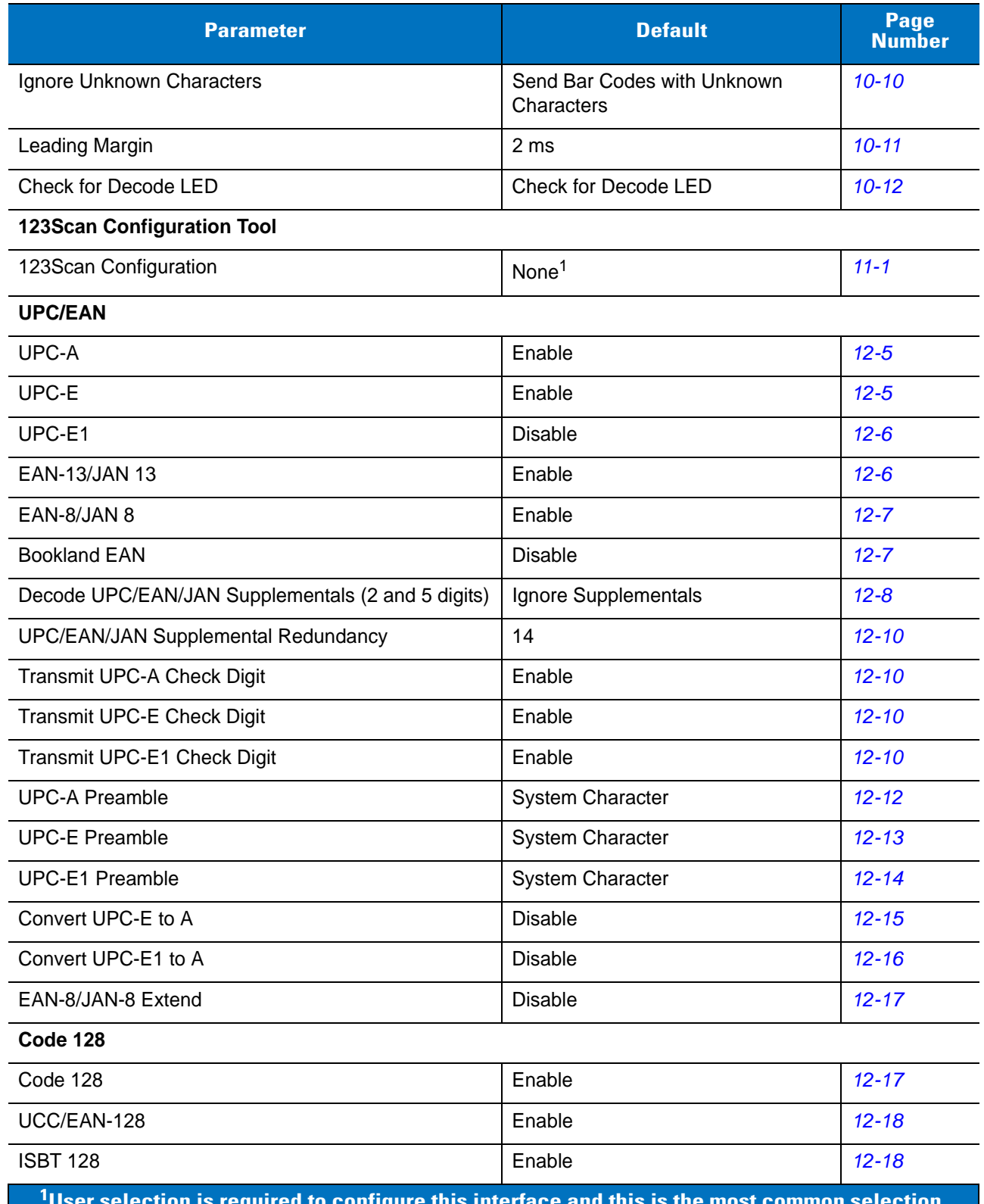

**User selection is required to configure this interface and this is the most common selection.**

| <b>Parameter</b>                                                                                  | <b>Default</b>  | Page<br><b>Number</b> |
|---------------------------------------------------------------------------------------------------|-----------------|-----------------------|
| Code 39                                                                                           |                 |                       |
| Code 39                                                                                           | Enable          | $12 - 19$             |
| Trioptic Code 39                                                                                  | <b>Disable</b>  | $12 - 19$             |
| Convert Code 39 to Code 32                                                                        | <b>Disable</b>  | $12 - 20$             |
| Code 32 Prefix                                                                                    | <b>Disable</b>  | $12 - 20$             |
| Set Length(s) for Code 39                                                                         | 2 to 55         | $12 - 21$             |
| Code 39 Check Digit Verification                                                                  | <b>Disable</b>  | $12 - 22$             |
| Transmit Code 39 Check Digit                                                                      | <b>Disable</b>  | $12 - 22$             |
| Code 39 Full ASCII Conversion                                                                     | <b>Disable</b>  | $12 - 23$             |
| Code 93                                                                                           |                 |                       |
| Code 93                                                                                           | <b>Disable</b>  | $12 - 24$             |
| Set Lengths for Code 93                                                                           | 4 to 55         | $12 - 24$             |
| Code 11                                                                                           |                 |                       |
| Code 11                                                                                           | <b>Disable</b>  | $12 - 26$             |
| Set Lengths for Code 11                                                                           | 4 to 41         | $12 - 27$             |
| Code 11 Check Digit Verification                                                                  | One Check Digit | $12 - 28$             |
| Transmit Code 11 Check Digits                                                                     | Disable         | $12 - 29$             |
| Interleaved 2 of 5 (I 2 of 5)                                                                     |                 |                       |
| Interleaved 2 of 5 (I 2 of 5)                                                                     | Enable          | $12 - 30$             |
| Set Lengths for Interleaved 2 of 5                                                                | 14              | $12 - 30$             |
| I 2 of 5 Check Digit Verification                                                                 | <b>Disable</b>  | $12 - 32$             |
| Transmit I 2 of 5 Check Digit                                                                     | <b>Disable</b>  | $12 - 32$             |
| Convert I 2 of 5 to EAN-13                                                                        | Disable         | $12 - 33$             |
| Discrete 2 of 5 (D 2 of 5)                                                                        |                 |                       |
| Discrete 2 of 5                                                                                   | <b>Disable</b>  | $12 - 34$             |
| Set Lengths for D 2 of 5                                                                          | 12              | $12 - 35$             |
| Codabar (NW - 7)                                                                                  |                 |                       |
| Codabar                                                                                           | <b>Disable</b>  | $12 - 36$             |
| $1$ User selection is required to configure this interface and this is the most common selection. |                 |                       |

**Table A-1** *Standard Default Parameters Table (Continued)*

| <b>Parameter</b>                                                                                              | <b>Default</b>                     | Page<br><b>Number</b> |
|----------------------------------------------------------------------------------------------------|------------------------------------|-----------------------|
| Set Lengths for Codabar                                                                                       | 5 to 55                            | $12 - 37$             |
| <b>CLSI Editing</b>                                                                                           | <b>Disable</b>                     | $12 - 38$             |
| <b>NOTIS Editing</b>                                                                                          | <b>Disable</b>                     | $12 - 38$             |
| <b>MSI</b>                                                                                                    |                                    |                       |
| <b>MSI</b>                                                                                                    | <b>Disable</b>                     | $12 - 39$             |
| Set Lengths for MSI                                                                                           | 6 to 55                            | $12 - 40$             |
| <b>MSI Check Digits</b>                                                                                       | One                                | $12 - 41$             |
| Transmit MSI Check Digit(s)                                                                                   | <b>Disable</b>                     | $12 - 42$             |
| MSI Check Digit Algorithm                                                                                     | Mod 10/Mod 10                      | $12 - 42$             |
| <b>GS1 DataBar</b>                                                                                            |                                    |                       |
| GS1 DataBar-14                                                                                                | <b>Disable</b>                     | $12 - 43$             |
| <b>GS1 DataBar Limited</b>                                                                                    | <b>Disable</b>                     | $12 - 43$             |
| GS1 DataBar Expanded                                                                                          | <b>Disable</b>                     | $12 - 43$             |
| Convert GS1 DataBar to UPC/EAN                                                                                | <b>Disable</b>                     | $12 - 44$             |
| <b>Symbology - Specific Security Levels</b>                                                                   |                                    |                       |
| Redundancy Level                                                                                              | 1                                  | $12 - 45$             |
| <b>Security Levels</b>                                                                                        | 0                                  | $12 - 47$             |
| <b>Bi-directional Redundancy</b>                                                                              | <b>Disable</b>                     | $12 - 48$             |
| <b>Miscellaneous Scanner Options</b>                                                                          |                                    |                       |
| <b>Transmit Code ID Character</b>                                                                             | None                               | $13 - 3$              |
| Scan Angle                                                                                                    | Normal Angle                       | $13 - 3$              |
| Prefix Value                                                                                                  | 7013 <cr><lf></lf></cr>            | $13 - 4$              |
| <b>Suffix Value</b>                                                                                           | 7013 <cr><lf></lf></cr>            | $13 - 4$              |
| Scan Data Transmission Format                                                                                 | Data As Is                         | $13 - 5$              |
| <b>FN1 Substitution Values</b>                                                                                | Set FN1 Substitution Value         | $13 - 7$              |
| Transmit "No Read" Message                                                                                    | Disable No Read                    | $13 - 7$              |
| Synapse Interface                                                                                             | <b>Standard Synapse Connection</b> | $13 - 8$              |
| $^{\mathsf{1}}$ User selection is required to configure this interface and this is the most common selection. |                                    |                       |

**Table A-1** *Standard Default Parameters Table (Continued)*

# **Appendix B Programming Reference**

# **Symbol Code Identifiers**

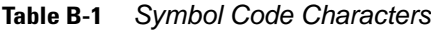

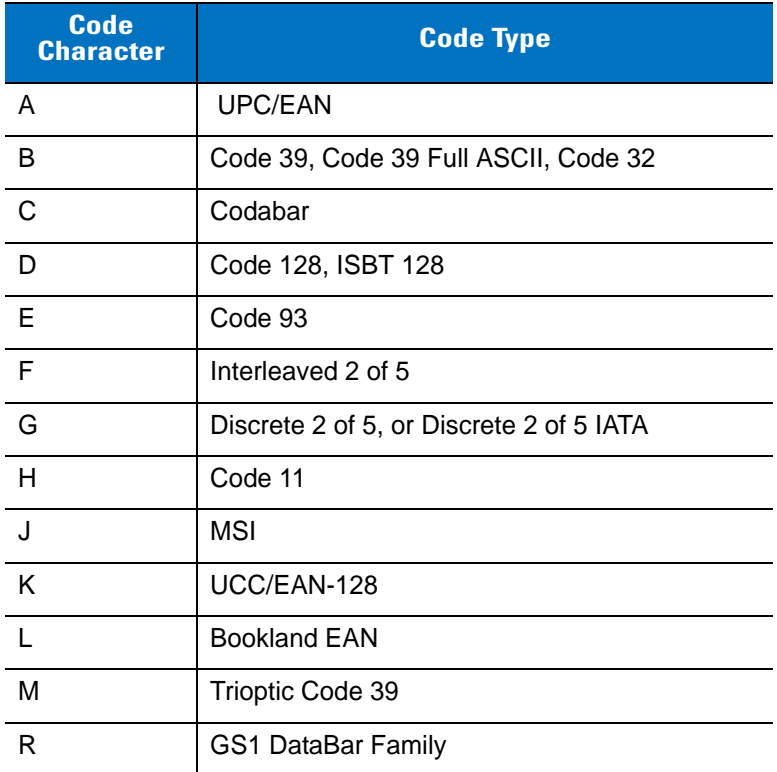

### **AIM Code Identifiers**

Each AIM Code Identifier contains the three-character string **]cm** where:

- ] = Flag Character (ASCII 93)
- c = Code Character (see *[Table B-2](#page-307-0)*)
- m = Modifier Character (see *[Table B-3](#page-308-0)*)

<span id="page-307-0"></span>**Table B-2** *Aim Code Characters*

| <b>Code</b><br><b>Character</b> | <b>Code Type</b>                     |
|---------------------------------|--------------------------------------|
| A                               | Code 39, Code 39 Full ASCII, Code 32 |
| C                               | Code 128 (all variants)              |
| E                               | UPC/EAN                              |
| e                               | GS1 DataBar Family                   |
| $\mathsf{F}$                    | Codabar                              |
| G                               | Code 93                              |
| H                               | Code 11                              |
| $\blacksquare$                  | Interleaved 2 of 5                   |
| M                               | MSI                                  |
| S                               | Discrete 2 of 5, IATA 2 of 5         |
| X                               | Code 39 Trioptic, Bookland EAN       |

The modifier character is the sum of the applicable option values based on *[Table B-3](#page-308-0)*.

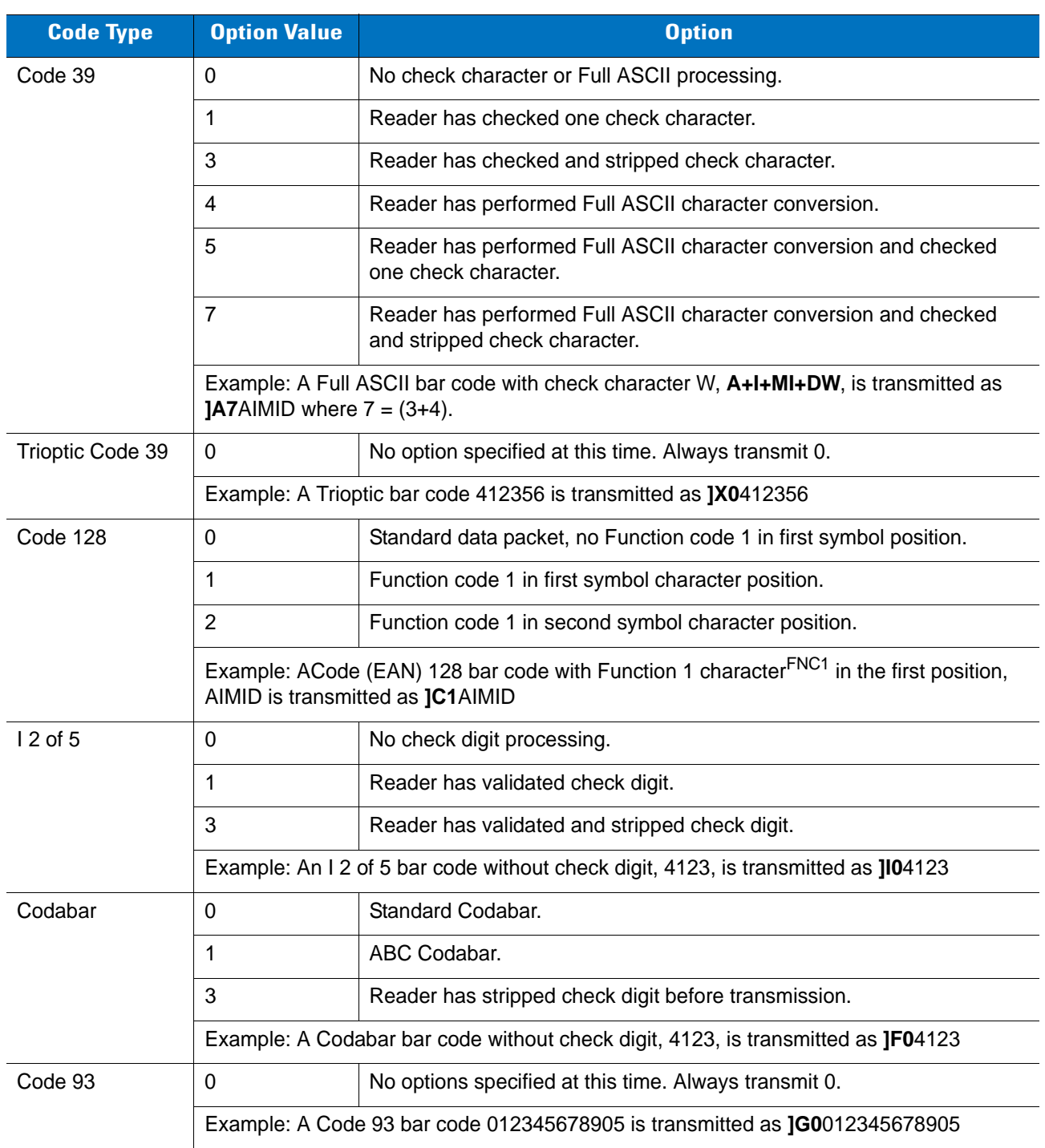

#### <span id="page-308-0"></span>**Table B-3** *Modifier Characters*

| <b>Code Type</b>    | <b>Option Value</b>                                                                            | <b>Option</b>                                                                                                    |
|---------------------|------------------------------------------------------------------------------------------------|----------------------------------------------------------------------------------------------------|
| <b>MSI</b>          | $\Omega$                                                                                       | Check digits are sent.                                                                                                    |
|                     | 1                                                                                              | No check digit is sent.                                                                                                    |
|                     | Example: An MSI bar code 4123, with a single check digit checked, is transmitted as<br>JM14123 |                                                                                                    |
| $D2$ of 5           | $\mathbf{0}$                                                                                   | No options specified at this time. Always transmit 0.                                                                                       |
|                     | Example: A D 2 of 5 bar code 4123, is transmitted as JS04123                                   |                                                                                                    |
| <b>UPC/EAN</b>      | $\mathbf{0}$                                                                                   | Standard packet in full EAN country code format, which is 13 digits for<br>UPC-A, UPC-E, and EAN-13 (not including supplemental data).      |
|                     | 1                                                                                              | Two-digit supplement data only.                                                                                                    |
|                     | $\overline{2}$                                                                                 | Five-digit supplement data only.                                                                                                    |
|                     | 3                                                                                              | Combined data packet comprising 13 digits from a UPC-A, UPC-E, or<br>EAN-13 symbol and 2 or 5 digits from a supplemental symbol.            |
|                     | $\overline{4}$                                                                                 | EAN-8 data packet.                                                                                                    |
|                     | Example: A UPC-A bar code 012345678905 is transmitted as JE00012345678905                      |                                                                                                    |
| <b>Bookland EAN</b> | $\Omega$                                                                                       | No options specified at this time. Always transmit 0.                                                                                       |
|                     | Example: A Bookland EAN bar code 123456789X is transmitted as 1X0123456789X                    |                                                                                                    |
| Code 11             | $\mathbf{0}$                                                                                   | Single check digit                                                                                                    |
|                     | 1                                                                                              | Two check digits                                                                                                    |
|                     | 3                                                                                              | Check characters validated but not transmitted.                                                                                             |
|                     |                                                                                                | Example: A Code 11 bar code 12345678901, with one check digit enabled and transmit<br>check digit enabled, is transmitted as JH012345678901 |

**Table B-3** *Modifier Characters (Continued)*

# **Appendix C Sample Bar Codes**

# **UPC-A**

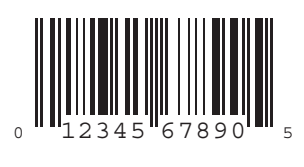

**UPC-E**

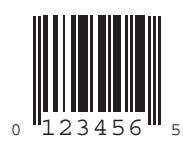

**UPC-E1**

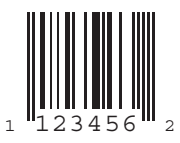

# **EAN-13**

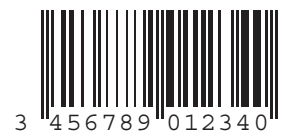

### **EAN-8**

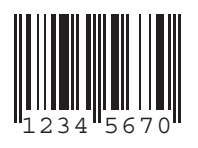

# **Code 39**

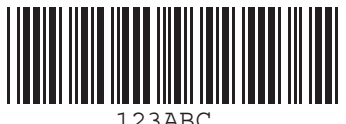

**Trioptic Code 39**

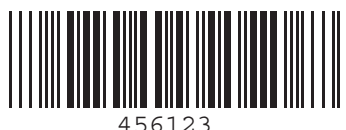

**Code 93**

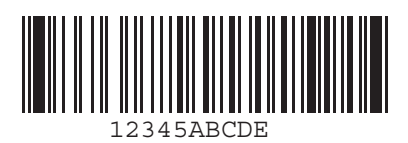

# **Code 11**

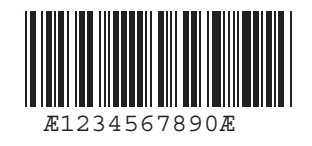

# **Codabar**

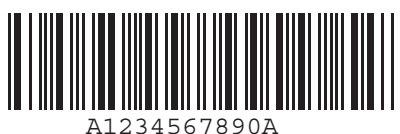

**MSI**

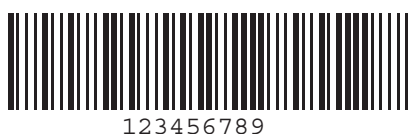

C - 4 Symbol LS3478 Product Reference Guide

# **Interleaved 2 of 5**

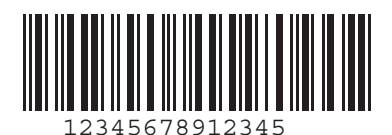

# **Appendix D Numeric Bar Codes**

## **0, 1, 2, 3**

For parameters requiring specific numeric values, scan the appropriately numbered bar code(s).

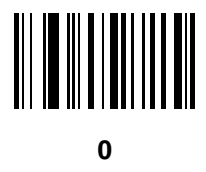

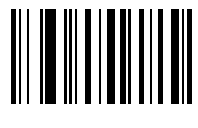

**1**

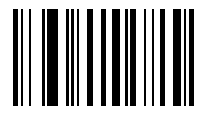

**2**

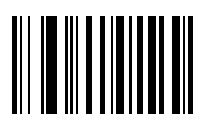

### **4, 5, 6, 7**

For parameters requiring specific numeric values, scan the appropriately numbered bar code(s).

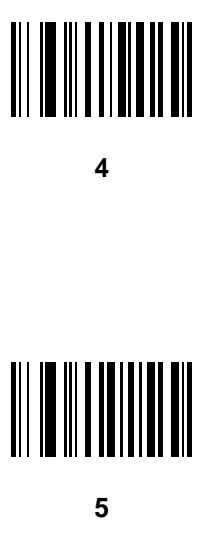

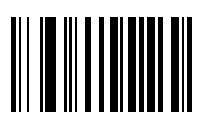

**6**

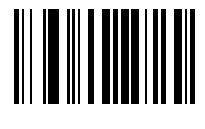

**7**

### **8, 9**

For parameters requiring specific numeric values, scan the appropriately numbered bar code(s).

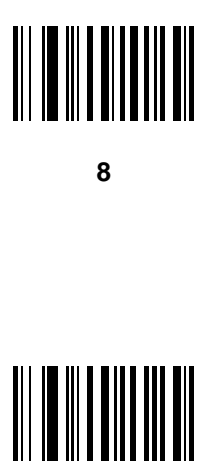

**9**

#### **Cancel**

In case of an error or to change the selection, scan the bar code below.

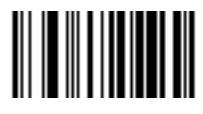

**Cancel**

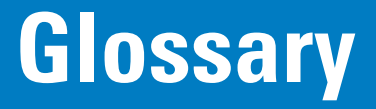

#### **A**

**Aperture.** The opening in an optical system defined by a lens or baffle that establishes the field of view.

- **ASCII.** American Standard Code for Information Interchange. A 7 bit-plus-parity code representing 128 letters, numerals, punctuation marks and control characters. It is a standard data transmission code in the U.S.
- **Autodiscrimination.** The ability of an interface controller to determine the code type of a scanned bar code. After this determination is made, the information content is decoded.

#### **B**

**Bar.** The dark element in a printed bar code symbol.

- **Bar Code.** A pattern of variable-width bars and spaces which represents numeric or alphanumeric data in machine-readable form. The general format of a bar code symbol consists of a leading margin, start character, data or message character, check character (if any), stop character, and trailing margin. Within this framework, each recognizable symbology uses its own unique format. See **Symbology**.
- **Bar Code Density.** The number of characters represented per unit of measurement (e.g., characters per inch).
- **Bar Height.** The dimension of a bar measured perpendicular to the bar width.
- **Bar Width.** Thickness of a bar measured from the edge closest to the symbol start character to the trailing edge of the same bar.
- **Bit.** Binary digit. One bit is the basic unit of binary information. Generally, eight consecutive bits compose one byte of data. The pattern of 0 and 1 values within the byte determines its meaning.
- **Bits per Second (bps).** Bits transmitted or received.
- **Bluetooth.** A technology that provides a way to connect and exchange information between devices such as scanners, mobile phones, laptops, PCs, and printers over a secure, globally unlicensed short-range radio frequency.

**Boot or Boot-up.** The process a computer goes through when it starts. During boot-up, the computer can run self-diagnostic tests and configure hardware and software.

#### **bps.** See **Bits Per Second**.

**Byte.** On an addressable boundary, eight adjacent binary digits (0 and 1) combined in a pattern to represent a specific character or numeric value. Bits are numbered from the right, 0 through 7, with bit 0 the low-order bit. One byte in memory is used to store one ASCII character.

#### **C**

- **CDRH.** Center for Devices and Radiological Health. A federal agency responsible for regulating laser product safety. This agency specifies various laser operation classes based on power output during operation.
- **CDRH Class 1.** This is the lowest power CDRH laser classification. This class is considered intrinsically safe, even if all laser output were directed into the eye's pupil. There are no special operating procedures for this class.
- **CDRH Class 2.** No additional software mechanisms are needed to conform to this limit. Laser operation in this class poses no danger for unintentional direct human exposure.
- **Character.** A pattern of bars and spaces which either directly represents data or indicates a control function, such as a number, letter, punctuation mark, or communications control contained in a message.
- **Character Set.** Those characters available for encoding in a particular bar code symbology.
- **Check Digit.** A digit used to verify a correct symbol decode. The scanner inserts the decoded data into an arithmetic formula and checks that the resulting number matches the encoded check digit. Check digits are required for UPC but are optional for other symbologies. Using check digits decreases the chance of substitution errors when a symbol is decoded.
- **Codabar.** A discrete self-checking code with a character set consisting of digits 0 to 9 and six additional characters: ( \$ : / , +).
- **Code 128.** A high density symbology which allows the controller to encode all 128 ASCII characters without adding extra symbol elements.
- **Code 3 of 9 (Code 39).** A versatile and widely used alphanumeric bar code symbology with a set of 43 character types, including all uppercase letters, numerals from 0 to 9 and 7 special characters  $(-1.7 + 0.8)$  and space). The code name is derived from the fact that 3 of 9 elements representing a character are wide, while the remaining 6 are narrow.
- **Code 93.** An industrial symbology compatible with Code 39 but offering a full character ASCII set and a higher coding density than Code 39.
- **Code Length.** Number of data characters in a bar code between the start and stop characters, not including those characters.
- **Cold Boot.** A cold boot restarts a computer and closes all running programs.
- **COM Port.** Communication port; ports are identified by number, e.g., COM1, COM2.
- **Continuous Code.** A bar code or symbol in which all spaces within the symbol are parts of characters. There are no intercharacter gaps in a continuous code. The absence of gaps allows for greater information density.
- **Cradle.** A cradle is used for charging the terminal battery and for communicating with a host computer, and provides a storage place for the terminal when not in use.

#### **D**

- **Dead Zone.** An area within a scanner's field of view, in which specular reflection may prevent a successful decode.
- **Decode.** To recognize a bar code symbology (e.g., UPC/EAN) and then analyze the content of the specific bar code scanned.
- **Decode Algorithm.** A decoding scheme that converts pulse widths into data representation of the letters or numbers encoded within a bar code symbol.
- **Decryption.** Decryption is the decoding and unscrambling of received encrypted data. Also see, **Encryption** and **Key**.
- **Depth of Field.** The range between minimum and maximum distances at which a scanner can read a symbol with a certain minimum element width.
- **Discrete Code.** A bar code or symbol in which the spaces between characters (intercharacter gaps) are not part of the code.
- **Discrete 2 of 5.** A binary bar code symbology representing each character by a group of five bars, two of which are wide. The location of wide bars in the group determines which character is encoded; spaces are insignificant. Only numeric characters (0 to 9) and START/STOP characters may be encoded.

#### **E**

**EAN.** European Article Number. This European/International version of the UPC provides its own coding format and symbology standards. Element dimensions are specified metrically. EAN is used primarily in retail.

**Element.** Generic term for a bar or space.

**Encoded Area.** Total linear dimension occupied by all characters of a code pattern, including start/stop characters and data.

**ENQ (RS-232).** ENQ software handshaking is also supported for the data sent to the host.

**ESD.** Electro-Static Discharge

#### **H**

**HID.** Human Interface Device. A Bluetooth host type.

**Host Computer.** A computer that serves other terminals in a network, providing such services as computation, database access, supervisory programs and network control.

Hz. Hertz; A unit of frequency equal to one cycle per second.

#### **I**

- **IEC.** International Electrotechnical Commission. This international agency regulates laser safety by specifying various laser operation classes based on power output during operation.
- **IEC (825) Class 1.** This is the lowest power IEC laser classification. Conformity is ensured through a software restriction of 120 seconds of laser operation within any 1000 second window and an automatic laser shutdown if the scanner's oscillating mirror fails.
- **Intercharacter Gap.** The space between two adjacent bar code characters in a discrete code.
- **Interleaved 2 of 5.** A binary bar code symbology representing character pairs in groups of five bars and five interleaved spaces. Interleaving provides for greater information density. The location of wide elements (bar/spaces) within each group determines which characters are encoded. This continuous code type uses no intercharacter spaces. Only numeric (0 to 9) and START/STOP characters may be encoded.
- **Interleaved Bar Code.** A bar code in which characters are paired together, using bars to represent the first character and the intervening spaces to represent the second.
- **Input/Output Ports.** I/O ports are primarily dedicated to passing information into or out of the terminal's memory. Series 9000 mobile computers include Serial and USB ports.
- **I/O Ports.** interface The connection between two devices, defined by common physical characteristics, signal characteristics, and signal meanings. Types of interfaces include RS-232 and PCMCIA.

#### **K**

**Key.** A key is the specific code used by the algorithm to encrypt or decrypt the data. Also see, **Encryption** and **Decrypting**.

#### **L**

- **LASER.** Light Amplification by Stimulated Emission of Radiation.The laser is an intense light source. Light from a laser is all the same frequency, unlike the output of an incandescent bulb. Laser light is typically coherent and has a high energy density.
- **Laser Diode.** A gallium-arsenide semiconductor type of laser connected to a power source to generate a laser beam. This laser type is a compact source of coherent light.
- **Laser Scanner.** A type of bar code reader that uses a beam of laser light.
- **LED Indicator.** A semiconductor diode (LED Light Emitting Diode) used as an indicator, often in digital displays. The semiconductor uses applied voltage to produce light of a certain frequency determined by the semiconductor's particular chemical composition.

**Light Emitting Diode.** See **LED**.

#### **M**

**MIL.** 1 mil = 1 thousandth of an inch.

- **MIN.** Mobile Identification Number. The unique account number associated with a cellular device. It is broadcast by the cellular device when accessing the cellular system.
- **Misread (Misdecode).** A condition which occurs when the data output of a reader or interface controller does not agree with the data encoded within a bar code symbol.
- **MRD.** Minimum reflective difference. A measurement of print contrast.

#### **N**

- **Nominal.** The exact (or ideal) intended value for a specified parameter. Tolerances are specified as positive and negative deviations from this value.
- **Nominal Size.** Standard size for a bar code symbol. Most UPC/EAN codes are used over a range of magnifications (e.g., from 0.80 to 2.00 of nominal).

#### **O**

**ODI.** See **Open Data-Link Interface**.

**Open Data-Link Interface (ODI).** Novell's driver specification for an interface between network hardware and higher-level protocols. It supports multiple protocols on a single NIC (Network Interface Controller). It is capable of understanding and translating any network information or request sent by any other ODI-compatible protocol into something a NetWare client can understand and process.

**Open System Authentication.** Open System authentication is a null authentication algorithm.

#### **P**

**PAN .** Personal area network. Using Bluetooth wireless technology, PANs enable devices to communicate wirelessly. Generally, a wireless PAN consists of a dynamic group of less than 255 devices that communicate within about a 33-foot range. Only devices within this limited area typically participate in the network.

**Parameter.** A variable that can have different values assigned to it.

**Percent Decode.** The average probability that a single scan of a bar code would result in a successful decode. In a well-designed bar code scanning system, that probability should approach near 100%.

**Print Contrast Signal (PCS).** Measurement of the contrast (brightness difference) between the bars and spaces of a symbol. A minimum PCS value is needed for a bar code symbol to be scannable. PCS = (RL - RD) / RL, where RL is the reflectance factor of the background and RD the reflectance factor of the dark bars.

**Programming Mode.** The state in which a scanner is configured for parameter values. See **Scanning Mode**.

#### **Q**

- **Quiet Zone.** A clear space, containing no dark marks, which precedes the start character of a bar code symbol and follows the stop character.
- **QWERTY.** A standard keyboard commonly used on North American and some European PC keyboards. "QWERTY" refers to the arrangement of keys on the left side of the third row of keys.

#### **R**

**Reflectance.** Amount of light returned from an illuminated surface.

- **Resolution.** The narrowest element dimension which is distinguished by a particular reading device or printed with a particular device or method.
- **RF.** Radio Frequency.
- **RS-232.** An Electronic Industries Association (EIA) standard that defines the connector, connector pins, and signals used to transfer data serially from one device to another.

## **S**

**Scan Area.** Area intended to contain a symbol.

**Scanner.** An electronic device used to scan bar code symbols and produce a digitized pattern that corresponds to the bars and spaces of the symbol. Its three main components are: 1) Light source (laser or photoelectric cell) - illuminates a bar code,; 2) Photodetector - registers the difference in reflected light (more light reflected from spaces); 3) Signal conditioning circuit - transforms optical detector output into a digitized bar pattern.

**Scanning Mode.** The scanner is energized, programmed and ready to read a bar code.

- **Scanning Sequence.** A method of programming or configuring parameters for a bar code reading system by scanning bar code menus.
- **Self-Checking Code.** A symbology that uses a checking algorithm to detect encoding errors within the characters of a bar code symbol.
- **Space.** The lighter element of a bar code formed by the background between bars.

**Specular Reflection.** The mirror-like direct reflection of light from a surface, which can cause difficulty decoding a bar code.
**SPP.** Serial Port Profile.

- **Start/Stop Character.** A pattern of bars and spaces that provides the scanner with start and stop reading instructions and scanning direction. The start and stop characters are normally to the left and right margins of a horizontal code.
- **Substrate.** A foundation material on which a substance or image is placed.
- **Symbol.** A scannable unit that encodes data within the conventions of a certain symbology, usually including start/stop characters, quiet zones, data characters and check characters.
- **Symbol Aspect Ratio.** The ratio of symbol height to symbol width.
- **Symbol Height.** The distance between the outside edges of the quiet zones of the first row and the last row.
- **Symbol Length.** Length of symbol measured from the beginning of the quiet zone (margin) adjacent to the start character to the end of the quiet zone (margin) adjacent to a stop character.
- **Symbology.** The structural rules and conventions for representing data within a particular bar code type (e.g. UPC/EAN, Code 39, PDF417, etc.).

#### **T**

**Tolerance.** Allowable deviation from the nominal bar or space width.

### **U**

**UPC.** Universal Product Code. A relatively complex numeric symbology. Each character consists of two bars and two spaces, each of which is any of four widths. The standard symbology for retail food packages in the United States.

#### **V**

**Visible Laser Diode (VLD).** A solid state device which produces visible laser light.

# **Index**

# **Numerics**

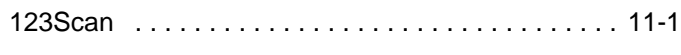

# **A**

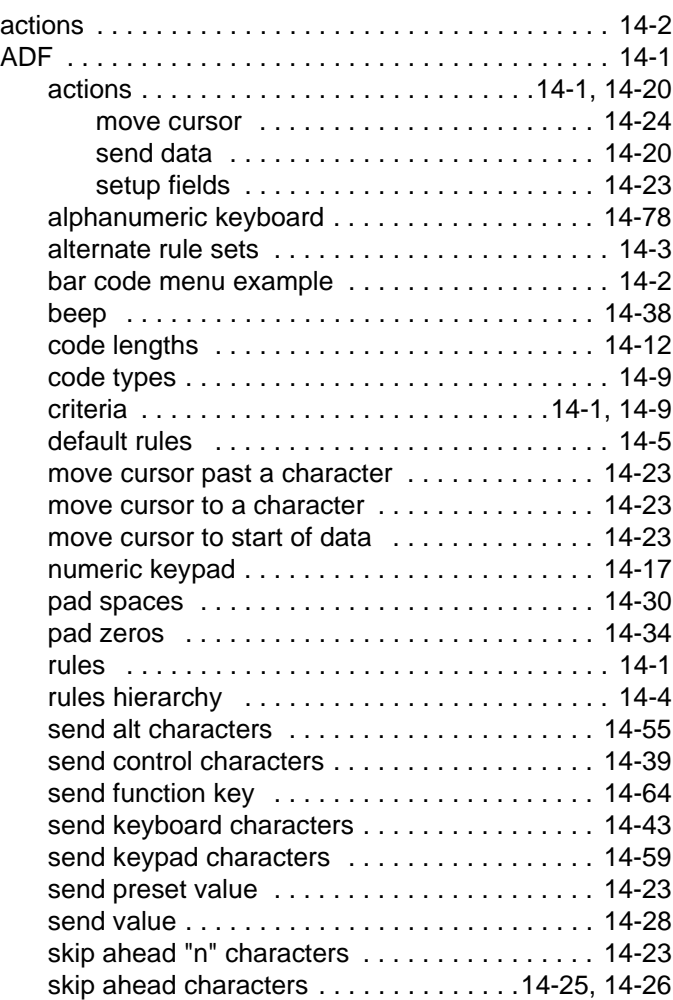

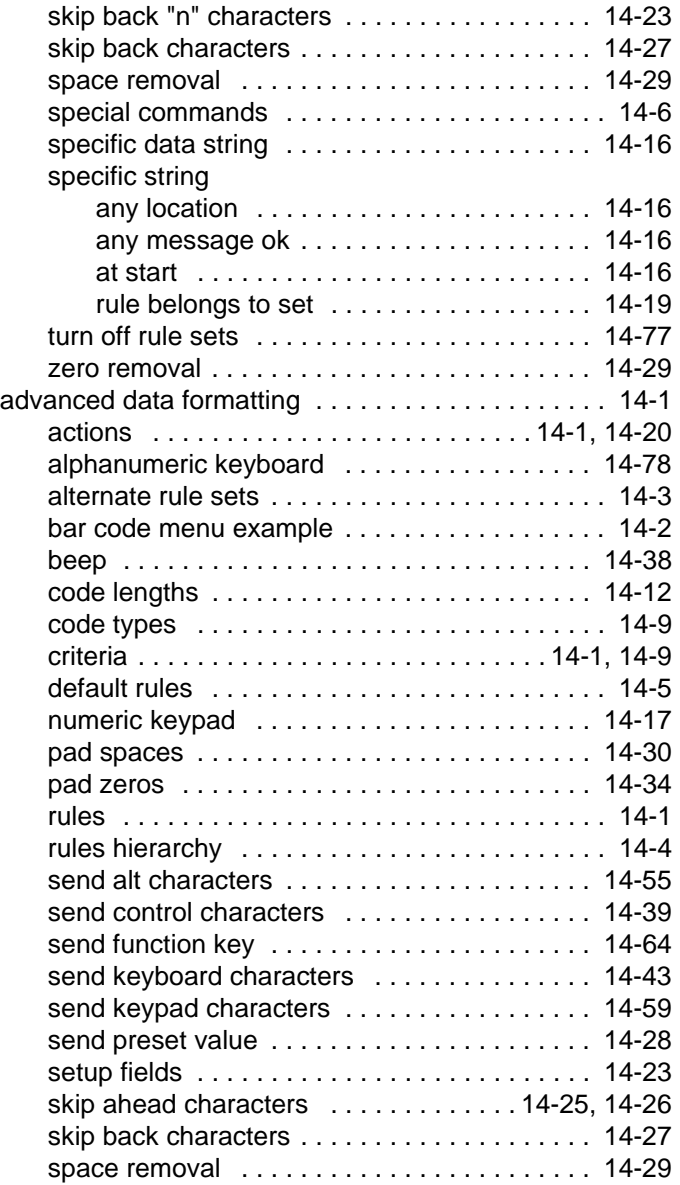

# Index - 2 Symbol LS3478 Product Reference Guide

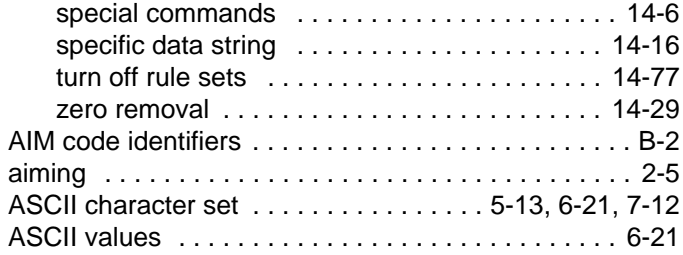

#### **B**

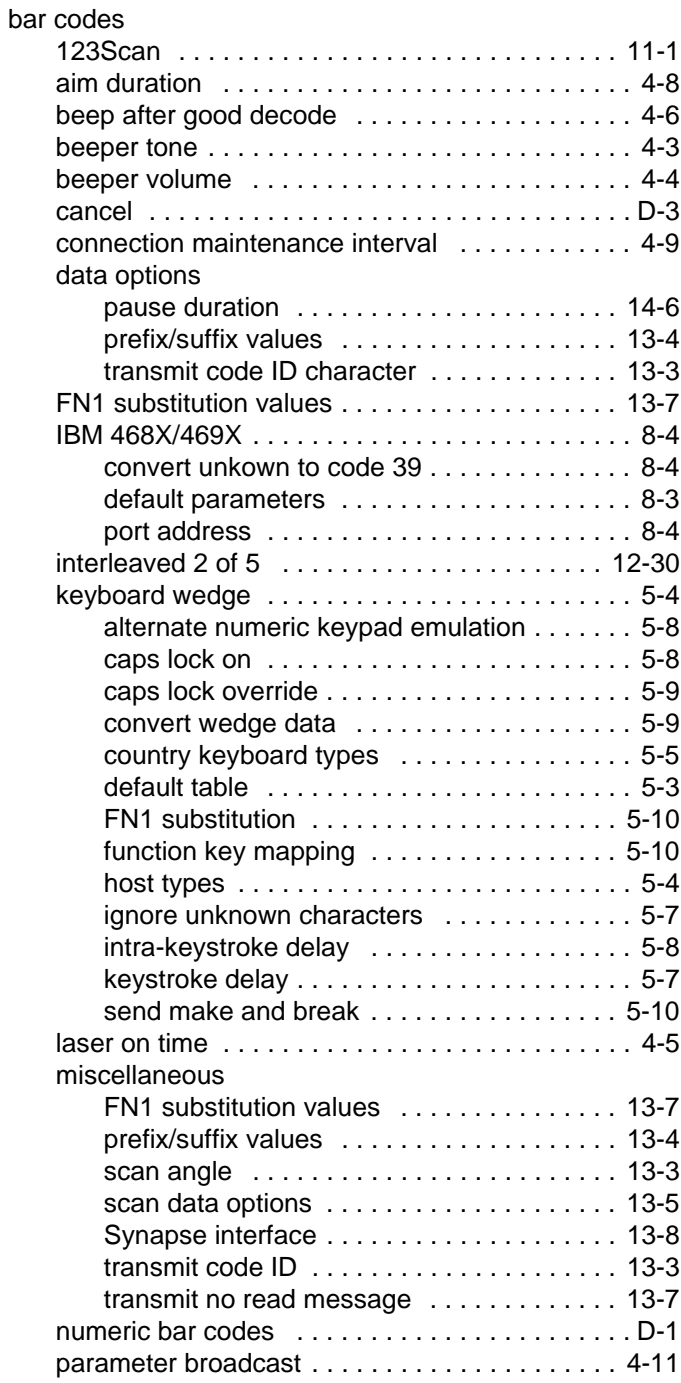

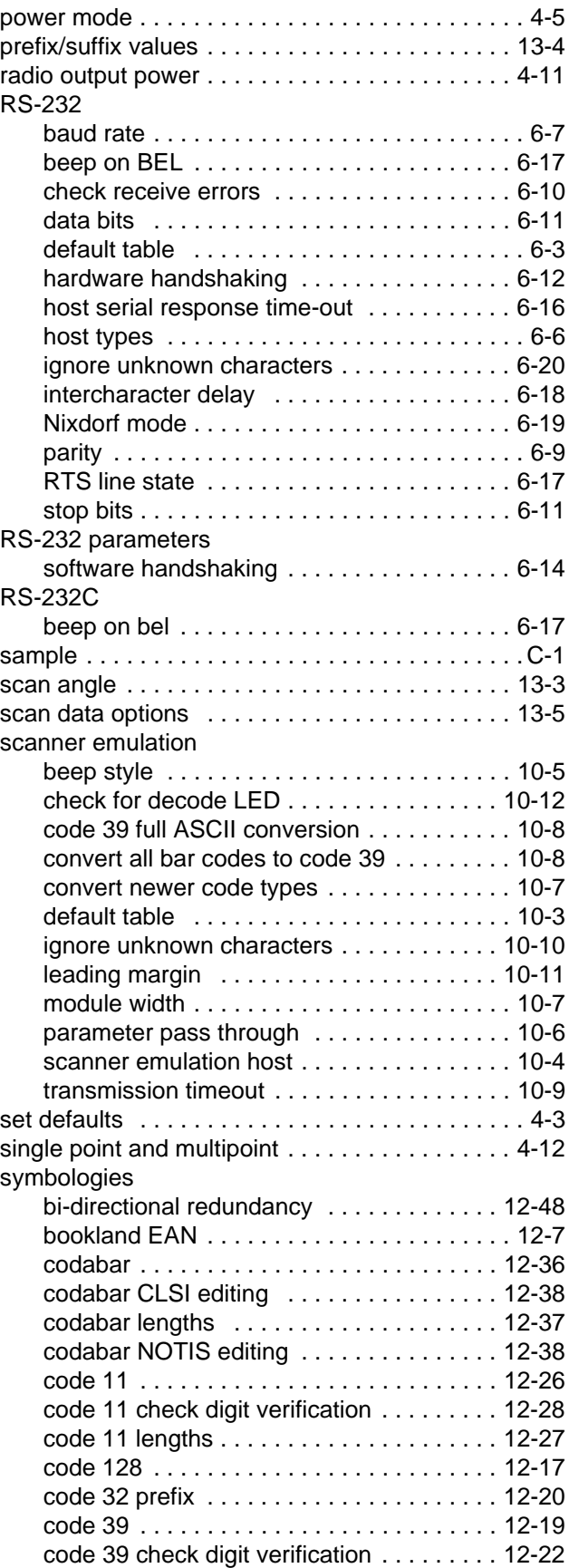

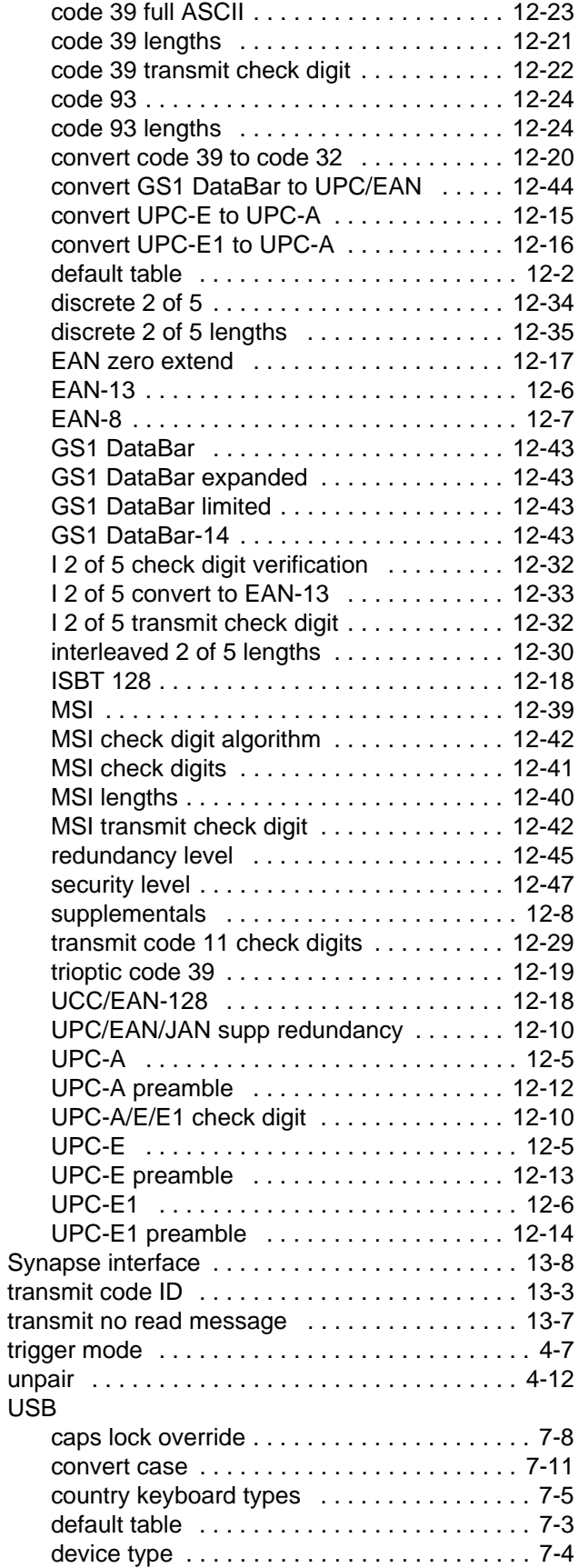

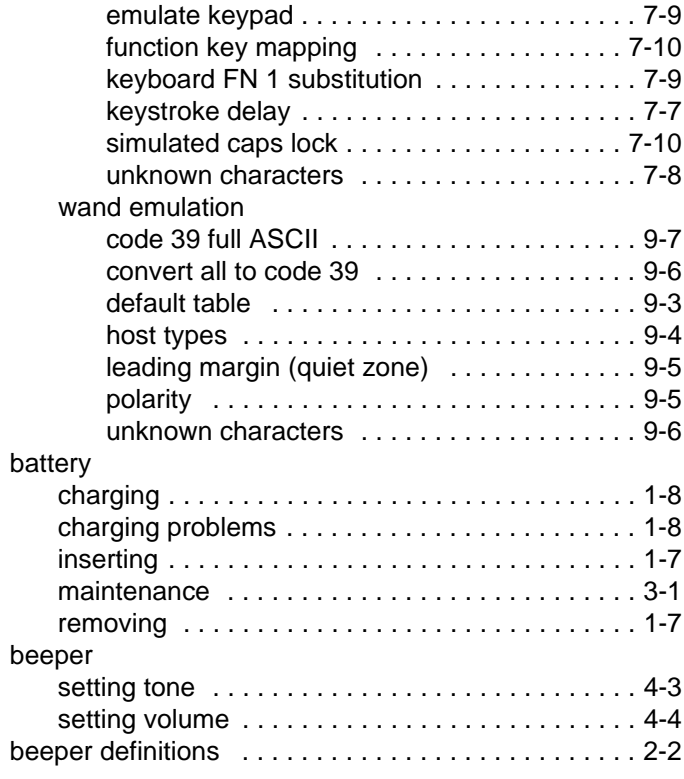

# **C**

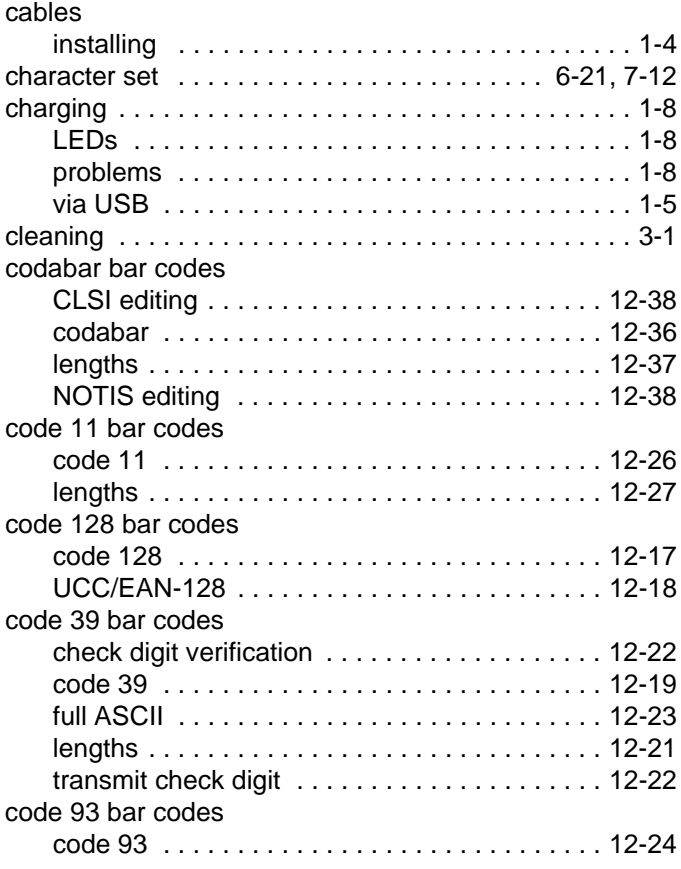

# Index - 4 Symbol LS3478 Product Reference Guide

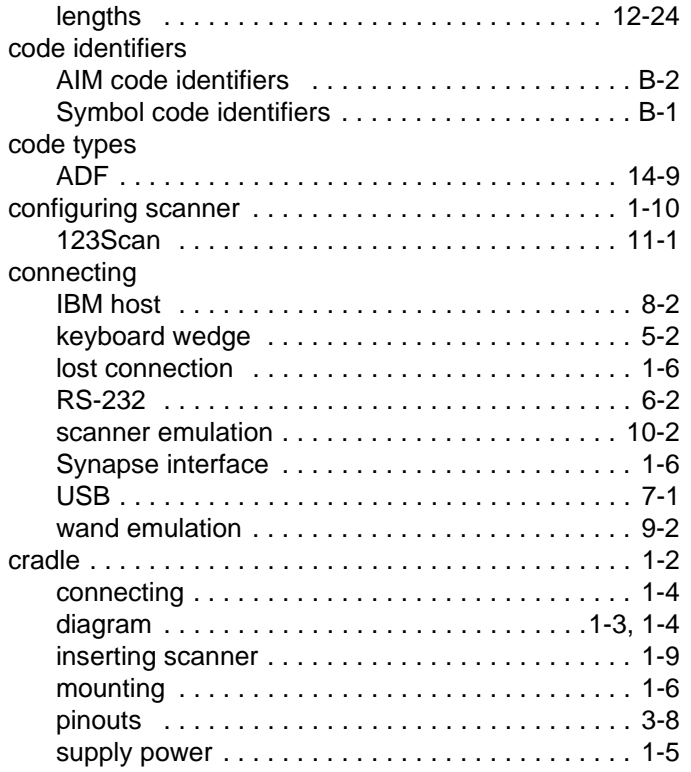

# **D**

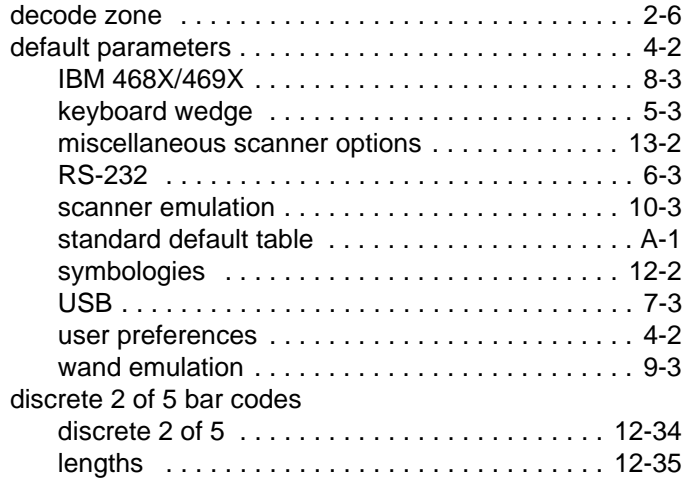

#### **H**

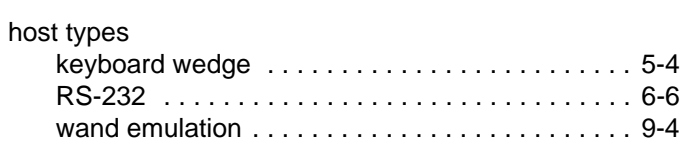

## **I**

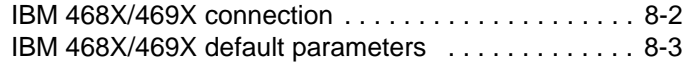

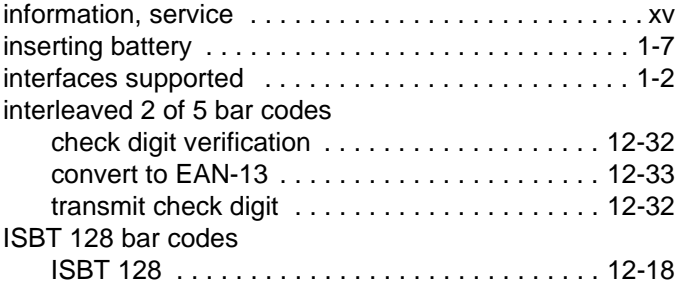

# **K**

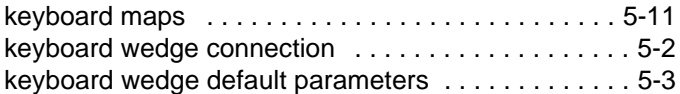

#### **L**

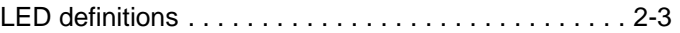

#### **M**

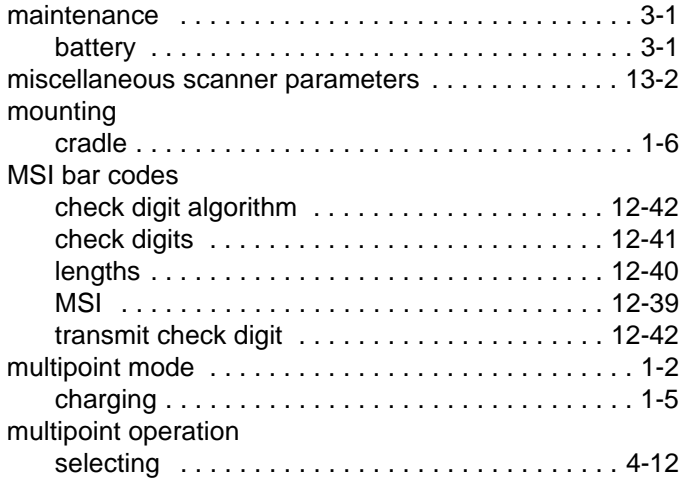

# **N**

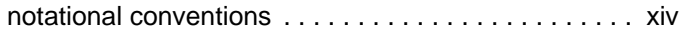

#### **O**

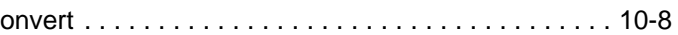

#### **P**

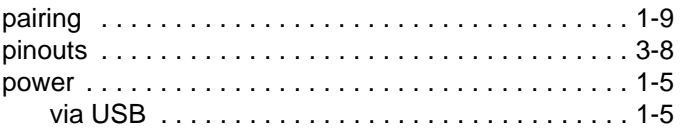

# **Q**

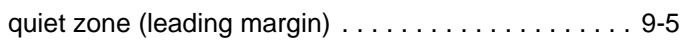

# **R**

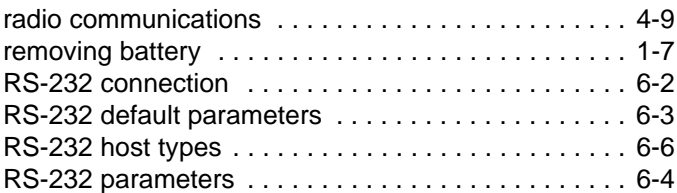

# **S**

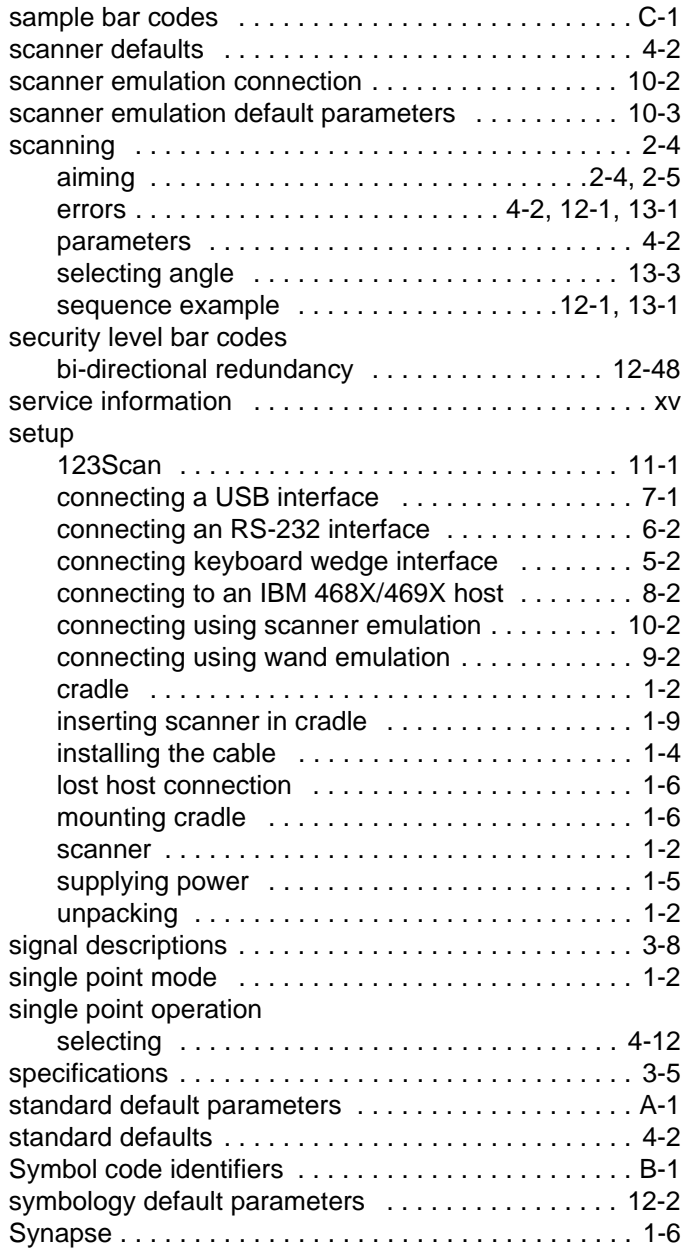

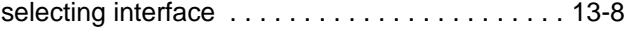

# **T**

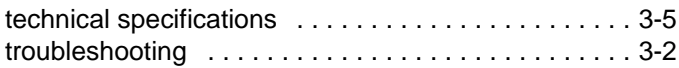

# **U**

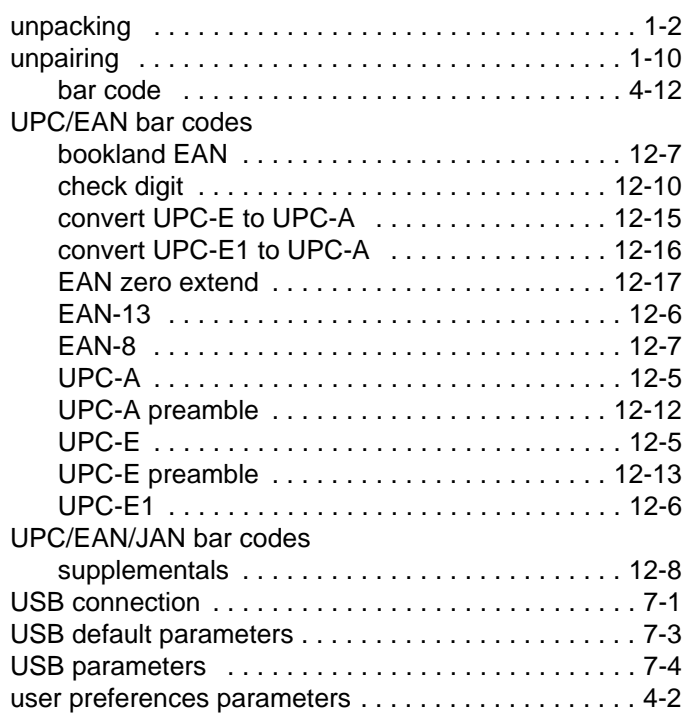

# **W**

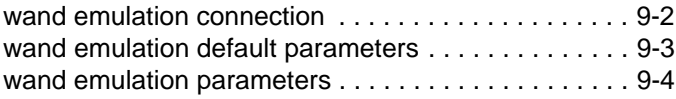

# *Tell Us What You Think...*

We'd like to know what you think about this Manual. Please take a moment to fill out this questionnaire and fax this form to: (631) 738-4618, or mail to:

Motorola, Inc. One Motorola Plaza M/S B-10 Holtsville, NY 11742-1300 Attention: Technical Publications Manager Advanced Data Capture Division

IMPORTANT: If you need product support, please call the appropriate customer support number provided. Unfortunately, we cannot provide customer support at the fax number above.

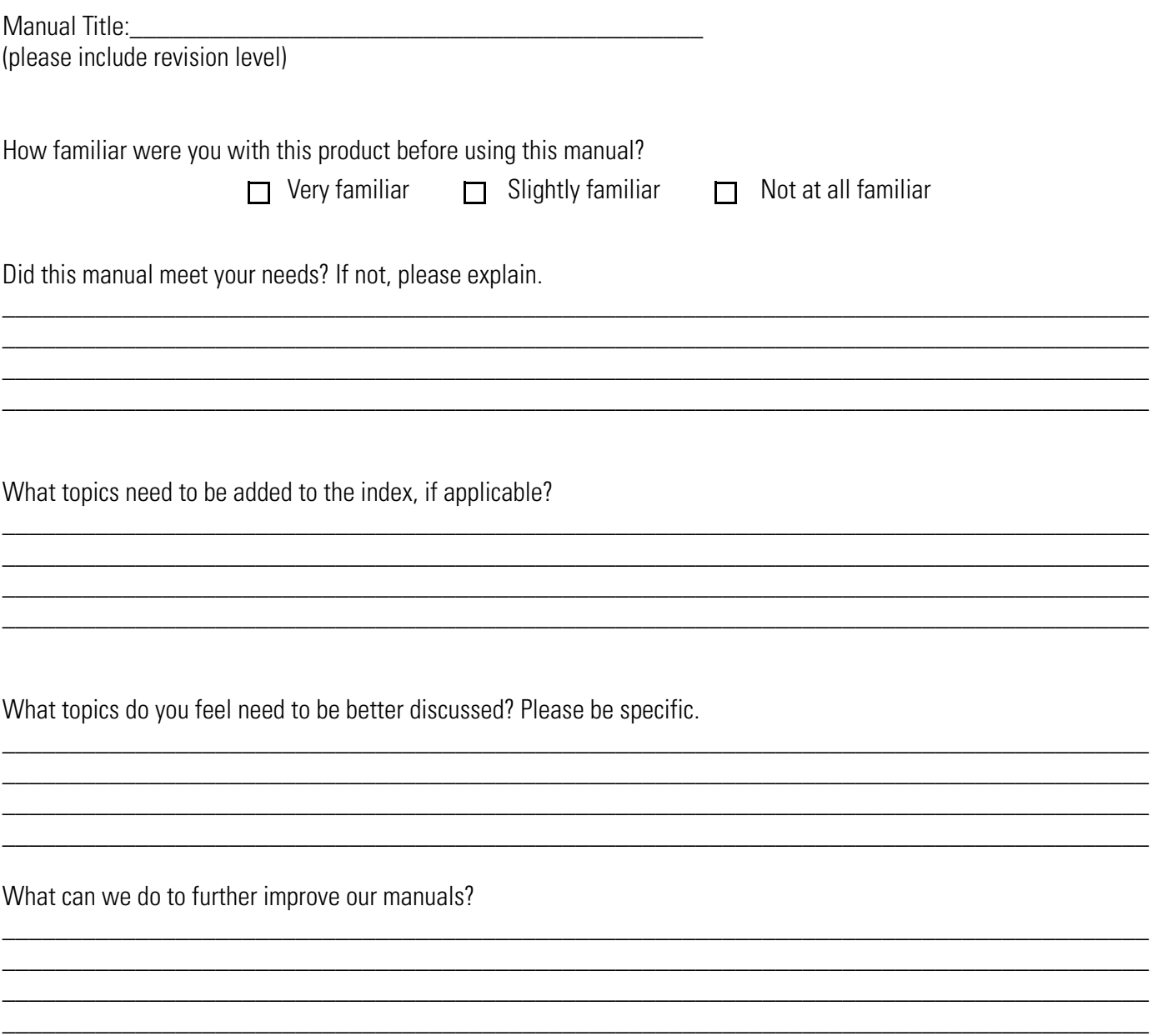

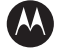

#### **MOTOROLA**

**Motorola, Inc. One Motorola Plaza Holtsville, New York 11742, USA 1-800-927-9626 http://www.symbol.com**

MOTOROLA and the Stylized M Logo and Symbol and the Symbol logo are registered in the U.S. Patent and Trademark Office.<br>All other product or service names are the property of their registered owners.<br>© Motorola, Inc. 2007

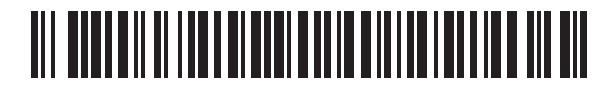

**72E-67139-03 Revision A - July 2007**

Free Manuals Download Website [http://myh66.com](http://myh66.com/) [http://usermanuals.us](http://usermanuals.us/) [http://www.somanuals.com](http://www.somanuals.com/) [http://www.4manuals.cc](http://www.4manuals.cc/) [http://www.manual-lib.com](http://www.manual-lib.com/) [http://www.404manual.com](http://www.404manual.com/) [http://www.luxmanual.com](http://www.luxmanual.com/) [http://aubethermostatmanual.com](http://aubethermostatmanual.com/) Golf course search by state [http://golfingnear.com](http://www.golfingnear.com/)

Email search by domain

[http://emailbydomain.com](http://emailbydomain.com/) Auto manuals search

[http://auto.somanuals.com](http://auto.somanuals.com/) TV manuals search

[http://tv.somanuals.com](http://tv.somanuals.com/)